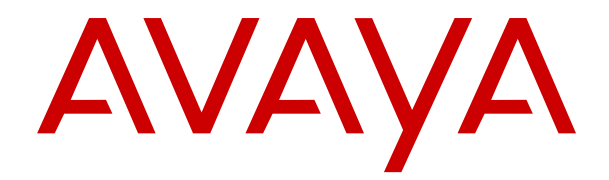

# **Manuale dell'utente per i telefoni IP Office serie J100**

Versione 12.0 Edizione 16 Aprile 2024

#### © 2021-2024, Avaya LLC Tutti i diritti riservati.

#### **Avviso**

Nonostante l'impegno profuso per garantire la completezza e la precisione delle informazioni del presente documento al momento della stampa, Avaya declina qualsiasi responsabilità per eventuali errori. Ava va si riserva il diritto di apportare cambiamenti e correzioni alle informazioni contenute nel presente documento senza alcun obbligo di notifica degli stessi a persone e a organizzazioni.

#### **Limitazioni di responsabilità per la documentazione**

Per "Documentazione" si intendono le informazioni pubblicate su diversi supporti multimediali, che possono includere le informazioni sul prodotto, le descrizioni dell'abbonamento o del servizio, le istruzioni d'uso e le specifiche sulle prestazioni rese generalmente disponibili agli utenti dei prodotti. Nella documentazione non sono inclusi i materiali di marketing. Avaya non è responsabile per eventuali modifiche, aggiunte o eliminazioni alla versione originariamente pubblicata della documentazione, a meno che tali modifiche, aggiunte o eliminazioni non siano state eseguite da Avaya. L'Utente finale si impegna a risarcire e a non citare Avaya, i suoi agenti, funzionari e dipendenti, in eventuali reclami, azioni legali, richieste o sentenze, derivanti o correlate a modifiche, aggiunte o eliminazioni da essi apportate alla presente documentazione nei limiti di quanto effettuato.

#### **Limitazioni di responsabilità per i link**

Avaya non è responsabile del contenuto e dell'attendibilità dei siti Web cui si fa riferimento all'interno di questo sito o di questa documentazione fornita da Avaya. Avaya non è responsabile dell'accuratezza delle informazioni, dichiarazioni o contenuti forniti su questi siti e la loro inclusione non implica l'approvazione da parte di Avaya di prodotti, servizi o informazioni contenuti o offerti negli stessi. Avaya non garantisce che tali link siano attivi e non è in grado di controllarne la disponibilità.

#### **Garanzia**

Avaya fornisce una garanzia limitata sui propri componenti hardware e software Avaya. Per conoscere le condizioni della garanzia limitata, fare riferimento al contratto con Avaya. Sono, inoltre, disponibili a clienti e altre parti Avaya il testo standard della garanzia Avaya e le informazioni sull'assistenza relativa al presente prodotto nell'ambito del periodo coperto da garanzia. Per consultare questi documenti, visitare il sito Web dell'assistenza Avaya all'indirizzo: [https://support.avaya.com/](https://support.avaya.com/helpcenter/getGenericDetails?detailId=C20091120112456651010) enter/getGenericDetails?detailId=C20091120112456651010 dal link "Warranty & Product Lifecycle" o un sito indicato successivamente da Avaya. Se il prodotto è stato acquistato da un partner di canale Avaya autorizzato al di fuori dei confini degli Stati Uniti e del Canada, la garanzia viene fornita dal suddetto partner di canale Avaya e non da Avaya.

Per "**Servizio ospitato**" si intende l'abbonamento a un servizio ospitato Avaya che l'utente acquista da Avaya o da un partner di canale Avaya autorizzato (a seconda dei casi), ulteriormente descritto nella sezione SAS ospitato o nella documentazione descrittiva di altri servizi, relativa al servizio ospitato applicabile. Se si acquista un abbonamento a un Servizio ospitato, la garanzia limitata di cui sopra potrebbe non essere applicabile; tuttavia, l'utente potrebbe avere diritto a usufruire dei servizi di supporto connessi al Servizio ospitato, come illustrato più avanti nei documenti descrittivi del servizio, in relazione al Servizio ospitato applicabile. Per ulteriori informazioni, contattare Avaya o un partner di canale Avaya (a seconda dei casi).

#### **Servizio ospitato**

QUANTO SEGUE SI APPLICA SOLO IN CASO DI ACQUISTO DI UNA SOTTOSCRIZIONE A UN SERVIZIO OSPITATO DA AVAYA O DA UN PARTNER DI CANALE AVAYA (SECONDO LE CIRCOSTANZE); I TERMINI DI UTILIZZO DEI SERVIZI OSPITATI SONO DISPONIBILI SUL SITO WEB DI AVAYA, ALL'INDIRIZZO [HTTPS://SUPPORT.AVAYA.COM/LICENSEINFO](https://support.avaya.com/LicenseInfo), IN CORRISPONDENZA DEL COLLEGAMENTO "Termini di utilizzo Avaya per i servizi ospitati" O SU ALTRI SITI INDIVIDUATI SUCCESSIVAMENTE DA AVAYA, E SONO APPLICABILI A CHIUNQUE ACCEDA AL SERVIZIO OSPITATO O NE FACCIA USO. ACCEDENDO AL SERVIZIO OSPITATO O FACENDONE USO, O AUTORIZZANDO ALTRI A FARLO, L'UTENTE, PER CONTO PROPRIO E DELL'ENTITÀ PER CUI ESEGUE TALI OPERAZIONI (DA QUI IN POI DENOMINATI IN MODO INTERSCAMBIABILE "UTENTE" E "UTENTE FINALE"), ACCETTA I TERMINI DI UTILIZZO. SE L'UTENTE ACCETTA

I TERMINI DI UTILIZZO PER CONTO DI UN'AZIENDA O DI UN'ALTRA ENTITÀ LEGALE, L'UTENTE DICHIARA DI AVERE L'AUTORITÀ PER VINCOLARE TALE ENTITÀ AI PRESENTI TERMINI DI UTILIZZO. SE L'UTENTE NON DISPONE DI TALE AUTORITÀ O NON INTENDE ACCETTARE I PRESENTI TERMINI DI UTILIZZO, NON DEVE ACCEDERE AL SERVIZIO OSPITATO NÉ FARNE USO NÉ AUTORIZZARE ALCUNO AD ACCEDERE AL SERVIZIO OSPITATO O A FARNE USO.

#### **Licenze**

I Termini di licenza Software Globale ("Termini di licenza del software") sono disponibili sui seguenti siti web [https://](https://www.avaya.com/en/legal-license-terms/) [www.avaya.com/en/legal-license-terms/](https://www.avaya.com/en/legal-license-terms/) o su un sito indicato successivamente da Avaya. I presenti Termini di licenza del Software sono applicabili a chiunque installi, scarichi e/o utilizzi il Software e/o la Documentazione. Installando, scaricando o utilizzando il software o autorizzando altri a farlo, l'utente finale accetta che i presenti termini di licenza del software stipulino un contratto vincolante tra l'utente finale e Avaya. Se accetta i presenti termini di licenza del software per conto di un'azienda o di un'altra entità legale, l'utente finale dichiara di avere il potere di vincolare tale entità a tali termini di licenza del software.

#### **Copyright**

Eccetto laddove esplicitamente dichiarato, non dovrà essere fatto alcun uso del materiale presente su questo sito, della Documentazione, del Software, del Servizio ospitato o dell'Hardware forniti da Avaya. Tutti i contenuti del sito, la documentazione, i Servizi ospitati e i prodotti forniti da Avaya, comprese la selezione, la disposizione e la progettazione dei contenuti, sono proprietà di Avaya o dei relativi concessori di licenza e sono protetti dalle leggi sul copyright e sulla proprietà intellettuale, inclusi i diritti sui generis relativi alla protezione dei database. È vietato modificare, copiare, riprodurre, ripubblicare, caricare, postare, trasmettere o distribuire in qualsiasi forma qualsiasi contenuto, in tutto o in parte, incluso qualsiasi codice o software, salvo espressamente autorizzato da Avaya. La riproduzione, la trasmissione, la diffusione, la memorizzazione o l'utilizzo non autorizzati esplicitamente e per iscritto da Avaya sono azioni perseguibili penalmente e civilmente in base alla legislazione vigente.

#### **Virtualizzazione**

Se il prodotto viene installato in una macchina virtuale, si applica quanto segue. Ogni prodotto è dotato del proprio codice di ordinazione e dei relativi tipi di licenza. Se non diversamente specificato, ciascuna Istanza di un prodotto deve essere concessa in licenza e ordinata separatamente. Ad esempio, se il cliente dell'utente finale o il Partner di canale Avaya volesse installare due istanze dello stesso tipo di prodotti, dovranno essere ordinati due prodotti di quel tipo.

#### **Componenti di terzi**

Quanto riportato di seguito si applica solo se il codec H.264 (AVC) viene distribuito con il prodotto. QUESTO PRODOTTO È CONCESSO IN LICENZA IN BASE ALLA LICENZA DEL PORTAFOGLIO BREVETTI AVC PER USO PERSONALE DEL CLIENTE O ALTRI UTILIZZI SENZA SCOPO DI LUCRO, PER LE ATTIVITÀ DI (i) CODIFICA VIDEO IN CONFORMITÀ ALLO STANDARD AVC ("VIDEO AVC") E/O (ii) DECODIFICA DI VIDEO AVC, CODIFICATI DA UN CLIENTE PER ATTIVITÀ PERSONALI E/O OTTENUTI DA UN FORNITORE DI VIDEO IN POSSESSO DI LICENZA PER LA FORNITURA DI VIDEO AVC. NESSUNA LICENZA VIENE CONCESSA O È INTESA PER QUALSIASI ALTRO UTILIZZO. POTREBBERO ESSERE DISPONIBILI ULTERIORI INFORMAZIONI FORNITE DA MPEG LA, L.L.C. VISITARE IL SITO<HTTP://WWW.MPEGLA.COM>.

#### **Provider di servizi**

PER QUANTO RIGUARDA I CODEC, SE IL PARTNER DI CANALE AVAYA OSPITA PRODOTTI CHE UTILIZZANO O INTEGRANO IL CODEC H.264 O H.265, LO STESSO RICONOSCE E ACCETTA DI ESSERE RESPONSABILE PER TUTTE GLI ONERI E/O LE ROYALTY COLLEGATI. IL CODEC H.264 È CONCESSO IN LICENZA IN BASE ALLA LICENZA DEL PORTAFOGLIO BREVETTI AVC PER USO PERSONALE DEL CLIENTE O ALTRI UTILIZZI SENZA SCOPO DI LUCRO, PER LE ATTIVITÀ DI (i) CODIFICA VIDEO IN CONFORMITÀ ALLO STANDARD AVC ("VIDEO AVC") E/O (ii) DECODIFICA DI VIDEO AVC, CODIFICATI DA UN CLIENTE PER ATTIVITÀ PERSONALI E/O OTTENUTI DA UN FORNITORE DI VIDEO IN POSSESSO DI LICENZA PER LA FORNITURA DI VIDEO AVC. NESSUNA LICENZA VIENE CONCESSA O È INTESA PER QUALSIASI ALTRO UTILIZZO. SONO DISPONIBILI ULTERIORI

INFORMAZIONI SUI CODEC H.264 (AVC) E H.265 (HEVC) DA PARTE DI MPEG LA, L.L.C. VISITARE IL SITO [HTTP://](HTTP://WWW.MPEGLA.COM) [WWW.MPEGLA.COM.](HTTP://WWW.MPEGLA.COM)

#### **Conformità normativa**

L'utente riconosce e accetta di essere responsabile del rispetto di leggi e regolamenti applicabili, compresi, ma non limitati a leggi e regolamenti relativi alla registrazione delle chiamate, alla privacy dei dati, alla proprietà intellettuale, al segreto commerciale, alle frodi e ai diritti di esecuzione musicale, nel paese o nel territorio dove è utilizzato il prodotto Avaya.

#### **Prevenzione delle frodi tariffarie**

"Frode telefonica" indica l'uso non autorizzato del sistema di telecomunicazione dell'utente, ad esempio da parte di persone che non sono dipendenti, agenti, subappaltatori dell'azienda o che non operano per suo conto. L'utente deve essere consapevole che il sistema potrebbe essere soggetto a rischio di frodi tariffarie che, se attuate, potrebbero far aumentare notevolmente i costi dei servizi di telecomunicazione.

#### **Intervento di Avaya sulle frodi tariffarie**

Se si ritiene di essere vittima di frode telefonica e si necessita di assistenza o supporto tecnico, contattare il proprio Rappresentante vendite Avaya.

#### **Vulnerabilità di sicurezza**

Le informazioni sulle politiche di supporto alla sicurezza di Avaya sono disponibili nella sezione Security Policies and Support all'indirizzo<https://support.avaya.com/security>

Le vulnerabilità sospette della sicurezza dei prodotti Avaya sono gestite per il flusso di supporto della sicurezza dei prodotti Avaya (<https://support.avaya.com/css/P8/documents/100161515>).

#### **Marchi commerciali**

I marchi di fabbrica, i logo e i marchi di servizio ("Marchi") visualizzati in questo sito, nella documentazione, nei Servizi ospitati e nei prodotti forniti da Avaya sono marchi registrati o non registrati di Avaya, delle sue consociate o di terzi. Agli utenti non è consentito utilizzare tali Marchi senza previo consenso scritto di Avaya o dei terzi possessori del Marchio. Nulla di quanto contenuto in questo sito, nella Documentazione, nei Servizi ospitati e nei prodotti garantisce, per implicazione, preclusione o in altro modo, alcuna licenza o diritto nei confronti dei Marchi, senza l'autorizzazione esplicita per iscritto di Avaya o delle terze parti applicabili.

Avaya è un marchio commerciale registrato di Avaya LLC.

Tutti gli altri marchi di fabbrica non Avaya appartengono ai rispettivi proprietari.

Linux® è un marchio registrato di Linus Torvalds negli Stati Uniti e in altri Paesi.

#### **Download della documentazione**

Per la versione più aggiornata della documentazione, visitare il sito Web dell'assistenza Avaya all'indirizzo <https://support.avaya.com>o un sito indicato successivamente da Avaya.

#### **Contatta l'assistenza Avaya**

Visitare il sito Web dell'assistenza di Avaya Avaya [https://](https://support.avaya.com) [support.avaya.com](https://support.avaya.com) per articoli e avvisi su servizi cloud o prodotti o per segnalare un problema con il servizio cloud o il prodotto Avaya in uso. Per un elenco dei numeri di telefono di assistenza e indirizzi di contatto, accedere al sito Web dell'assistenza Avaya all'indirizzo<https://support.avaya.com> (o a un sito indicato successivamente da Avaya), scorrere fino alla parte inferiore della pagina e selezionare Contact Avaya Support.

### **Sommario**

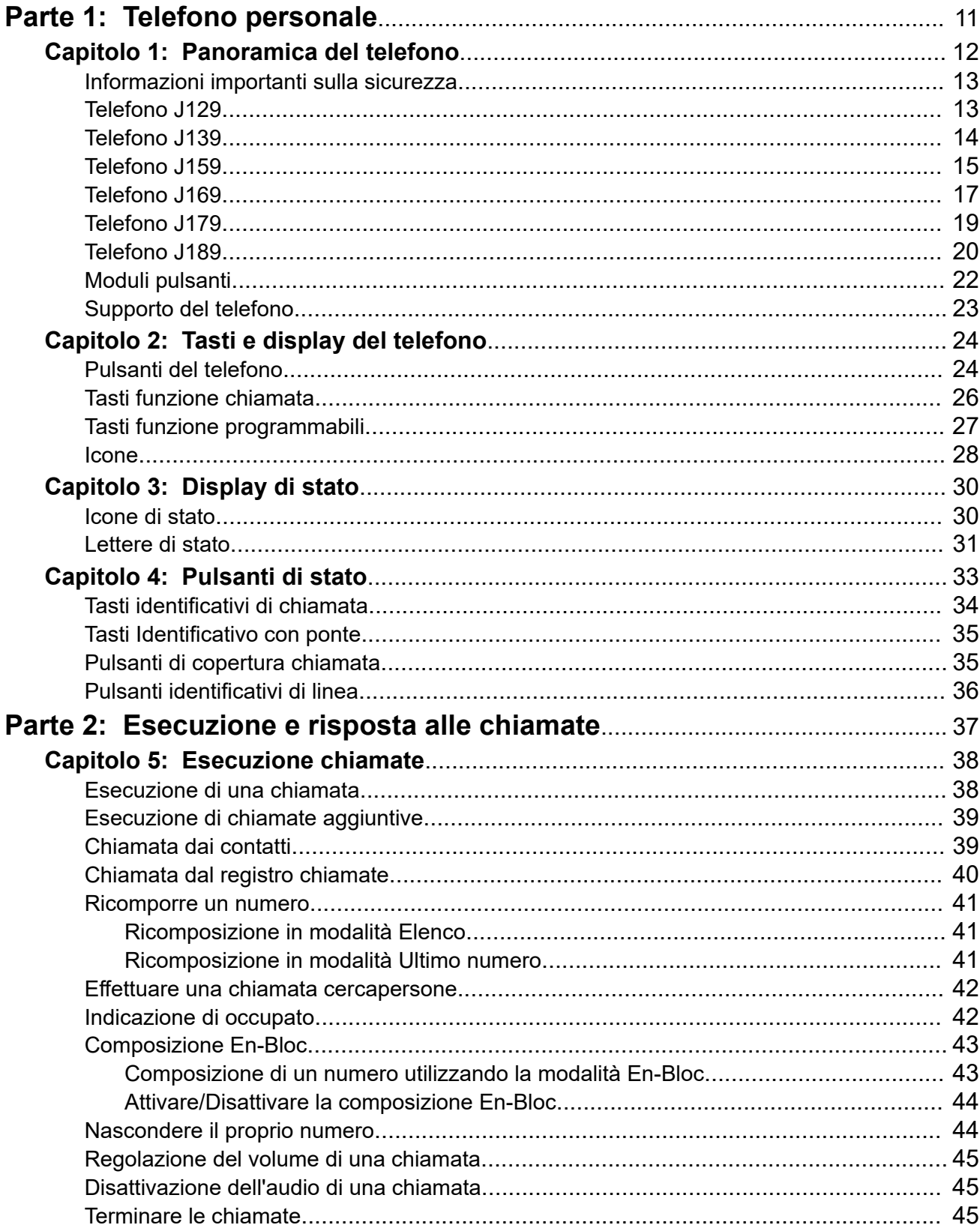

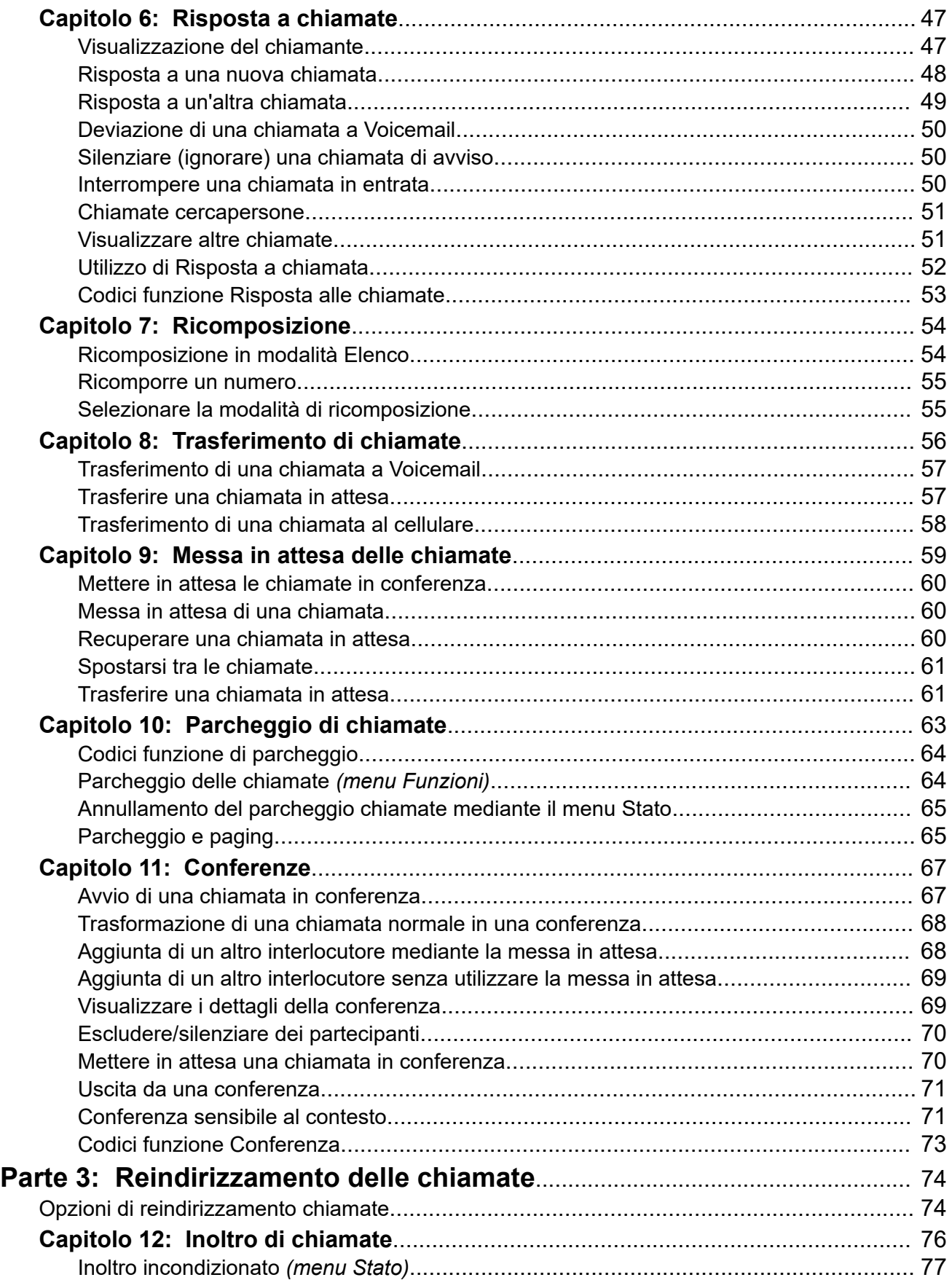

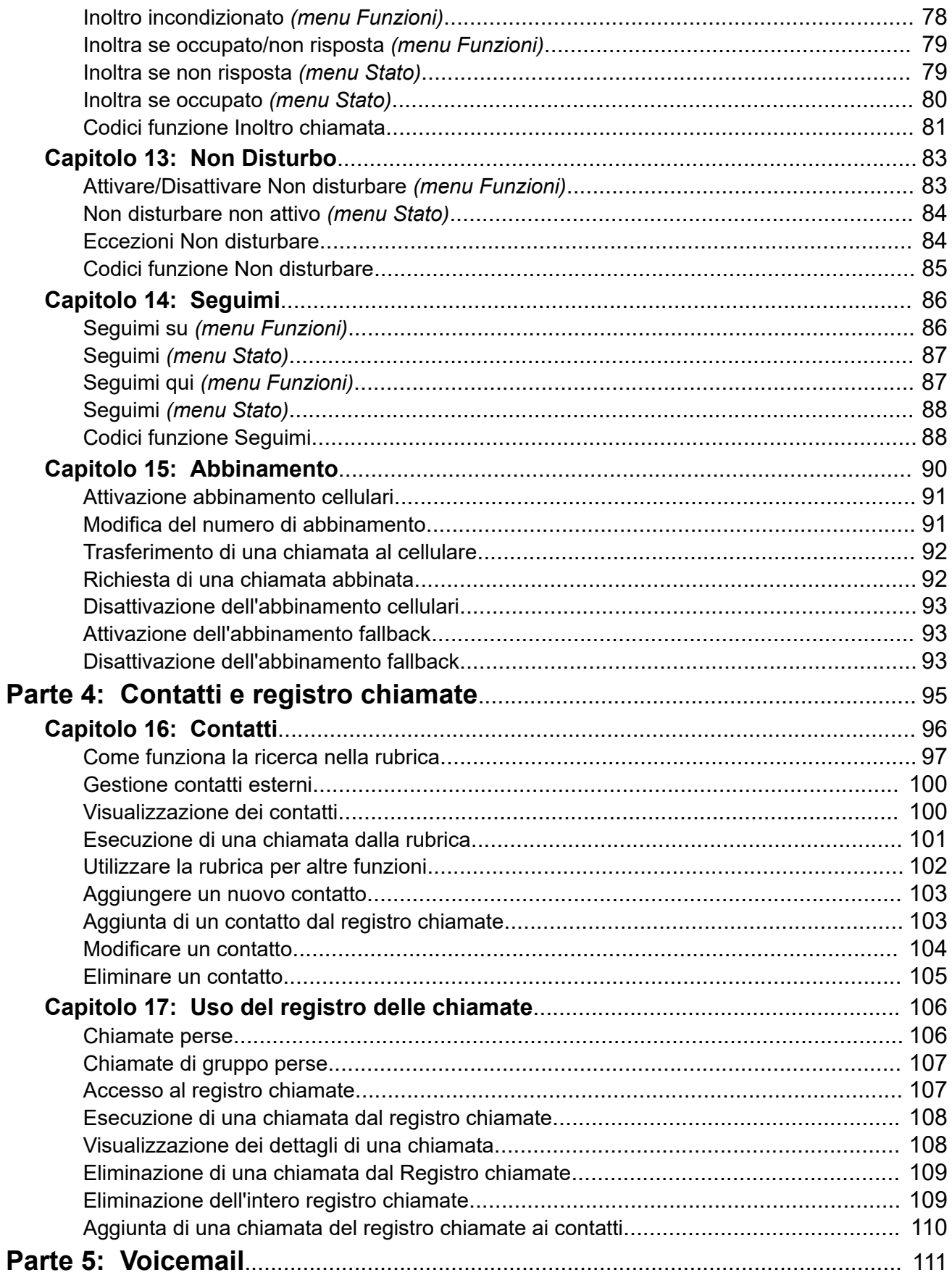

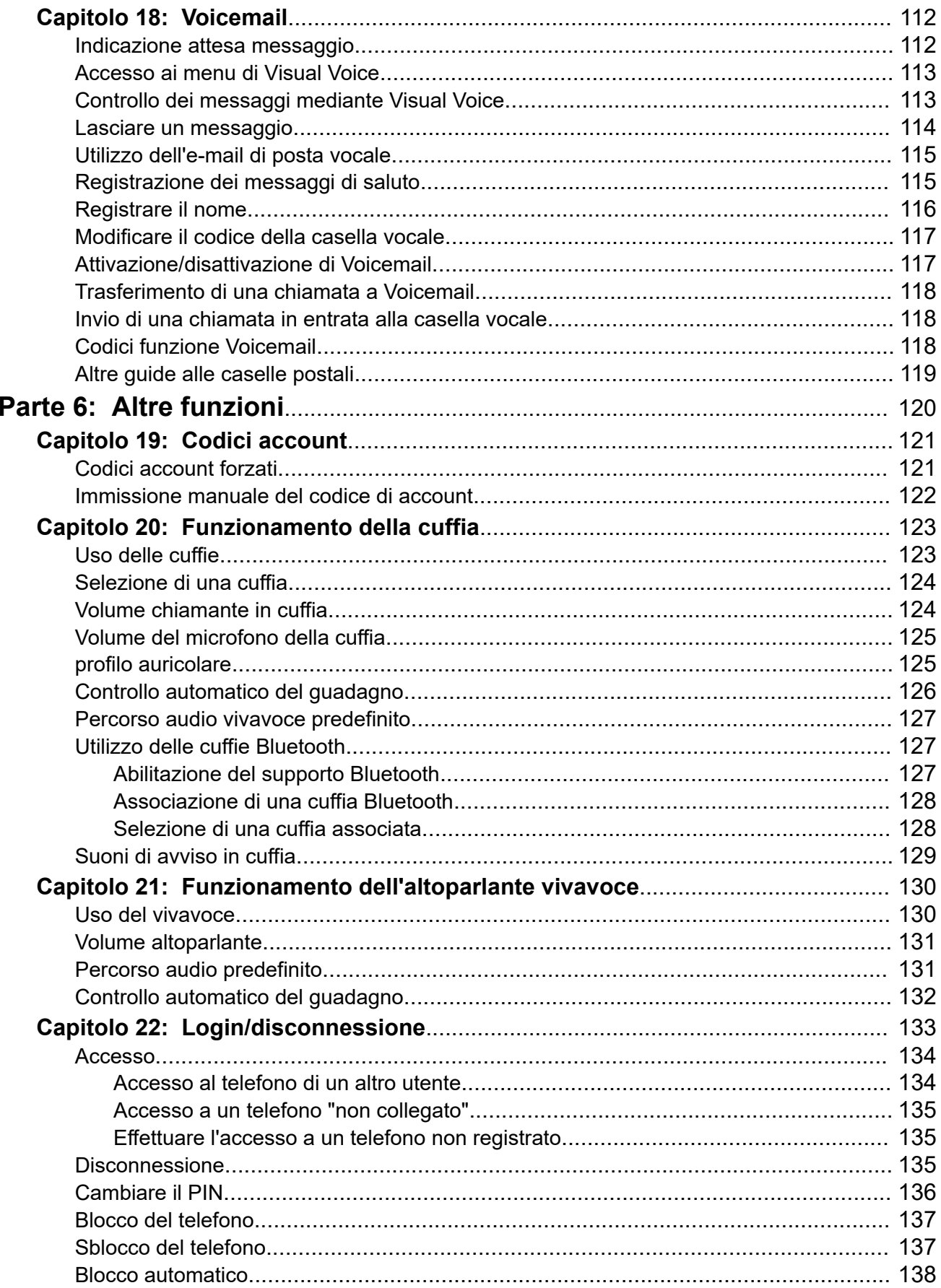

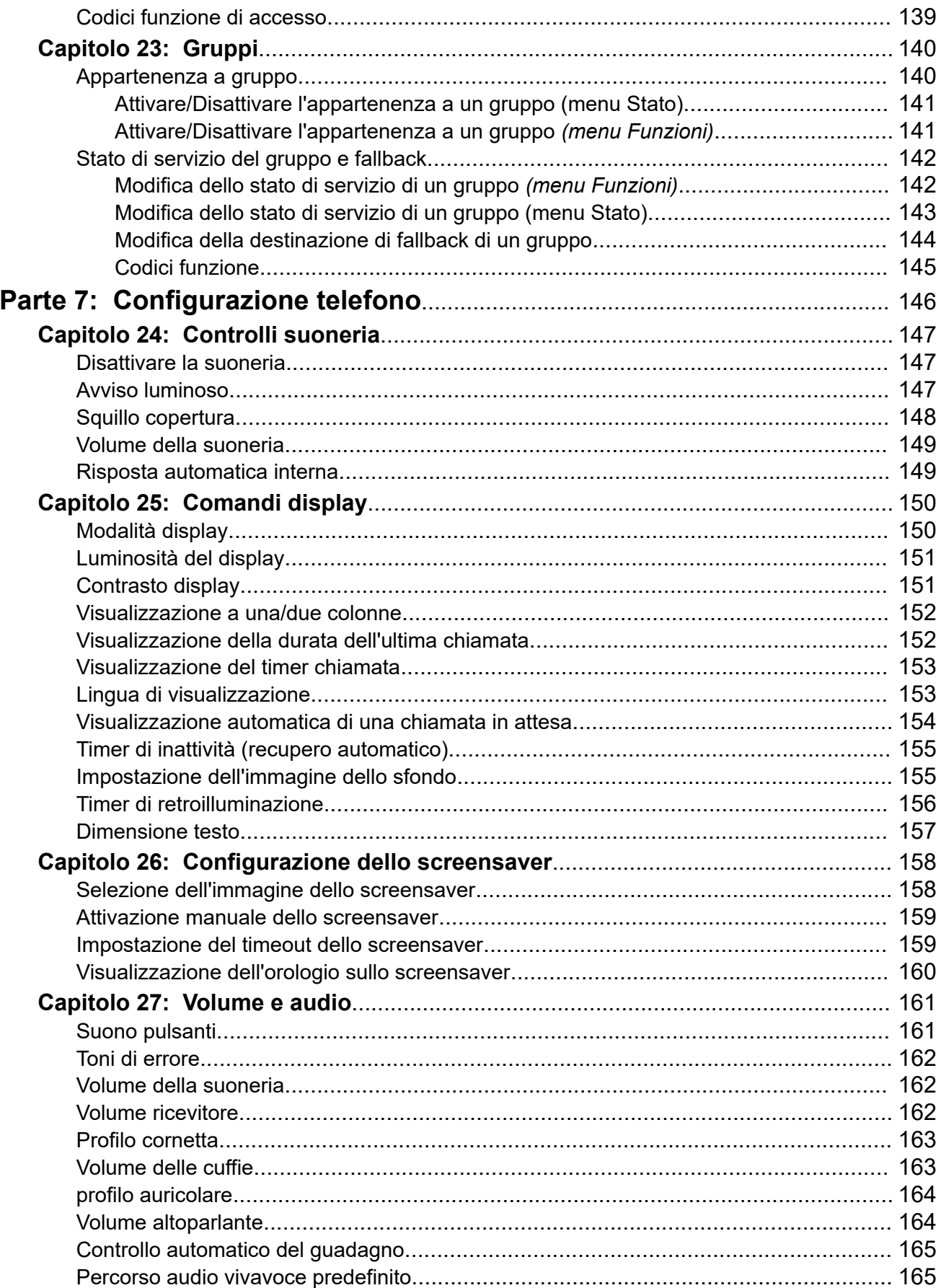

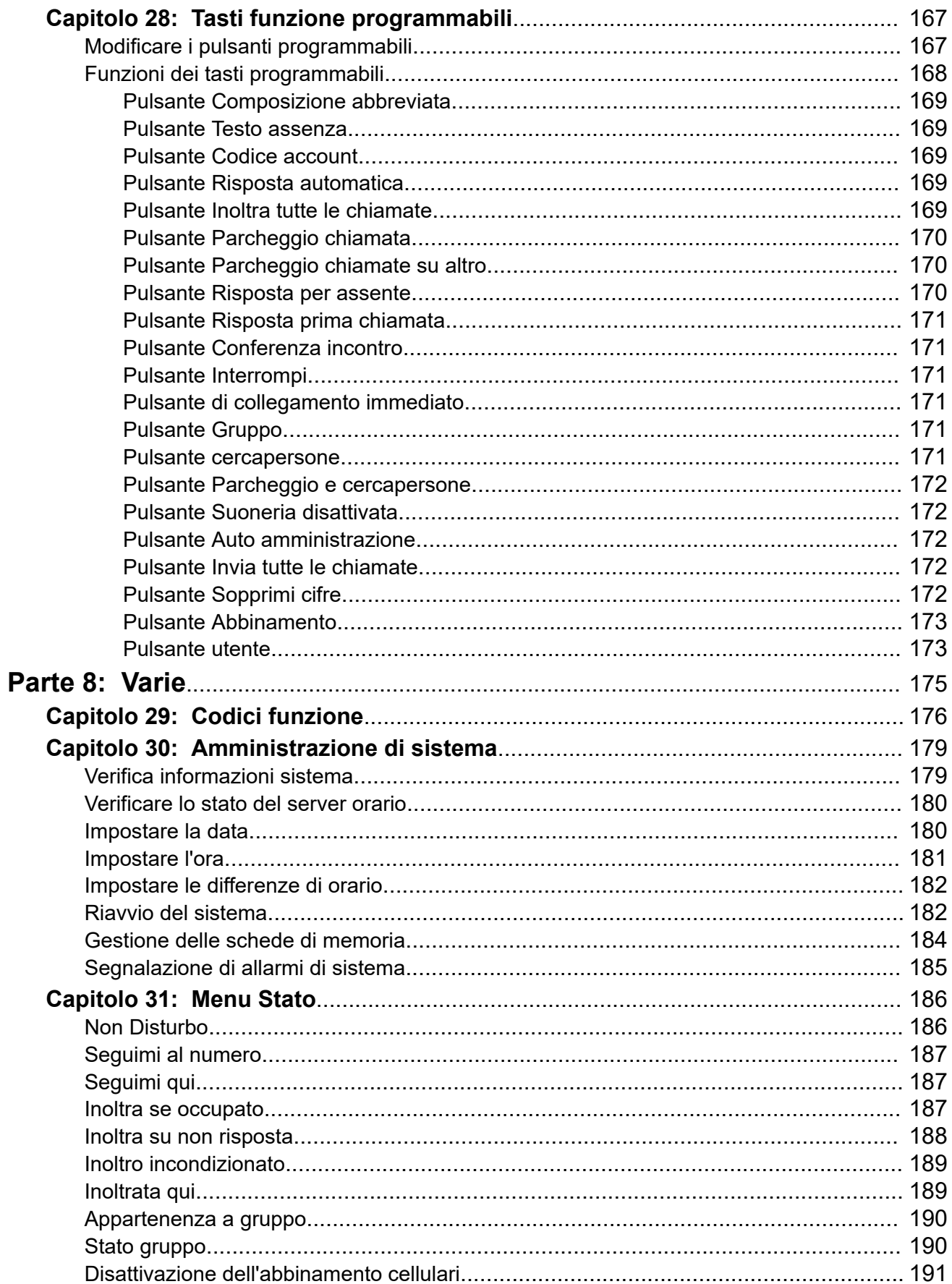

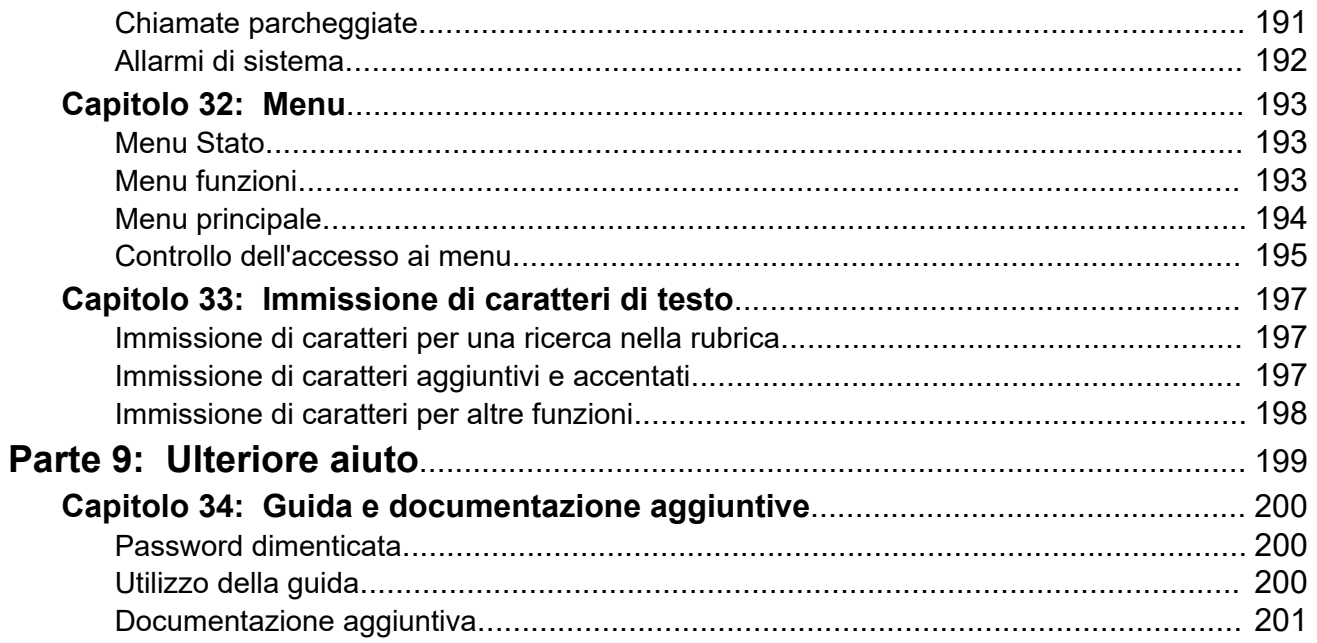

# <span id="page-10-0"></span>**Parte 1:  Telefono personale**

# <span id="page-11-0"></span>**Capitolo 1: Panoramica del telefono**

Questa guida descrive l'utilizzo dei telefoni serie J100 sui sistemi telefonici IP Office (ad eccezione del modello J129 che dispone di una documentazione separata).

Questi telefoni sono supportati su una serie di sistemi telefonici Avaya e supportano diverse funzioni a seconda del sistema telefonico. La presente guida descrive solo le funzioni supportate su un sistema telefonico IP Office.

Se questa non è la guida corretta di cui si ha bisogno, vedere [Documentazione aggiuntiva](#page-200-0) alla pagina 201.

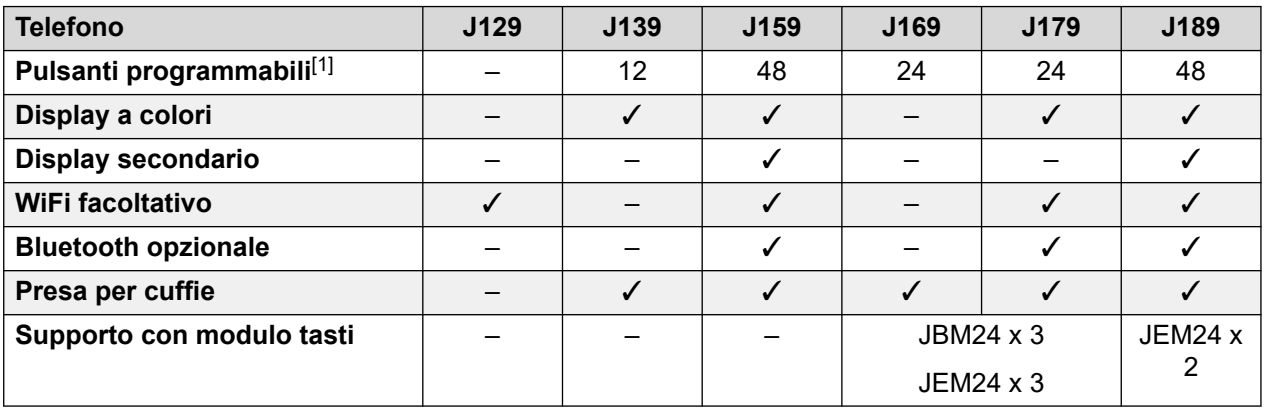

1. Sui telefoni che supportano i moduli pulsanti, il numero di pulsanti supportati può essere aumentato con l'aggiunta di moduli.

#### **Collegamenti correlati**

[Informazioni importanti sulla sicurezza](#page-12-0) alla pagina 13

[Telefono J129](#page-12-0) alla pagina 13

[Telefono J139](#page-13-0) alla pagina 14

[Telefono J159](#page-14-0) alla pagina 15

[Telefono J169](#page-16-0) alla pagina 17

[Telefono J179](#page-18-0) alla pagina 19

[Telefono J189](#page-19-0) alla pagina 20

[Moduli pulsanti](#page-21-0) alla pagina 22

[Supporto del telefono](#page-22-0) alla pagina 23

# <span id="page-12-0"></span>**Informazioni importanti sulla sicurezza**

### Avvertenza:

- il ricevitore potrebbe raccogliere oggetti di piccole dimensioni come spille o graffette metalliche.
- In caso di sovratensione, EFT (transitori elettrici veloci) o ESD (scarica elettrostatica), le chiamate potrebbero essere disconnesse. Al termine dell'evento di sovratensione, transienti elettrici veloci (EFT) o scariche elettrostatiche (ESD), il telefono viene normalmente riavviato.
- L'utilizzo di un cellulare, un portatile, un telefono GSM o una ricetrasmittente in prossimità di un telefono Avaya potrebbe provocare interferenze.
- Evitare di connettere direttamente il telefono alla rete telefonica esterna.

### **Collegamenti correlati**

[Panoramica del telefono](#page-11-0) alla pagina 12

# **Telefono J129**

Il modello J129 è il telefono da tavolo di base nella serie J100. Le funzioni del telefono J129 non sono trattate in questo manuale. Per gli altri modelli, fare riferimento al *Utilizzo del telefono IP Avaya J129* manuale dell'utente.

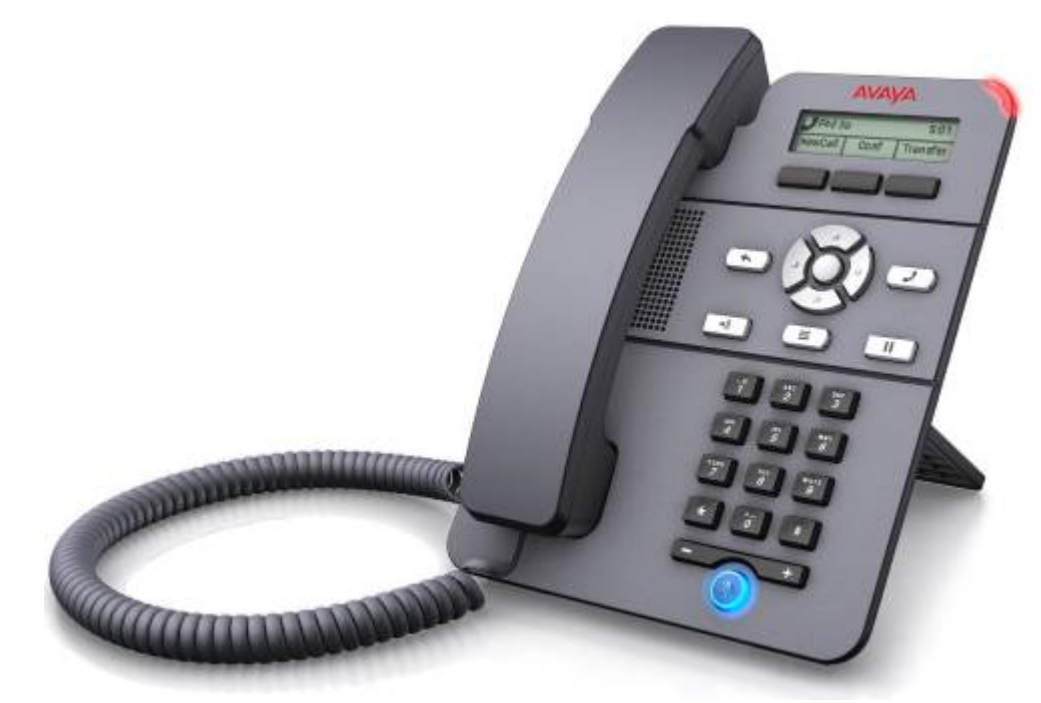

- Display in scala di grigi da 2,3" (128 x 32).
- Nessun pulsante programmabile.
- 3 pulsanti sotto lo schermo, utilizzati per le funzioni dei tasti funzione sensibili al contesto come indicato dalle etichette sopra di essi.
- <span id="page-13-0"></span>• Spia di indicazione avviso chiamate e messaggio in attesa.
- Due porte Ethernet da 10/100 Mbps. Una porta per la connessione di rete del telefono. Una porta per PC pass-through per consentire il percorso condiviso con un PC utente.
- Il telefono include un supporto da tavolo a due posizioni. È disponibile un supporto a parete opzionale.
- Il modello J129 è dotato di uno slot per un modulo wireless J100 opzionale. Il modulo consente al telefono di connettersi alla rete tramite Wi-Fi.

#### **Restrizioni**

- Viene visualizzata solo la rubrica personale dell'utente. I contatti della rubrica di sistema non sono elencati.
- Diverse funzioni del menu non sono supportate, ma è possibile accedervi tramite altri metodi come la composizione dei codici funzione. Le opzioni sono **Richiamata automatica**, **InoltChiam**, **Inoltra chiamate-Occupate**, **Inoltra chiamate-Senza risposta**, **Parcheggio chiamate**, **Chiamata privata** e **Composizione rapida**.
- Non supporta l'indicazione delle chiamate protette o della presenza.
- Non supporta la composizione di emergenza quando il telefono non è registrato nel sistema.

#### **Collegamenti correlati**

[Panoramica del telefono](#page-11-0) alla pagina 12

## **Telefono J139**

Il telefono J139 è un telefono SIP supportato sui sistemi con versione 11.0 Service Pack 1 o software successivo.

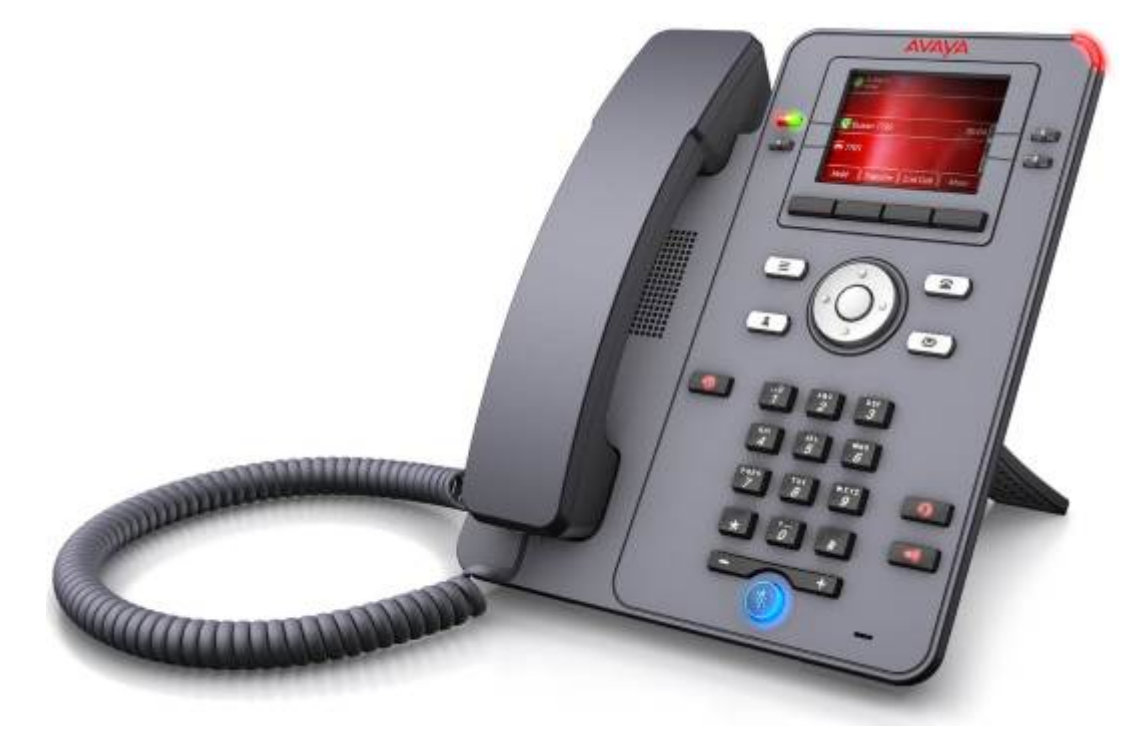

<span id="page-14-0"></span>Le principali funzioni sono le seguenti.

- Display a colori da 2,8" (320 x 240).
- 12 slot per pulsanti programmabili per stato chiamata e tasti funzioni.
- Le slot per i pulsanti possono essere disposte in 3 pagine da 4 (modalità a due colonne) o in 6 pagine da 2 (modalità a una colonna).
- 4 pulsanti fisici twin-LED (rossi e verdi) utilizzati per indicare lo stato degli slot pulsanti programmabili attualmente visualizzati nel display.
- 4 pulsanti aggiuntivi sotto il display principale. Questi pulsanti vengono utilizzati per le funzioni dei tasti funzione sensibili al contesto. Ciascuna funzione corrente dei pulsanti viene indicata dall'etichetta sopra di esso sul display. Consultare [Tasti funzione](#page-25-0) [chiamata](#page-25-0) alla pagina 26.
- Pulsanti illuminati per  $\odot$  chiamate perse,  $\Box$  altoparlanti,  $\Box$  cuffie e  $\degree$  disattivazione microfono.
- Pulsanti non illuminati per  $\blacksquare$  messaggi,  $\blacktriangle$  contatti,  $\blacktriangle$  registro chiamate e  $\equiv$ configurazione del telefono.
- Spia di indicazione avviso chiamate e messaggio in attesa.
- Due porte Ethernet da 10/100/1000 Mbps. Una porta per la connessione di rete del telefono. Una porta per PC pass-through per consentire il percorso condiviso con un PC utente.
- Il telefono include un supporto da tavolo a due posizioni. È disponibile un supporto a parete opzionale.
- I telefoni serie J100 supportano i codec audio seguenti su IP Office: G.711, G.726a, G.729, G.729a, G.729ab e G.722.
- Alimentazione tramite PoE (Power over Ethernet). Il telefono è un dispositivo PoE Class 1. È disponibile un alimentatore opzionale da 5V per i punti in cui PoE non è disponibile o idoneo.

#### **Collegamenti correlati**

[Panoramica del telefono](#page-11-0) alla pagina 12

# **Telefono J159**

Il telefono J159 è un telefono SIP supportato sui sistemi con versione 11.1 o software successivo.

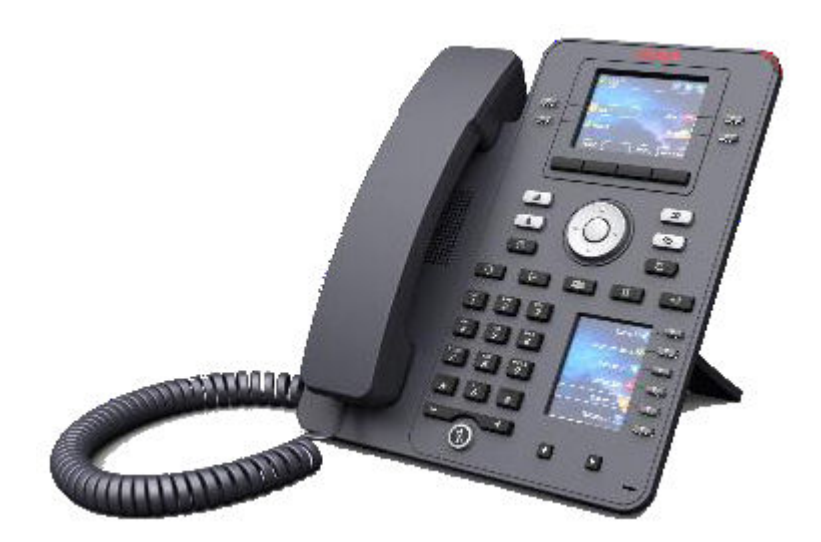

Le principali funzioni sono le seguenti.

- Display doppio:
	- Display principale:
		- Display a colori da 2,8" (320 x 240).
		- 24 slot per pulsanti programmabili (pulsanti da 1 a 24). Gli slot dei pulsanti possono essere disposti in una colonna singola o due pagine di colonne (vedere [Visualizzazione a una/due colonne](#page-151-0) alla pagina 152).
		- 4 pulsanti fisici twin-LED (rossi e verdi) utilizzati per indicare lo stato degli slot pulsanti programmabili attualmente visualizzati nel display.
	- Display secondario:
		- Display a colori da 2,3" (160 x 240).
		- 24 slot per pulsanti programmabili (pulsanti da 25 a 48). Gli slot per i pulsanti sono disposti in 4 pagine da 6.
		- 6 pulsanti fisici twin-LED (rossi e verdi) utilizzati per indicare lo stato degli slot pulsanti programmabili attualmente visualizzati nel display.
- 4 pulsanti aggiuntivi sotto il display principale. Questi pulsanti vengono utilizzati per le funzioni dei tasti funzione sensibili al contesto. Ciascuna funzione corrente dei pulsanti viene indicata dall'etichetta sopra di esso sul display. Consultare [Tasti funzione](#page-25-0) [chiamata](#page-25-0) alla pagina 26.
- Pulsanti illuminati per  $\odot$  chiamate perse,  $\heartsuit$  altoparlanti,  $\heartsuit$  cuffie e  $\searrow$  disattivazione microfono.
- Pulsanti non illuminati per  $\blacksquare$  messaggi,  $\clubsuit$  contatti,  $\blacksquare$  registro chiamate e  $\equiv$ configurazione del telefono.
- Spia di indicazione avviso chiamate e messaggio in attesa.
- Due porte Ethernet da 10/100/1000 Mbps. Una porta per la connessione di rete del telefono. Una porta per PC pass-through per consentire il percorso condiviso con un PC utente.
- Il telefono include un supporto da tavolo a due posizioni. È disponibile un supporto a parete opzionale.
- <span id="page-16-0"></span>• I telefoni serie J100 supportano i codec audio seguenti su IP Office: G.711, G.726a, G.729, G.729a, G.729ab e G.722.
- Alimentazione tramite PoE (Power over Ethernet). Il telefono è un dispositivo PoE Class 1. È disponibile un alimentatore opzionale da 5V per i punti in cui PoE non è disponibile o idoneo.
- Slot per un modulo wireless opzionale J100. Il modulo consente al telefono di connettersi alla rete tramite Wi-Fi e/o di utilizzare le cuffie Bluetooth.
- 4 pulsanti aggiuntivi sotto il display principale. Questi pulsanti vengono utilizzati per le funzioni dei tasti funzione sensibili al contesto. Ciascuna funzione corrente dei pulsanti viene indicata dall'etichetta sopra di esso sul display. Consultare [Tasti funzione](#page-25-0) [chiamata](#page-25-0) alla pagina 26.
- Pulsanti illuminati per  $\odot$  chiamate perse,  $\Box$  altoparlanti,  $\Box$  cuffie e  $\degree$  disattivazione microfono.
- Pulsanti non illuminati per  $\blacktriangleright$  messaggi,  $\blacktriangle$  contatti,  $\blacktriangleright$  registro chiamate e  $\equiv$ configurazione del telefono.
- Ulteriori pulsanti non illuminati per le operazioni di II messa in attesa, il trasferimento, 221 conferenza e G ricomposizione.
- Spia di indicazione avviso chiamate e messaggio in attesa.
- Due porte Ethernet da 10/100/1000 Mbps. Una porta per la connessione di rete del telefono. Una porta per PC pass-through per consentire il percorso condiviso con un PC utente.
- Il telefono include un supporto da tavolo a due posizioni. È disponibile un supporto a parete opzionale.
- I telefoni serie J100 supportano i codec audio seguenti su IP Office: G.711, G.726a, G.729, G.729a, G.729ab e G.722.
- Alimentazione tramite PoE (Power over Ethernet). Il telefono è un dispositivo PoE Class 1. È disponibile un alimentatore opzionale da 5V per i punti in cui PoE non è disponibile o idoneo.
- Slot per un modulo wireless opzionale J100. Il modulo consente al telefono di connettersi alla rete tramite Wi-Fi.
- Porta USB singola supportata per la ricarica del dispositivo.

[Panoramica del telefono](#page-11-0) alla pagina 12

# **Telefono J169**

Il telefono J169 è un telefono SIP supportato sui sistemi con versione 11.0 o software successivo.

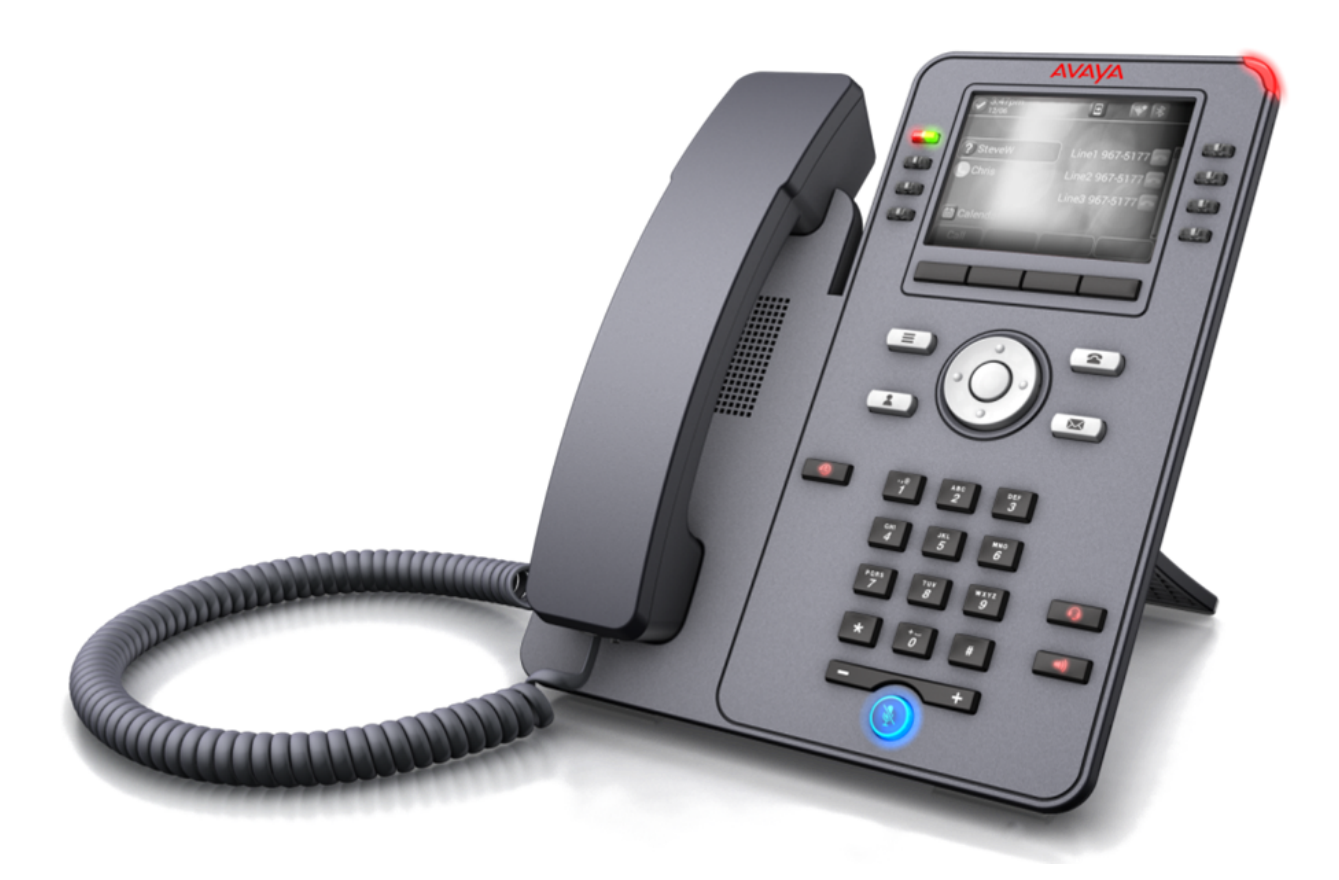

Le principali funzioni sono le seguenti.

- Display in scala di grigi da 3,5" (320 x 240).
- 24 slot per pulsanti programmabili (pulsanti da 1 a 24) per stato chiamata e tasti funzioni.
	- Gli slot dei pulsanti possono essere disposti in una colonna singola o doppia. Consultare [Visualizzazione a una/due colonne](#page-151-0) alla pagina 152.
	- È possibile aggiungere ulteriori pulsanti programmabili (pulsanti da 25 a 96) inserendo fino a 3 moduli pulsanti. Consultare [Moduli pulsanti](#page-21-0) alla pagina 22.
- 8 pulsanti fisici twin-LED (rossi e verdi) utilizzati per indicare lo stato degli slot pulsanti programmabili attualmente visualizzati.
- 4 pulsanti aggiuntivi sotto il display principale. Questi pulsanti vengono utilizzati per le funzioni dei tasti funzione sensibili al contesto. Ciascuna funzione corrente dei pulsanti viene indicata dall'etichetta sopra di esso sul display. Consultare [Tasti funzione](#page-25-0) [chiamata](#page-25-0) alla pagina 26.
- Pulsanti illuminati per  $\odot$  chiamate perse,  $\Box$ ) altoparlanti,  $\Box$  cuffie e  $\degree$  disattivazione microfono.
- Pulsanti non illuminati per  $\blacksquare$  messaggi,  $\blacktriangle$  contatti,  $\blacktriangle$  registro chiamate e  $\equiv$ configurazione del telefono.
- Spia di indicazione avviso chiamate e messaggio in attesa.
- Due porte Ethernet da 10/100/1000 Mbps. Una porta per la connessione di rete del telefono. Una porta per PC pass-through per consentire il percorso condiviso con un PC utente.
- <span id="page-18-0"></span>• Il telefono include un supporto da tavolo a due posizioni. È disponibile un supporto a parete opzionale.
- I telefoni serie J100 supportano i codec audio seguenti su IP Office: G.711, G.726a, G.729, G.729a, G.729ab e G.722.
- Alimentazione tramite PoE (Power over Ethernet). Il telefono è un dispositivo PoE Class 1. È disponibile un alimentatore opzionale da 5V per i punti in cui PoE non è disponibile o idoneo.

- Il telefono diventa una PoE Class 2 se si utilizza un modulo o più moduli pulsanti.

#### **Collegamenti correlati**

[Panoramica del telefono](#page-11-0) alla pagina 12

# **Telefono J179**

Il telefono J179 è un telefono SIP supportato sui sistemi con versione 11.0 o software successivo.

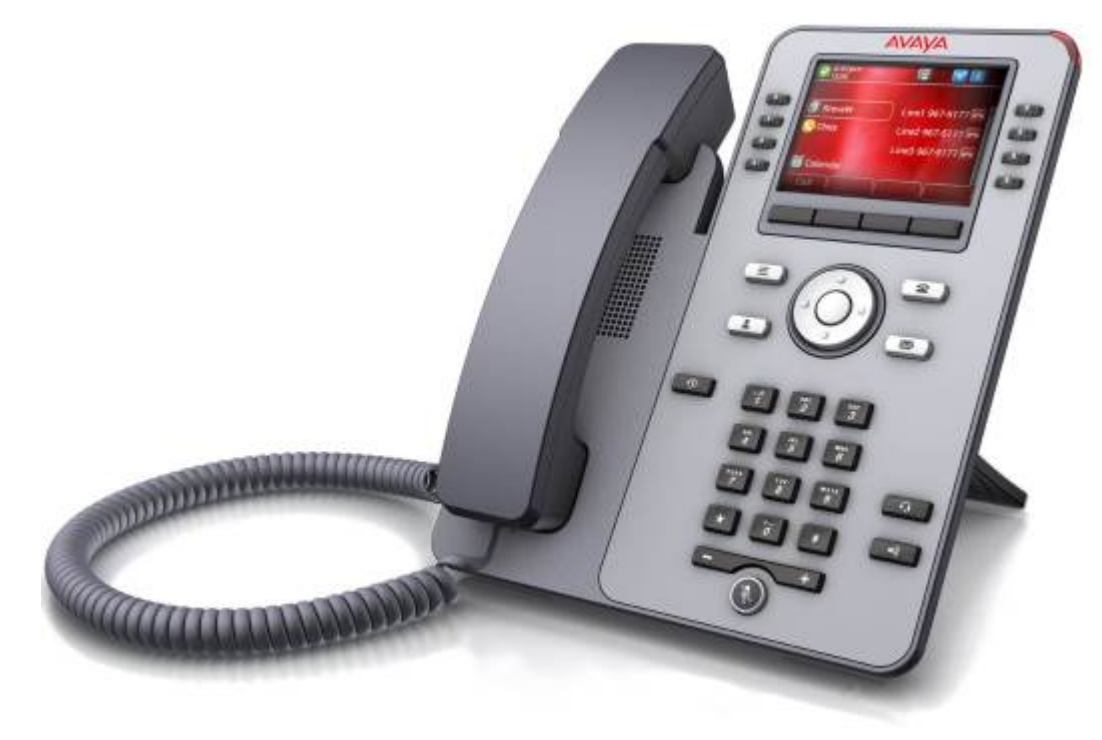

Le principali funzioni sono le seguenti.

- Display a colori da 3,5" (320 x 240).
- 24 slot per pulsanti programmabili (pulsanti da 1 a 24) per stato chiamata e tasti funzioni.
	- Gli slot dei pulsanti possono essere disposti in una colonna singola o doppia. Consultare [Visualizzazione a una/due colonne](#page-151-0) alla pagina 152.
	- È possibile aggiungere ulteriori pulsanti programmabili (pulsanti da 25 a 96) inserendo fino a 3 moduli pulsanti. Consultare [Moduli pulsanti](#page-21-0) alla pagina 22.
- <span id="page-19-0"></span>• 8 pulsanti fisici twin-LED (rossi e verdi) utilizzati per indicare lo stato degli slot pulsanti programmabili attualmente visualizzati.
- 4 pulsanti aggiuntivi sotto il display principale. Questi pulsanti vengono utilizzati per le funzioni dei tasti funzione sensibili al contesto. Ciascuna funzione corrente dei pulsanti viene indicata dall'etichetta sopra di esso sul display. Consultare [Tasti funzione](#page-25-0) [chiamata](#page-25-0) alla pagina 26.
- Pulsanti illuminati per  $\odot$  chiamate perse,  $\Box$  altoparlanti.  $\Box$  cuffie e  $\degree$  disattivazione microfono.
- Pulsanti non illuminati per  $\blacksquare$  messaggi,  $\blacktriangle$  contatti,  $\blacktriangle$  registro chiamate e  $\equiv$ configurazione del telefono.
- Spia di indicazione avviso chiamate e messaggio in attesa.
- Due porte Ethernet da 10/100/1000 Mbps. Una porta per la connessione di rete del telefono. Una porta per PC pass-through per consentire il percorso condiviso con un PC utente.
- Il telefono include un supporto da tavolo a due posizioni. È disponibile un supporto a parete opzionale.
- I telefoni serie J100 supportano i codec audio seguenti su IP Office: G.711, G.726a, G.729, G.729a, G.729ab e G.722.
- Alimentazione tramite PoE (Power over Ethernet). Il telefono è un dispositivo PoE Class 1. È disponibile un alimentatore opzionale da 5V per i punti in cui PoE non è disponibile o idoneo.
	- Il telefono diventa una PoE Class 2 se si utilizza un modulo o più moduli pulsanti.
- Slot per un modulo wireless opzionale J100. Il modulo consente al telefono di connettersi alla rete tramite Wi-Fi e/o di utilizzare le cuffie Bluetooth.

[Panoramica del telefono](#page-11-0) alla pagina 12

# **Telefono J189**

Il telefono J189 è un telefono SIP supportato sui sistemi con versione 11.1 FP1 o software successivo.

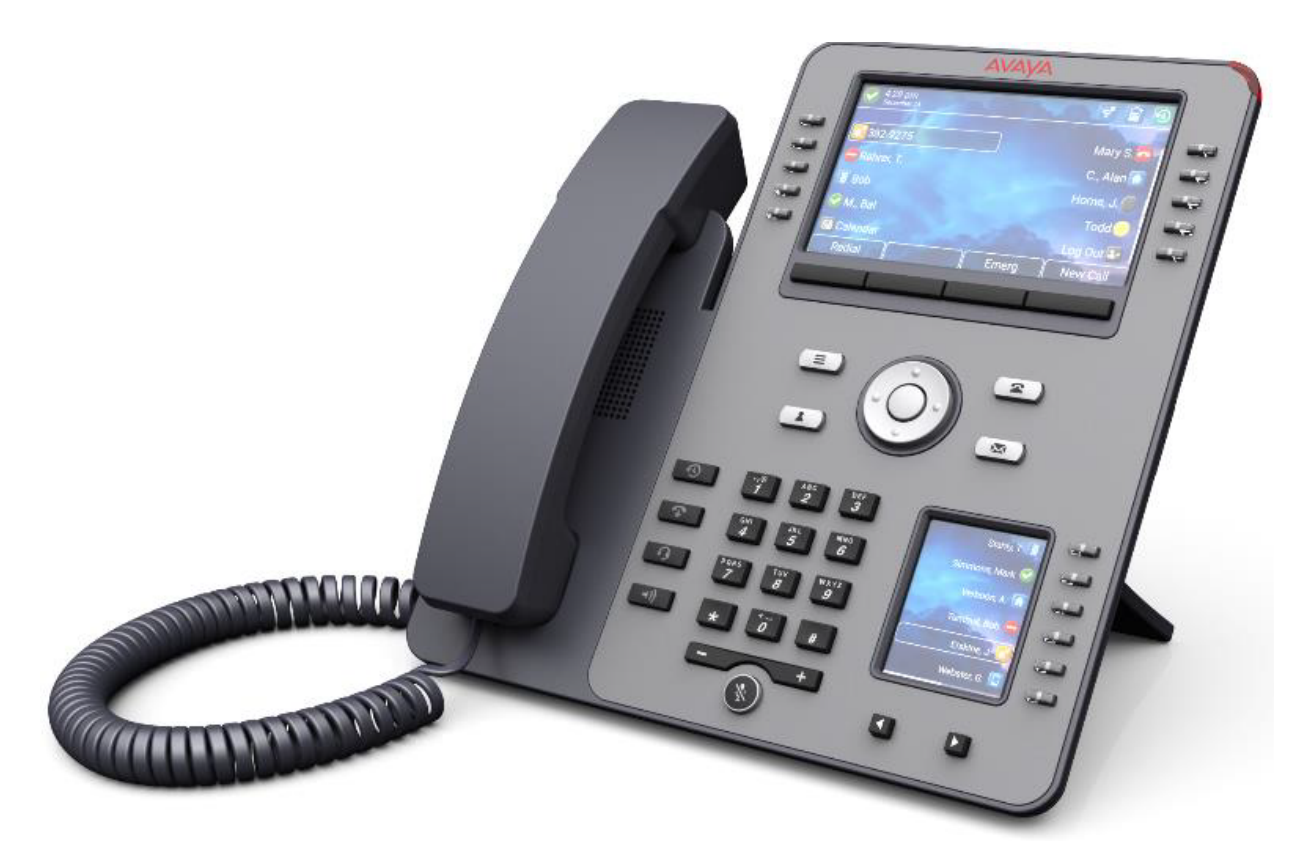

Le principali funzioni sono le seguenti.

- Display doppio:
	- Display principale:
		- Display a colori da 5" (800 x 480).
		- 48 slot per pulsanti programmabili (pulsanti da 1 a 48). Gli slot dei pulsanti possono essere disposti in una colonna singola o due pagine di colonne (vedere [Visualizzazione a una/due colonne](#page-151-0) alla pagina 152).
		- 10 pulsanti fisici twin-LED (rossi e verdi) utilizzati per indicare lo stato degli slot pulsanti programmabili attualmente visualizzati nel display.
	- Display secondario:
		- Display a colori da 2,4" (240 x 320).
		- 24 slot per pulsanti programmabili (pulsanti da 25 a 48 dello stesso pool del display principale). Gli slot per i pulsanti sono disposti in 4 pagine da 6.
		- 6 pulsanti fisici twin-LED (rossi e verdi) utilizzati per indicare lo stato degli slot pulsanti programmabili attualmente visualizzati nel display.
- 4 pulsanti aggiuntivi sotto il display principale. Questi pulsanti vengono utilizzati per le funzioni dei tasti funzione sensibili al contesto. Ciascuna funzione corrente dei pulsanti viene indicata dall'etichetta sopra di esso sul display. Consultare [Tasti funzione](#page-25-0) [chiamata](#page-25-0) alla pagina 26.
- Pulsanti illuminati per  $\odot$  chiamate perse,  $\Box$  altoparlanti,  $\Box$  cuffie e  $\degree$  disattivazione microfono.
- <span id="page-21-0"></span>• Pulsanti non illuminati per  $\blacktriangleright$  messaggi,  $\blacktriangle$  contatti,  $\blacktriangleright$  registro chiamate e  $\equiv$ configurazione del telefono.
- Pulsante aggiuntivo non illuminato per  $\bullet$  l'interruzione delle chiamate.
- Spia di indicazione avviso chiamate e messaggio in attesa.
- Due porte Ethernet da 10/100/1000 Mbps. Una porta per la connessione di rete del telefono. Una porta per PC pass-through per consentire il percorso condiviso con un PC utente.
- Il telefono include un supporto da tavolo a due posizioni. È disponibile un supporto a parete opzionale.
- I telefoni serie J100 supportano i codec audio seguenti su IP Office: G.711, G.726a, G.729, G.729a, G.729ab e G.722.
- Alimentazione tramite PoE (Power over Ethernet). Il telefono è un dispositivo PoE Class 1. È disponibile un alimentatore opzionale da 5V per i punti in cui PoE non è disponibile o idoneo.
- Slot per un modulo wireless opzionale J100. Il modulo consente al telefono di connettersi alla rete tramite Wi-Fi e/o di utilizzare le cuffie Bluetooth.
- Sono supportate due porte USB (USB-A e USB-C) per la ricarica del dispositivo.

[Panoramica del telefono](#page-11-0) alla pagina 12

# **Moduli pulsanti**

L'aggiunta di moduli pulsanti permette al telefono di supportare pulsanti programmabili aggiuntivi.

- Non connettere o disconnettere un modulo pulsanti autonomamente. L'amministratore di sistema svolgerà questa operazione, se necessario. Un eventuale errore in fase di connessione e riavvio del dispositivo nell'ordine corretto potrebbe provocare il malfunzionamento del telefono o del modulo tasti.
- I moduli pulsanti vengono alimentati tramite il telefono. I moduli pulsanti possono essere alimentati da un telefono che utilizza Power over Ethernet (PoE). In questo modo il telefono passa da un dispositivo di classe 1 a un dispositivo di classe 2. Tuttavia, a seconda dell'alimentazione PoE e di altri fattori, il telefono deve essere alimentato da un'unità di alimentazione di rete J100 anziché da PoE.
- Esistono 2 tipi di moduli pulsanti, JEM24 e JBM24. I due tipi non possono essere combinati sullo stesso telefono.

### **Moduli pulsanti JEM24**

Ciascun modulo JEM24 dispone di 24 tasti a doppio LED affiancati da un'etichetta esplicativa. I LED di un pulsante servono a indicare lo stato della relativa funzione. Se si preme un tasto, invece, si accede alla funzione.

<span id="page-22-0"></span>I moduli si adeguano automaticamente alle impostazioni dello schermo del telefono a cui vengono connessi (display a colori per J179 o in scala di grigi per J169, dimensioni del carattere, immagine di sfondo e screensaver).

#### • **Telefoni J169/J179**

- Sia il telefono J169 che il telefono J179 possono supportare fino a 3 moduli pulsanti JEM24.
- Un singolo modulo JEM24 supporta 72 slot tasti programmabili. Questi sono disposti in 3 pagine accessibili tramite l'apposito tasto di scorrimento del modulo. Quando il telefono si trova in modalità a 3 pagine, non vi è alcuna indicazione della modifica degli slot pulsanti programmati che non si trovano sulla pagina visualizzata.
- Se vengono collegati più moduli a un telefono, ciascuno di essi supporta solo una singola pagina con 24 slot tasti programmabili.
- **Telefoni J189**
	- Il modello J189 supporta fino a 2 moduli pulsanti JEM24.
	- Ogni modulo fornisce 24 slot di pulsanti programmabili aggiuntivi in un'unica pagina. Ovvero, il primo modulo mostra i pulsanti da 49 a 72, il secondo i pulsanti da 73 a 96. I pulsanti di scorrimento della pagina sui moduli sono disattivati.

### **Moduli pulsanti JBM24**

Sia il telefono J169 che il telefono J179 possono supportare fino a 3 moduli pulsanti JBM24. Ogni modulo fornisce 24 pulsanti programmabili aggiuntivi.

Ciascun pulsante è dotato di un display a 13 caratteri per l'etichetta più un pulsante adiacente a doppio LED. I LED di un tasto servono a indicare lo stato della relativa funzione. Se si preme un tasto, invece, si accede alla funzione.

### **Collegamenti correlati**

[Panoramica del telefono](#page-11-0) alla pagina 12

# **Supporto del telefono**

Tutti i telefoni sono dotati di un supporto che blocca la base del telefono. Il supporto consente l'uso del telefono in entrambe le due diverse angolazioni.

• Quando si cambia la posizione del supporto, verificare che il supporto sia bloccato nella posizione desiderata.

### **Collegamenti correlati**

[Panoramica del telefono](#page-11-0) alla pagina 12

# <span id="page-23-0"></span>**Capitolo 2: Tasti e display del telefono**

Questa sezione fornisce una panoramica dei tasti e dei controlli presenti sul telefono.

### **Collegamenti correlati**

Pulsanti del telefono alla pagina 24 [Tasti funzione chiamata](#page-25-0) alla pagina 26 [Tasti funzione programmabili](#page-26-0) alla pagina 27 [Icone](#page-27-0) alla pagina 28

# **Pulsanti del telefono**

È possibile che il telefono sia dotato dei seguenti tasti (possono variare in base al modello di telefono):

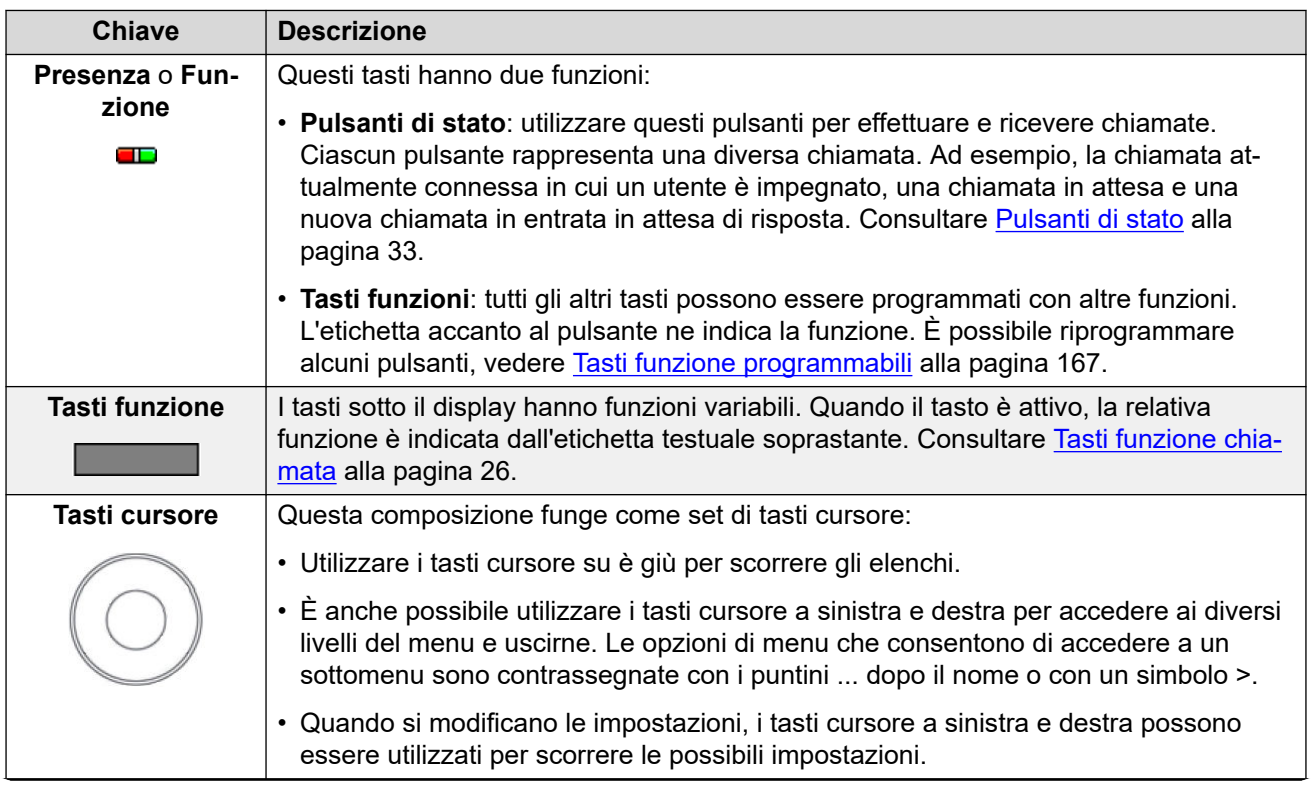

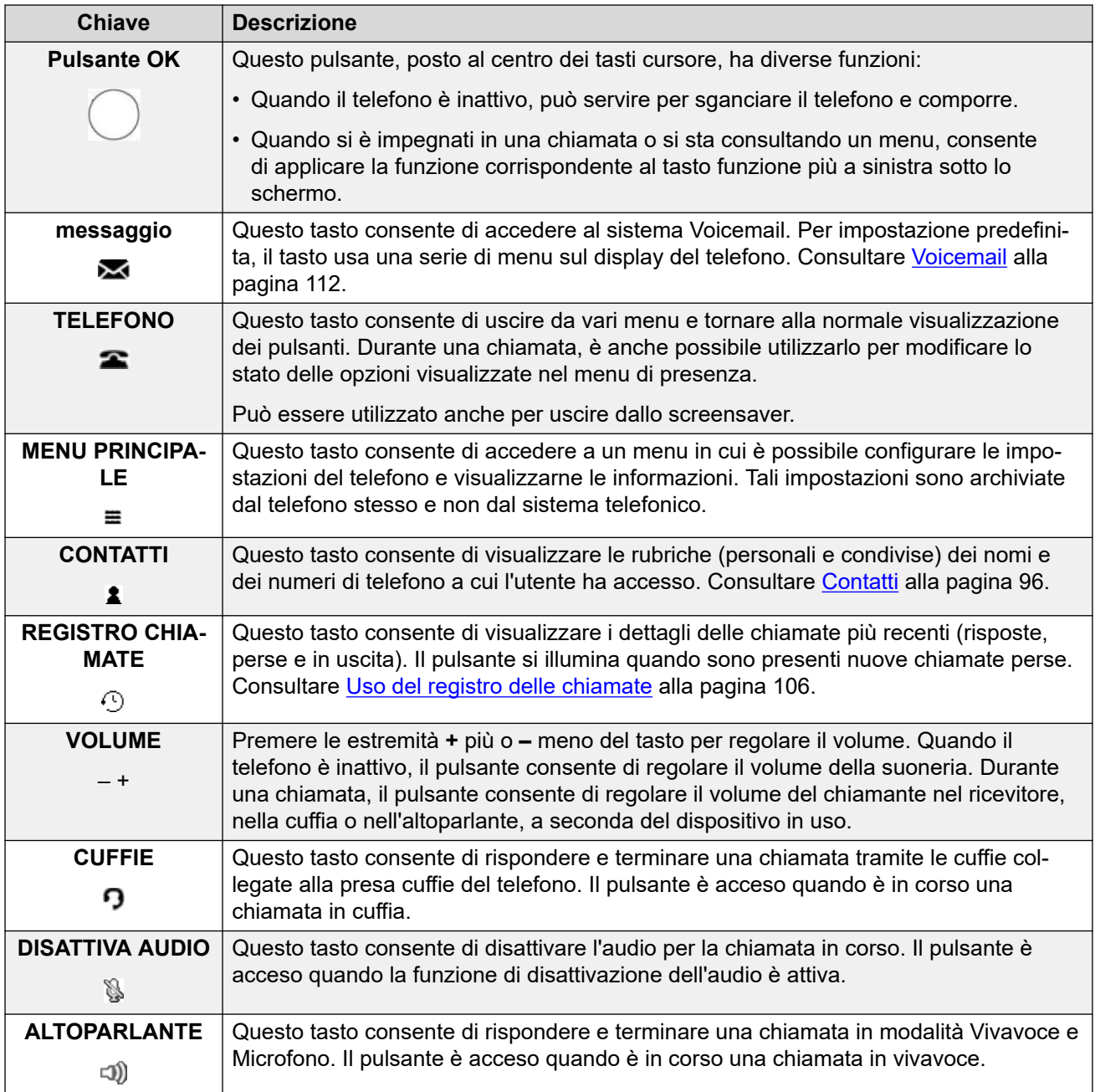

### **Telefoni J159**

I telefoni J159 dispongono di una serie di tasti aggiuntivi. Tali tasti corrispondono alle funzioni accessibili anche tramite i tasti funzione del display.

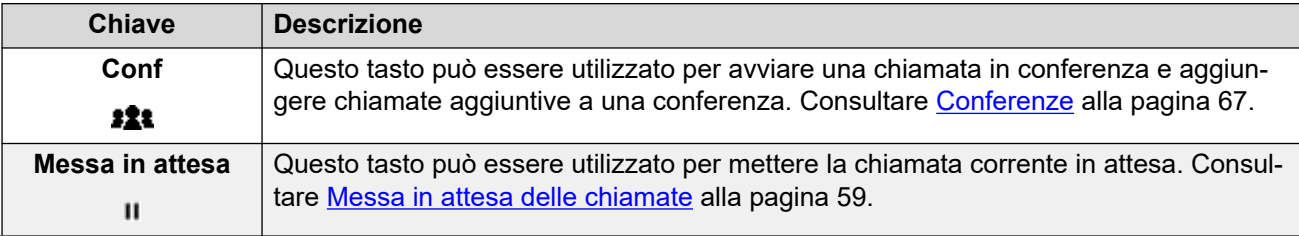

<span id="page-25-0"></span>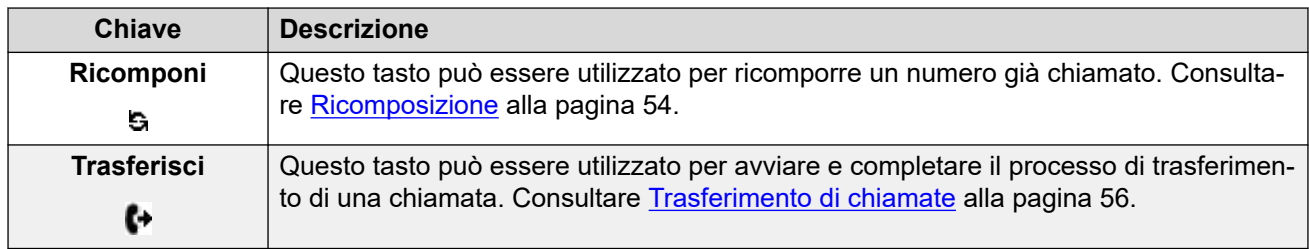

### **Telefoni J189**

I telefoni J189 dispongono del seguente tasto aggiuntivo.

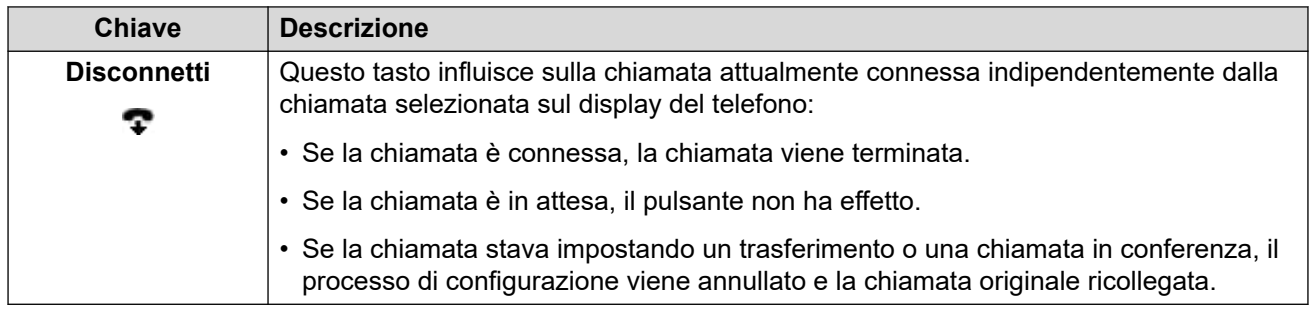

### **Collegamenti correlati**

[Tasti e display del telefono](#page-23-0) alla pagina 24

# **Tasti funzione chiamata**

Le funzioni eseguite dai pulsanti sotto al display si modificano in modo dinamico. Ciascuna funzione corrente dei pulsanti viene indicata dall'etichetta sopra di essi sul display.

- I tasti funzione si riferiscono al pulsante di stato attualmente evidenziato.
- Utilizzare i tasti cursore su e giù per evidenziare un pulsante di stato senza interrompere la chiamata connessa. Ciò consente di accedere alle opzioni dei tasti funzione per le chiamate diverse da quella connessa.

Di seguito sono riportate alcune delle opzioni più comuni dei tasti funzione. Si noti che alcune di queste opzioni sono disponibili solo se abilitate dall'amministratore del sistema.

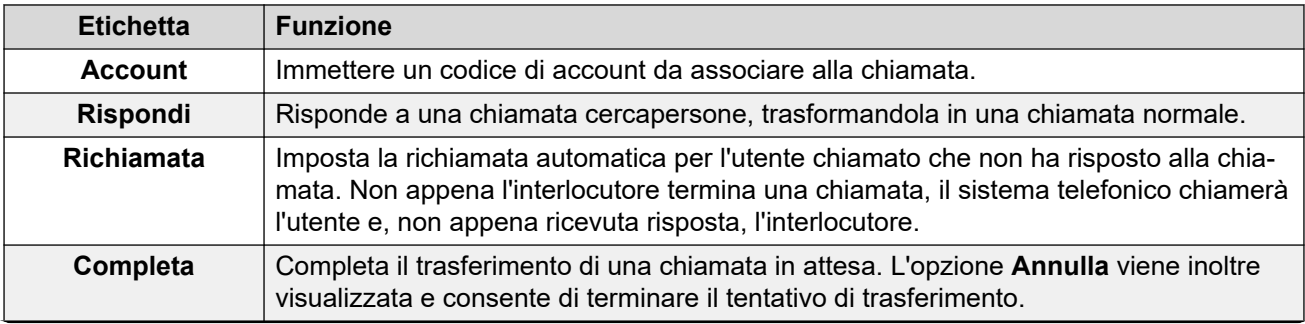

<span id="page-26-0"></span>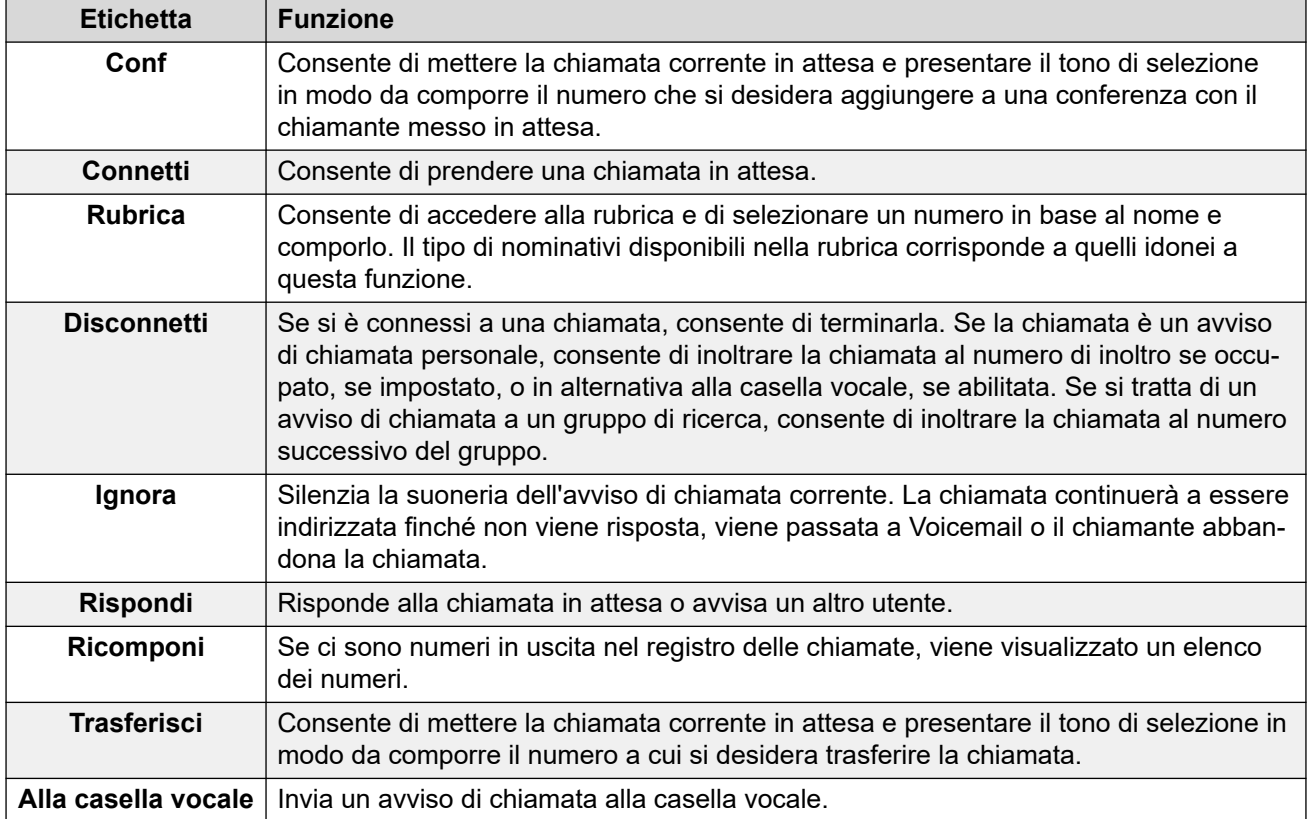

[Tasti e display del telefono](#page-23-0) alla pagina 24

# **Tasti funzione programmabili**

I pulsanti programmabili non assegnati come pulsanti di stato da parte dell'amministratore possono essere utilizzati per diverse altre funzioni. Queste altre funzioni possono essere programmate dall'utente o dall'amministratore del sistema.

- L'amministratore può limitare i pulsanti che è possibile modificare.
- Questa guida tratta solo delle funzioni che è possibile assegnare tramite i menu del telefono. L'amministratore ha accesso a una gamma più ampia di funzioni dei pulsanti.
- L'utilizzo delle spia del pulsante dipende dalla funzione assegnata al pulsante.
- I pulsanti programmati con una funzione non supportata dal telefono vengono visualizzati come **Non valido**.

Per maggiori dettagli, consultare [Tasti funzione programmabili](#page-166-0) alla pagina 167.

### **Collegamenti correlati**

[Tasti e display del telefono](#page-23-0) alla pagina 24

## <span id="page-27-0"></span>**Icone**

### **Icone di stato**

Le righe superiori del display includono le seguenti icone:

- **Non disturbare**: questa icona indica che l'opzione Non disturbare è attiva.
- **Inoltro incondizionato**: questa icona indica che l'opzione Inoltro incondizionato è attiva.
- **Silenzioso**: questa icona indica che il volume della suoneria è stato impostato su zero.
- **Volume zero**: questa icona indica che il volume delle chiamate (ricevitore, altoparlanti o cuffie) è impostato su zero.
- **Audio ad alta definizione**: il telefono utilizza una connessione audio ad alta definizione.
- **Connessione Wi-Fi** *(J159/J179/J189)*: questa icona viene visualizzata se il telefono è connesso alla rete tramite Wi-Fi. Il numero di barre indica la potenza del segnale.
	- **Nessuna connessione**: questa icona indica una perdita del segnale Wi-Fi o una password non corretta.
- **Bluetooth** *(J159/J179/J189)*: questa icona viene visualizzata se il telefono supporta la connessione alle cuffie Bluetooth. Consultare [Utilizzo delle cuffie Bluetooth](#page-126-0) alla pagina 127.
	- **Cuffia collegata**: un punto all'interno dell'icona indica che le cuffie Bluetooth sono connesse.
- **Errore di connessione**: questa icona indica un problema di connessione.
	- Se il telefono ha perso la connessione al sistema telefonico, dopo alcuni minuti utilizzerà un sistema alternativo, se questa funzione è stata configurata dal responsabile della manutenzione. In caso di esito positivo, nel display viene visualizzata una **R** (Resilienza).
- **Chiamate perse**: questa icona indica che sono presenti chiamate perse. Il numero accanto all'icona indica il numero dei vari chiamanti. Premere il pulsante per aprire il registro chiamate nel display delle chiamate perse. Consultare [Uso del registro delle](#page-105-0) [chiamate](#page-105-0) alla pagina 106.

### **Icone del registro chiamate**

- **Chiamate perse**: questa icona viene visualizzata nella parte superiore del display del telefono nel caso vi siano chiamate perse. Indica anche il numero di chiamate perse o un simbolo + se sono più di 9.
- **Chiamata in uscita**: questa icona indica una voce del registro chiamate per una chiamata effettuata dall'utente.
- **Chiamata in entrata**: questa icona indica una voce del registro chiamate per una chiamata risposta dall'utente.

• **Chiamata persa**: questa icona indica una voce del registro chiamate per una chiamata ricevuta sul telefono dell'utente ma risposta su un altro telefono.

### **Icone dei pulsanti di stato**

I pulsanti di stato possono visualizzare le icone seguenti. La visualizzazione delle icone dipende dalla modalità impostata sul telefono. In modalità a una colonna, le icone vengono visualizzate sempre. In modalità a due colonne, le icone vengono visualizzate solo quando il pulsante invia una notifica o è in uso.

- **Sganciato/Connesso**: il pulsante di stato viene utilizzato per effettuare una chiamata o è connesso a una chiamata.
- **Conservazione chiamata**: potrebbe esserci un errore con l'altro sistema telefonico nella rete che ospita l'utente o con la linea esterna a cui la chiamata è attualmente connessa. L'utente non potrà eseguire altre funzioni di chiamata come la messa in attesa, il parcheggio o il trasferimento.
- **Chiamata in conferenza**: il pulsante di stato è connesso a una chiamata in conferenza.
- **Avviso**: il pulsante di stato riceve un avviso di chiamata.
- **Occupato**: il numero interno chiamato è occupato o non disponibile.
- **Chiamata in attesa/ Conferenza in attesa**: è presente una chiamata in attesa.
- **Chiamata in attesa con trasferimento/conferenza in sospeso**: la chiamata viene messa in attesa dopo aver premuto **Trasferisci** o **Conf** per avviare il processo di trasferimento o di messa in conferenza.
- **Inattivo**: il pulsante di stato non è in uso.
- **Registrazione**: la chiamata viene registrata. L'amministratore del sistema può disattivare la visualizzazione di queste icone.
- **Chiamata disconnessa**: il terminale remoto della chiamata si è disconnesso. Il messaggio potrebbe essere visualizzato anche se non è possibile instradare il numero composto.

### **Altre icone**

Mentre si utilizza il cursore del volume nella parte inferiore della pagina di composizione per modificare il volume suoneria o il volume chiamante, le icone seguenti indicano il volume che si sta regolando:

- **O** Volume squillo. viene sostituito dall'icona **N** se il volume è impostato su zero (la stessa icona viene visualizzata anche nella barra di stato come promemoria che lo squillo è silenziato).
- **Volume ricevitore/ Volume cuffia/ Volume altoparlante**: viene sostituito

dall'icona se il volume è impostato su zero (la stessa icona viene visualizzata anche nella barra di stato come promemoria che il dispositivo è silenziato).

### **Collegamenti correlati**

[Tasti e display del telefono](#page-23-0) alla pagina 24

# <span id="page-29-0"></span>**Capitolo 3: Display di stato**

Le righe nella parte superiore del display mostrano informazioni sull'utente e sul telefono. Ad esempio:

- La riga superiore mostra la data e l'ora più varie icone di stato.
- La riga successiva mostra informazioni sulla chiamata/funzione del pulsante attualmente selezionato (indicato in bianco) o il proprio interno/nome se il pulsante è inattivo/non programmato. Può mostrare anche diverse lettere di stato sul lato destro.

#### **Collegamenti correlati**

Icone di stato alla pagina 30 [Lettere di stato](#page-30-0) alla pagina 31

### **Icone di stato**

### **Icone di stato**

Le righe superiori del display includono le seguenti icone:

- **Non disturbare**: questa icona indica che l'opzione Non disturbare è attiva.
- **Inoltro incondizionato**: questa icona indica che l'opzione Inoltro incondizionato è attiva.
- **Silenzioso**: questa icona indica che il volume della suoneria è stato impostato su zero.
- **Volume zero**: questa icona indica che il volume delle chiamate (ricevitore, altoparlanti o cuffie) è impostato su zero.
- **Audio ad alta definizione**: il telefono utilizza una connessione audio ad alta definizione.
- **Connessione Wi-Fi** *(J159/J179/J189)*: questa icona viene visualizzata se il telefono è connesso alla rete tramite Wi-Fi. Il numero di barre indica la potenza del segnale.
	- **Nessuna connessione**: questa icona indica una perdita del segnale Wi-Fi o una password non corretta.
- <span id="page-30-0"></span>• **Bluetooth** *(J159/J179/J189)*: questa icona viene visualizzata se il telefono supporta la connessione alle cuffie Bluetooth. Consultare [Utilizzo delle cuffie Bluetooth](#page-126-0) alla pagina 127.
	- **Cuffia collegata**: un punto all'interno dell'icona indica che le cuffie Bluetooth sono connesse.
- **Errore di connessione**: questa icona indica un problema di connessione.
	- Se il telefono ha perso la connessione al sistema telefonico, dopo alcuni minuti utilizzerà un sistema alternativo, se questa funzione è stata configurata dal responsabile della manutenzione. In caso di esito positivo, nel display viene visualizzata una **R** (Resilienza).
- **Chiamate perse**: questa icona indica che sono presenti chiamate perse. Il numero accanto all'icona indica il numero dei vari chiamanti. Premere il pulsante per aprire il registro chiamate nel display delle chiamate perse. Consultare [Uso del registro delle](#page-105-0) [chiamate](#page-105-0) alla pagina 106.

[Display di stato](#page-29-0) alla pagina 30

## **Lettere di stato**

Le righe superiori del display includono le seguenti lettere di stato. Questa lettera può essere visualizzata come un gruppo di lettere, ad esempio **OG** o **NG**.

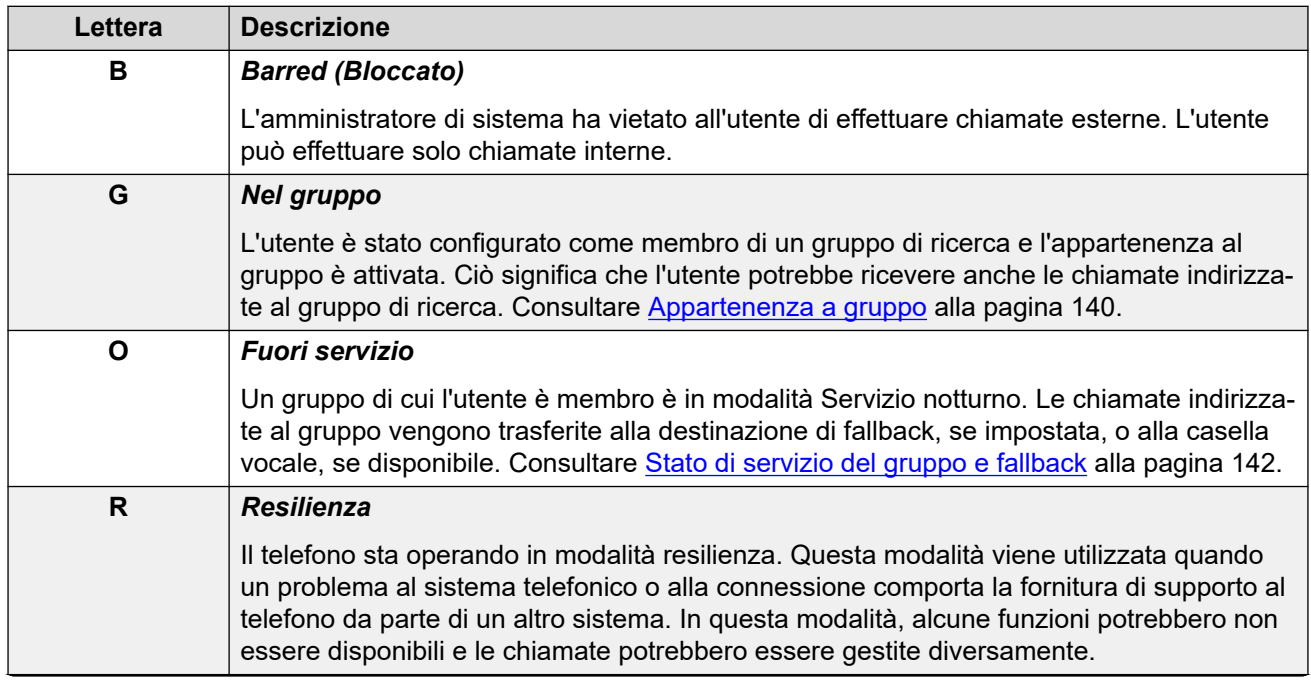

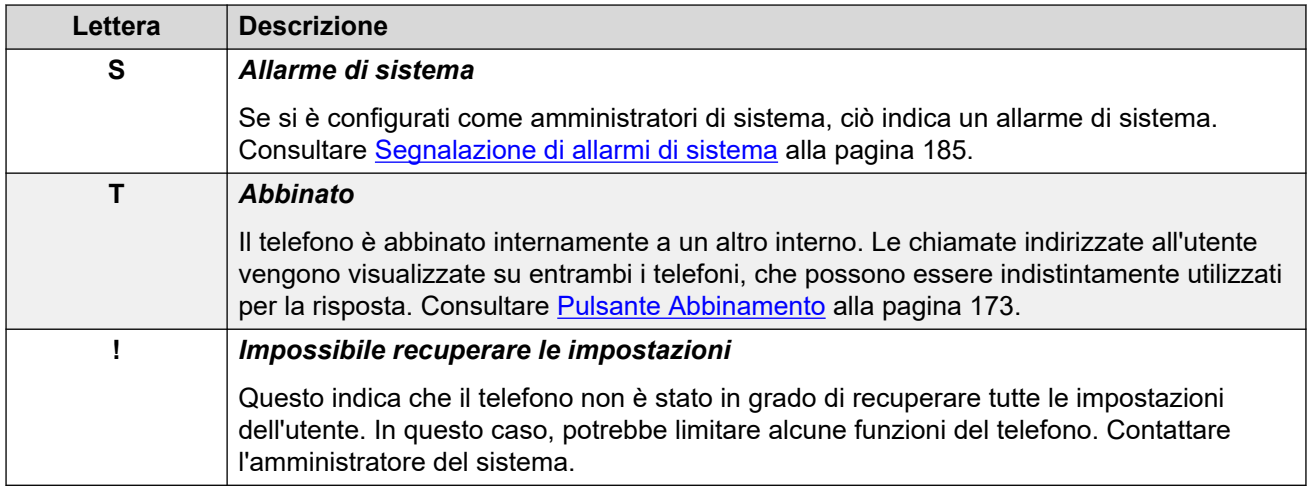

[Display di stato](#page-29-0) alla pagina 30

# <span id="page-32-0"></span>**Capitolo 4: Pulsanti di stato**

I pulsanti di presenza vengono usati per rappresentare le chiamate effettuate e ricevute dall'utente e dagli altri utenti sul sistema telefonico. Questi pulsanti vengono configurati dall'amministratore di sistema.

Normalmente vengono configurati i primi tre pulsanti di stato, ma l'amministratore può configurare pulsanti di stato aggiuntivi se necessario.

I pulsanti non programmati come pulsanti di stato possono essere configurati come pulsanti funzione. Consultare [Tasti funzione programmabili](#page-166-0) alla pagina 167.

Vi sono diversi tipi di pulsanti di stato:

- **Pulsanti di stato chiamata**: utilizzare questi pulsanti per effettuare e rispondere a chiamate generali.
- **Pulsanti di stato con ponte**: questo tipo di pulsanti rispecchia i pulsanti di stato chiamata di un altro utente e consente di effettuare e rispondere a chiamate per conto di un altro collega.
- **Pulsanti di copertura chiamata**: consentono di venire avvisati quando un collega non ha risposto ad alcune chiamate e di rispondere a tali chiamate.
- **Pulsanti di stato linea**: consentono di effettuare e rispondere a chiamate esterne su una determinata linea telefonica.

Il pulsante di stato attualmente selezionato e utilizzato quando, ad esempio, si sgancia il ricevitore viene controllato da due impostazioni di sistema attivate normalmente per impostazione predefinita. Queste impostazioni sono:

- **Preferenza linea inattiva**: se non ci sono chiamate in corso, la preferenza di linea inattiva seleziona automaticamente il primo pulsante di stato chiamata o linea come pulsante attualmente selezionato. Ciò significa che sarà il pulsante di stato utilizzato in modalità Sganciato. Nel caso in cui non sia stato selezionato alcun pulsante di stato, sarà necessario selezionarne uno prima di passare alla modalità Sganciato per effettuare una chiamata.
- **Preferenza linea che squilla**: se non si è impegnati in una chiamata e si riceve una chiamata in entrata, la preferenza della linea che squilla rende automaticamente il pulsante di stato che visualizza la notifica il pulsante di stato selezionato. Ciò significa che è possibile rispondere alla chiamata sollevando semplicemente il ricevitore o premendo il pulsante **Altoparlante** o **Cuffia**. Nel caso in cui non sia stata impostata alcuna preferenza per la linea di squillo, per rispondere alla chiamata sul pulsante di stato che visualizza la notifica è necessario premere il pulsante di stato per selezionarlo.

### **Collegamenti correlati**

[Tasti identificativi di chiamata](#page-33-0) alla pagina 34 [Tasti Identificativo con ponte](#page-34-0) alla pagina 35 [Pulsanti di copertura chiamata](#page-34-0) alla pagina 35 <span id="page-33-0"></span>[Pulsanti identificativi di linea](#page-35-0) alla pagina 36

# **Tasti identificativi di chiamata**

I pulsanti di stato di chiamata vengono usati per visualizzare le chiamate ricevute ed effettuate dal telefono. Grazie alla presenza di vari pulsanti di stato di chiamata, è possibile rispondere ed effettuare varie chiamate, passare da una chiamata all'altra e svolgere altre operazioni.

Quando tutti i pulsanti di stato chiamata sono in uso, le ulteriori chiamate indirizzate al numero dell'utente vengono gestite in base all'opzione "Inoltra su occupato" (se impostata). In caso contrario, le chiamate saranno indirizzate a Voicemail (se disponibile).

Per impostazione predefinita, viene visualizzato **a=**, **b=** e così via. Se necessario, è possibile sostituire questa etichetta con un'altra etichetta.

Quando l'utente non è collegato a una chiamata, il pulsante indicato come selezionato è quello che verrà utilizzato quando l'utente solleva il ricevitore senza premere un pulsante identificativo. Se l'utente è collegato a una chiamata, questa corrisponde al pulsante selezionato.

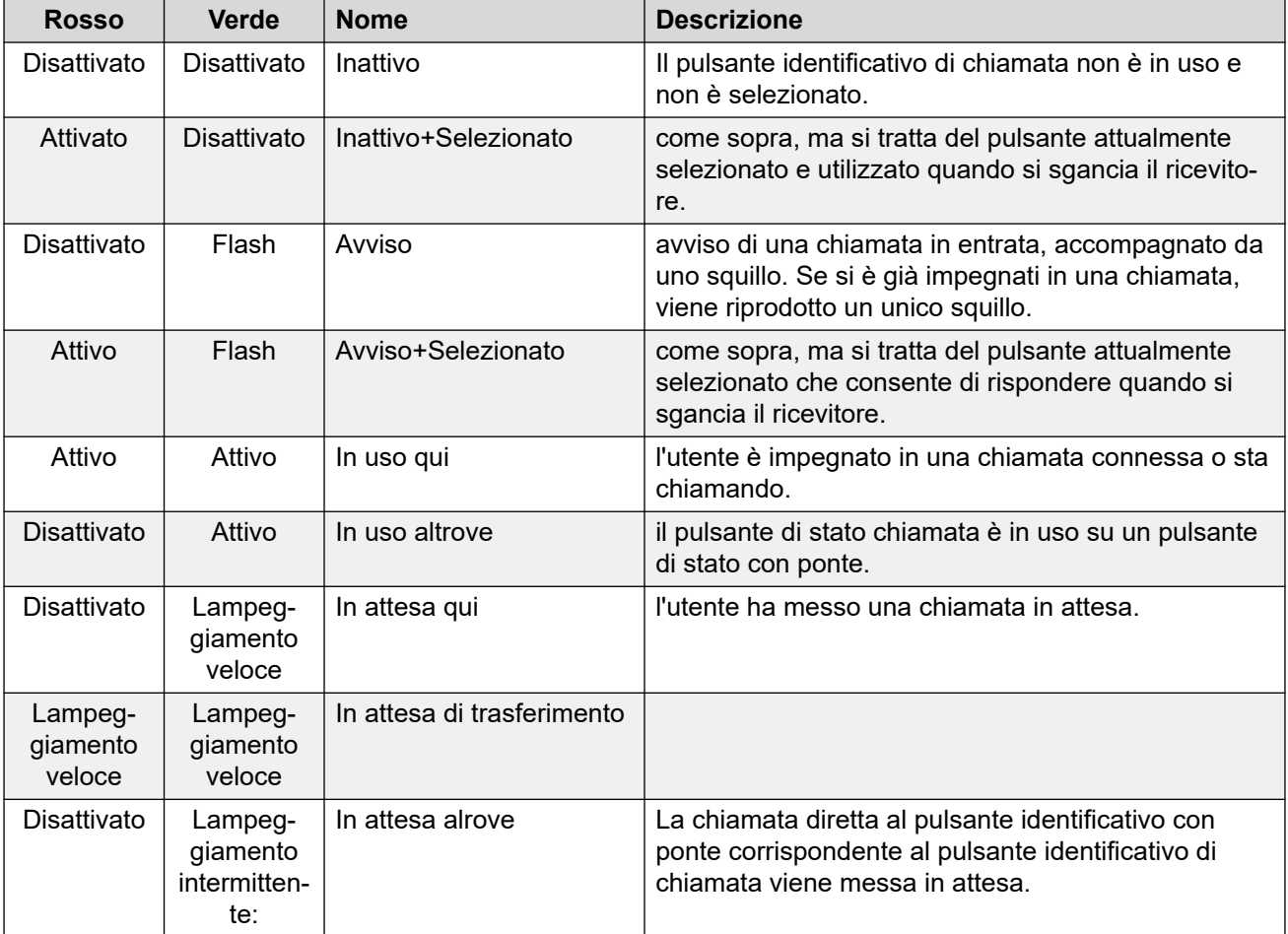

<span id="page-34-0"></span>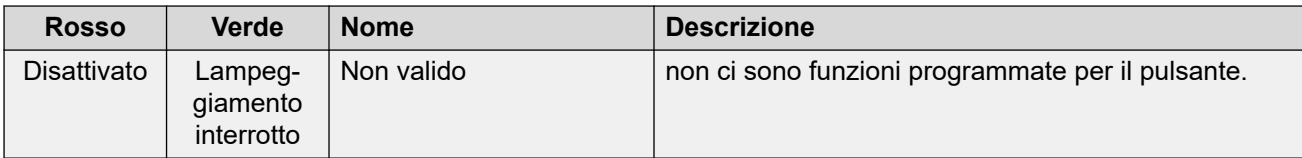

[Pulsanti di stato](#page-32-0) alla pagina 33

# **Tasti Identificativo con ponte**

I pulsanti identificativi con ponte possono visualizzare lo stato di attività di uno dei pulsanti identificativi di un altro utente. Questo pulsante può essere utilizzato per rispondere a o unire le chiamate sul pulsante di presenza chiamata dell'altro utente.

Può anche essere utilizzato per effettuare una chiamata che consente all'utente dello stato chiamata di parteciparvi o recuperarla dallo stato di attesa.

- Quando il pulsante di presenza chiamata dell'utente visualizza una notifica, il pulsante di presenza in parallelo corrispondente visualizza a sua volta una notifica. Il pulsante di presenza in parallelo può essere utilizzato per rispondere alla chiamata per conto dell'utente del pulsante di presenza chiamata.
- Quando l'utente del pulsante di stato chiamata risponde a una chiamata o ne effettua una utilizzando lo stato chiamata, il pulsante di stato con ponte corrispondente visualizzerà lo stato di tale chiamata, che può essere "Connessa", "In attesa" o altro ancora. Il pulsante di stato con ponte potrà essere utilizzato per recuperare la chiamata, se in attesa, o per partecipare alla chiamata, se attiva.
- Non è possibile utilizzare i pulsanti di stato con ponte tra utenti di sistemi diversi all'interno di una rete.

### **Collegamenti correlati**

[Pulsanti di stato](#page-32-0) alla pagina 33

# **Pulsanti di copertura chiamata**

Ciascun pulsante di copertura chiamata è assegnato a un altro utente sul sistema telefonico. Il pulsante consente di inviare una notifica a un utente con una chiamata senza risposta che sta ancora squillando.

L'utente può visualizzare i dettagli della chiamata e rispondere, se lo desidera.

Le impostazioni dell'utente che usufruisce della copertura stabiliscono la durata dello squillo del suo telefono prima che venga visualizzato un avviso di chiamata sul pulsante di copertura chiamate relativo all'utente.

Non è possibile utilizzare i pulsanti di stato di copertura chiamate tra utenti di sistemi diversi all'interno di una rete.

<span id="page-35-0"></span>[Pulsanti di stato](#page-32-0) alla pagina 33

# **Pulsanti identificativi di linea**

I pulsanti di presenza della linea consentono di effettuare e ricevere chiamate su di una specifica linea telefonica connessa al sistema telefonico. Il pulsante consente inoltre di verificare se la linea è utilizzata da altri utenti.

Per le chiamate in arrivo, il sistema telefonico continua a determinare la destinazione della chiamata. La destinazione potrebbe essere un utente o un gruppo. Tuttavia, se la linea dispone di un pulsante di presenza linea, l'utente visualizzerà un avviso di chiamata e potrà rispondere, se lo desidera.

• **Linee private**: viene applicato un comportamento speciale alle chiamate quando l'utente è la destinazione predefinita del sistema per una linea di cui si dispone del relativo pulsante di stato. In tal caso, le chiamate in entrata su quella linea vengono segnalate solo sul pulsante dello stato linea, ma non sugli altri pulsanti. Inoltre, queste chiamate non possono essere inoltrate.

#### **Collegamenti correlati**

[Pulsanti di stato](#page-32-0) alla pagina 33
# **Parte 2:  Esecuzione e risposta alle chiamate**

# <span id="page-37-0"></span>**Capitolo 5: Esecuzione chiamate**

Il telefono offre diversi metodi per eseguire chiamate.

Il modo più semplice è quello di comporre il numero desiderato. Se la chiamata riceve risposta, continuare in modalità vivavoce o sollevare il ricevitore.

### **Collegamenti correlati**

Esecuzione di una chiamata alla pagina 38 [Esecuzione di chiamate aggiuntive](#page-38-0) alla pagina 39 [Chiamata dai contatti](#page-38-0) alla pagina 39 [Chiamata dal registro chiamate](#page-39-0) alla pagina 40 [Ricomporre un numero](#page-40-0) alla pagina 41 [Effettuare una chiamata cercapersone](#page-41-0) alla pagina 42 [Indicazione di occupato](#page-41-0) alla pagina 42 [Composizione En-Bloc](#page-42-0) alla pagina 43 [Nascondere il proprio numero](#page-43-0) alla pagina 44 [Regolazione del volume di una chiamata](#page-44-0) alla pagina 45 [Disattivazione dell'audio di una chiamata](#page-44-0) alla pagina 45 [Terminare le chiamate](#page-44-0) alla pagina 45

## **Esecuzione di una chiamata**

Se non si è già impegnati in una chiamata, è sufficiente comporre il numero. È possibile effettuare questa operazione senza sollevare il ricevitore.

### **Procedura**

Se non è in corso alcuna chiamata, iniziare a comporre il numero:

- Il primo tasto di chiamata disponibile viene automaticamente selezionato per la chiamata.
- Se si inizia la composizione senza sollevare il ricevitore, verranno utilizzati gli altoparlanti o le cuffie del telefono in base alle impostazioni audio predefinite per il vivavoce. Per passare alla modalità ricevitore, sollevarlo.
- Se si è iniziato a comporre sollevando il ricevitore, si udirà il tono di composizione. Se l'opzione Non disturbare o Inoltra tutte le chiamate è attivata, il tono di composizione continuo viene sostituito da un tono di composizione interrotto (tono di composizione con pause) per segnalare che il telefono è impostato per non ricevere chiamate.
- Se il numero composto corrisponde a un utente o a un gruppo del sistema telefonico, il nome della rubrica viene visualizzato e la chiamata comincia a modificare la destinazione. In

<span id="page-38-0"></span>caso contrario, non appena verrà composto un numero di cifre sufficiente, il telefono verrà connesso a una linea telefonica esterna.

• Se la chiamata è diretta a un utente interno e non riceve risposta, è possibile impostare una richiamata premendo **Richiamata** e quindi terminare la chiamata premendo **Disconnetti**. Impostando una richiamata, quando l'interlocutore utilizza il proprio telefono o termina la chiamata in corso la volta successiva, il sistema chiama l'utente e, alla risposta, esegue automaticamente un'altra chiamata all'interlocutore.

### **Collegamenti correlati**

[Esecuzione chiamate](#page-37-0) alla pagina 38

# **Esecuzione di chiamate aggiuntive**

Se si è già impegnati in una chiamata, è comunque possibile effettuare e rispondere ad altre chiamate.

### **Procedura**

- 1. Sono necessari:
	- Premere semplicemente uno dei tasti di stato chiamata inattiva. Ad esempio **b=**.
	- Premere **Messa in attesa**.
- 2. La chiamata esistente viene messa automaticamente in attesa e la spia verde lampeggia a brevi intervalli.
- 3. Eseguire l'altra chiamata come al solito.
- 4. Quando la chiamata aggiuntiva è connessa:
	- È possibile premere i pulsanti di stato per passare da una chiamata all'altra.
	- Premere **Conf** per mettere insieme le chiamate nella conferenza.

### **Collegamenti correlati**

[Esecuzione chiamate](#page-37-0) alla pagina 38

## **Chiamata dai contatti**

È possibile utilizzare un qualsiasi contatto della rubrica per effettuare una chiamata.

• È inoltre possibile utilizzare la rubrica per selezionare un contatto tutte le volte che il tasto funzione **Rubrica** viene visualizzato nei menu delle funzioni. In questo caso, vengono visualizzati automaticamente i tipi di contatti supportati per la funzione.

- 1. Accedere alla rubrica dei contatti:
	- a. Premere il tasto **CONTATTI**. Viene visualizzato il menu della rubrica.
- <span id="page-39-0"></span>b. Utilizzare i tasti cursore sinistra/destra per selezionare il tipo di voce della rubrica visualizzato.
	- **Tutte**: tutte le voci della rubrica.
	- **Personale**: le voci della rubrica personale dell'utente.
	- **Esterno**: voci della rubrica memorizzate dal sistema telefonico e utilizzabili da tutti gli utenti.
	- **Utenti**: i nomi e i numeri degli altri utenti del sistema telefonico.
	- **Gruppi**: i nomi e i numeri dei gruppi di ricerca del sistema telefonico.
- a. Utilizzare i tasti cursore su e giù per scorrere l'elenco. In alternativa, iniziare a digitare il nome desiderato al fine di visualizzare solo le voci corrispondenti come indicato di seguito:
	- Premendo un pulsante, si inseriscono tutti i caratteri da esso rappresentati. Premendo un altro pulsante, verranno aggiunti i caratteri di quel pulsante ai caratteri già inseriti.
	- Ad esempio, digitando **527**, si verifica la corrispondenza di tutti i nomi che iniziano per *JAS* (ad esempio "Jason") e con *KAR* (ad esempio "Karl") e di qualsiasi altra combinazione dei 3 pulsanti. Consultare [Come funziona la ricerca](#page-96-0) [nella rubrica](#page-96-0) alla pagina 97.
	- Per rimuovere tutti i caratteri immessi, premere **Cancella**.
- b. Per visualizzare ulteriori dettagli sul nome selezionato, premere **Dettagli**. Per tornare alla rubrica, premere **Elenco**.
- 2. Quando è evidenziata la voce corretta, premere **Chiamate** o premere il pulsante **a** fianco.

[Esecuzione chiamate](#page-37-0) alla pagina 38

# **Chiamata dal registro chiamate**

È possibile utilizzare il registro chiamate per effettuare chiamate.

- 1. Accedere al registro chiamate:
	- a. Premere il tasto **REGISTRO CHIAMATE**.
		- Se sono presenti chiamate perse, il pulsante si illuminerà e il registro chiamate viene aperto per mostrare le chiamate perse.
	- b. Utilizzare i tasti cursore sinistra/destra per selezionare il tipo di record visualizzati: **Tutte**, **In uscita**, **Con risposta** e **Perse**.
	- c. Utilizzare i tasti cursore su/giù per scorrere l'elenco dei record.
- 2. Premere **Chiamate** per chiamare il numero visualizzato nel record chiamata. Questa opzione non è disponibile se il chiamante ha mantenuto il proprio numero.

<span id="page-40-0"></span>[Esecuzione chiamate](#page-37-0) alla pagina 38

### **Ricomporre un numero**

Quando viene visualizzato **Ricomponi**, può essere utilizzato per effettuare una chiamata a un numero già composto in precedenza.

La ricomposizione può funzionare in due modi; per impostare la modalità di ricomposizione, vedere [Selezionare la modalità di ricomposizione](#page-54-0) alla pagina 55.

#### **Collegamenti correlati**

[Esecuzione chiamate](#page-37-0) alla pagina 38 Ricomposizione in modalità Elenco alla pagina 41 Ricomposizione in modalità Ultimo numero alla pagina 41 [Ricomposizione](#page-53-0) alla pagina 54

### **Ricomposizione in modalità Elenco**

Questo metodo viene utilizzato quando la modalità di ricomposizione del telefono è impostata su **Apri registro chiamate**.

### **Procedura**

- 1. Accedere all'elenco di ricomposizione:
	- a. Premere **Ricomponi**. Viene visualizzato l'elenco delle chiamate in uscita.
	- b. Utilizzare i tasti cursore su e giù per scorrere l'elenco delle 10 chiamate in uscita più recenti.
- 2. Premere **Chiamate** per chiamare il numero visualizzato nel record chiamata.
- 3. Continuare come con le normali chiamate.

#### **Collegamenti correlati**

Ricomporre un numero alla pagina 41 [Ricomposizione](#page-53-0) alla pagina 54

### **Ricomposizione in modalità Ultimo numero**

Questo metodo viene utilizzato quando la modalità di ricomposizione del telefono è impostata su **Ult num chiam**.

- 1. Premere **Ricomponi**.
- 2. Viene composto il numero della chiamata in uscita più recente del registro delle chiamate personale.
- 3. Continuare come con le normali chiamate.

<span id="page-41-0"></span>[Ricomporre un numero](#page-40-0) alla pagina 41

### **Effettuare una chiamata cercapersone**

Per effettuare chiamate a un cercapersone, è necessario avere accesso al codice funzione cercapersone fornito dall'amministratore del sistema o a un tasto funzioni **Pagina**.

È possibile utilizzare la funzione di auto amministrazione per assegnare uno dei tasti funzioni del telefono come un pulsante **Pagina**. Consultare [Tasti funzione programmabili](#page-166-0) alla pagina 167.

- Se il codice funzione o il pulsante cercapersone sono stati preconfigurati con un numero di interno, l'utente o il gruppo corrispondente a quel numero verranno chiamati con il cercapersone, se disponibile.
- Se il codice funzione del pulsante cercapersone non è associato a un numero di interno preconfigurato, consente l'immissione del numero di interno, se utilizzato.

### **Procedura**

- 1. Premere il pulsante cercapersone.
- 2. Comporre il numero dell'utente o del gruppo da chiamare con il cercapersone.
- 3. Al termina della composizione, la chiamata con il cercapersone viene eseguita.

### **Collegamenti correlati**

[Esecuzione chiamate](#page-37-0) alla pagina 38

### **Indicazione di occupato**

Per impostazione predefinita, quando si effettuano chiamate interne, il sistema telefonico non indica se l'utente interno chiamato è disponibile, già impegnato in una conversazione o se ha impostato la modalità Non disturbare. La chiamata continua a squillare o viene inoltrata a Voicemail.

Tuttavia, vi sono diversi metodi con i quali è possibile ottenere l'indicazione dello stato:

- Se è necessaria l'indicazione di stato di un'utente senza dover effettuare una chiamata, è possibile aggiungere un pulsante 'utente' al telefono. Consultare [Tasti funzione](#page-166-0)  [programmabili](#page-166-0) alla pagina 167
- Gli altri utenti possono configurare un messaggio di assenza. Se l'hanno già fatto, il messaggio viene visualizzato sul telefono quando l'utente li chiama. Per impostare un messaggio di assenza, è possibile utilizzare un set programmabile per il pulsante **Testo di assenza**. Consultare [Tasti funzione programmabili](#page-166-0) alla pagina 167.
- L'amministratore del sistema può abilitare l'indicazione di occupato per utenti selezionati o per l'intero sistema. Quando abilitata, chiamando questi utenti il telefono visualizza **Non disturbare** o **In altra chiam** se la chiamata non viene inoltrata a Voicemail.

<span id="page-42-0"></span>[Esecuzione chiamate](#page-37-0) alla pagina 38

### **Composizione En-Bloc**

Utilizzando i menu del telefono, è possibile scegliere se utilizzare la composizione tradizionale o la composizione en-bloc per effettuare le chiamate. L'impostazione selezionata viene quindi applicata ogniqualvolta si utilizza un telefono che supporta la composizione en-bloc.

- La composizione En-bloc permette di comporre e modificare il numero da comporre sul display del telefono prima di inviarlo al sistema telefonico per la composizione.
- Con la composizione tradizionale, quando si comincia a digitare un numero sul telefono, il telefono si connette immediatamente al sistema telefonico e comincia a trasferire le cifre digitate al sistema telefonico. Non è possibile correggere le cifre già digitate a meno di terminare la chiamata e ricominciare.

#### **Collegamenti correlati**

[Esecuzione chiamate](#page-37-0) alla pagina 38 Composizione di un numero utilizzando la modalità En-Bloc alla pagina 43 [Attivare/Disattivare la composizione En-Bloc](#page-43-0) alla pagina 44

### **Composizione di un numero utilizzando la modalità En-Bloc**

### **Procedura**

- 1. Se non è in corso alcuna chiamata, iniziare a comporre il numero. Non sollevare il ricevitore o selezionare le cuffie, l'altoparlante o un pulsante di stato prima di aver composto il numero:
	- È possibile utilizzare il tasto cursore a sinistra o il tasto **Cancella** per eliminare le cifre già composte.
	- Premere **Cancella** per cancellare tutto il numero composto fino ad ora.
- 2. Dopo aver completato il numero, è possibile scegliere la modalità di esecuzione della chiamata:
	- Sollevare il ricevitore per effettuare una chiamata utilizzando quest'ultimo.
	- Premere il tasto funzione **Chiamate** o il pulsante **OK** per avviare la chiamata utilizzando il percorso audio vivavoce predefinito del telefono (altoparlante o cuffie). È inoltre possibile premere uno dei pulsanti di stato di chiamata non attivi per effettuare la chiamata utilizzando quell'identificativo.
	- Premere il pulsante <sup>1</sup> CUFFIE per avviare la chiamata utilizzando le cuffie collegate al telefono.
	- Premere il pulsante **<sup>1</sup>) ALTOPARLANTE** per avviare la chiamata utilizzando la modalità Vivavoce del telefono.

### **Collegamenti correlati**

Composizione En-Bloc alla pagina 43

### <span id="page-43-0"></span>**Attivare/Disattivare la composizione En-Bloc**

È possibile attivare o disattivare l'impostazione di composizione en-bloc tramite il menu **Funzioni** del telefono.

### **Procedura**

- 1. Premere il tasto funzione **Funzioni**, se visualizzato.
	- Per effettuare questa operazione mentre una chiamata è in corso, premere il tasto **TELEFONO**, quindi **Funzioni**.
- 2. Utilizzare i tasti cursore per selezionare **Impostazioni chiamata**.
- 3. Utilizzare i tasti cursore su e giù per evidenziare **Comp globale**.
- 4. Modificare l'impostazione secondo necessità.
- 5. Premere **Salva**.

### **Collegamenti correlati**

[Composizione En-Bloc](#page-42-0) alla pagina 43

## **Nascondere il proprio numero**

È possibile scegliere di nascondere il proprio numero durante le chiamate esterne.

• L'amministratore di sistema IP Office controlla se l'utente può accedere a questo menu.

### **Nota:**

•

• L'utilizzo di questa opzione dipende dal fornitore della linea esterna. In alcuni casi, il tentativo di utilizzare questa funzione può causare il fallimento delle chiamate. In tal caso, la funzione deve essere disattivata.

### **Procedura**

- 1. Premere il tasto funzione **Funzioni**, se visualizzato.
	- Per effettuare questa operazione mentre una chiamata è in corso, premere il tasto **TELEFONO**, quindi **Funzioni**.
- 2. Utilizzare i tasti cursore per selezionare **Impostazioni chiamata**.
- 3. Utilizzare i tasti cursore su e giù per evidenziare **Nascondere il numero**.
- 4. Modificare l'impostazione secondo necessità.
- 5. Premere **Salva**.

### **Collegamenti correlati**

[Esecuzione chiamate](#page-37-0) alla pagina 38

# <span id="page-44-0"></span>**Regolazione del volume di una chiamata**

Durante la conversazione, è possibile regolare il volume della chiamata in entrata. Il volume viene regolato automaticamente per qualsiasi tipo di dispositivo in uso (ricevitore, cuffia o altoparlante).

### **Procedura**

- 1. Durante una chiamata in corso, utilizzare i tasti **+** più e **–** meno per regolare il volume.
- 2. Il display tornerà alla visualizzazione normale dopo pochi secondi.

### **Collegamenti correlati**

[Esecuzione chiamate](#page-37-0) alla pagina 38

# **Disattivazione dell'audio di una chiamata**

Disattivando l'audio di una chiamata, il chiamante non sarà più in grado di ascoltare la chiamata, sebbene questa potrà essere ascoltata dall'utente che ha disattivato l'audio.

- L'audio delle chiamate rimane disattivato anche se si passa da una chiamata all'altra.
- Il controllo e l'indicazione della disattivazione audio del telefono e quelli in un'applicazione come Avaya one-X Portal che controlla le chiamate sono separati. Utilizzare gli uni o gli altri per disattivare l'audio delle chiamate. L'utilizzo di entrambi causerà confusione.
- L'audio delle chiamate rimane disattivato anche se si modifica la modalità di ascolto della chiamata. Ad esempio, quando si passa dal ricevitore all'altoparlante.

### **Procedura**

- 1. Per attivare la funzione di disattivazione audio, premere il tasto **DISATTIVA AUDIO**. Il pulsante rimane acceso finché l'audio della chiamata è disattivato.
- 2. Per riattivare l'audio, premere nuovamente il tasto **DISATTIVA AUDIO**.

### **Collegamenti correlati**

[Esecuzione chiamate](#page-37-0) alla pagina 38

## **Terminare le chiamate**

### **Procedura**

Esistono diversi metodi che possono essere utilizzati per una chiamata. È necessario:

- Per terminare la chiamata attualmente evidenziata sul display, premere **Disconnetti**.
- Per terminare la chiamata connessa sul ricevitore, riposizionare il ricevitore.
- Per terminare la chiamata connessa all'altoparlante, premere il tasto **<sup>10</sup>) ALTOPARLANTE**.
- Per terminare la chiamata connessa alle cuffie, premere il tasto **CUFFIE**.

• Sul modello J189, per terminare la chiamata attualmente connessa, premere il tasto  $\mathbf{\hat{P}}$ .

### **Collegamenti correlati**

[Esecuzione chiamate](#page-37-0) alla pagina 38

# <span id="page-46-0"></span>**Capitolo 6: Risposta a chiamate**

Il telefono consente di gestire più chiamate contemporaneamente. Sebbene sia possibile avere una sola chiamata connessa (conversazione) alla volta, è possibile avere altre chiamate in attesa di risposta e ulteriori chiamate in attesa.

Ciascun chiamata viene visualizzato su uno dei pulsanti di stato del telefono, vedere [Pulsanti di](#page-32-0) [stato](#page-32-0) alla pagina 33. L'utente non viene considerato occupato per le altre chiamate fino a che tutti i pulsanti di stato chiamata disponibili sono in uso.

### **Collegamenti correlati**

Visualizzazione del chiamante alla pagina 47 [Risposta a una nuova chiamata](#page-47-0) alla pagina 48 [Risposta a un'altra chiamata](#page-48-0) alla pagina 49 [Deviazione di una chiamata a Voicemail](#page-49-0) alla pagina 50 [Silenziare \(ignorare\) una chiamata di avviso](#page-49-0) alla pagina 50 [Interrompere una chiamata in entrata](#page-49-0) alla pagina 50 [Chiamate cercapersone](#page-50-0) alla pagina 51 [Visualizzare altre chiamate](#page-50-0) alla pagina 51 [Utilizzo di Risposta a chiamata](#page-51-0) alla pagina 52 [Codici funzione Risposta alle chiamate](#page-52-0) alla pagina 53

# **Visualizzazione del chiamante**

Per le chiamate in entrata, oltre allo squillo udibile e alla luce, il telefono visualizza le informazioni sul chiamante.

### **Nome corrispondete**

Se possibile, il sistema IP Office visualizza un nome anziché il numero del chiamante.

- Per i chiamanti interni, tutti gli utenti e i gruppi hanno nomi nella configurazione del sistema IP Office.
- Per i chiamanti esterni, cerca di abbinare il numero del chiamante ai nomi nella rubrica del sistema. Può anche associare il numero a un nome nella rubrica personale. Una corrispondenza della rubrica personale ha la priorità su qualsiasi corrispondenza della rubrica di sistema.

### **Messaggio visualizzazione chiamante**

Nella tabella seguente, Chiamante rappresenta il nome o il numero del chiamante.

<span id="page-47-0"></span>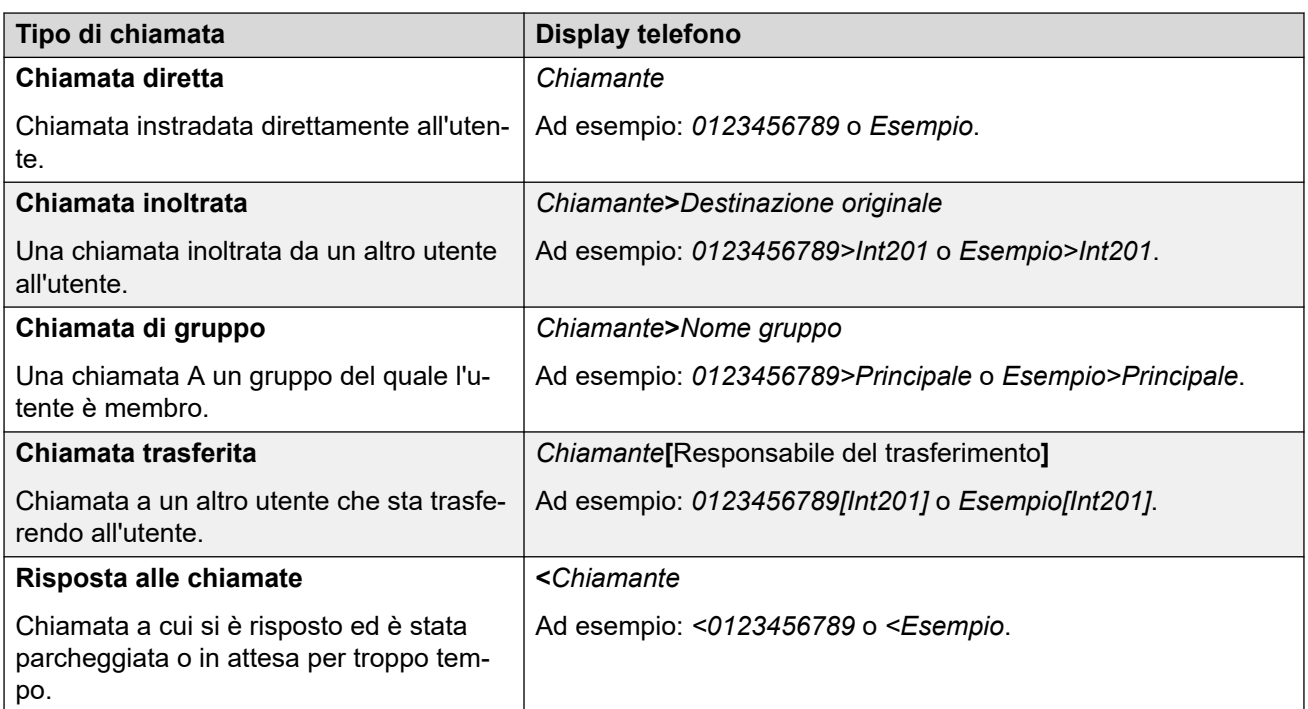

[Risposta a chiamate](#page-46-0) alla pagina 47

### **Risposta a una nuova chiamata**

Una spia rossa a che lampeggia lentamente su un pulsante identificativo indica un avviso di chiamata. Potrebbe essere accompagnato da una serie di squilli e dal lampeggiare dell'indicatore dei messaggi.

• **Nota:** questa guida presume che la funzione di messa in attesa automatica sia attiva (impostazione predefinita). L'amministratore di sistema può disattivare la funzione di attesa automatica per il sistema, in qual caso le chiamate verranno automaticamente disconnesse, invece di essere messe in attesa.

- 1. Se l'utente non è già impegnato in una chiamata, può rispondere nei modi seguenti:
	- Per rispondere alla chiamata utilizzando il ricevitore, sollevarlo.
	- Per rispondere alla chiamata in modalità vivavoce, premere il tasto <sup>[1]</sup> **ALTOPARLANTE**.
	- Per rispondere alla chiamata tramite cuffia, premere il tasto **CUFFIE**.
	- Se si preme il tasto di stato dell'avviso si risponde alla chiamata tramite altoparlante o cuffia, a seconda dell'impostazione percorso audio del telefono. Consultare [Percorso audio vivavoce predefinito](#page-164-0) alla pagina 165.
- <span id="page-48-0"></span>2. Dopo aver risposto alla chiamata, è possibile passare da una modalità di conversazione all'altra.
	- Per passare alla modalità ricevitore, sollevarlo.
	- Per passare alla modalità vivavoce, premere il tasto **<sup>(1)</sup>) ALTOPARLANTE**. Se si stava utilizzando il ricevitore, è ora possibile riagganciarlo.
	- Per passare alla modalità cuffie, premere il tasto **CUFFIE**. Se si stava utilizzando il ricevitore, è ora possibile riagganciarlo.
	- Se si è risposto alla chiamata tramite altoparlanti o cuffie e si preme nuovamente il tasto **ALTOPARLANTE** o **CUFFIE** prima di selezionare un'altra modalità, la chiamata verrà terminata.
	- Se si preme il tasto di stato di chiamata o un altro pulsante identificativo, la chiamata corrente viene messa in attesa.

[Risposta a chiamate](#page-46-0) alla pagina 47

### **Risposta a un'altra chiamata**

Il telefono consente di gestire più chiamate contemporaneamente. Sebbene sia possibile avere una sola chiamata connessa (conversazione) alla volta, è possibile avere altre chiamate in attesa.

Una spia rossa a che lampeggia lentamente su un pulsante identificativo indica un avviso di chiamata. Per le chiamate aggiuntive, non vi sono squilli, oppure viene emesso un unico tono di avviso.

Se si è già impegnati in una chiamata e si risponde a una nuova chiamata, quella in corso verrà automaticamente messa in attesa, a meno che non si prema **Disconnetti**.

• **Nota:** questa guida presume che la funzione di messa in attesa automatica sia attiva (impostazione predefinita). L'amministratore di sistema può disattivare la funzione di messa in attesa automatica per il sistema, in qual caso le chiamate verranno automaticamente disconnesse, invece di essere messe in attesa.

### **Procedura**

- 1. Per rispondere alla chiamata in attesa, premere il pulsante di stato corrispondente alla nuova chiamata. In questo modo si potrà rispondere alla nuova chiamata e la chiamata esistente verrà messa automaticamente in attesa.
- 2. Per passare da una chiamata all'altra, premere il pulsante di stato della chiamata che si desidera connettere.
- 3. Le funzioni visualizzate dei tasti corrispondono alla chiamata attualmente evidenziata. Normalmente si tratta della chiamata che ha appena ricevuto risposta o rappresentata dall'ultimo pulsante di stato premuto, ma utilizzando i tasti cursore sotto al display è possibile cambiare la chiamata evidenziata pur rimanendo connessi alla chiamata corrente.

### **Collegamenti correlati**

[Risposta a chiamate](#page-46-0) alla pagina 47

# <span id="page-49-0"></span>**Deviazione di una chiamata a Voicemail**

È possibile trasferire una chiamata in entrata alla casella vocale.

### **Procedura**

- 1. Se la chiamata non è quella evidenziata sul display, utilizzare i tasti cursore su e giù per evidenziarla.
- 2. Premere il tasto funzione **Alla casella vocale**. La chiamata viene reindirizzata alla casella vocale.

### **Collegamenti correlati**

[Risposta a chiamate](#page-46-0) alla pagina 47

# **Silenziare (ignorare) una chiamata di avviso**

È possibile silenziare la suoneria di un avviso di chiamata in corso.

### **Procedura**

- 1. Se la chiamata non è quella evidenziata sul display, utilizzare i tasti cursore su e giù per evidenziarla.
- 2. Premere il tasto funzione **Ignora**. L'avviso di chiamata continua ad essere visualizzato, ma senza riprodurre alcuno squillo.

### **Collegamenti correlati**

[Risposta a chiamate](#page-46-0) alla pagina 47

### **Interrompere una chiamata in entrata**

È possibile tentare di interrompere una chiamata in entrata invece di rispondere. Questa azione ha effetti diversi in base al tipo di chiamata e ad altre opzioni:

- Se la chiamata è al gruppo di ricerca, l'interruzione della chiamata in entrata farà sì che questa venga trasferita all'agente successivo del gruppo o segua altre impostazioni del gruppo di ricerca (che può comprendere un nuovo trasferimento all'utente).
- Se la chiamata è indirizzata direttamente all'utente, l'interruzione determina:
	- L'inoltro alla destinazione selezionata in caso di mancata risposta, se impostata e attivata. Consultare *Inoltro di chiamate* alla pagina 76.
	- Altrimenti, la chiamata verrà trasferita a Voicemail, se disponibile.
	- In caso contrario, la chiamata continua a squillare (l'interruzione non ha effetto).
- Se la chiamata torna dopo essere stata lasciata in attesa o parcheggiata per troppo tempo, non sarà possibile interromperla.

### <span id="page-50-0"></span>**Procedura**

- 1. Se la chiamata non è quella evidenziata sul display, utilizzare i tasti cursore su e giù per evidenziarla.
- 2. Premere il tasto **Disconnetti**.
	- Inoltre, è possibile assegnare la funzione di interruzione a un tasto programmabile. Consultare [Tasti funzione programmabili](#page-166-0) alla pagina 167.

### **Collegamenti correlati**

[Risposta a chiamate](#page-46-0) alla pagina 47

# **Chiamate cercapersone**

È possibile assegnare al telefono un messaggio cercapersone, se non è in corso alcuna chiamata connessa e il telefono è attualmente inattivo. È possibile ascoltare il chiamante ma egli non può ascoltare.

Il messaggio cercapersone viene riprodotto attraverso l'altoparlante del telefono dopo un segnale acustico singolo. Inoltre, le chiamate cercapersone vengono indicate nel display dalla parola **Pagina**.

- Per rispondere alla chiamata cercapersone, premere il tasto **Rispondi**. La chiamata viene trasformata in una chiamata normale. È possibile continuare in modalità vivavoce o sollevare il ricevitore.
- Per ignorare la chiamata cercapersone, premere il tasto **Disconnetti**.

#### **Collegamenti correlati**

[Risposta a chiamate](#page-46-0) alla pagina 47

## **Visualizzare altre chiamate**

Il telefono può gestire più chiamate contemporaneamente. Sebbene sia possibile avere una sola chiamata connessa alla volta, è possibile avere altre chiamate in attesa, parcheggiate e ulteriori avvisi di chiamate in entrata. Lo stato di ciascuna chiamata (tranne quelle parcheggiate) viene indicato da un pulsante di stato chiamata separato per ognuna di esse.

Cambiare la chiamata attualmente visualizzata prima di iniziare una conferenza influisce sulle chiamate aggiunte alla conferenza stessa. Consultare [Conferenza sensibile al contesto](#page-70-0) alla pagina 71.

### **Procedura**

Utilizzare i tasti cursore su e giù per selezionare lo stato chiamata attualmente evidenziato. Questa operazione non influisce sulle chiamate attualmente in corso o messe in attesa.

• Il pulsante attualmente evidenziato viene indicato da un bordo bianco attorno alla relativa etichetta.

<span id="page-51-0"></span>• I tasti funzione nella parte inferiore del display cambiano automaticamente per rispecchiare le azioni che è possibile eseguire durante la chiamata, se presenti, e che sono associate con il pulsante attualmente evidenziato.

#### **Collegamenti correlati**

[Risposta a chiamate](#page-46-0) alla pagina 47

### **Utilizzo di Risposta a chiamata**

La funzione di risposta viene utilizzata per rispondere a una chiamata che sta squillando su un altro dispositivo del sistema telefonico.

### **Nota:**

• L'amministratore di sistema IP Office controlla se l'utente può accedere a questo menu.

### **Procedura**

•

- 1. Premere il tasto funzione **Funzioni**, se visualizzato.
	- Per effettuare questa operazione mentre una chiamata è in corso, premere il tasto **TELEFONO**, quindi **Funzioni**.
- 2. Utilizzare i tasti cursore per selezionare **Rispondi**.
	- Per rispondere a una chiamata che sta squillando, premere il tasto funzione **Qualsiasi**.
	- Per rispondere a una chiamata che sta squillando su una particolare destinazione, comporre il numero della destinazione. In alternativa, premere **Rubrica** per selezionare una destinazione dalla rubrica.
- 3. Il menu dipende dal tipo di numero immesso:
	- **Numero utente**
		- Per rispondere a una chiamata che sta squillando sul numero dell'utente, premere il tasto funzione **Rispondi**.
		- Per tornare al campo di immissione del numero, premere il tasto **Cancella**.

#### • **Numero gruppo di ricerca**

- Per rispondere a una chiamata che sta squillando sul numero dei membri del gruppo, premere il tasto funzione **Membri**. La chiamata non deve essere indirizzata al gruppo di ricerca.
- Per rispondere a una chiamata che sta squillando sul numero del gruppo di ricerca, premere il tasto funzione **Gruppo**.
- Per tornare al campo di immissione del numero, premere il tasto **Cancella**.

### **Collegamenti correlati**

[Risposta a chiamate](#page-46-0) alla pagina 47

# <span id="page-52-0"></span>**Codici funzione Risposta alle chiamate**

I codici brevi sono numeri utilizzabili per attivare e disattivare varie funzioni. Di seguito sono riportato i codici brevi predefiniti che potrebbero essere disponibili. Tuttavia, l'amministratore di sistema può rimuovere e modificare i codici funzione disponibili per tutti gli utenti. Per utilizzare un codice funzione, potrebbe essere necessario mettere la chiamata corrente in attesa.

Questi codici sono estremamente utili dal momento che possono essere composti da qualsiasi telefono del sistema. Ad esempio, consentono di accedere a un interno analogico di base, continuando a controllare varie funzioni.

Alcuni codici brevi richiedono l'immissione di alcune informazioni durante la digitazione, solitamente un numero interno. Questa richiesta è indicata dalla lettera **N** nel codice breve riportato sotto.

• Per un elenco di altri codici funzione di composizione comuni, vedere [Codici funzione](#page-175-0) alla pagina 176.

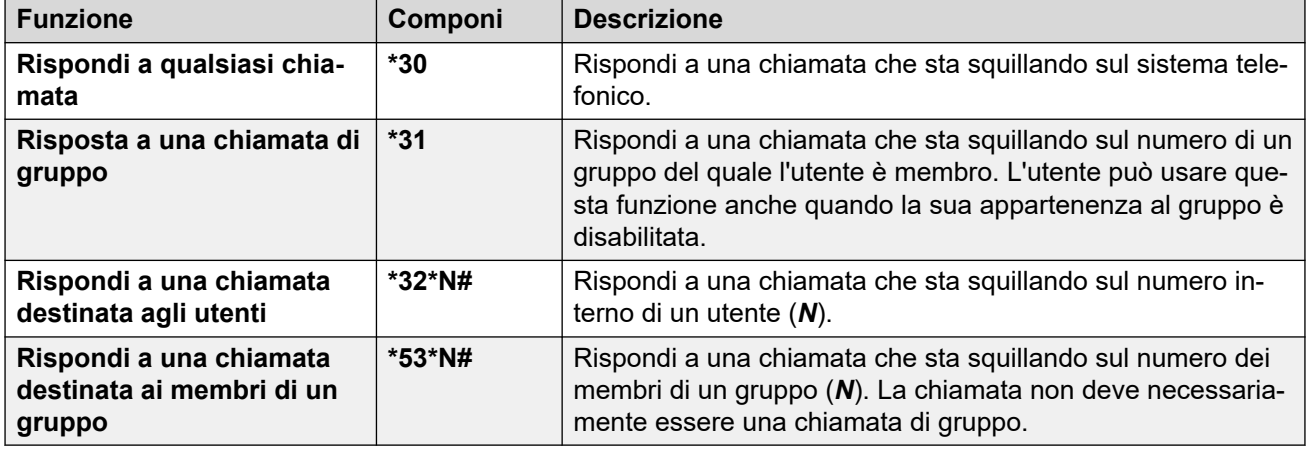

### **Risposta alle chiamate**

### **Collegamenti correlati**

[Risposta a chiamate](#page-46-0) alla pagina 47

# <span id="page-53-0"></span>**Capitolo 7: Ricomposizione**

Il processo di ricomposizione del telefono funziona in uno dei seguenti modi:

- **Apri registro chiamate**: in questa modalità, premere **Ricomponi** per visualizzare un elenco delle chiamate in uscita più recenti. È possibile selezionare la chiamata da ricomporre dall'elenco.
- **Ult num chiam**: in questa modalità, premere **Ricomponi** per ripetere immediatamente la chiamata in uscita più recente.

In entrambi i casi, la funzione di ricomposizione utilizza i record delle chiamate in uscita del registro chiamate personali. Se i record del registro chiamate vengono eliminati (vedere [Eliminazione dell'intero registro chiamate](#page-108-0) alla pagina 109), la ricomposizione non funzionerà fino a che non saranno nuovamente disponibili dei record chiamate.

• Sui telefoni J159, oltre al tasto funzione **Ricomponi**, è possibile accedere alle funzioni di conferenza mediante il tasto 5.

### **Collegamenti correlati**

[Ricomposizione in modalità Elenco](#page-40-0) alla pagina 41 [Ricomporre un numero](#page-40-0) alla pagina 41 [Selezionare la modalità di ricomposizione](#page-54-0) alla pagina 55

## **Ricomposizione in modalità Elenco**

Questo metodo viene utilizzato quando la modalità di ricomposizione del telefono è impostata su **Apri registro chiamate**.

### **Procedura**

- 1. Accedere all'elenco di ricomposizione:
	- a. Premere **Ricomponi**. Viene visualizzato l'elenco delle chiamate in uscita.
	- b. Utilizzare i tasti cursore su e giù per scorrere l'elenco delle 10 chiamate in uscita più recenti.
- 2. Premere **Chiamate** per chiamare il numero visualizzato nel record chiamata.
- 3. Continuare come con le normali chiamate.

### **Collegamenti correlati**

[Ricomporre un numero](#page-40-0) alla pagina 41 Ricomposizione alla pagina 54

### <span id="page-54-0"></span>**Ricomporre un numero**

Quando viene visualizzato **Ricomponi**, può essere utilizzato per effettuare una chiamata a un numero già composto in precedenza.

La ricomposizione può funzionare in due modi; per impostare la modalità di ricomposizione, vedere Selezionare la modalità di ricomposizione alla pagina 55.

### **Collegamenti correlati**

[Esecuzione chiamate](#page-37-0) alla pagina 38 [Ricomposizione in modalità Elenco](#page-40-0) alla pagina 41 [Ricomposizione in modalità Ultimo numero](#page-40-0) alla pagina 41 [Ricomposizione](#page-53-0) alla pagina 54

# **Selezionare la modalità di ricomposizione**

È possibile impostare il telefono in modo da utilizzare la modalità Elenco di ricomposizione o Ricomposizione ultima chiamata.

### **Procedura**

- 1. Premere il tasto funzione **Funzioni**, se visualizzato.
	- Per effettuare questa operazione mentre una chiamata è in corso, premere il tasto **TELEFONO**, quindi **Funzioni**.
- 2. Utilizzare i tasti cursore per selezionare **Impostazioni chiamata**.
- 3. Utilizzare i tasti cursore su e giù per evidenziare **Azione di ricomposizione**.
- 4. Viene visualizzata la modalità corrente:
	- **Apri registro chiamate**: in questa modalità, premere **Ricomponi** per visualizzare un elenco delle chiamate in uscita più recenti. È possibile selezionare la chiamata da ricomporre dall'elenco.
	- **Ult num chiam**: in questa modalità, premere **Ricomponi** per ripetere immediatamente la chiamata in uscita più recente.
- 5. Per cambiare la modalità, premere **Cambia**.
- 6. Alla visualizzazione della modalità desiderata, premere **Salva**.

### **Collegamenti correlati**

[Ricomposizione](#page-53-0) alla pagina 54

# <span id="page-55-0"></span>**Capitolo 8: Trasferimento di chiamate**

È possibile trasferire le chiamate anche se i pulsanti identificativi di chiamata correnti sono in uso.

### • **Indicazione di stato di chiamate e pulsante:**

L'indicazione di stato per una chiamata in attesa di trasferimento è diversa da quella utilizzata per le chiamate in attesa standard:

- Sia la spia verde che quella rossa lampeggiano rapidamente (flutter) quando il pulsante indica una chiamata in attesa di trasferimento.
- Le informazioni sullo stato della chiamata visualizzate quando viene evidenziata una chiamata in attesa di trasferimento sono precedute da **In-Attesa-Xfer** anziché da **In attesa**.
- **Passaggio da una chiamata all'altra:**

Il passaggio da una chiamata collegata a una chiamata esistente in attesa di trasferimento prevede di mettere la chiamata collegata in attesa di trasferimento.

• Sui telefoni J159, oltre al tasto funzione **Trasferisci**, è possibile accedere alle funzioni di trasferimento mediante il tasto  $\blacksquare$ 

### **Procedura**

- 1. Premere **Trasferisci**. La chiamata corrente viene messa automaticamente in attesa di trasferimento.
- 2. Digitare il numero verso cui trasferire.
	- Si può inoltre premere **Rubrica** per selezionare una destinazione dalla rubrica o utilizzare l'opzione **Ricomponi**, se applicabile.
	- Per impostazione predefinita, IP Office non consente di inoltrare o trasferire chiamate a numeri esterni, a meno che non sia attivato dall'amministratore del sistema.
- 3. Se la destinazione del trasferimento non risponde o non desidera accettare la chiamata, premere il tasto funzione **Annulla**.
- 4. Per completare il trasferimento, premere **Completa**. La selezione può essere effettuata mentre la chiamata sta squillando.
	- Il trasferimento di una chiamata che sta squillando viene chiamato trasferimento non monitorato.
	- Il trasferimento di una chiamata al termine dello squillo viene chiamato trasferimento monitorato.

### **Collegamenti correlati**

[Trasferimento di una chiamata a Voicemail](#page-56-0) alla pagina 57 [Trasferire una chiamata in attesa](#page-56-0) alla pagina 57

<span id="page-56-0"></span>[Trasferimento di una chiamata al cellulare](#page-57-0) alla pagina 58

### **Trasferimento di una chiamata a Voicemail**

Quando il sistema è impostato in modalità Visual Voice, è possibile usare il tasto  $\Sigma$ **MESSAGGIO** per trasferire la chiamata in corso alla casella di posta vocale di un altro utente o gruppo.

### **Procedura**

- 1. Durante la chiamata, premere il tasto **MESSAGGIO**. L'utente resta connesso alla chiamata e può continuare a parlare.
- 2. Digitare il numero interno dell'utente o del gruppo al quale si vuole trasferire la chiamata.
- 3. Quando il numero corrisponde a un utente o a un gruppo, il sistema ne visualizza il nome.
	- Per trasferire la chiamata alla casella postale dell'utente o del gruppo, premere **Seleziona**. Il telefono riprodurrà uno squillo della durata di alcuni secondi, seguito dall'annuncio della casella postale.
	- Per annullare il trasferimento, premere **Annulla**.

### **Collegamenti correlati**

[Trasferimento di chiamate](#page-55-0) alla pagina 56

## **Trasferire una chiamata in attesa**

È possibile prendere in considerazione vari scenari:

• **Nota:** è anche possibile trasferire una chiamata in attesa avviando una conferenza e quindi scollegandosi dalla conferenza. Tuttavia, se l'utente è l'unico utente interno della conferenza, a seconda della configurazione del sistema telefonico, la disconnessione dalla conferenza potrebbe provocarne l'interruzione.

- 1. **Trasferisci a una chiamata messa in attesa:** se sono presenti più chiamate in attesa e si desidera trasferire una chiamata connessa a una delle chiamate in attesa:
	- a. Premere **Trasferisci** e utilizzare i tasti cursore su e giù per evidenziare lo stato chiamata desiderato.
	- b. Quando si è soddisfatti, premere **Completa** per trasferire la chiamata mentre l'altra chiamata rimane in attesa.
- 2. **Trasferisci a una nuova chiamata:** se sono presenti chiamate in attesa ma si desidera collegare la chiamata corrente a una nuova destinazione:
	- Premere **Trasferisci**, immettere manualmente la destinazione utilizzando la tastiera numerica e premere **Completa**.
- <span id="page-57-0"></span>• In alternativa, premere **Rubrica** per selezionare una destinazione dalla rubrica e utilizzare l'opzione **Ricomponi**, se valida.
- 3. **Consultazione con il chiamante prima del trasferimento:** se è presente una chiamata collegata a una destinazione ma si desidera tornare alla chiamata originaria prima di aver completato il trasferimento:
	- a. Non premere **Completa** per trasferire la chiamata di destinazione nello scenario N.2.
	- b. Selezionare la chiamata di origine (in attesa di trasferimento) premendo il relativo pulsante di stato di chiamata. In questo modo viene inserita la destinazione del "trasferimento in sospeso delle chiamata in attesa" in modo che sia possibile inviare una notifica al chiamante originario.
	- c. Quando la chiamata di origine è connessa, è possibile premere **Completa** per connettere le due chiamate.
	- d. Non sono interessate le chiamate in attesa il cui trasferimento non è in sospeso. Inoltre non è possibile avere più di una chiamata in attesa di trasferimento.

[Trasferimento di chiamate](#page-55-0) alla pagina 56 [Messa in attesa delle chiamate](#page-58-0) alla pagina 59

## **Trasferimento di una chiamata al cellulare**

Se l'utente è stato configurato come utente con abbinamento cellulari, può trasferire una chiamata al proprio dispositivo mobile utilizzando il menu **Funzioni**.

### **Procedura**

- 1. Premere il tasto funzione **Funzioni**, se visualizzato.
	- Per effettuare questa operazione mentre una chiamata è in corso, premere il tasto **TELEFONO**, quindi **Funzioni**.
- 2. Utilizzare i tasti cursore per selezionare **Trasferimento a cellulare**.

### **Collegamenti correlati**

[Trasferimento di chiamate](#page-55-0) alla pagina 56

# <span id="page-58-0"></span>**Capitolo 9: Messa in attesa delle chiamate**

È possibile mettere in attesa una o più chiamate.

- La chiamata in attesa continua a occupare il pulsante di stato utilizzato per effettuare o ricevere la chiamata. Una spia verde che lampeggia rapidamente indica le chiamate in attesa.
- Verrà riprodotta la musica di attesa. Se il sistema non dispone di brani musicali di attesa, viene riprodotto un doppio segnale acustico ad intervalli di pochi secondi.
- Le chiamate lasciate in attesa troppo a lungo vengono rinviate al telefono (quando è inattivo). Il ritardo di ritorno predefinito è 15 secondi, ma può essere modificato dall'amministratore del sistema. Il recupero delle chiamate ignora tutte le impostazioni di inoltro o Non disturbare.
- Se è presente più di una chiamata in attesa, o una chiamata in attesa e una chiamata connessa, e si preme il tasto funzione **Conf**, viene avviata una chiamata in conferenza tra l'utente e le chiamate.
- Sui telefoni J159, oltre al tasto funzione **Messa in attesa**, è possibile accedere alle funzioni di conferenza mediante il tasto  $\mathbf u$ .

La messa in attesa e il parcheggio di una chiamata richiedono un procedimento simile. La seguente tabella riassume le principali differenze tra il parcheggio e la messa in attesa di una chiamata.

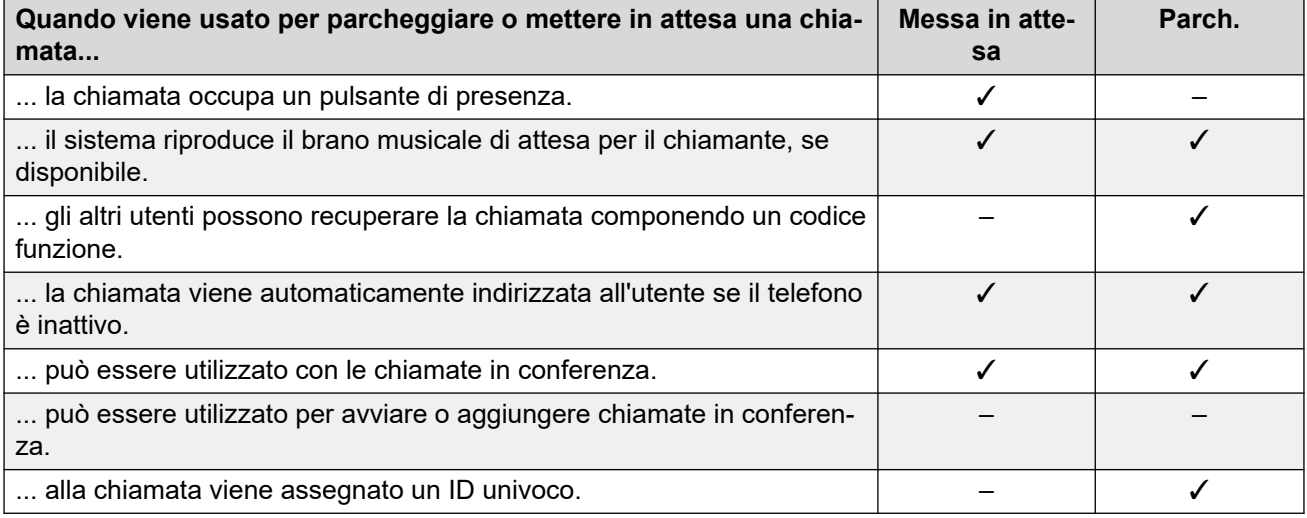

### **Collegamenti correlati**

[Mettere in attesa le chiamate in conferenza](#page-59-0) alla pagina 60 [Messa in attesa di una chiamata](#page-59-0) alla pagina 60

<span id="page-59-0"></span>Recuperare una chiamata in attesa alla pagina 60 [Spostarsi tra le chiamate](#page-60-0) alla pagina 61 [Trasferire una chiamata in attesa](#page-56-0) alla pagina 57

## **Mettere in attesa le chiamate in conferenza**

È possibile mettere in attesa una chiamata in conferenza seguendo lo stesso procedimento utilizzato per mettere in attesa una normale chiamata. La messa in attesa di una chiamata in conferenza non influenza gli altri partecipanti alla conferenza, che possono continuare a parlare.

L'utente inoltre continua ad essere elencato come membro della chiamata in conferenza nei dettagli della conferenza.

### **Importante:**

queste impostazioni fanno riferimento solo alle chiamate in conferenza tenute sul sistema telefonico dell'utente. Mettere in attesa la chiamata di una conferenza che si tiene su di un altro sistema telefonico potrebbe provocare la riproduzione del brano musicale di attesa del sistema dell'utente per quella conferenza.

#### **Collegamenti correlati**

[Messa in attesa delle chiamate](#page-58-0) alla pagina 59

## **Messa in attesa di una chiamata**

### **Procedura**

Per mettere la chiamata corrente in attesa, premere **Messa in attesa** o premere il pulsante dello stato chiamata.

- La chiamata in attesa viene indicata dal relativo pulsante di stato chiamata per mezzo di una spia verde che lampeggia a brevi intervalli.
- Prima delle informazioni della chiamata, viene visualizzato **In attesa**.
- La chiamata in attesa visualizza l'icona  $\Xi$ .
- Durante l'attesa, il chiamante ascolta la musica di attesa. Se il sistema non dispone di brani musicali di attesa, viene riprodotto un doppio segnale acustico ad intervalli di pochi secondi.

### **Collegamenti correlati**

[Messa in attesa delle chiamate](#page-58-0) alla pagina 59

### **Recuperare una chiamata in attesa**

È possibile utilizzare uno dei seguenti metodi per recuperare una chiamata in attesa. Se si è impegnati in una chiamata, quella chiamata viene automaticamente messa in attesa.

### <span id="page-60-0"></span>**Procedura**

- 1. Premere il pulsante di stato con la spia verde lampeggiante a brevi intervalli dello stato di chiamata.
- 2. Utilizzare i tasti cursore su/giù per scorrere il display. Premere il tasto funzione **Annulla**  per rimuovere la chiamata dall'attesa.

### **Collegamenti correlati**

[Messa in attesa delle chiamate](#page-58-0) alla pagina 59

# **Spostarsi tra le chiamate**

Quando una chiamata è in attesa (pulsante identificativo lampeggiante a brevi intervalli) e un'altra chiamata è connessa (pulsante di stato di chiamata rosso), è possibile passare da una chiamata all'altra premendo il pulsante identificativo della chiamata in attesa. La chiamata corrente viene automaticamente messa in attesa e la chiamata precedentemente in attesa viene connessa.

Quando si mette una chiamata in attesa per effettuare un trasferimento, la chiamata viene considerata "*in attesa di trasferimento*" e segnalata dai pulsanti di stato rosso *e* verde a lampeggiamento rapido.

### **Collegamenti correlati**

[Messa in attesa delle chiamate](#page-58-0) alla pagina 59

### **Trasferire una chiamata in attesa**

È possibile prendere in considerazione vari scenari:

• **Nota:** è anche possibile trasferire una chiamata in attesa avviando una conferenza e quindi scollegandosi dalla conferenza. Tuttavia, se l'utente è l'unico utente interno della conferenza, a seconda della configurazione del sistema telefonico, la disconnessione dalla conferenza potrebbe provocarne l'interruzione.

- 1. **Trasferisci a una chiamata messa in attesa:** se sono presenti più chiamate in attesa e si desidera trasferire una chiamata connessa a una delle chiamate in attesa:
	- a. Premere **Trasferisci** e utilizzare i tasti cursore su e giù per evidenziare lo stato chiamata desiderato.
	- b. Quando si è soddisfatti, premere **Completa** per trasferire la chiamata mentre l'altra chiamata rimane in attesa.
- 2. **Trasferisci a una nuova chiamata:** se sono presenti chiamate in attesa ma si desidera collegare la chiamata corrente a una nuova destinazione:
	- Premere **Trasferisci**, immettere manualmente la destinazione utilizzando la tastiera numerica e premere **Completa**.
- In alternativa, premere **Rubrica** per selezionare una destinazione dalla rubrica e utilizzare l'opzione **Ricomponi**, se valida.
- 3. **Consultazione con il chiamante prima del trasferimento:** se è presente una chiamata collegata a una destinazione ma si desidera tornare alla chiamata originaria prima di aver completato il trasferimento:
	- a. Non premere **Completa** per trasferire la chiamata di destinazione nello scenario N.2.
	- b. Selezionare la chiamata di origine (in attesa di trasferimento) premendo il relativo pulsante di stato di chiamata. In questo modo viene inserita la destinazione del "trasferimento in sospeso delle chiamata in attesa" in modo che sia possibile inviare una notifica al chiamante originario.
	- c. Quando la chiamata di origine è connessa, è possibile premere **Completa** per connettere le due chiamate.
	- d. Non sono interessate le chiamate in attesa il cui trasferimento non è in sospeso. Inoltre non è possibile avere più di una chiamata in attesa di trasferimento.

[Trasferimento di chiamate](#page-55-0) alla pagina 56 [Messa in attesa delle chiamate](#page-58-0) alla pagina 59

# <span id="page-62-0"></span>**Capitolo 10: Parcheggio di chiamate**

La messa in attesa e il parcheggio di una chiamata richiedono un procedimento simile. Tuttavia, le chiamate parcheggiate possono essere richiamate da altri utenti del sistema telefonico.

A ogni chiamata parcheggiata viene assegnato un numero. Per impostazione predefinita, il numero corrisponde al numero interno più una cifra.

Le chiamate parcheggiate per troppo tempo vengono nuovamente attivate sul telefono dell'utente (quando è inattivo). Il ritardo di recupero predefinito è cinque minuti. Si tratta di un ritardo di sistema applicato a tutti gli utenti e che può essere modificato dall'amministratore di sistema. Il recupero delle chiamate ignora tutte le impostazioni di inoltro o Non disturbare.

È possibile utilizzare un tasto funzioni impostato sull'azione **Parcheggio chiamata** per parcheggiare chiamate o richiamarle dal parcheggio e per indicare le chiamate parcheggiate.

La messa in attesa e il parcheggio di una chiamata richiedono un procedimento simile. La seguente tabella riassume le principali differenze tra il parcheggio e la messa in attesa di una chiamata.

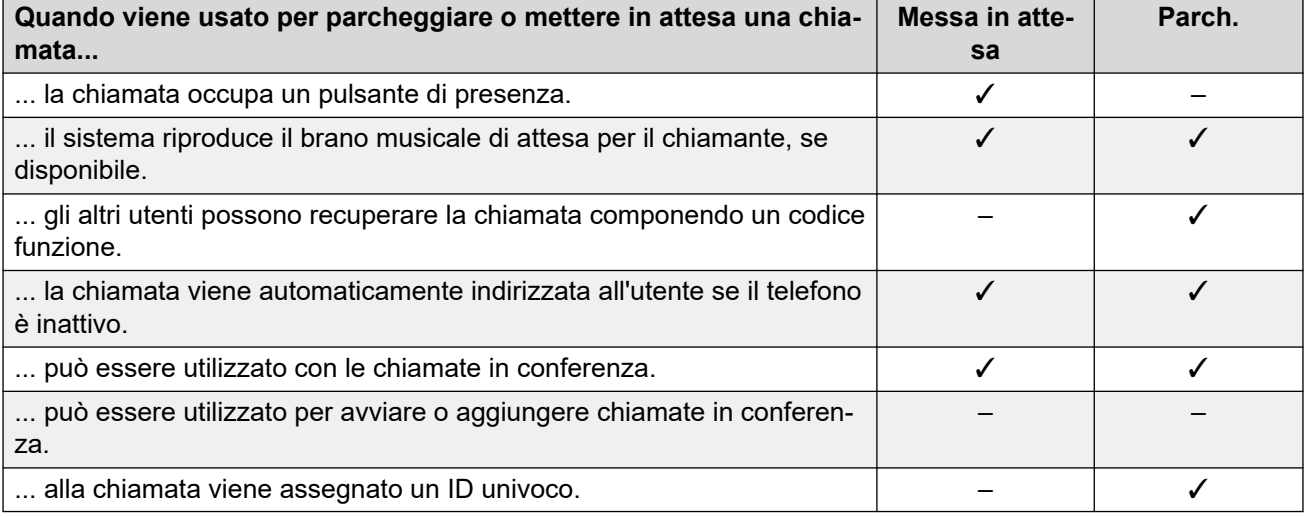

#### **Collegamenti correlati**

[Codici funzione di parcheggio](#page-63-0) alla pagina 64 [Parcheggio delle chiamate \(menu Funzioni\)](#page-63-0) alla pagina 64 [Annullamento del parcheggio chiamate mediante il menu Stato](#page-64-0) alla pagina 65 [Parcheggio e paging](#page-64-0) alla pagina 65

# <span id="page-63-0"></span>**Codici funzione di parcheggio**

I codici brevi sono numeri utilizzabili per attivare e disattivare varie funzioni. Di seguito sono riportato i codici brevi predefiniti che potrebbero essere disponibili. Tuttavia, l'amministratore di sistema può rimuovere e modificare i codici funzione disponibili per tutti gli utenti. Per utilizzare un codice funzione, potrebbe essere necessario mettere la chiamata corrente in attesa.

Questi codici sono estremamente utili dal momento che possono essere composti da qualsiasi telefono del sistema. Ad esempio, consentono di accedere a un interno analogico di base, continuando a controllare varie funzioni.

Alcuni codici brevi richiedono l'immissione di alcune informazioni durante la digitazione, solitamente un numero interno. Questa richiesta è indicata dalla lettera **N** nel codice breve riportato sotto.

• Per un elenco di altri codici funzione di composizione comuni, vedere [Codici funzione](#page-175-0) alla pagina 176.

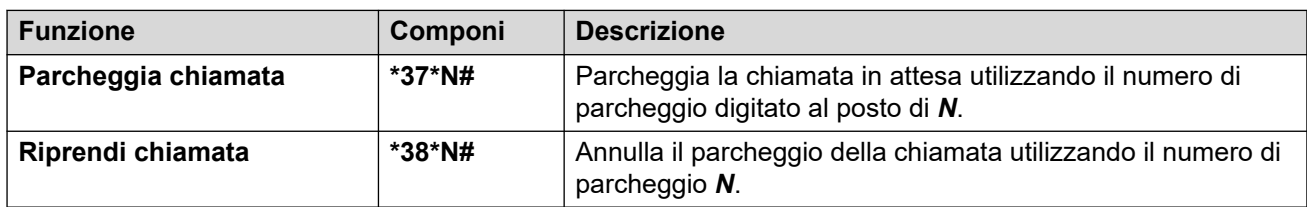

### **Parcheggio e ripresa di chiamate**

### **Collegamenti correlati**

[Parcheggio di chiamate](#page-62-0) alla pagina 63

# **Parcheggio delle chiamate** *(menu Funzioni)*

• L'amministratore di sistema IP Office controlla se l'utente può accedere a questo menu.

### **Procedura**

- 1. Premere il tasto funzione **Funzioni**, se visualizzato.
	- Per effettuare questa operazione mentre una chiamata è in corso, premere il tasto **TELEFONO**, quindi **Funzioni**.
- 2. Utilizzare i tasti cursore per selezionare una delle opzioni seguenti:
	- **Parcheggio chiamata**: consente di parcheggiare la chiamata sul sistema con l'indicazione della chiamata parcheggiata sul telefono
	- **Parcheggia su altro**: consente di parcheggiare la chiamata sul sistema con l'indicazione della chiamata parcheggiata su un altro interno selezionato.
- 3. Premere **Seleziona**.

### **Collegamenti correlati**

[Parcheggio di chiamate](#page-62-0) alla pagina 63

# <span id="page-64-0"></span>**Annullamento del parcheggio chiamate mediante il menu Stato**

Nonostante le chiamate parcheggiate vengano parcheggiate su di un particolare sistema telefonico e l'annullamento del parcheggio possa essere eseguito da qualsiasi altro utente, l'indicazione di chiamata parcheggiata viene inviata ad uno specifico interno. Se sono presenti chiamate parcheggiate sul telefono, è possibile visualizzarle e annullarne il parcheggio tramite il menu **Stato**.

• L'amministratore di sistema IP Office controlla se l'utente può accedere a questo menu.

### **Procedura**

- 1. Premere il tasto funzione **Stato**, se visualizzato.
	- Per effettuare questa operazione mentre una chiamata è in corso, premere il tasto **TELEFONO**, quindi il tasto funzione **Stato**.
- 2. Se sono presenti chiamate parcheggiate viene visualizzata l'opzione **Parcheggia...**. L'opzione non è disponibile se non esiste alcuna chiamata parcheggiata sul proprio interno.
- 3. Premere il tasto funzione **Dettagli**.
- 4. Utilizzare i tasti cursore per scorrere tra le chiamate parcheggiate.
- 5. Per annullare il parcheggio di una determinata chiamata, selezionarla e premere il tasto funzione **Connetti**.

### **Collegamenti correlati**

[Parcheggio di chiamate](#page-62-0) alla pagina 63

# **Parcheggio e paging**

Questo metodo di parcheggio delle chiamate è disponibile solo se specificamente configurato sul sistema telefonico. Per utilizzarlo, è necessario anche aggiungere un pulsante **Parcheggio e paging** sul telefono. Consultare [Tasti funzione programmabili](#page-166-0) alla pagina 167.

- La funzione Parcheggio e paging utilizza una serie di numeri di slot di parcheggio, configurati dall'amministratore di sistema, che si comportano in modo simile ai numeri di interni.
- Una volta parcheggiata una chiamata in uno di questi slot di parcheggio, un qualsiasi utente del sistema può comporre il numero di questo slot di parcheggio per annullare il parcheggio della chiamata.
- L'amministratore di sistema può anche configurare fino a 3 gruppi di ricerca per il paging. Una volta parcheggiata una chiamata, dopo aver visualizzato il numero di slot di parcheggio utilizzato, il telefono visualizza le opzioni per il paging.
- Le chiamate parcheggiate tramite la funzione Parcheggio e cercapersone non sono indicate nel menu **Stato** del telefono. Tuttavia, le chiamate parcheggiate per troppo tempo vengono nuovamente attivate sul telefono dell'utente.

• Se il telefono dispone di pulsanti **Parcheggio chiamata** corrispondenti ai numeri di slot di parcheggio configurati per la funzione Parcheggio e cercapersone, tali pulsanti indicano se una chiamata è parcheggiata in uno specifico slot di parcheggio e possono essere utilizzati per rimuoverla dal parcheggio. Tuttavia, se utilizzati per parcheggiare una chiamata, i telefoni non visualizzano le opzioni di paging.

### **Procedura**

- 1. Premere il pulsante **Parcheggio e paging** sul telefono. La chiamata viene parcheggiata e viene visualizzato il numero di slot di parcheggio necessario per richiamare la chiamata dal parcheggio.
- 2. Se si desidera annunciare la chiamata parcheggiata tramite il cercapersone, premere **Annuncio**. Al contrario, premere **Esci**.
- 3. Esistono vari metodi di selezione dell'utente o del gruppo di ricerca da chiamare con il cercapersone:
	- Selezionare uno dei gruppi di ricerca preconfigurati e premere **Annuncio**.
	- Premere **Rubrica**. Selezionare l'utente o il gruppo di ricerca desiderato dalla rubrica e premere **Annuncio**.
	- Comporre il numero di interno dell'utente o del gruppo di ricerca da chiamare con il cercapersone e premere **Annuncio**.

### **Collegamenti correlati**

[Parcheggio di chiamate](#page-62-0) alla pagina 63

# <span id="page-66-0"></span>**Capitolo 11: Conferenze**

Questo sistema telefonico supporta le chiamate in conferenza multiple, con la possibilità di aggiungere nuovi partecipanti a qualunque chiamata in conferenza fino a raggiungere la capacità massima di conferenza del sistema. Sono supportati fino a un massimo di 64 partecipanti in una qualunque chiamata in conferenza.

- Se l'utente è l'unico utente interno della conferenza, a seconda della configurazione del sistema telefonico, la disconnessione dalla conferenza potrebbe provocarne l'interruzione. Per i dettagli, consultare l'amministratore del sistema.
- Sui telefoni J159, oltre al tasto funzione **Conf**, è possibile accedere alle funzioni di  $\frac{1}{2}$ conferenza mediante il tasto  $\frac{1}{2}$

### **Collegamenti correlati**

Avvio di una chiamata in conferenza alla pagina 67 [Trasformazione di una chiamata normale in una conferenza](#page-67-0) alla pagina 68 [Aggiunta di un altro interlocutore mediante la messa in attesa](#page-67-0) alla pagina 68 [Aggiunta di un altro interlocutore senza utilizzare la messa in attesa](#page-68-0) alla pagina 69 [Visualizzare i dettagli della conferenza](#page-68-0) alla pagina 69 [Escludere/silenziare dei partecipanti](#page-69-0) alla pagina 70 [Mettere in attesa una chiamata in conferenza](#page-69-0) alla pagina 70 [Uscita da una conferenza](#page-70-0) alla pagina 71 [Conferenza sensibile al contesto](#page-70-0) alla pagina 71 [Codici funzione Conferenza](#page-72-0) alla pagina 73

# **Avvio di una chiamata in conferenza**

Il seguente è un metodo semplice per creare una conferenza. Per scenari più complessi, consultare [Conferenza sensibile al contesto](#page-70-0) alla pagina 71.

- 1. Se non si è già impegnati in una chiamata, chiamare il primo partecipante o rispondere a una chiamata.
- 2. Premere il tasto **Conf**. La chiamata corrente viene automaticamente messa in attesa.
- 3. Digitare il numero dell'interlocutore da aggiungere alla conferenza.
	- Se risponde e vuole unirsi alla chiamata, premere nuovamente **Conf**. La chiamata e le chiamate in attesa vengono aggiunte a una chiamata in conferenza.

• Se non vuole unirsi alla chiamata o non risponde, premere **Disconnetti**. Quindi, premere il pulsante di stato della chiamata messa in attesa per riconnettersi a tale chiamata.

#### <span id="page-67-0"></span>**Collegamenti correlati**

[Conferenze](#page-66-0) alla pagina 67

# **Trasformazione di una chiamata normale in una conferenza**

Se l'amministratore del sistema ha configurato un pulsante **Aggiungi conferenza** sul telefono, premerlo per trasformare la chiamata corrente in una conferenza a due interlocutori. Sarà quindi possibile accedere alle funzioni relative ai dettagli conferenza, come l'aggiunta, la disattivazione del microfono e la rimozione di interlocutori senza dover mettere la chiamata esistente in attesa.

Contattare l'amministratore del sistema per maggiori dettagli sull'aggiunta del pulsante **Aggiungi conferenza**.

#### **Collegamenti correlati**

[Conferenze](#page-66-0) alla pagina 67

# **Aggiunta di un altro interlocutore mediante la messa in attesa**

Quando si aggiunge temporaneamente un interlocutore a una conferenza, la connessione dell'utente alla conferenza verrà messa in attesa. Ciò consente all'utente di ascoltare l'avanzamento della chiamata e parlare contemporaneamente con chi risponde alla nuova chiamata, senza che le parti impegnate nella conferenza esistente ascoltino tale conversazione.

Le parti già impegnate nella conferenza possono continuare a conversare mentre l'utente cerca di aggiungere un nuovo interlocutore. È inoltre possibile aggiungere un nuovo interlocutore senza utilizzare la messa in attesa.

- 1. Premere **Conf** per mettere in attesa la conferenza. Questa impostazione non influenza gli altri partecipanti alla conferenza, che possono continuare a parlare.
- 2. Premere un tasto di presenza disponibile sul quale effettuare la chiamata.
- 3. Digitare il numero dell'interlocutore da aggiungere alla conferenza.
	- Se risponde e vuole unirsi alla chiamata, premere nuovamente **Conf**. La chiamata e le chiamate in attesa vengono aggiunte a una chiamata in conferenza.

• Se non vuole unirsi alla chiamata o non risponde, premere **Disconnetti**. Quindi, premere il pulsante di stato della chiamata messa in attesa per riconnettersi a tale chiamata.

### <span id="page-68-0"></span>**Collegamenti correlati**

[Conferenze](#page-66-0) alla pagina 67

# **Aggiunta di un altro interlocutore senza utilizzare la messa in attesa**

È possibile aggiungere un altro interlocutore a una conferenza senza mettere in attesa la connessione dell'utente alla conferenza. Ciò significa che tutte le parti della conferenza ascoltano l'avanzamento della chiamata e possono sentire immediatamente l'altro interlocutore quando risponde.

È inoltre possibile aggiungere un nuovo interlocutore mediante la messa in attesa se non si desidera che le parti esistenti ascoltino la chiamata al nuovo interlocutore.

### **Procedura**

- 1. Se non è già evidenziata, premere i tasti cursore su o giù per visualizzare ed evidenziare la chiamata in conferenza.
- 2. Premere il tasto funzione **Dettagli**.
- 3. Premere **Aggiungi**.
- 4. Digitare il numero dell'interlocutore da aggiungere e premere **Chiamate**. In alternativa, premere **Rubrica** per selezionare un nome dalla rubrica.
- 5. Se la persona non risponde, non è disponibile o non desidera partecipare alla conferenza, premere **Disconnetti**.

#### **Collegamenti correlati**

[Conferenze](#page-66-0) alla pagina 67

## **Visualizzare i dettagli della conferenza**

È possibile visualizzare un elenco dei partecipanti a una chiamata in conferenza.

- 1. Se non è già evidenziata, premere i tasti cursore su o giù per visualizzare ed evidenziare la chiamata in conferenza.
- 2. Premere il tasto funzione **Dettagli**.
- 3. È possibile eseguire diverse azioni:
	- Per scorrere all'interno dell'elenco dei chiamanti alla conferenza, utilizzare i tasti cursore su e giù.
- <span id="page-69-0"></span>• Per scollegare un chiamante da una conferenza, evidenziarlo e premere **Disconnetti**. Per abbandonare una conferenza, scollegarsi.
- Per disattivare l'audio di un chiamante, selezionarlo e premere **Disattivazione dell'audio**. Ripetere l'operazione per attivare l'audio.
- Per aggiungere un altro interlocutore alla conferenza senza metterla in attesa, premere **Aggiungi**.
- Per ritornare al display della chiamata, premere il tasto funzione **Indietro**.

[Conferenze](#page-66-0) alla pagina 67

## **Escludere/silenziare dei partecipanti**

È possibile disconnettere un interlocutore da una chiamata in conferenza, compreso l'utente principale. È inoltre possibile disattivare l'audio di altri partecipanti.

• Se l'utente è l'unico utente interno della conferenza, a seconda della configurazione del sistema telefonico, la disconnessione dalla conferenza potrebbe provocarne l'interruzione. Per i dettagli, consultare l'amministratore del sistema.

### **Procedura**

- 1. Mentre si è connessi a una chiamata in conferenza, premere il tasto **Dettagli** per visualizzare il menu dei dettagli della chiamata in conferenza.
- 2. Sono disponibili le seguenti azioni:

#### **Collegamenti correlati**

[Conferenze](#page-66-0) alla pagina 67

# **Mettere in attesa una chiamata in conferenza**

Il tasto funzione **Messa in attesa** permette di mettere in attesa una chiamata in conferenza utilizzando la stessa procedura di una chiamata normale. Il tasto di stato della chiamata in conferenza è contrassegnato da una spia rossa lampeggiante a brevi intervalli.

Per recuperare le chiamate in conferenza in attesa, premere il tasto di presenza.

### **Importante:**

- È possibile mettere in attesa una chiamata in conferenza seguendo lo stesso procedimento utilizzato per mettere in attesa una normale chiamata. La messa in attesa di una chiamata in conferenza non influenza gli altri partecipanti alla conferenza, che possono continuare a parlare. L'utente inoltre continua ad essere elencato come membro della chiamata in conferenza nei dettagli della conferenza.
- queste impostazioni fanno riferimento solo alle chiamate in conferenza tenute sul sistema telefonico dell'utente. Mettere in attesa la chiamata di una conferenza che si

tiene su di un altro sistema telefonico potrebbe provocare la riproduzione del brano musicale di attesa del sistema dell'utente per quella conferenza.

#### <span id="page-70-0"></span>**Collegamenti correlati**

[Conferenze](#page-66-0) alla pagina 67

# **Uscita da una conferenza**

• Se l'utente è l'unico utente interno della conferenza, a seconda della configurazione del sistema telefonico, la disconnessione dalla conferenza potrebbe provocarne l'interruzione. Per i dettagli, consultare l'amministratore del sistema.

### **Procedura**

- 1. Se non è già evidenziata, premere i tasti cursore su o giù per visualizzare ed evidenziare la chiamata in conferenza.
- 2. Premere il tasto funzione **Dettagli**.
- 3. Di norma, il nome dell'utente è già selezionato per impostazione predefinita. In caso contrario, utilizzare i tasti cursore su e giù per selezionare il nome.
- 4. Premere **Disconnetti**.

### **Collegamenti correlati**

[Conferenze](#page-66-0) alla pagina 67

### **Conferenza sensibile al contesto**

Il metodo precedente di avvio di una conferenza descritto in questo manuale tratta solo scenari semplici in cui si desidera che la chiamata corrente e le chiamate in attesa vengano aggiunte insieme alla conferenza. Tuttavia, nel caso in cui siano presenti più chiamate in corso, potrebbe essere necessario aggiungere alla conferenza solo alcune determinate chiamate.

È possibile eseguire questa operazione scorrendo il display per modificare le chiamate evidenziate premendo **Conf**. Ad esempio:

• **Per inserire la chiamata corrente e una particolare chiamata in attesa in una conferenza:** scorrere il display della chiamata per evidenziare la chiamata in attesa desiderata. Premere **Conf**. La chiamata in attesa viene aggiunta alla conferenza con la chiamata corrente, senza alcun impatto sulle altre chiamate in attesa.

La tabella seguente riepiloga quali chiamate vengono aggiunte alla conferenza in base a quelle attualmente evidenziate sul display del telefono. Una "chiamata in attesa di trasferimento" è una chiamata messa in attesa premendo **Conf** o **Trasferisci**.

Quanto riportato di seguito si riferisce solo alle conferenze avviate dal telefono. La funzionalità tradizionale del collegamento in conferenza della chiamata corrente e di tutte le chiamate in attesa, indipendentemente dal tipo di messa in attesa, è ancora applicabile se la conferenza viene avviata in un altro modo, ad esempio da un'applicazione.

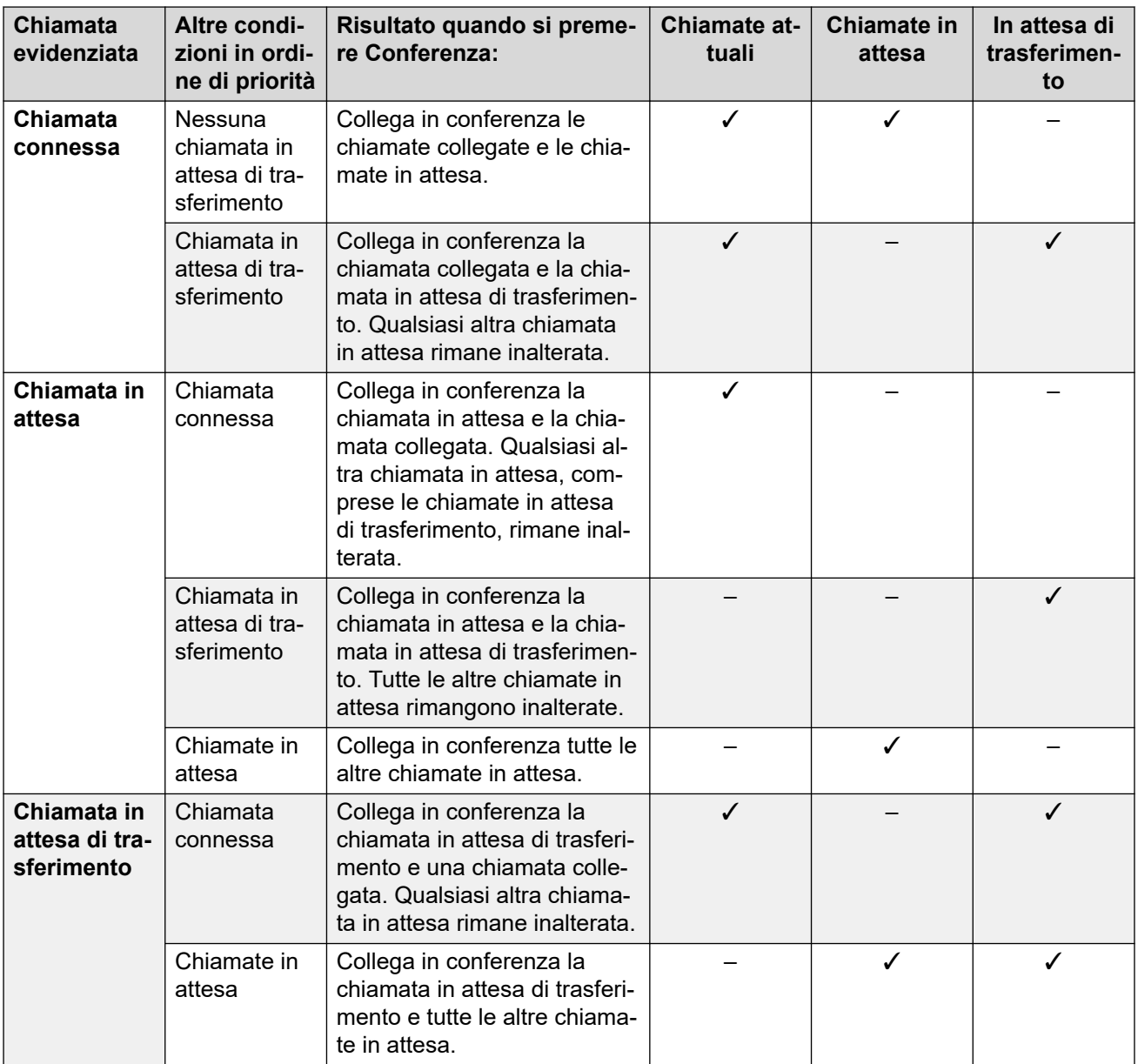

### **Per modificare la chiamata attualmente evidenziata:**

- 1. utilizzare i tasti cursore su e giù per selezionare lo stato chiamata attualmente evidenziato. Questa operazione non influisce sulle chiamate attualmente in corso o messe in attesa.
	- Il pulsante attualmente evidenziato viene indicato da un bordo bianco attorno alla relativa etichetta.
	- I tasti funzione nella parte inferiore del display cambiano automaticamente per rispecchiare le azioni che è possibile eseguire durante la chiamata, se presenti, e che sono associate con il pulsante attualmente evidenziato.

### **Collegamenti correlati**

[Conferenze](#page-66-0) alla pagina 67
# **Codici funzione Conferenza**

I codici brevi sono numeri utilizzabili per attivare e disattivare varie funzioni. Di seguito sono riportato i codici brevi predefiniti che potrebbero essere disponibili. Tuttavia, l'amministratore di sistema può rimuovere e modificare i codici funzione disponibili per tutti gli utenti. Per utilizzare un codice funzione, potrebbe essere necessario mettere la chiamata corrente in attesa.

Questi codici sono estremamente utili dal momento che possono essere composti da qualsiasi telefono del sistema. Ad esempio, consentono di accedere a un interno analogico di base, continuando a controllare varie funzioni.

Alcuni codici brevi richiedono l'immissione di alcune informazioni durante la digitazione, solitamente un numero interno. Questa richiesta è indicata dalla lettera **N** nel codice breve riportato sotto.

• Per un elenco di altri codici funzione di composizione comuni, vedere [Codici funzione](#page-175-0) alla pagina 176.

#### **Conferenza**

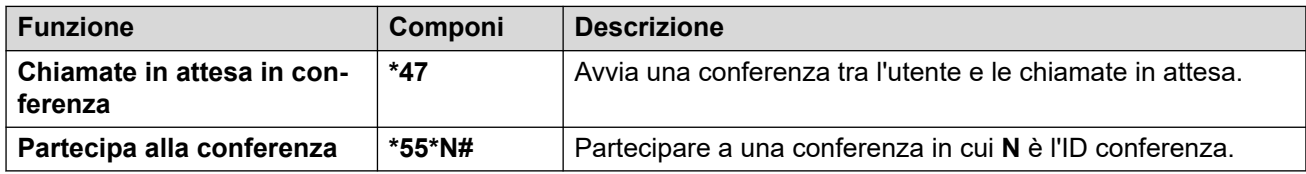

#### **Collegamenti correlati**

[Conferenze](#page-66-0) alla pagina 67

# **Parte 3:  Reindirizzamento delle chiamate**

# **Opzioni di reindirizzamento chiamate**

Il sistema telefonico supporta diversi modi per reindirizzare le chiamate. I metodi principali sono:

- **Seguimi**: reindirizza temporaneamente tutte le chiamate a un altro telefono condiviso con l'utente normale di quel telefono. Questa funzione può essere utilizzata in due modi:
	- **Seguimi su**: imposta la destinazione Seguimi dal proprio telefono.
	- **Seguimi qui**: imposta la destinazione Seguimi dal telefono che si desidera utilizzare.
- **Inoltra**: inoltra le chiamate a un numero interno o esterno.
	- **Inoltra se occupato**: inoltra le chiamate quando viene raggiunto il numero massimo di chiamate visualizzabili dal telefono.
	- **Inoltra se non risposta**: inoltra le chiamate che hanno squillato senza ricevere risposta sul telefono dell'utente.
	- **Inoltro incondizionato**: inoltra immediatamente le chiamate. L'inoltro alla casella vocale può essere selezionato come opzione.
- **Non disturbare**: reindirizza le chiamate a Voicemail, se disponibile. In caso contrario, viene restituito un tono di occupato.
	- I numeri di eccezione di Non disturbare possono essere usati per consentire alle chiamate provenienti da determinati numeri di ignorare l'impostazione Non disturbare.
- **Abbinamento**: l'abbinamento è un'opzione che consente di far squillare le chiamate ricevute su telefoni diversi dal proprio. L'abbinamento è disponibile solo nel caso in cui sia stato configurato dall'amministratore di sistema. Il sistema supporta diversi metodi di abbinamento:
	- **Abbinamento interno**: consente di far squillare le chiamate sul proprio interno e su un altro interno.
	- **Abbinamento cellulare**: consente di far squillare le chiamate sul proprio interno e su un numero esterno.
	- **Abbinamento fallback**: consente di far squillare le chiamate su un numero esterno quando il sistema non riesce a rilevare una connessione al telefono.

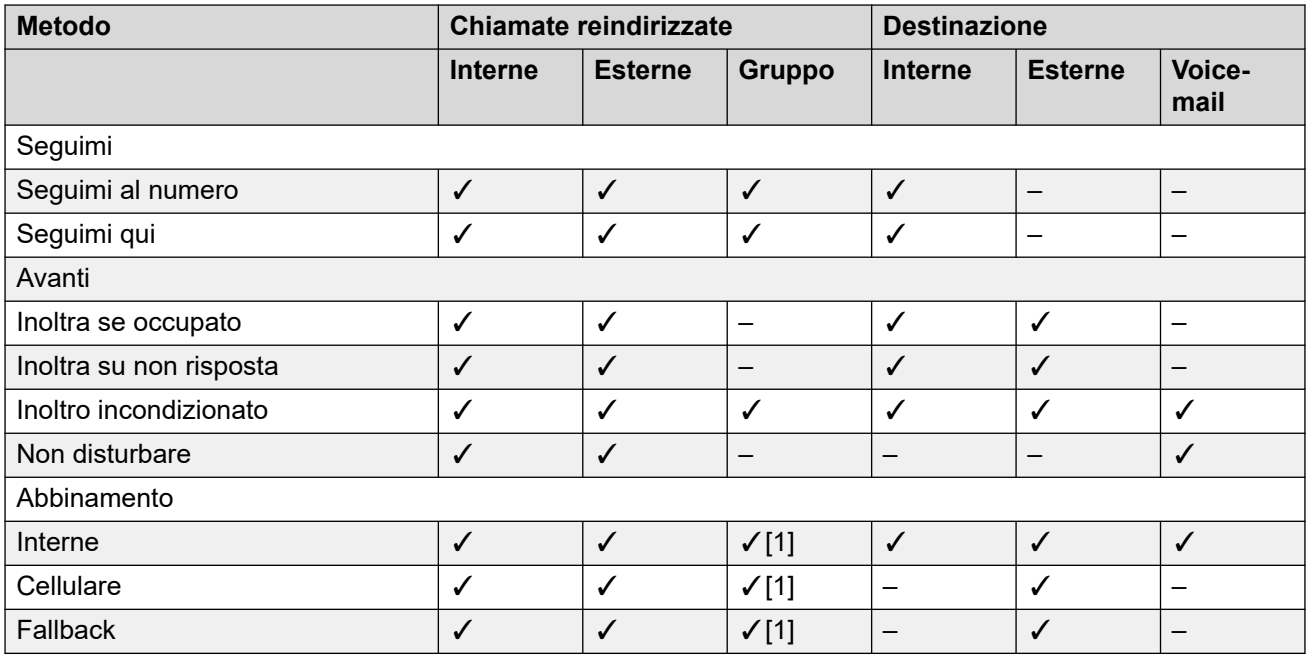

1. Configurato dall'amministratore del sistema.

# <span id="page-75-0"></span>**Capitolo 12: Inoltro di chiamate**

La funzione di inoltro viene usata per reindirizzare le chiamate a un altro interno o a un numero esterno.

• Per impostazione predefinita, IP Office non consente di inoltrare o trasferire chiamate a numeri esterni, a meno che non sia attivato dall'amministratore del sistema.

#### **Inoltro incondizionato**

Inoltro incondizionato può essere utilizzato per reindirizzare immediatamente le chiamate.

- Tramite i menu del telefono, è possibile selezionare i tipi di chiamate da inoltrare. Per impostazione predefinita, l'inoltro viene applicato alle chiamate interne ed esterne in entrata ma non alle chiamate a un gruppo di ricerca di cui l'utente è membro.
- Quando questa opzione è attiva, tutte le chiamate corrispondenti alle impostazioni vengono inoltrate al numero impostato come destinazione di inoltro incondizionato. Questo numero può essere interno o esterno.
- Il telefono può ancora essere utilizzato per effettuare chiamate in uscita. Quando si solleva il ricevitore, il tono di composizione continuo consueto viene sostituito da un tono di composizione interrotto (tono di composizione con pause) per segnalare che il telefono è impostato per non ricevere chiamate.
- Quando è impostata anche l'opzione Inoltra se non risposta, se la chiamata con inoltro incondizionato non riceve risposta neanche dopo aver squillato per il tempo di non risposta (impostazione predefinita 15 secondi), la chiamata viene reindirizzata al numero impostato come destinazione di inoltro se non risposta. Questa operazione non è sempre possibile per le chiamate inoltrate a un numero esterno.
- Quando Voicemail è attivato, se la chiamata inoltrata non riceve risposta, la chiamata viene reindirizzata a Voicemail. Questa operazione non è sempre possibile per le chiamate inoltrate a un numero esterno.
- **Inoltro incondizionato**: questa icona indica che l'opzione Inoltro incondizionato è attiva.

#### **Inoltra se occupato**

Inoltra su occupato reindirizza le chiamate quando il telefono non è in grado di visualizzare ulteriori avvisi di chiamata.

- Tramite i menu del telefono, è possibile selezionare i tipi di chiamate da inoltrare. Per impostazione predefinita, l'inoltro viene applicato alle chiamate interne ed esterne in entrata.
- Quando questa opzione è attiva, tutte le chiamate corrispondenti alle impostazioni vengono inoltrate al numero impostato come destinazione di inoltro su occupato/mancata risposta. Questo numero può essere interno o esterno.
- Lo stato Occupato corrisponde a uno stato in cui non è disponibile alcun pulsante di stato di chiamata sul quale visualizzare ulteriori chiamate.
- Le chiamate destinate ai gruppi di ricerca non vengono visualizzate quando l'utente è occupato, pertanto non vengono inoltrate da questa impostazione.
- Le opzioni Inoltra su occupato e Inoltra su mancata risposta utilizzano lo stesso numero di destinazione di inoltro. Se non è stato impostato alcun numero, utilizzano la stessa destinazione impostata per l'inoltro incondizionato.
- Quando Voicemail è attivato, se la chiamata inoltrata non riceve risposta, la chiamata viene reindirizzata a Voicemail. Questa operazione non è sempre possibile per le chiamate inoltrate a un numero esterno.

#### **Inoltra su non risposta**

Inoltra su mancata risposta reindirizza le chiamate ricevute sul telefono dell'utente ma che per qualche motivo non hanno ricevuto risposta.

- Tramite i menu del telefono, è possibile selezionare i tipi di chiamate da inoltrare. Per impostazione predefinita, l'inoltro viene applicato alle chiamate interne ed esterne in entrata.
- Quando questa opzione è attiva, tutte le chiamate corrispondenti alle impostazioni vengono inoltrate al numero impostato come destinazione di inoltro su occupato/mancata risposta. Questo numero può essere interno o esterno.
- Una chiamata viene considerata senza risposta quando viene visualizzata sul telefono dell'utente per un periodo superiore all'intervallo di mancata risposta definito dall'utente (valore predefinito 15 secondi).
- Le chiamate destinate ai gruppi di ricerca non vengono inoltrate.
- Le opzioni Inoltra su occupato e Inoltra su mancata risposta utilizzano lo stesso numero di destinazione di inoltro. Se non è stato impostato alcun numero, utilizzano la stessa destinazione impostata per l'inoltro incondizionato.
- Quando Voicemail è attivato, se la chiamata inoltrata non riceve risposta, la chiamata viene reindirizzata a Voicemail. Questa operazione non è sempre possibile per le chiamate inoltrate a un numero esterno.

#### **Collegamenti correlati**

Inoltro incondizionato (menu Stato) alla pagina 77 [Inoltro incondizionato \(menu Funzioni\)](#page-77-0) alla pagina 78 [Inoltra se occupato/non risposta \(menu Funzioni\)](#page-78-0) alla pagina 79 [Inoltra se non risposta \(menu Stato\)](#page-78-0) alla pagina 79 [Inoltra se occupato \(menu Stato\)](#page-79-0) alla pagina 80 [Codici funzione Inoltro chiamata](#page-80-0) alla pagina 81

# **Inoltro incondizionato** *(menu Stato)*

È possibile disattivare o modificare l'impostazione Inoltro incondizionato dal menu **Stato**.

- 1. Premere il tasto funzione **Stato**, se visualizzato.
	- Per effettuare questa operazione mentre una chiamata è in corso, premere il tasto **TELEFONO**, quindi il tasto funzione **Stato**.
- <span id="page-77-0"></span>2. Utilizzare i tasti cursore per selezionare **Inoltra sempre (incondizionatamente)**.
	- Per disattivare l'impostazione, premere il tasto funzione **Disattivato**.
	- Per modificare le impostazioni di inoltro, premere il tasto funzione **Dettagli**.
- 3. Premere **Salva**.

[Inoltro di chiamate](#page-75-0) alla pagina 76

# **Inoltro incondizionato** *(menu Funzioni)*

È possibile modificare le impostazioni di inoltro incondizionato dal menu **Funzioni**.

• L'amministratore di sistema IP Office controlla se l'utente può accedere a questo menu.

### **Procedura**

- 1. Premere il tasto funzione **Funzioni**, se visualizzato.
	- Per effettuare questa operazione mentre una chiamata è in corso, premere il tasto **TELEFONO**, quindi **Funzioni**.
- 2. Utilizzare i tasti cursore per selezionare **Inoltra**.
- 3. Utilizzare i tasti cursore per selezionare **Inoltro incondizionato**.
	- **Per attivare/disattivare l'inoltro**, selezionare **Inoltro incondizionato**. Premere **Attivato** o **Disattivato** per modificare l'impostazione corrente. Se non è stata impostata alcuna destinazione quando si attiva l'inoltro incondizionato, il display passa al campo di destinazione.
	- **Per selezionare quali chiamate inoltrare**: selezionare **Tipo di chiamata**. Premere **Cambia** per visualizzare le varie opzioni. Quando viene visualizzata l'opzione desiderata, premere **Salva**. Le opzioni sono **Solo esterne**, **Esterne e di gruppo**, **Chiamate non di gruppo** e **Tutte le chiamate**.
	- **Per impostare la destinazione**: selezionare **Destinazione**. Premere **Modifica** e immettere il numero richiesto o premere **Alla casella vocale** per un inoltro a Voicemail.
		- Se IP Office non consente di inoltrare o trasferire chiamate a numeri esterni, è possibile immettere solo un altro numero di interno. L'opzione **Salva** è nascosta se si immette un altro numero.
		- Se si seleziona Voicemail come destinazione, sarà necessario disattivare Inoltro incondizionato per inserire un'altra destinazione.
- 4. Premere **Salva**.

#### **Collegamenti correlati**

[Inoltro di chiamate](#page-75-0) alla pagina 76

# <span id="page-78-0"></span>**Inoltra se occupato/non risposta** *(menu Funzioni)*

Potrebbe essere possibile utilizzare il menu **Funzioni** per attivare o disattivare l'opzione 'Inoltra su mancata risposta' e 'Inoltra su occupato'.

• L'amministratore di sistema IP Office controlla se l'utente può accedere a questo menu.

### **Procedura**

- 1. Premere il tasto funzione **Funzioni**, se visualizzato.
	- Per effettuare questa operazione mentre una chiamata è in corso, premere il tasto **TELEFONO**, quindi **Funzioni**.
- 2. Utilizzare i tasti cursore per selezionare **Inoltra**.
- 3. Utilizzare i tasti cursore per selezionare **Inoltra su occupato/non risposta**.
- 4. Utilizzare i tasti cursore per scorrere tra le opzioni di menu:
	- Per alternare tra l'attivazione e la disattivazione di Inoltra se occupato, selezionare **Inoltra su occupato** e premere **Attivato** o **Disattivato**.
	- Per alternare tra l'attivazione e la disattivazione di Inoltra se non risposta, selezionare **Inoltra su non risposta** e premere **Attivato** o **Disattivato**.
	- Per selezionare quali chiamate inoltrare, evidenziare **Tipo di chiamata**. Premere **Cambia** per modificare le opzioni tra **Tutte le chiamate** e **Solo esterne**.
	- Per modificare la destinazione, evidenziare **Destinazione** e premere **Modifica**. Digitare il numero e premere **Seleziona**.
		- Se IP Office non consente di inoltrare o trasferire chiamate a numeri esterni, è possibile immettere solo un altro numero di interno. L'opzione **Salva** è nascosta se si immette un altro numero.
	- Premere **Salva** per salvare le modifiche.

### **Collegamenti correlati**

[Inoltro di chiamate](#page-75-0) alla pagina 76

# **Inoltra se non risposta** *(menu Stato)*

Se il telefono è impostato su Inoltra se non risposta, è possibile cancellare o modificare le impostazioni di inoltro utilizzando il menu **Stato**.

• L'amministratore di sistema IP Office controlla se l'utente può accedere a questo menu.

- 1. Premere il tasto funzione **Stato**, se visualizzato.
	- Per effettuare questa operazione mentre una chiamata è in corso, premere il tasto **TELEFONO**, quindi il tasto funzione **Stato**.
- 2. Utilizzare i tasti cursore per selezionare **Inoltra su non risposta**.
- 3. Per disattivare l'inoltro, premere **Disattivato**.
- <span id="page-79-0"></span>4. Premere **Dettagli** per cambiare l'impostazione.
	- Per alternare tra l'attivazione e la disattivazione di Inoltra se occupato, selezionare **Inoltra su occupato** e premere **Attivato** o **Disattivato**.
	- Per alternare tra l'attivazione e la disattivazione di Inoltra se non risposta, selezionare **Inoltra su non risposta** e premere **Attivato** o **Disattivato**.
	- Per selezionare quali chiamate inoltrare, evidenziare **Tipo di chiamata**. Premere **Cambia** per modificare le opzioni tra **Tutte le chiamate** e **Solo esterne**.
	- Per modificare la destinazione, evidenziare **Destinazione** e premere **Modifica**. Digitare il numero e premere **Seleziona**.
		- Se IP Office non consente di inoltrare o trasferire chiamate a numeri esterni, è possibile immettere solo un altro numero di interno. L'opzione **Salva** è nascosta se si immette un altro numero.
	- Premere **Salva** per salvare le modifiche.

[Inoltro di chiamate](#page-75-0) alla pagina 76

## **Inoltra se occupato** *(menu Stato)*

Se il telefono è impostato su Inoltra se occupato, è possibile cancellare o modificare le impostazioni di inoltro utilizzando il menu **Stato**.

• L'amministratore di sistema IP Office controlla se l'utente può accedere a questo menu.

- 1. Premere il tasto funzione **Stato**, se visualizzato.
	- Per effettuare questa operazione mentre una chiamata è in corso, premere il tasto **TELEFONO**, quindi il tasto funzione **Stato**.
- 2. Utilizzare i tasti cursore per selezionare **Inoltra su non risposta**.
- 3. Per disattivare l'inoltro, premere **Disattivato**.
- 4. Premere **Dettagli** per cambiare l'impostazione.
	- Per alternare tra l'attivazione e la disattivazione di Inoltra se occupato, selezionare **Inoltra su occupato** e premere **Attivato** o **Disattivato**.
	- Per alternare tra l'attivazione e la disattivazione di Inoltra se non risposta, selezionare **Inoltra su non risposta** e premere **Attivato** o **Disattivato**.
	- Per selezionare quali chiamate inoltrare, evidenziare **Tipo di chiamata**. Premere **Cambia** per modificare le opzioni tra **Tutte le chiamate** e **Solo esterne**.
	- Per modificare la destinazione, evidenziare **Destinazione** e premere **Modifica**. Digitare il numero e premere **Seleziona**.
		- Se IP Office non consente di inoltrare o trasferire chiamate a numeri esterni, è possibile immettere solo un altro numero di interno. L'opzione **Salva** è nascosta se si immette un altro numero.

• Premere **Salva** per salvare le modifiche.

#### <span id="page-80-0"></span>**Collegamenti correlati**

[Inoltro di chiamate](#page-75-0) alla pagina 76

# **Codici funzione Inoltro chiamata**

I codici brevi sono numeri utilizzabili per attivare e disattivare varie funzioni. Di seguito sono riportato i codici brevi predefiniti che potrebbero essere disponibili. Tuttavia, l'amministratore di sistema può rimuovere e modificare i codici funzione disponibili per tutti gli utenti. Per utilizzare un codice funzione, potrebbe essere necessario mettere la chiamata corrente in attesa.

Questi codici sono estremamente utili dal momento che possono essere composti da qualsiasi telefono del sistema. Ad esempio, consentono di accedere a un interno analogico di base, continuando a controllare varie funzioni.

Alcuni codici brevi richiedono l'immissione di alcune informazioni durante la digitazione, solitamente un numero interno. Questa richiesta è indicata dalla lettera **N** nel codice breve riportato sotto.

• Per un elenco di altri codici funzione di composizione comuni, vedere [Codici funzione](#page-175-0) alla pagina 176.

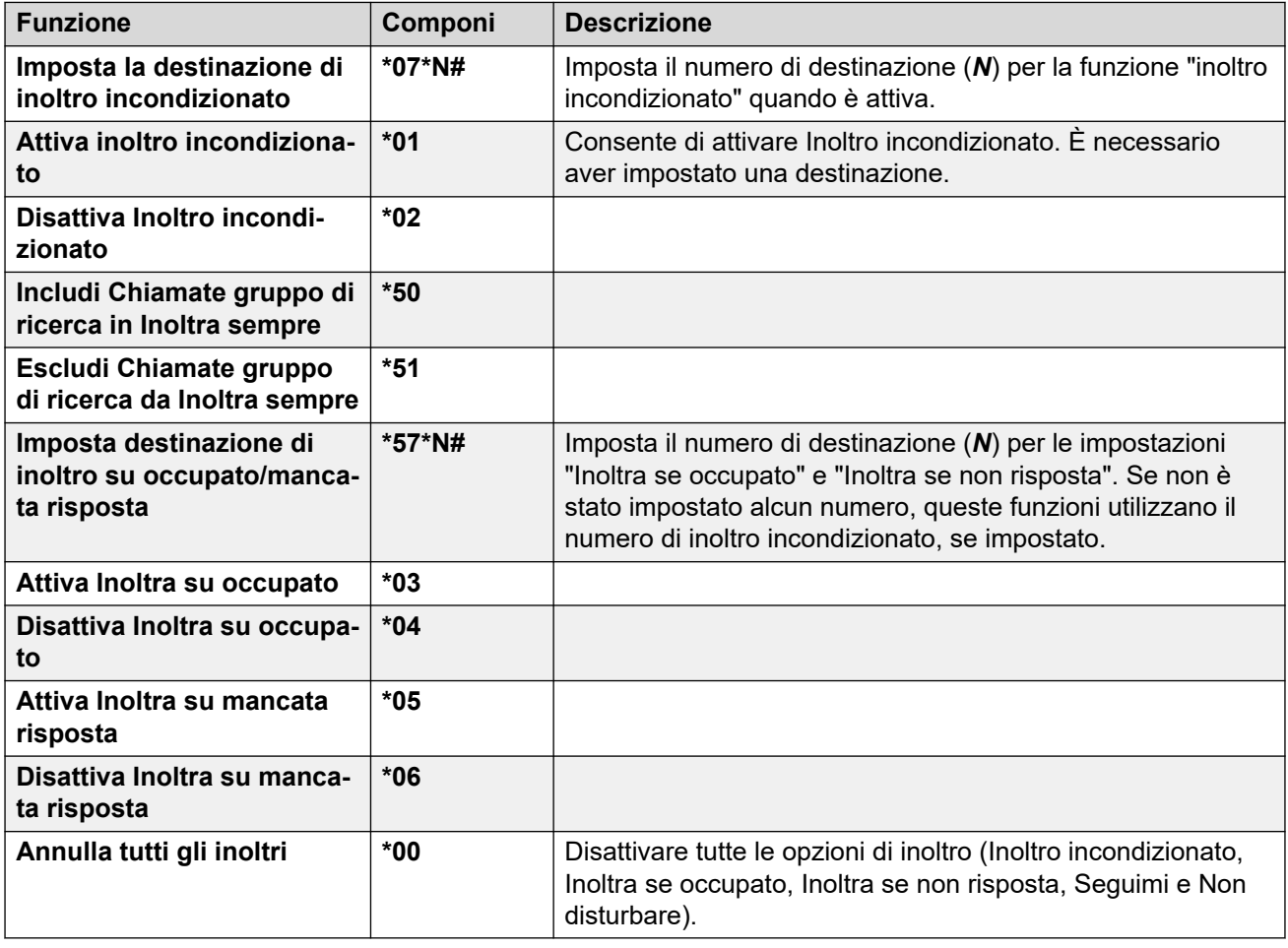

### **Inoltro**

[Inoltro di chiamate](#page-75-0) alla pagina 76

# <span id="page-82-0"></span>**Capitolo 13: Non Disturbo**

Quando si attiva Non disturbare:

- Le chiamate ricevute vengono reindirizzate alla posta vocale, se disponibile. In caso contrario, i chiamanti sentono il tono di occupato.
- Le persone che chiamano da numeri inseriti nell'elenco di eccezioni a "Non disturbare" possono ancora chiamare l'utente e l'inoltro può comunque essere applicato a queste chiamate.
- Le chiamate destinate a un gruppo di ricerca del quale l'utente è membro non vengono più visualizzate (a meno che l'utente sia l'ultimo membro disponibile del gruppo).
- Le chiamate che squillano già sul telefono non vengono influenzate e continuano a squillare.
- Il telefono può ancora essere utilizzato per effettuare chiamate in uscita. Quando si solleva il ricevitore, il tono di composizione continuo consueto viene sostituito da un tono di composizione interrotto (tono di composizione con pause) per segnalare che il telefono è impostato per non ricevere chiamate.
- **Non disturbare**: questa icona indica che l'opzione Non disturbare è attiva.

#### **Collegamenti correlati**

Attivare/Disattivare Non disturbare (menu Funzioni) alla pagina 83 [Non disturbare non attivo \(menu Stato\)](#page-83-0) alla pagina 84 [Eccezioni Non disturbare](#page-83-0) alla pagina 84 [Codici funzione Non disturbare](#page-84-0) alla pagina 85

# **Attivare/Disattivare Non disturbare** *(menu Funzioni)*

L'attivazione di Non disturbare non influenza le chiamate precedentemente ricevute sul telefono.

- 1. Premere il tasto funzione **Funzioni**, se visualizzato.
	- Per effettuare questa operazione mentre una chiamata è in corso, premere il tasto **TELEFONO**, quindi **Funzioni**.
- 2. Utilizzare i tasti cursore per selezionare **Impostazioni chiamata**.
- 3. Utilizzare i tasti cursore per selezionare **Non Disturbo**.
- 4. Modificare l'impostazione secondo necessità.

5. Premere **Salva**.

#### <span id="page-83-0"></span>**Collegamenti correlati**

[Non Disturbo](#page-82-0) alla pagina 83

# **Non disturbare non attivo** *(menu Stato)*

È possibile utilizzare il menu **Stato** per disattivare la funzione Non disturbare.

• L'amministratore di sistema IP Office controlla se l'utente può accedere a questo menu.

### **Procedura**

- 1. Premere il tasto funzione **Stato**, se visualizzato.
	- Per effettuare questa operazione mentre una chiamata è in corso, premere il tasto **TELEFONO**, quindi il tasto funzione **Stato**.
- 2. Utilizzare i tasti cursore per selezionare **Non Disturbo**.
- 3. Per annullare l'impostazione Non disturbare, premere il tasto funzione **Disattivato**.

### **Collegamenti correlati**

[Non Disturbo](#page-82-0) alla pagina 83

# **Eccezioni Non disturbare**

Questi numeri vengono utilizzati per indicare i chiamanti autorizzati a chiamare normalmente anche quando l'utente ha impostato la modalità Non disturbare. Sono escluse le chiamate di gruppo, che non vengono visualizzate quando l'utente ha impostato la modalità Non disturbare.

• L'amministratore di sistema IP Office controlla se l'utente può accedere a questo menu.

- 1. Premere il tasto funzione **Funzioni**, se visualizzato.
	- Per effettuare questa operazione mentre una chiamata è in corso, premere il tasto **TELEFONO**, quindi **Funzioni**.
- 2. Utilizzare i tasti cursore per selezionare **Impostazioni chiamata**.
- 3. Utilizzare i tasti cursore per selezionare **Eccezioni Non dist**.
	- Per aggiungere un numero, evidenziare **Aggiungi un altro**. Comporre il numero e premere **Aggiungi**.
		- Se il sistema utilizza un prefisso di composizione esterno per effettuare chiamate in uscita, aggiungere il prefisso quando si aggiunge un numero esterno come eccezione.
	- Per rimuovere un numero esistente, evidenziarlo e premere **Elimina**.

4. Premere **Fine** una volta completata l'operazione.

### <span id="page-84-0"></span>**Collegamenti correlati**

[Non Disturbo](#page-82-0) alla pagina 83

# **Codici funzione Non disturbare**

I codici brevi sono numeri utilizzabili per attivare e disattivare varie funzioni. Di seguito sono riportato i codici brevi predefiniti che potrebbero essere disponibili. Tuttavia, l'amministratore di sistema può rimuovere e modificare i codici funzione disponibili per tutti gli utenti. Per utilizzare un codice funzione, potrebbe essere necessario mettere la chiamata corrente in attesa.

Questi codici sono estremamente utili dal momento che possono essere composti da qualsiasi telefono del sistema. Ad esempio, consentono di accedere a un interno analogico di base, continuando a controllare varie funzioni.

Alcuni codici brevi richiedono l'immissione di alcune informazioni durante la digitazione, solitamente un numero interno. Questa richiesta è indicata dalla lettera **N** nel codice breve riportato sotto.

• Per un elenco di altri codici funzione di composizione comuni, vedere [Codici funzione](#page-175-0) alla pagina 176.

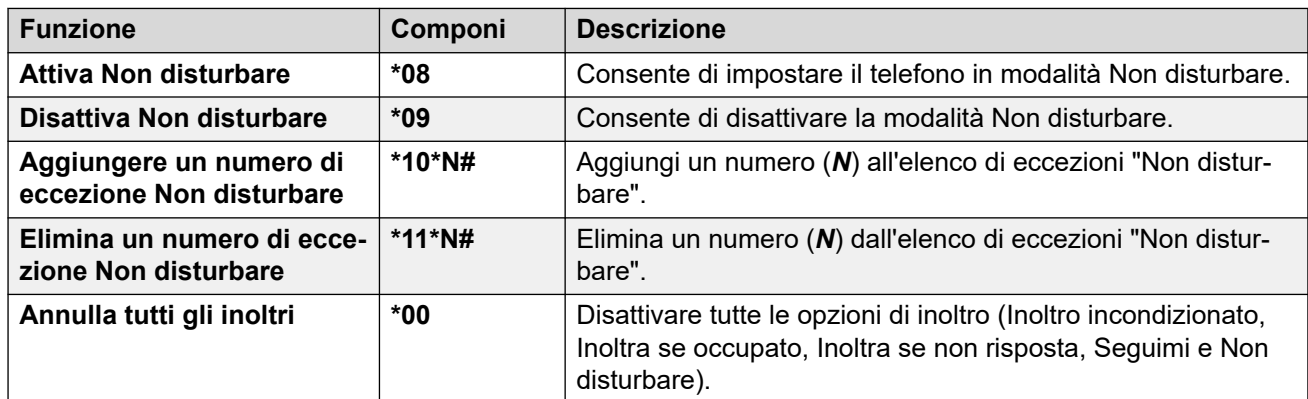

### **Non disturbare**

#### **Collegamenti correlati**

[Non Disturbo](#page-82-0) alla pagina 83

# <span id="page-85-0"></span>**Capitolo 14: Seguimi**

La funzione "Seguimi al numero" viene utilizzata per reindirizzare le chiamate a un altro interno che al momento si sta condividendo.

Le chiamate vengono visualizzate con il nome dell'utente temporaneo della postazione in modo da poterle distinguere da quelle dell'utente che utilizza solitamente l'interno. In questo modo è possibile condividere il telefono di un altro utente senza doverlo disconnettere dal suo telefono.

Tutte le chiamate vengono reindirizzate e continuano a utilizzare le impostazioni utente applicabili alle chiamate ricevute sul proprio telefono.

- **Seguimi su** è la funzione utilizzata per attivare l'opzione Seguimi dal proprio telefono.
- La funzione **Seguimi qui** viene utilizzata per attivare l'opzione Seguimi sull'interno al quale si vogliono reindirizzare le chiamate.

#### **Collegamenti correlati**

Seguimi su (menu Funzioni) alla pagina 86 [Seguimi \(menu Stato\)](#page-86-0) alla pagina 87 [Seguimi qui \(menu Funzioni\)](#page-86-0) alla pagina 87 [Seguimi \(menu Stato\)](#page-87-0) alla pagina 88 [Codici funzione Seguimi](#page-87-0) alla pagina 88

# **Seguimi su** *(menu Funzioni)*

Utilizzando il menu **Funzioni** del telefono è possibile impostare ed eliminare le impostazioni Seguimi su.

• L'amministratore di sistema IP Office controlla se l'utente può accedere a questo menu.

- 1. Premere il tasto funzione **Funzioni**, se visualizzato.
	- Per effettuare questa operazione mentre una chiamata è in corso, premere il tasto **TELEFONO**, quindi **Funzioni**.
- 2. Utilizzare i tasti cursore per selezionare **Inoltra**.
- 3. Utilizzare i tasti cursore per selezionare **Seguimi al numero**.
- 4. Comporre il numero di un altro utente. Quando il numero corrisponde a un utente, viene visualizzato il nome dell'utente. In alternativa, utilizzare il tasto funzione **Rubrica**  per selezionare un utente dalla rubrica.
- <span id="page-86-0"></span>5. Selezionare un'azione:
	- **Salva**: consente di salvare il numero selezionato come destinazione per la funzione Seguimi su. Tutte le chiamate destinate al numero interno vengono reindirizzate a quella destinazione.
	- **Cancella**: annulla il numero attualmente selezionato o impostato.
	- **Indietro**: torna al menu precedente.

[Seguimi](#page-85-0) alla pagina 86

# **Seguimi** *(menu Stato)*

Se è stata impostata una destinazione per la funzione "Seguimi al numero" per le chiamate, è possibile cancellare o modificare l'impostazione tramite il menu **Stato** del telefono.

#### **Procedura**

- 1. Premere il tasto funzione **Stato**, se visualizzato.
	- Per effettuare questa operazione mentre una chiamata è in corso, premere il tasto **TELEFONO**, quindi il tasto funzione **Stato**.
- 2. Utilizzare i tasti cursore su e giù per evidenziare **Seguimi al numero**.
	- Per annullare l'impostazione Seguimi su, premere il tasto funzione **Cancella**.
	- Per modificare la destinazione dell'impostazione, premere il tasto funzione **Dettagli**.

#### **Collegamenti correlati**

[Seguimi](#page-85-0) alla pagina 86

## **Seguimi qui** *(menu Funzioni)*

È possibile modificare l'impostazione "Seguimi qui" utilizzando il menu **Funzioni**.

• L'amministratore di sistema IP Office controlla se l'utente può accedere a questo menu.

- 1. Premere il tasto funzione **Funzioni**, se visualizzato.
	- Per effettuare questa operazione mentre una chiamata è in corso, premere il tasto **TELEFONO**, quindi **Funzioni**.
- 2. Utilizzare i tasti cursore per selezionare **Inoltra**.
- 3. Utilizzare i tasti cursore per selezionare **Seguimi qui**.
- 4. Utilizzare il menu per aggiungere o rimuovere utenti:
	- Utilizzare i tasti cursore su e giù per scorrere tra i nomi.
	- Per rimuovere un utente, premere il tasto funzione **Cancella**.
- <span id="page-87-0"></span>• Per aggiungere un utente, premere il tasto funzione **Aggiungi**.
	- Comporre il numero di un altro utente. Quando il numero corrisponde a un utente, viene visualizzato il nome dell'utente. In alternativa, utilizzare il tasto funzione **Rubrica** per selezionare un utente dalla rubrica.
	- Premere il tasto funzione **Salva** per aggiungerlo.
- 5. Premere **Salva**.

[Seguimi](#page-85-0) alla pagina 86

# **Seguimi** *(menu Stato)*

Se altri utenti hanno impostato la funzione Seguimi sul telefono dell'utente, è possibile disattivare o modificare l'impostazione tramite il menu **Stato**.

#### **Procedura**

- 1. Premere il tasto funzione **Stato**, se visualizzato.
	- Per effettuare questa operazione mentre una chiamata è in corso, premere il tasto **TELEFONO**, quindi il tasto funzione **Stato**.
- 2. Utilizzare i tasti cursore su e giù per evidenziare **Seguimi qui**.
	- Per annullare l'impostazione, premere il tasto funzione **Cancella**.
	- Per modificare la destinazione dell'impostazione, premere il tasto funzione **Dettagli**.

#### **Collegamenti correlati**

[Seguimi](#page-85-0) alla pagina 86

## **Codici funzione Seguimi**

I codici brevi sono numeri utilizzabili per attivare e disattivare varie funzioni. Di seguito sono riportato i codici brevi predefiniti che potrebbero essere disponibili. Tuttavia, l'amministratore di sistema può rimuovere e modificare i codici funzione disponibili per tutti gli utenti. Per utilizzare un codice funzione, potrebbe essere necessario mettere la chiamata corrente in attesa.

Questi codici sono estremamente utili dal momento che possono essere composti da qualsiasi telefono del sistema. Ad esempio, consentono di accedere a un interno analogico di base, continuando a controllare varie funzioni.

Alcuni codici brevi richiedono l'immissione di alcune informazioni durante la digitazione, solitamente un numero interno. Questa richiesta è indicata dalla lettera **N** nel codice breve riportato sotto.

• Per un elenco di altri codici funzione di composizione comuni, vedere [Codici funzione](#page-175-0) alla pagina 176.

### **Seguimi**

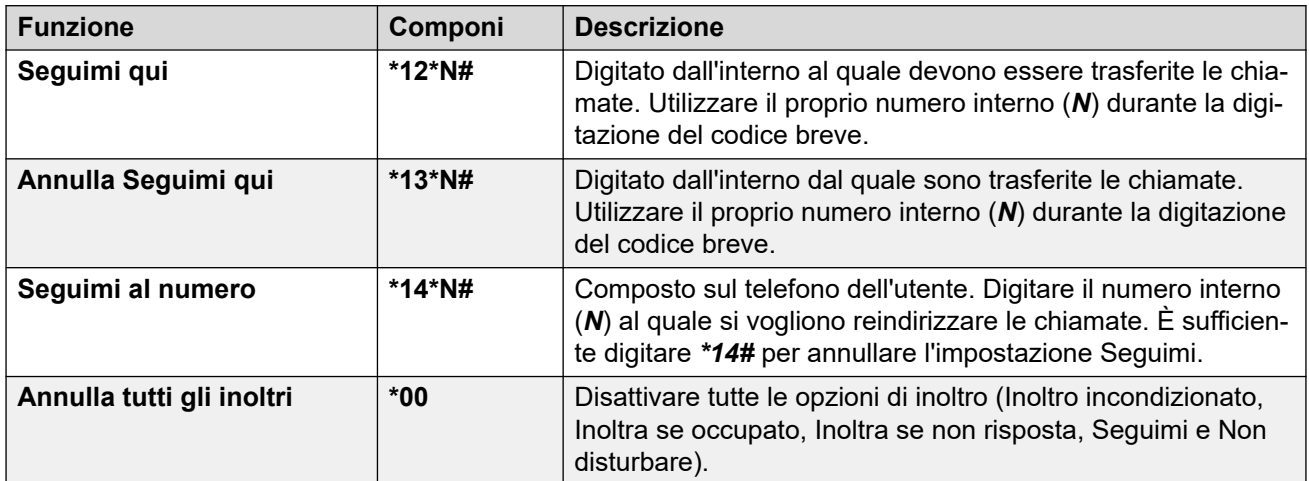

### **Collegamenti correlati**

[Seguimi](#page-85-0) alla pagina 86

# <span id="page-89-0"></span>**Capitolo 15: Abbinamento**

L'abbinamento consente alle chiamate di squillare su due telefoni. L'abbinamento è disponibile solo nel caso in cui sia stato configurato dall'amministratore di sistema.

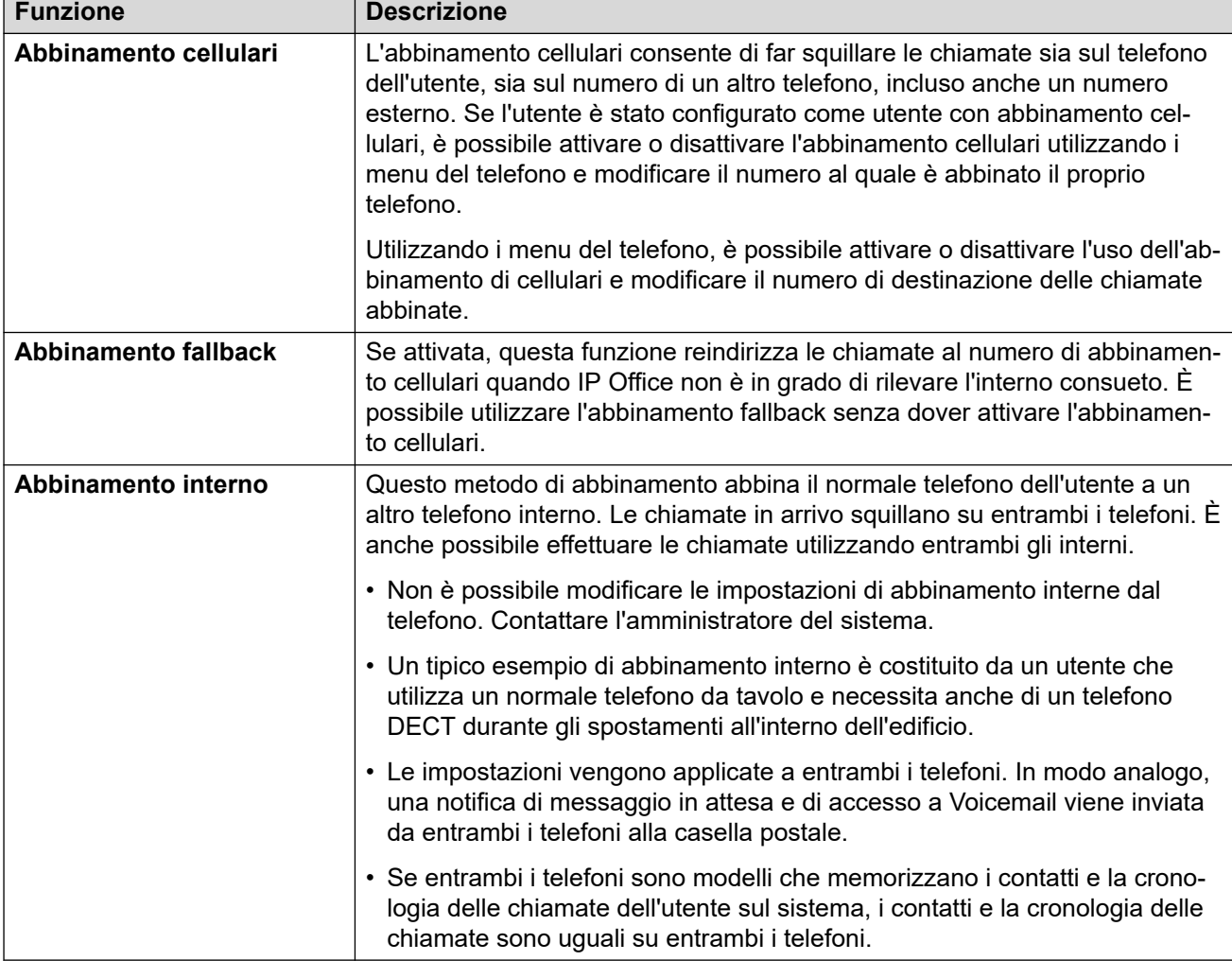

IP Office supporta i seguenti metodi di abbinamento:

#### **Collegamenti correlati**

[Attivazione abbinamento cellulari](#page-90-0) alla pagina 91 [Modifica del numero di abbinamento](#page-90-0) alla pagina 91 [Trasferimento di una chiamata al cellulare](#page-91-0) alla pagina 92 [Richiesta di una chiamata abbinata](#page-91-0) alla pagina 92 [Disattivazione dell'abbinamento cellulari](#page-92-0) alla pagina 93 [Attivazione dell'abbinamento fallback](#page-92-0) alla pagina 93

<span id="page-90-0"></span>[Disattivazione dell'abbinamento fallback](#page-92-0) alla pagina 93

### **Attivazione abbinamento cellulari**

Il menu di abbinamento è disponibile solo se l'amministratore del sistema ha configurato l'autorizzazione per l'utilizzo dell'abbinamento cellulari per l'utente.

• Si consiglia di impostare un pulsante sulla funzione **Abbinamento**. Il pulsante consente di trasferire le chiamate alla destinazione di abbinamento, richiedere le chiamate abbinate e accedere rapidamente al menu di abbinamento.

#### **Procedura**

- 1. Premere il tasto funzione **Funzioni**, se visualizzato.
	- Per effettuare questa operazione mentre una chiamata è in corso, premere il tasto **TELEFONO**, quindi **Funzioni**.
- 2. Utilizzare i tasti cursore per selezionare **Inoltra**.
- 3. Utilizzare i tasti cursore per selezionare **Abbinamento cellulari**.
- 4. Se non è ancora stato impostato un numero di abbinamento, selezionare **Destinazione**  e fare clic su **Modifica**. Immettere il numero desiderato, quindi premere **Seleziona**.
- 5. Selezionare **Abbinamento**. Premere **Attivato**.
- 6. Premere **Salva**.

#### **Collegamenti correlati**

[Abbinamento](#page-89-0) alla pagina 90

## **Modifica del numero di abbinamento**

Il numero di abbinamento cellulari viene utilizzato sia per l'abbinamento cellulari che per l'abbinamento fallback. Non viene utilizzato per l'abbinamento di numeri interni. Consultare [Abbinamento](#page-89-0) alla pagina 90.

Deve essere un numero esterno. Se il sistema utilizza un prefisso di composizione esterno, è necessario includerlo nel numero impostato.

- 1. Premere il tasto funzione **Funzioni**, se visualizzato.
	- Per effettuare questa operazione mentre una chiamata è in corso, premere il tasto **TELEFONO**, quindi **Funzioni**.
- 2. Utilizzare i tasti cursore per selezionare **Inoltra**.
- 3. Utilizzare i tasti cursore per selezionare **Abbinamento cellulari**.
- 4. Evidenziare **Destinazione** e premere **Modifica**.
	- Premere **Cancella** per rimuovere l'ultima cifra del numero esistente.
- <span id="page-91-0"></span>• Utilizzare **Cancella** per rimuovere l'intero numero.
- Comporre il numero da utilizzare per l'abbinamento e premere **Seleziona**.
- 5. Premere **Salva**.

[Abbinamento](#page-89-0) alla pagina 90

### **Trasferimento di una chiamata al cellulare**

Se l'utente è stato configurato come utente con abbinamento cellulari, può trasferire una chiamata al proprio dispositivo mobile utilizzando il menu Funzioni.

• L'amministratore di sistema IP Office controlla se l'utente può accedere a questo menu.

#### **Procedura**

- 1. Premere il tasto funzione **Funzioni**, se visualizzato.
	- Per effettuare questa operazione mentre una chiamata è in corso, premere il tasto **TELEFONO**, quindi **Funzioni**.
- 2. Utilizzare i tasti cursore per selezionare **Trasferimento a cellulare**.

#### **Collegamenti correlati**

[Abbinamento](#page-89-0) alla pagina 90

# **Richiesta di una chiamata abbinata**

Durante l'uso dell'abbinamento cellulari, è possibile utilizzare il menu Stato per riprendere una chiamata reindirizzata e ricevuta alla destinazione dell'abbinamento cellulari.

#### **Procedura**

- 1. Premere il tasto funzione **Stato**, se visualizzato.
	- Per effettuare questa operazione mentre una chiamata è in corso, premere il tasto **TELEFONO**, quindi il tasto funzione **Stato**.
- 2. Utilizzare i tasti cursore per selezionare **Ch. abbinamento cellulari**.
- 3. Premere **Connetti**.

#### **Collegamenti correlati**

[Abbinamento](#page-89-0) alla pagina 90

# <span id="page-92-0"></span>**Disattivazione dell'abbinamento cellulari**

Se l'utente è stato configurato come utente con abbinamento cellulari, è possibile utilizzare il menu di stato per disattivare la modalità di abbinamento cellulari.

### **Procedura**

- 1. Premere il tasto funzione **Stato**, se visualizzato.
	- Per effettuare questa operazione mentre una chiamata è in corso, premere il tasto **TELEFONO**, quindi il tasto funzione **Stato**.
- 2. Utilizzare i tasti cursore su e giù per evidenziare **Abbinamento cellulari**.
	- Per annullare l'impostazione, premere il tasto funzione **Disattivato**.
	- Per accedere al menu di abbinamento, invece, premere **Dettagli**.

### **Collegamenti correlati**

[Abbinamento](#page-89-0) alla pagina 90

# **Attivazione dell'abbinamento fallback**

Se attivata, questa funzione reindirizza le chiamate al numero di abbinamento cellulari quando IP Office non è in grado di rilevare l'interno consueto. È possibile utilizzare l'abbinamento fallback senza dover attivare l'abbinamento cellulari.

### **Procedura**

- 1. Premere il tasto funzione **Funzioni**, se visualizzato.
	- Per effettuare questa operazione mentre una chiamata è in corso, premere il tasto **TELEFONO**, quindi **Funzioni**.
- 2. Utilizzare i tasti cursore per selezionare **Inoltra**.
- 3. Utilizzare i tasti cursore per selezionare **Abbinamento cellulari**.
- 4. Se non è ancora stato impostato un numero di abbinamento, selezionare **Destinazione**  e fare clic su **Modifica**. Immettere il numero desiderato, quindi premere **Seleziona**.
- 5. Selezionare **Abbinamento fallback**. Premere **Attivato**.
- 6. Premere **Salva**.

### **Collegamenti correlati**

[Abbinamento](#page-89-0) alla pagina 90

# **Disattivazione dell'abbinamento fallback**

L'abbinamento fallback viene utilizzato quando il sistema non riesce a rilevare una normale connessione al telefono. Il menu di abbinamento è disponibile solo se l'amministratore del sistema ha configurato l'autorizzazione per l'utilizzo dell'abbinamento cellulari per l'utente.

### **Procedura**

- 1. Premere il tasto funzione **Funzioni**, se visualizzato.
	- Per effettuare questa operazione mentre una chiamata è in corso, premere il tasto **TELEFONO**, quindi **Funzioni**.
- 2. Utilizzare i tasti cursore per selezionare **Inoltra**.
- 3. Utilizzare i tasti cursore per selezionare **Abbinamento cellulari**.
- 4. Se non è ancora stato impostato un numero di abbinamento, selezionare **Destinazione**  e fare clic su **Modifica**. Immettere il numero desiderato, quindi premere **Seleziona**.
- 5. Selezionare **Abbinamento fallback**. Premere **Disattivato**.
- 6. Premere **Salva**.

### **Collegamenti correlati**

[Abbinamento](#page-89-0) alla pagina 90

# **Parte 4:  Contatti e registro chiamate**

# <span id="page-95-0"></span>**Capitolo 16: Contatti**

Per accedere a questo menu, premere il tasto **£ CONTATTI**. Consente di visualizzare i nomi e i numeri che possono essere utilizzati per eseguire chiamate.

La rubrica include i nomi memorizzati che possono essere utilizzati da tutti gli utenti, i nomi memorizzati per utilizzo personale e i nomi e i numeri di tutti gli altri utenti e gruppi del sistema telefonico.

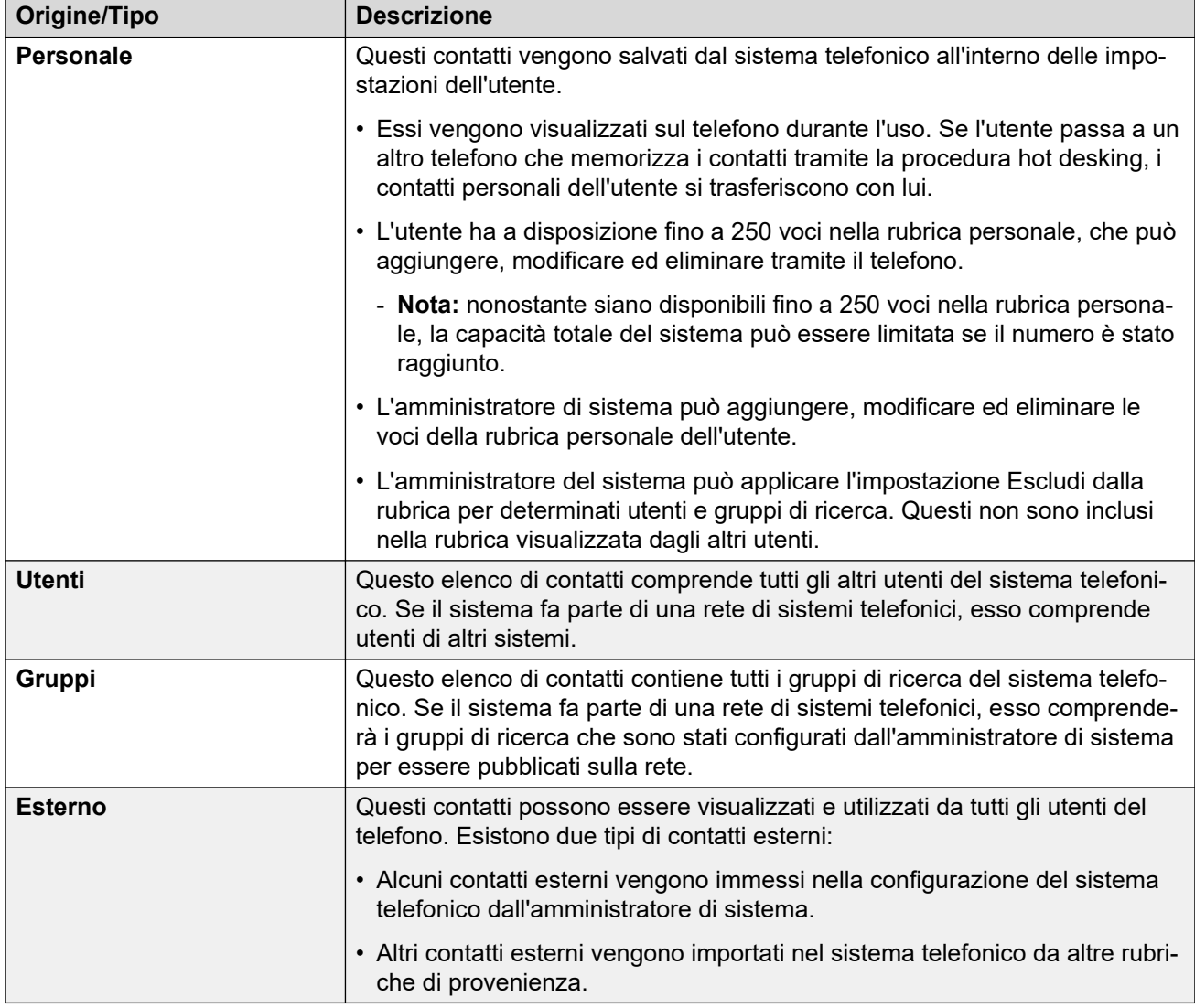

I contatti visualizzati nella rubrica provengono da varie fonti.

#### **Collegamenti correlati**

[Come funziona la ricerca nella rubrica](#page-96-0) alla pagina 97

<span id="page-96-0"></span>[Gestione contatti esterni](#page-99-0) alla pagina 100 [Visualizzazione dei contatti](#page-99-0) alla pagina 100 [Esecuzione di una chiamata dalla rubrica](#page-100-0) alla pagina 101 [Utilizzare la rubrica per altre funzioni](#page-101-0) alla pagina 102 [Aggiungere un nuovo contatto](#page-102-0) alla pagina 103 [Aggiunta di un contatto dal registro chiamate](#page-102-0) alla pagina 103 [Modificare un contatto](#page-103-0) alla pagina 104 [Eliminare un contatto](#page-104-0) alla pagina 105

# **Come funziona la ricerca nella rubrica**

La ricerca nella rubrica del telefono applica una corrispondenza progressiva man mano che si premono tasti. Tale corrispondenza viene applicata simultaneamente a tutte le parti dei nomi.

Ad esempio:

- 1. Iniziare premendo **4** (il tasto **GHI**). Corrisponde a tutti i nomi in cui parte del nome inizia con *G*, *H* o *I*.
- 2. Quindi, premendo **3** (il tasto **DEF**) si riducono le corrispondenze mostrate a quelle in cui parte del nome inizia con *Gd*, *Ge*, *Gf*, *Hd*, *He* e così via.
- 3. Man mano che si compongono altri caratteri, le possibili corrispondenze vengono ridotte ulteriormente.
- 4. È possibile scorrere l'elenco delle corrispondenze in qualsiasi momento e selezionare una delle corrispondenze o premere un altro tasto della tastiera per migliorare ulteriormente la corrispondenza.

Ad esempio, per cercare *"Henry Jones"*, è possibile comporre **HENRY** premendo 43679.

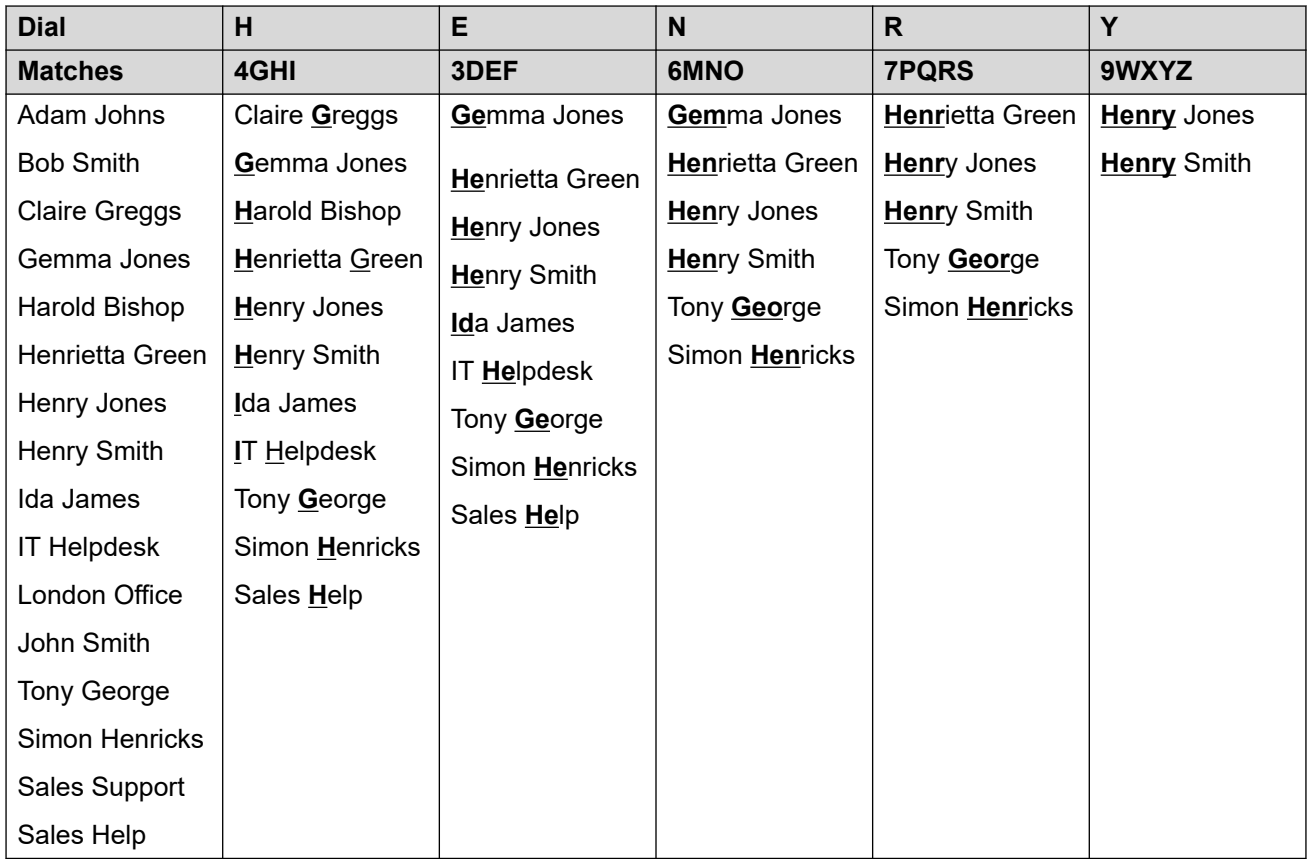

In alternativa, per cercare *"Henry Jones"*, è possibile comporre **JONES** premendo i tasti 56637.

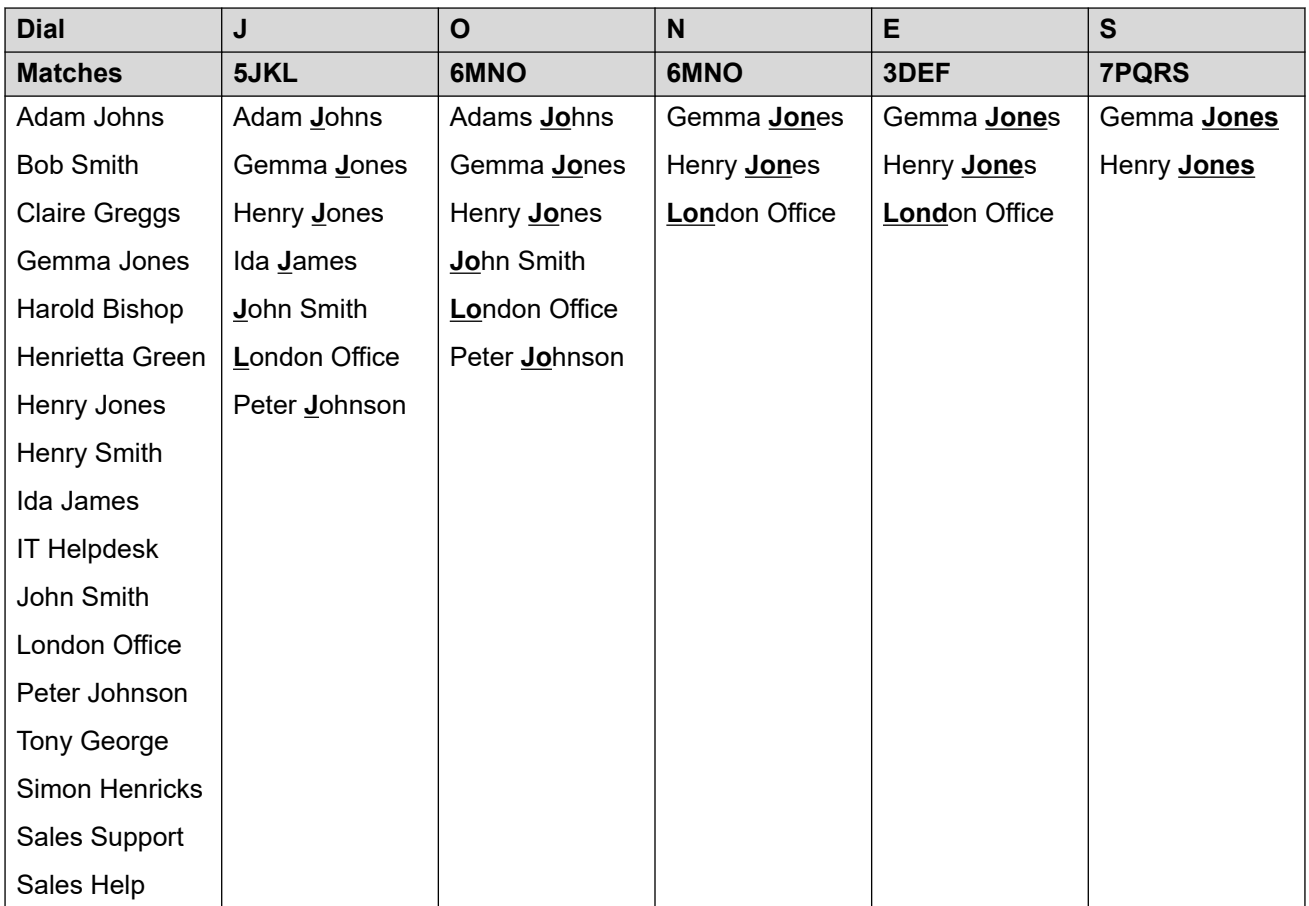

### **Composizione di caratteri aggiuntivi e accentati**

I tasti sulla tastiera del telefono possono essere utilizzati per immettere caratteri diversi da quelli indicati sul pulsante.

Ad esempio, anche se contrassegnato solo da **ABC**, il tasto 2 corrisponde anche alle forme accentate di tali caratteri, ad esempio À, Á, Á, Ã, Ä, Å e Ç, Il set di caratteri aggiuntivi non indicati varia in base alle impostazioni della lingua del sistema.

### **Metodi di ricerca alternativi**

Per impostazione predefinita, la corrispondenza del nome viene applicata contemporaneamente a tutte le parti dei nomi dei contatti. Ovvero la prima, la metà e le ultime parti dei nomi visualizzati. L'amministratore del sistema può modificare questa opzione in favore di una ricerca più di base, se necessario; ad esempio, corrispondenza applicata solo all'inizio del nome o del cognome. Tuttavia, la modifica si applica a tutti i telefoni del sistema.

#### **Collegamenti correlati**

[Contatti](#page-95-0) alla pagina 96

## <span id="page-99-0"></span>**Gestione contatti esterni**

Se l'amministratore di sistema ha configurato l'utente come utente del telefono di sistema, l'utente sarà in grado di aggiungere, modificare ed eliminare alcuni contatti della rubrica esterna.

- Ciò vale solo per i contatti della rubrica esterna immessi localmente nella configurazione del sistema al quale è connesso l'utente.
- I contatti della rubrica esterna importati dal sistema non possono essere modificati. Tuttavia, in caso di creazione di una voce locale che utilizza lo stesso nome o numero di una voce importata, la voce importata viene eliminata, e al suo posto viene utilizzata la voce locale.

#### **Collegamenti correlati**

[Contatti](#page-95-0) alla pagina 96

# **Visualizzazione dei contatti**

- 1. Accedere ai contatti della rubrica:
	- a. Premere il tasto **CONTATTI**. Viene visualizzato il menu della rubrica.
	- b. Utilizzare i tasti cursore sinistra/destra per selezionare il tipo di voce della rubrica visualizzato.
		- **Tutte**: tutte le voci della rubrica.
		- **Personale**: le voci della rubrica personale dell'utente.
		- **Esterno**: voci della rubrica memorizzate dal sistema telefonico e utilizzabili da tutti gli utenti.
		- **Utenti**: i nomi e i numeri degli altri utenti del sistema telefonico.
		- **Gruppi**: i nomi e i numeri dei gruppi di ricerca del sistema telefonico.
	- a. Utilizzare i tasti cursore su e giù per scorrere l'elenco. In alternativa, iniziare a digitare il nome desiderato al fine di visualizzare solo le voci corrispondenti come indicato di seguito:
		- Premendo un pulsante, si inseriscono tutti i caratteri da esso rappresentati. Premendo un altro pulsante, verranno aggiunti i caratteri di quel pulsante ai caratteri già inseriti.
		- Ad esempio, digitando **527**, si verifica la corrispondenza di tutti i nomi che iniziano per *JAS* (ad esempio "Jason") e con *KAR* (ad esempio "Karl") e di qualsiasi altra combinazione dei 3 pulsanti. Consultare [Come funziona la ricerca](#page-96-0) [nella rubrica](#page-96-0) alla pagina 97.
		- Per rimuovere tutti i caratteri immessi, premere **Cancella**.
	- b. Per visualizzare ulteriori dettagli sul nome selezionato, premere **Dettagli**. Per tornare alla rubrica, premere **Elenco**.
- <span id="page-100-0"></span>2. Quando è evidenziata la voce corretta, premere **Dettagli** per visualizzare nome, numero e tipo di contatto.
- 3. Utilizzare i tasti cursore su e giù per scorrere tra i contatti.
- 4. I tasti funzione disponibili dipendono dal tipo di voce della rubrica:
	- **Chiamate**: chiama il numero salvato.
	- **Elenco**: ritorna all'elenco dei contatti.
	- **Altro**: se il contatto è modificabile, il tasto funzione **Altro** consente di accedere alle opzioni seguenti.
	- **Modifica**: consente di modificare il nome e il numero.
	- **Elimina**: elimina il nome e il numero.
	- **Nuovo**: aggiunge un nuovo contatto alla rubrica personale.

[Contatti](#page-95-0) alla pagina 96

# **Esecuzione di una chiamata dalla rubrica**

È possibile utilizzare un qualsiasi contatto della rubrica per effettuare una chiamata.

• È inoltre possibile utilizzare la rubrica per selezionare un contatto tutte le volte che il tasto funzione **Rubrica** viene visualizzato nei menu delle funzioni. In questo caso, vengono visualizzati automaticamente i tipi di contatti supportati per la funzione.

- 1. Accedere alla rubrica dei contatti:
	- a. Premere il tasto **1 CONTATTI**. Viene visualizzato il menu della rubrica.
	- b. Utilizzare i tasti cursore sinistra/destra per selezionare il tipo di voce della rubrica visualizzato.
		- **Tutte**: tutte le voci della rubrica.
		- **Personale**: le voci della rubrica personale dell'utente.
		- **Esterno**: voci della rubrica memorizzate dal sistema telefonico e utilizzabili da tutti gli utenti.
		- **Utenti**: i nomi e i numeri degli altri utenti del sistema telefonico.
		- **Gruppi**: i nomi e i numeri dei gruppi di ricerca del sistema telefonico.
	- a. Utilizzare i tasti cursore su e giù per scorrere l'elenco. In alternativa, iniziare a digitare il nome desiderato al fine di visualizzare solo le voci corrispondenti come indicato di seguito:
		- Premendo un pulsante, si inseriscono tutti i caratteri da esso rappresentati. Premendo un altro pulsante, verranno aggiunti i caratteri di quel pulsante ai caratteri già inseriti.
- <span id="page-101-0"></span>• Ad esempio, digitando **527**, si verifica la corrispondenza di tutti i nomi che iniziano per *JAS* (ad esempio "Jason") e con *KAR* (ad esempio "Karl") e di qualsiasi altra combinazione dei 3 pulsanti. Consultare [Come funziona la ricerca](#page-96-0) [nella rubrica](#page-96-0) alla pagina 97.
- Per rimuovere tutti i caratteri immessi, premere **Cancella**.
- b. Per visualizzare ulteriori dettagli sul nome selezionato, premere **Dettagli**. Per tornare alla rubrica, premere **Elenco**.
- 2. Quando è evidenziata la voce corretta, premere **Chiamate** o premere il pulsante **alla della della della della** a fianco.

[Contatti](#page-95-0) alla pagina 96

# **Utilizzare la rubrica per altre funzioni**

Nei menu in cui è necessario inserire un numero, è talvolta possibile utilizzare la rubrica per selezionare un numero esistente in base al nome. Se l'opzione è disponibile, è indicato dal tasto funzione **Rubrica** che viene visualizzato.

Quando si utilizza la rubrica in questo modo, i contatti visualizzati dipendono dal tipo di funzione impostata. Ad esempio, per alcune funzioni, vengono visualizzati solo i nomi dei gruppi; per altre funzioni solo i nomi degli utenti.

#### **Procedura**

- 1. Premere il tasto funzione **Rubrica**.
- 2. Digitare il nome per visualizzare un elenco di risultati corrispondenti o premere il tasto funzione **Elenco** per elencare tutti i nomi.
	- a. Utilizzare i tasti cursore su e giù per scorrere l'elenco. In alternativa, iniziare a digitare il nome da ricercare, al fine di visualizzare solo le voci corrispondenti. Se si digita un nome, per tornare all'elenco premere il tasto funzione **Cancella**.
	- b. Per visualizzare ulteriori dettagli sul nome selezionato, premere **Dettagli**. Per tornare alla rubrica, premere **Elenco**.
- 3. Quando è evidenziata la voce corretta, premere **Seleziona**.
- 4. Il sistema riporta l'utente al menu all'interno del quale è stato selezionato il tasto funzione **Rubrica**.

#### **Collegamenti correlati**

[Contatti](#page-95-0) alla pagina 96

### <span id="page-102-0"></span>**Aggiungere un nuovo contatto**

Fino a quando non viene raggiunta la capacità del sistema telefonico, è possibile aggiungere fino a 250 voci nella rubrica personale.

• Se l'amministratore di sistema ha configurato l'utente come utente del telefono di sistema, l'utente sarà in grado di aggiungere, modificare ed eliminare alcuni contatti della rubrica esterna.

#### **Procedura**

- 1. Accedere ai contatti della rubrica personale:
	- a. Premere il tasto **1 CONTATTI**. Viene visualizzato il menu della rubrica.
	- b. Utilizzare i tasti cursore a destra e sinistra per selezionare la rubrica **Personale**.
- 2. Premere il softkey **Nuovo**.
	- a. Il menu consente ora di modificare il nome e il numero. Consultare [Immissione di](#page-196-0) [caratteri di testo](#page-196-0) alla pagina 197.
	- b. Utilizzare i tasti cursore su e giù per passare dalla voce del numero a quella del nome.
	- c. Dopo aver immesso nome e numero, come richiesto, premere il tasto funzione **Salva**.
	- d. Per uscire senza apportare modifiche, premere il tasto funzione **Annulla**.

#### **Collegamenti correlati**

[Contatti](#page-95-0) alla pagina 96

# **Aggiunta di un contatto dal registro chiamate**

È possibile aggiungere ai contatti personali dell'utente il nome del chiamante e il numero di una chiamata presente nel registro chiamate.

- 1. Accedere al registro chiamate:
	- a. Premere il tasto **REGISTRO CHIAMATE**.
		- Se sono presenti chiamate perse, il pulsante si illuminerà e il registro chiamate viene aperto per mostrare le chiamate perse.
	- b. Utilizzare i tasti cursore sinistra/destra per selezionare il tipo di record visualizzati: **Tutte**, **In uscita**, **Con risposta** e **Perse**.
	- c. Utilizzare i tasti cursore su/giù per scorrere l'elenco dei record.
- 2. Premere **Altro**, quindi premere il tasto funzione **+Ag. cnt**.
- 3. Utilizzare i tasti cursore su e giù per passare dal nome al numero del nuovo contatto.
- 4. Utilizzare la tastiera del telefono e il tasto funzione **Cancella** per modificare il nome e il numero. Consultare [Immissione di caratteri di testo](#page-196-0) alla pagina 197.

5. Dopo aver impostato il nome e il numero desiderati, premere il tasto funzione **Salva**. Per tornare indietro senza salvare nome e numero, premere il tasto funzione **Annulla**.

#### <span id="page-103-0"></span>**Collegamenti correlati**

[Contatti](#page-95-0) alla pagina 96

### **Modificare un contatto**

È possibile modificare i contatti della propria rubrica personale.

• Se l'amministratore di sistema ha configurato l'utente come utente del telefono di sistema, l'utente sarà in grado di aggiungere, modificare ed eliminare alcuni contatti della rubrica esterna.

#### **Procedura**

- 1. Accedere ai contatti della rubrica personale:
	- a. Premere il tasto **CONTATTI**. Viene visualizzato il menu della rubrica.
	- b. Utilizzare i tasti cursore a destra e sinistra per selezionare la rubrica **Personale**.
	- a. Utilizzare i tasti cursore su e giù per scorrere l'elenco. In alternativa, iniziare a digitare il nome desiderato al fine di visualizzare solo le voci corrispondenti come indicato di seguito:
		- Premendo un pulsante, si inseriscono tutti i caratteri da esso rappresentati. Premendo un altro pulsante, verranno aggiunti i caratteri di quel pulsante ai caratteri già inseriti.
		- Ad esempio, digitando **527**, si verifica la corrispondenza di tutti i nomi che iniziano per *JAS* (ad esempio "Jason") e con *KAR* (ad esempio "Karl") e di qualsiasi altra combinazione dei 3 pulsanti. Consultare [Come funziona la ricerca](#page-96-0) [nella rubrica](#page-96-0) alla pagina 97.
		- Per rimuovere tutti i caratteri immessi, premere **Cancella**.
	- b. Per visualizzare ulteriori dettagli sul nome selezionato, premere **Dettagli**. Per tornare alla rubrica, premere **Elenco**.
- 2. Individuare la voce desiderata e premere **Dettagli**.
- 3. Premere **Altro**, quindi **Modifica**.
	- a. Il menu consente ora di modificare il nome e il numero. Consultare [Immissione di](#page-196-0) [caratteri di testo](#page-196-0) alla pagina 197.
	- b. Utilizzare i tasti cursore su e giù per passare dalla voce del numero a quella del nome.
	- c. Dopo aver immesso nome e numero, come richiesto, premere il tasto funzione **Salva**.
	- d. Per uscire senza apportare modifiche, premere il tasto funzione **Annulla**.

#### **Collegamenti correlati**

[Contatti](#page-95-0) alla pagina 96

### <span id="page-104-0"></span>**Eliminare un contatto**

È possibile eliminare un contatto dalla propria rubrica personale.

• Se l'amministratore di sistema ha configurato l'utente come utente del telefono di sistema, l'utente sarà in grado di aggiungere, modificare ed eliminare alcuni contatti della rubrica esterna.

### **Procedura**

- 1. Accedere ai contatti della rubrica personale:
	- a. Premere il tasto **1 CONTATTI**. Viene visualizzato il menu della rubrica.
	- b. Utilizzare i tasti cursore a destra e sinistra per selezionare la rubrica **Personale**.
	- a. Utilizzare i tasti cursore su e giù per scorrere l'elenco. In alternativa, iniziare a digitare il nome desiderato al fine di visualizzare solo le voci corrispondenti come indicato di seguito:
		- Premendo un pulsante, si inseriscono tutti i caratteri da esso rappresentati. Premendo un altro pulsante, verranno aggiunti i caratteri di quel pulsante ai caratteri già inseriti.
		- Ad esempio, digitando **527**, si verifica la corrispondenza di tutti i nomi che iniziano per *JAS* (ad esempio "Jason") e con *KAR* (ad esempio "Karl") e di qualsiasi altra combinazione dei 3 pulsanti. Consultare [Come funziona la ricerca](#page-96-0) [nella rubrica](#page-96-0) alla pagina 97.
		- Per rimuovere tutti i caratteri immessi, premere **Cancella**.
	- b. Per visualizzare ulteriori dettagli sul nome selezionato, premere **Dettagli**. Per tornare alla rubrica, premere **Elenco**.
- 2. Individuare la voce desiderata e premere **Dettagli**.
- 3. Premere **Altro**, quindi **Elimina**.
- 4. Premere nuovamente **Elimina** per confermare l'azione.

#### **Collegamenti correlati**

[Contatti](#page-95-0) alla pagina 96

# <span id="page-105-0"></span>**Capitolo 17: Uso del registro delle chiamate**

Per accedere a questo menu, premere il tasto  $\odot$ . Il registro chiamate visualizzato è quello memorizzato nel sistema telefonico.

Se si effettua il login a un altro telefono, la cronologia delle chiamate seguirà l'utente.

La cronologia delle chiamate contiene le chiamate con risposta, le chiamate effettuate e le chiamate perse più recenti. Se configurato dall'amministratore di sistema, il registro chiamate può anche includere le chiamate perse più recenti dei gruppi di ricerca dei quali l'utente è membro.

#### **Collegamenti correlati**

Chiamate perse alla pagina 106 [Chiamate di gruppo perse](#page-106-0) alla pagina 107 [Accesso al registro chiamate](#page-106-0) alla pagina 107 [Esecuzione di una chiamata dal registro chiamate](#page-107-0) alla pagina 108 [Visualizzazione dei dettagli di una chiamata](#page-107-0) alla pagina 108 [Eliminazione di una chiamata dal Registro chiamate](#page-108-0) alla pagina 109 [Eliminazione dell'intero registro chiamate](#page-108-0) alla pagina 109 [Aggiunta di una chiamata del registro chiamate ai contatti](#page-109-0) alla pagina 110

### **Chiamate perse**

Le chiamate perse sono le chiamate che non hanno ricevuto risposta. L'amministratore di sistema può inoltre configurare l'inclusione nel registro delle chiamate ricevute dall'utente ma accettate da un altro utente o da Voicemail.

Il pulsante  $\odot$  si illumina quando sono presenti nuove chiamate perse nel registro delle chiamate dell'utente. La spia si spegne dopo aver visualizzato la chiamata persa nel registro chiamate o quando il record di quella chiamata non compare più nel registro chiamate.

L'icona <sup>o</sup> viene visualizzata anche nell'angolo in alto a destra del display del telefono per indicare le nuove chiamate perse e indica il numero di chiamanti persi o  $\bullet$  per più di 9 chiamanti persi.

#### **Collegamenti correlati**

Uso del registro delle chiamate alla pagina 106

# <span id="page-106-0"></span>**Chiamate di gruppo perse**

Se l'utente fa parte di un gruppo di ricerca, l'amministratore del sistema può configurare l'inclusione delle chiamate perse destinate ai gruppi di ricerca nei registri delle chiamate perse.

Non è necessario che le chiamate perse ai gruppi di ricerca abbiano squillato sul telefono dell'utente. Verranno considerate perse nel caso in cui vengano presentate al gruppo di ricerca, senza ricevere risposta da uno dei membri di questo gruppo.

#### **Collegamenti correlati**

[Uso del registro delle chiamate](#page-105-0) alla pagina 106

### **Accesso al registro chiamate**

### **Procedura**

- 1. Accedere al registro chiamate:
	- a. Premere il tasto **REGISTRO CHIAMATE**.
		- Se sono presenti chiamate perse, il pulsante si illuminerà e il registro chiamate viene aperto per mostrare le chiamate perse.
	- b. Utilizzare i tasti cursore sinistra/destra per selezionare il tipo di record visualizzati: **Tutte**, **In uscita**, **Con risposta** e **Perse**.
	- c. Utilizzare i tasti cursore su/giù per scorrere l'elenco dei record.
- 2. È possibile utilizzare le funzioni elencate nella sezione inferiore della schermata premendo il tasto funzione sotto al nome della funzione.
	- **Chiamate**: chiama il numero associato al record del registro chiamate attualmente visualizzato.
	- **Dettagli**: visualizza maggiori dettagli sul record del registro chiamate attualmente selezionato. Sarà inoltre possibile aggiungere i dettagli di un chiamante alla rubrica personale se necessario.
	- **Altro**: consente di spostarsi tra le varie funzioni disponibili dei tasti funzione.
	- **Elimina**: consente di eliminare il record correntemente selezionato.
	- **Elim tt**: elimina tutti i record del registro chiamate, non solo i tipi di record attualmente visualizzati.
	- **+Ag. cnt**: aggiunge il record del registro delle chiamate attualmente selezionato nei contatti personali.
- 3. Per uscire dal registro chiamate, premere il pulsante **TELEFONO**.

#### **Collegamenti correlati**

[Uso del registro delle chiamate](#page-105-0) alla pagina 106

## <span id="page-107-0"></span>**Esecuzione di una chiamata dal registro chiamate**

È possibile utilizzare il registro chiamate per effettuare chiamate.

### **Procedura**

- 1. Accedere al registro chiamate:
	- a. Premere il tasto **REGISTRO CHIAMATE**.
		- Se sono presenti chiamate perse, il pulsante si illuminerà e il registro chiamate viene aperto per mostrare le chiamate perse.
	- b. Utilizzare i tasti cursore sinistra/destra per selezionare il tipo di record visualizzati: **Tutte, <b>B** In uscita, **B** Con risposta e **B** Perse.
	- c. Utilizzare i tasti cursore su/giù per scorrere l'elenco dei record.
- 2. Premere **Chiamate** per chiamare il numero visualizzato nel record chiamata. Questa opzione non è disponibile se il chiamante ha mantenuto il proprio numero.

#### **Collegamenti correlati**

[Uso del registro delle chiamate](#page-105-0) alla pagina 106

# **Visualizzazione dei dettagli di una chiamata**

È possibile visualizzare dettagli aggiuntivi sulla chiamata attualmente visualizzata.

- 1. Accedere al registro chiamate:
	- a. Premere il tasto **REGISTRO CHIAMATE**.
		- Se sono presenti chiamate perse, il pulsante si illuminerà e il registro chiamate viene aperto per mostrare le chiamate perse.
	- b. Utilizzare i tasti cursore sinistra/destra per selezionare il tipo di record visualizzati: **Tutte**, **In uscita**, **Con risposta** e **Perse**.
	- c. Utilizzare i tasti cursore su/giù per scorrere l'elenco dei record.
- 2. Premere il tasto funzione **Dettagli**. Vengono visualizzati i dettagli del record di chiamata selezionato. I valori possibili sono:
	- **Nome** Il nome del chiamante, se noto.
	- **Numero** Il numero di telefono del chiamante, se disponibile.
	- **Ora e data** La data e l'ora della chiamata.
	- **Icona Tipo di chiamata** Il tipo di record chiamata.
	- **Cont.** Il numero di chiamate dello stesso tipo, nome e numero. Nel registro chiamate vengono visualizzati solo i dettagli della chiamata più recente. Tuttavia, il conteggio indica se il chiamante ha chiamato o è stato chiamato più di una volta.
	- **Durata -** Durata della chiamata.
- 3. Nella schermata di visualizzazione dei dettagli di un record di chiamata, le funzioni dei tasti funzione sono disponibili qui:
	- **Chiamate**: chiama il numero associato al record del registro chiamate attualmente visualizzato.
	- **Elenco**: torna alla schermata normale della chiamata e consente di selezionare un altro record chiamata. È inoltre possibile utilizzare i tasti cursore su e giù per visualizzare il record precedente o successivo.
	- **Elimina**: consente di eliminare il record correntemente selezionato.
	- **Altro**: consente di spostarsi tra le varie funzioni disponibili dei tasti funzione.
	- **Elim tt**: elimina tutti i record del registro chiamate, non solo i tipi di record attualmente visualizzati.
	- **+Ag. cnt**: aggiunge il record del registro delle chiamate attualmente selezionato nei contatti personali.

[Uso del registro delle chiamate](#page-105-0) alla pagina 106

### **Eliminazione di una chiamata dal Registro chiamate**

È possibile eliminare il record di chiamata visualizzato. Se corrisponde a una chiamata persa destinata a un gruppo di ricerca, il record viene eliminato anche dal registro chiamate degli altri utenti configurati per visualizzare le chiamate perse dello stesso gruppo di ricerca.

### **Procedura**

- 1. Accedere al registro chiamate:
	- a. Premere il tasto **REGISTRO CHIAMATE**.
		- Se sono presenti chiamate perse, il pulsante si illuminerà e il registro chiamate viene aperto per mostrare le chiamate perse.
	- b. Utilizzare i tasti cursore sinistra/destra per selezionare il tipo di record visualizzati: **Tutte, <b>B** In uscita, **B** Con risposta e **B** Perse.
	- c. Utilizzare i tasti cursore su/giù per scorrere l'elenco dei record.
- 2. Quando è evidenziato il record corretto, premere **Altro** quindi premere **Elimina**.

### **Collegamenti correlati**

[Uso del registro delle chiamate](#page-105-0) alla pagina 106

### **Eliminazione dell'intero registro chiamate**

È possibile eliminare tutti i record delle chiamate dal registro chiamate. Questa azione elimina tutte le chiamate nel registro, non solo il tipo attualmente visualizzato.

### **Procedura**

- 1. Accedere al registro chiamate:
	- a. Premere il tasto **REGISTRO CHIAMATE**.
		- Se sono presenti chiamate perse, il pulsante si illuminerà e il registro chiamate viene aperto per mostrare le chiamate perse.
	- b. Utilizzare i tasti cursore sinistra/destra per selezionare il tipo di record visualizzati: **Tutte**, **In uscita**, **Con risposta** e **Perse**.
	- c. Utilizzare i tasti cursore su/giù per scorrere l'elenco dei record.
- 2. Quando è evidenziato il record corretto, premere **Altro** quindi premere **Elim tt**.

### **Collegamenti correlati**

[Uso del registro delle chiamate](#page-105-0) alla pagina 106

### **Aggiunta di una chiamata del registro chiamate ai contatti**

È possibile aggiungere ai contatti personali dell'utente il nome del chiamante e il numero di una chiamata presente nel registro chiamate.

### **Procedura**

- 1. Accedere al registro chiamate:
	- a. Premere il tasto **REGISTRO CHIAMATE**.
		- Se sono presenti chiamate perse, il pulsante si illuminerà e il registro chiamate viene aperto per mostrare le chiamate perse.
	- b. Utilizzare i tasti cursore sinistra/destra per selezionare il tipo di record visualizzati: **Tutte**, **In uscita**, **Con risposta** e **Perse**.
	- c. Utilizzare i tasti cursore su/giù per scorrere l'elenco dei record.
- 2. Premere **Altro**, quindi premere il tasto funzione **+Ag. cnt**.
- 3. Utilizzare i tasti cursore su e giù per passare dal nome al numero del nuovo contatto.
- 4. Utilizzare la tastiera del telefono e il tasto funzione **Cancella** per modificare il nome e il numero. Consultare [Immissione di caratteri di testo](#page-196-0) alla pagina 197.
- 5. Dopo aver impostato il nome e il numero desiderati, premere il tasto funzione **Salva**. Per tornare indietro senza salvare nome e numero, premere il tasto funzione **Annulla**.

### **Collegamenti correlati**

[Uso del registro delle chiamate](#page-105-0) alla pagina 106

# **Parte 5:  Voicemail**

## <span id="page-111-0"></span>**Capitolo 18: Voicemail**

Se il sistema telefonico comprende un server Voicemail, è possibile premere il pulsante **MESSAGGIO** per accedere a Voicemail. L'amministratore di sistema può configurare il sistema in modo che per l'accesso vengano utilizzati prompt vocali del server Voicemail o menu visivi sul telefono definiti "Visual Voice". Questa guida presuppone che vengano utilizzati i menu di Visual Voice per impostazione predefinita.

La presente sezione copre solo le funzioni di Visual Voice che è possibile utilizzare dai menu del telefono. Per la gamma completa di controlli della casella postale che è possibile utilizzare, vedere [Altre guide alle caselle postali](#page-118-0) alla pagina 119.

#### **Collegamenti correlati**

Indicazione attesa messaggio alla pagina 112 [Accesso ai menu di Visual Voice](#page-112-0) alla pagina 113 [Controllo dei messaggi mediante Visual Voice](#page-112-0) alla pagina 113 [Lasciare un messaggio](#page-113-0) alla pagina 114 [Utilizzo dell'e-mail di posta vocale](#page-114-0) alla pagina 115 [Registrazione dei messaggi di saluto](#page-114-0) alla pagina 115 [Registrare il nome](#page-115-0) alla pagina 116 [Modificare il codice della casella vocale](#page-116-0) alla pagina 117 [Attivazione/disattivazione di Voicemail](#page-116-0) alla pagina 117 [Trasferimento di una chiamata a Voicemail](#page-117-0) alla pagina 118 [Invio di una chiamata in entrata alla casella vocale](#page-117-0) alla pagina 118 [Codici funzione Voicemail](#page-117-0) alla pagina 118 [Altre guide alle caselle postali](#page-118-0) alla pagina 119

### **Indicazione attesa messaggio**

La spia dei messaggi del telefono viene usata per indicare la presenza di nuovi messaggi nella casella di posta vocale.

L'amministratore di sistema può, inoltre, configurare la ricezione delle notifiche per i nuovi messaggi per i gruppi di ricerca o per altri utenti.

### **Collegamenti correlati**

Voicemail alla pagina 112

### <span id="page-112-0"></span>**Accesso ai menu di Visual Voice**

Normalmente, quando si preme il tasto **MESSAGGIO** si accede ai menu di Visual Voice del telefono. Tuttavia, se la configurazione del sistema prevede l'utilizzo di prompt vocali per impostazione predefinita, è possibile accedere ai menu di Visual Voice mediante il processo seguente.

• Il numero di utenti simultanei che utilizzano Voicemail può essere limitato dalle licenze di sistema. Per evitare che le licenze vengano utilizzate inutilmente, il telefono esce automaticamente dai menu di Visual Voice dopo 10 minuti di inattività.

### **Procedura**

- 1. Premere il tasto funzione **Funzioni**, se visualizzato.
	- Per effettuare questa operazione mentre una chiamata è in corso, premere il tasto **TELEFONO**, quindi **Funzioni**.
- 2. Utilizzare i tasti cursore per selezionare **Visual Voice**.
	- A seconda della configurazione del sistema, l'utente potrebbe visualizzare una richiesta di immissione della password di Vociemail; una volta inserita, premere **Fine**.

### **Collegamenti correlati**

[Voicemail](#page-111-0) alla pagina 112

### **Controllo dei messaggi mediante Visual Voice Procedura**

- 1. Premere il tasto **MESSAGGIO**.
	- A seconda della configurazione del sistema, l'utente potrebbe visualizzare una richiesta di immissione della password di Vociemail; una volta inserita, premere **Fine**.
- 2. Viene visualizzato il menu **Visual Voice**.
- 3. I numeri visualizzati vicino all'opzione **Ascolta** indicano il numero di messaggi nuovi, precedenti e salvati nella casella postale.
	- Se l'amministratore del sistema ha configurato l'utente affinché riceva l'indicazione di messaggi in attesa per altri utente e/o le caselle postali dei gruppi di ricerca, è anche possibile utilizzare i tasti cursore su e giù per evidenziare i loro nomi e i messaggi nelle caselle postali.
- 4. Evidenziare **Ascolta** e premere **Seleziona**
- 5. Utilizzare i tasti cursore su e giù per evidenziare i messaggi (**Nuovo**, **Vecchio** o **Salvato**) da ascoltare e premere **Seleziona**. Verranno così visualizzati i dettagli del primo messaggio del tipo selezionato.
- 6. È possibile utilizzare i tasti cursore su e giù per scorrere i messaggi.
- <span id="page-113-0"></span>7. Utilizzare i tasti funzione per controllare le azioni di riproduzione del messaggio corrente.
	- Per selezionare il messaggio successivo o il messaggio precedente, utilizzare i tasti cursore su e giù.
	- Per far avanzare rapidamente di 5 secondi il messaggio attualmente riprodotto o riavvolgerlo, utilizzare i tasti cursore sinistra e destra.
	- **Chiamate**: chiama l'utente che ha lasciato il messaggio.
	- **Indietro**: ritorna al menu precedente.
	- **Esegui**/**Pausa**: avvia/interrompe la riproduzione del messaggio attualmente visualizzato.
	- **Elimina**: elimina il messaggio.
	- **Salva**: contrassegna il messaggio come salvato. I messaggi salvati di solito non vengono eliminati automaticamente.
	- **Copia**: copia il messaggio in un'altra casella postale. Il menu richiede l'immissione del numero di destinazione.

[Voicemail](#page-111-0) alla pagina 112

### **Lasciare un messaggio**

È possibile usare la posta vocale visiva per registrare e inviare un messaggio dalla casella vocale alle caselle postali di altri utenti.

- 1. Premere il tasto **MESSAGGIO**.
	- A seconda della configurazione del sistema, l'utente potrebbe visualizzare una richiesta di immissione della password di Vociemail; una volta inserita, premere **Fine**.
- 2. Viene visualizzato il menu **Visual Voice**.
- 3. Utilizzare i tasti cursore per selezionare **Messaggi**.
- 4. Per iniziare a registrare un messaggio, premere **Registra**.
- 5. Per interrompere la registrazione, premere **Termina**.
- 6. È ora possibile utilizzare i seguenti tasti funzione:
	- **Nuovo**: consente di registrare nuovamente il messaggio.
	- **Invia a**: inserire il numero al quale si desidera inviare il messaggio e premere **Aggiungi**. È possibile aggiungere diversi numeri. Una volta inseriti tutti i numeri ai quali si desidera inviare il messaggio premere **Invia**.
	- **Esegui**: consente di ascoltare la registrazione.
	- **Annulla**: consente di annullare la registrazione del messaggio.

<span id="page-114-0"></span>[Voicemail](#page-111-0) alla pagina 112

### **Utilizzo dell'e-mail di posta vocale**

L'e-mail per la casella vocale è una funzione che consente di inviare le e-mail all'indirizzo e-mail dell'utente, quando la casella della posta vocale riceve un nuovo messaggio vocale. L'e-mail può includere il messaggio vocale in allegato o essere semplicemente una notifica.

### **Procedura**

- 1. Premere il tasto **MESSAGGIO**.
	- A seconda della configurazione del sistema, l'utente potrebbe visualizzare una richiesta di immissione della password di Vociemail; una volta inserita, premere **Fine**.
- 2. Viene visualizzato il menu **Visual Voice**.
- 3. Utilizzare i tasti cursore su e giù per scorrere fino all'opzione **E-mail**. Questa opzione è disponibile solo nel caso in cui l'amministratore di sistema abbia configurato l'indirizzo e-mail dell'utente nelle impostazioni della casella vocale.
- 4. Il menu visualizza la modalità E-mail per la casella vocale attualmente impostata. Premere **Cambia** per scorrere le possibili impostazioni:
	- **Disattivato**: non vengono inviati messaggi e-mail.
	- **Copia**: invia un'e-mail con una copia del nuovo messaggio Voicemail in allegato.
	- **Inoltra**: invia un messaggio e-mail con il nuovo messaggio Voicemail in allegato ed elimina il messaggio dalla casella postale.
	- **Avviso**: invia un avviso e-mail per ciascun nuovo messaggio, senza allegare la copia del messaggio.
- 5. Quando viene visualizzata l'impostazione desiderata, premere **Salva**. Per uscire senza modificare l'impostazione, premere **Annulla**.

### **Collegamenti correlati**

[Voicemail](#page-111-0) alla pagina 112

### **Registrazione dei messaggi di saluto**

Normalmente, il sistema di Voicemail riproduce un annuncio generico per i chiamanti, chiedendo di lasciare un messaggio; è però possibile sostituirlo con un annuncio personalizzato per la casella postale.

- 1. Premere il tasto **MESSAGGIO**.
	- A seconda della configurazione del sistema, l'utente potrebbe visualizzare una richiesta di immissione della password di Vociemail; una volta inserita, premere **Fine**.
- <span id="page-115-0"></span>2. Viene visualizzato il menu **Visual Voice**.
- 3. Utilizzare i tasti cursore su e giù per selezionare **Saluto** e premere **Seleziona**.
- 4. Utilizzare i tasti funzione per ascoltare e registrare l'annuncio della casella postale:
	- **Registra**: registra un nuovo annuncio. L'annuncio deve durare almeno tre secondi; in caso contrario il sistema di Voicemail lo ignora.
	- **Ascolta**: consente di ascoltare l'annuncio corrente o il nuovo annuncio appena registrato.
	- **Invia**: salva la nuova registrazione come annuncio della casella postale.
	- **Elimina**: elimina l'attuale annuncio della casella postale. La casella postale tornerà a utilizzare l'annuncio predefinito del sistema.
	- **Annulla**: consente di cancellare le registrazioni nuove e ritornare al menu principale di Visual Voice.

[Voicemail](#page-111-0) alla pagina 112

### **Registrare il nome**

Per registrare il nome di una casella postale, utilizzare la procedura riportata di seguito. Questa funzione è disponibile solo su sistemi che utilizzano Embedded Voicemail.

#### **Procedura**

- 1. Premere il tasto **MESSAGGIO**.
	- A seconda della configurazione del sistema, l'utente potrebbe visualizzare una richiesta di immissione della password di Vociemail; una volta inserita, premere **Fine**.
- 2. Viene visualizzato il menu **Visual Voice**.
- 3. Utilizzare i tasti cursore per selezionare **Nome**.
- 4. Utilizzare i tasti funzione per ascoltare e registrare il nome della casella postale:
	- **Registra**: registra un nuovo nome.
	- **Ascolta**: consente di ascoltare la registrazione esistente o quella appena registrata.
	- **Invia**: consente di salvare la nuova registrazione come nome della casella postale.
	- **Elimina**: elimina il nome corrente.
	- **Annulla**: consente di cancellare le registrazioni nuove e ritornare al menu principale di Visual Voice.

#### **Collegamenti correlati**

[Voicemail](#page-111-0) alla pagina 112

### <span id="page-116-0"></span>**Modificare il codice della casella vocale**

### **Procedura**

- 1. Premere il tasto **MESSAGGIO**.
	- A seconda della configurazione del sistema, l'utente potrebbe visualizzare una richiesta di immissione della password di Vociemail; una volta inserita, premere **Fine**.
- 2. Viene visualizzato il menu **Visual Voice**.
- 3. Utilizzare i tasti cursore per selezionare **Password**.
- 4. Immettere la password corrente e premere **Salva**.
- 5. Immettere la nuova password da utilizzare. Una volta completata la password desiderata, premere **Salva**.
	- L'amministratore di sistema può impostare regole sulla lunghezza richiesta per il codice e bloccare l'utilizzo di codici di facile identificazione (1234, 1111). Non è possibile salvare un codice nuovo fino a che non sono stati soddisfatti tali requisiti. Contattare l'amministratore di sistema per informazioni sulle impostazioni del sistema, se necessario.

### **Collegamenti correlati**

[Voicemail](#page-111-0) alla pagina 112

### **Attivazione/disattivazione di Voicemail**

È possibile impostare il sistema telefonico di modo da utilizzare la casella vocale per rispondere alle chiamate senza risposta. Questa impostazione non disattiva la casella postale, alla quale sarà ancora possibile accedere per riprodurre i messaggi esistenti e utilizzare altre funzioni.

### **Procedura**

- 1. Premere il tasto **MESSAGGIO**.
	- A seconda della configurazione del sistema, l'utente potrebbe visualizzare una richiesta di immissione della password di Vociemail; una volta inserita, premere **Fine**.
- 2. Viene visualizzato il menu **Visual Voice**.
- 3. Utilizzare i tasti cursore su e giù per evidenziare **Voicemail**.
- 4. Premere **Cambia** per modificare le impostazioni tra **Attivato** e **Disattivato**.
- 5. Premere **Salva** per salvare le modifiche.

### **Collegamenti correlati**

[Voicemail](#page-111-0) alla pagina 112

### <span id="page-117-0"></span>**Trasferimento di una chiamata a Voicemail**

Quando il sistema è impostato in modalità Visual Voice, è possibile usare il tasto  $\blacksquare$ **MESSAGGIO** per trasferire la chiamata in corso alla casella di posta vocale di un altro utente o gruppo.

### **Procedura**

- 1. Durante la chiamata, premere il tasto **MESSAGGIO**. L'utente resta connesso alla chiamata e può continuare a parlare.
- 2. Digitare il numero interno dell'utente o del gruppo al quale si vuole trasferire la chiamata.
- 3. Quando il numero corrisponde a un utente o a un gruppo, il sistema ne visualizza il nome.
	- Per trasferire la chiamata alla casella postale dell'utente o del gruppo, premere **Seleziona**. Il telefono riprodurrà uno squillo della durata di alcuni secondi, seguito dall'annuncio della casella postale.
	- Per annullare il trasferimento, premere **Annulla**.

### **Collegamenti correlati**

[Voicemail](#page-111-0) alla pagina 112

### **Invio di una chiamata in entrata alla casella vocale**

È possibile trasferire una chiamata in entrata alla casella vocale.

### **Procedura**

- 1. Se la chiamata non è quella evidenziata sul display, utilizzare i tasti cursore su e giù per evidenziarla.
- 2. Premere il tasto funzione **Alla casella vocale**. La chiamata viene reindirizzata alla casella vocale.

### **Collegamenti correlati**

[Voicemail](#page-111-0) alla pagina 112

### **Codici funzione Voicemail**

I codici brevi sono numeri utilizzabili per attivare e disattivare varie funzioni. Di seguito sono riportato i codici brevi predefiniti che potrebbero essere disponibili. Tuttavia, l'amministratore di sistema può rimuovere e modificare i codici funzione disponibili per tutti gli utenti. Per utilizzare un codice funzione, potrebbe essere necessario mettere la chiamata corrente in attesa.

Questi codici sono estremamente utili dal momento che possono essere composti da qualsiasi telefono del sistema. Ad esempio, consentono di accedere a un interno analogico di base, continuando a controllare varie funzioni.

<span id="page-118-0"></span>Alcuni codici brevi richiedono l'immissione di alcune informazioni durante la digitazione, solitamente un numero interno. Questa richiesta è indicata dalla lettera **N** nel codice breve riportato sotto.

• Per un elenco di altri codici funzione di composizione comuni, vedere [Codici funzione](#page-175-0) alla pagina 176.

### **Voicemail**

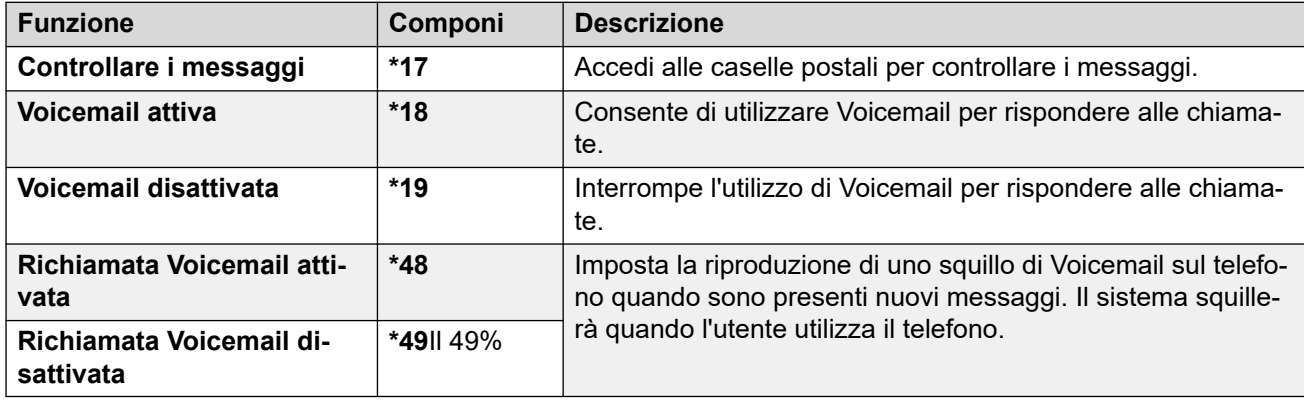

### **Collegamenti correlati**

[Voicemail](#page-111-0) alla pagina 112

### **Altre guide alle caselle postali**

Oltre ad accedere ai messaggi dai menu del telefono, è possibile comporre \*17 per accedere alla casella postale tramite prompt di menu vocali. L'amministratore del sistema può anche configurare metodi per accedere in remoto ai prompt della casella vocale.

A seconda del server Voicemail utilizzato e della modalità in cui è in esecuzione, utilizzare una delle seguenti guide utente per comprendere le funzioni disponibili:

- [Utilizzo della modalità IP Office IP Office](https://documentation.avaya.com/bundle/IPOfficeEVMIPOfficeUser/page/Embedded_voicemail_overview.html) Embedded Voicemail
- [Utilizzo della modalità Intuity IP Office](https://documentation.avaya.com/bundle/IPOfficeEVMIntuityUser/page/Embedded_voicemail.html) Embedded Voicemail
- [Utilizzo di una casella postale in modalità Voicemail Pro](https://documentation.avaya.com/bundle/IPOfficeIntuityMailbox/page/Introduction.html) Intuity
- [Utilizzo di una casella postale in modalità Voicemail Pro](https://documentation.avaya.com/bundle/IPOfficeIPOfficeMailbox/page/Introduction.html) IP Office

#### **Collegamenti correlati**

[Voicemail](#page-111-0) alla pagina 112

# **Parte 6:  Altre funzioni**

## <span id="page-120-0"></span>**Capitolo 19: Codici account**

Il sistema telefonico può salvare diversi codici di account. I codici di account possono essere usati per tracciare le chiamate relative a particolari attività o clienti. Questi codici possono inoltre essere usati per tracciare le chiamate effettuate da un particolare utente o gruppo di utenti.

- Quando un codice di account viene inserito in fase di composizione di una chiamata o nel corso di una chiamata, quel codice viene incluso nei record della chiamata generati dal sistema.
- Gli account inseriti vengono confrontati con gli account salvati dal sistema telefonico. Se viene immesso un codice non valido, il sistema richiede di ripetere l'inserimento.
- L'amministratore di sistema può configurare determinati numeri o tipi di numeri in modo da richiedere l'immissione di un codice di account prima di proseguire con la chiamata destinata a quel numero.
- L'amministratore di sistema può, inoltre, configurare la richiesta di un codice di account da immettere prima dell'esecuzione di una chiamata esterna.

#### **Collegamenti correlati**

Codici account forzati alla pagina 121 [Immissione manuale del codice di account](#page-121-0) alla pagina 122

### **Codici account forzati**

L'amministratore di sistema può configurare determinati numeri o tipi di numeri in modo da richiedere l'immissione di un codice di account prima di proseguire con la chiamata destinata a quel numero.

### **Procedura**

- 1. Il menu **Codice account** viene visualizzato quando il sistema richiede l'immissione di un codice account.
- 2. Immettere il codice di account da utilizzare.
- 3. Premere il tasto funzione **Fine**.
- 4. Se il codice account non è valido, viene visualizzato il menu **Reimmetti account**.

### **Collegamenti correlati**

Codici account alla pagina 121

### <span id="page-121-0"></span>**Immissione manuale del codice di account**

È possibile inserire i codici di account durante una chiamata o prima di effettuare una chiamata. Il codice di account inserito deve corrispondere a un codice di account impostato sul sistema telefonico.

- L'amministratore di sistema IP Office controlla se l'utente può accedere a questo menu.
- L'accesso a questo menu può essere assegnato a un pulsante programmabile configurato con l'azione **Codice account**. Consultare [Tasti funzione programmabili](#page-166-0) alla pagina 167.

### **Procedura**

- 1. Premere il tasto funzione **Funzioni**, se visualizzato.
	- Per effettuare questa operazione mentre una chiamata è in corso, premere il tasto **TELEFONO**, quindi **Funzioni**.
- 2. Utilizzare i tasti cursore per selezionare **Impostazioni chiamata**.
- 3. Utilizzare i tasti cursore su e giù per evidenziare **Codice account**.
- 4. Premere il tasto funzione **Imposta**.
- 5. Immettere il codice di account da utilizzare.
- 6. Premere il tasto funzione **Fine**.
- 7. Se il codice account non è valido, viene visualizzato il menu **Non riuscito**.

#### **Collegamenti correlati**

[Codici account](#page-120-0) alla pagina 121

## <span id="page-122-0"></span>**Capitolo 20: Funzionamento della cuffia**

Il telefono presenta una presa per le cuffie. Questa presa può essere utilizzata per collegare le cuffie del telefono utilizzando un cavo HIS.

- I modelli J159, J179 e J189 supportano le cuffie Bluetooth se il modulo wireless opzionale è installato.
- Se l'utente non è già connesso a una chiamata, eventuali chiamate ricevute o effettuate premendo un pulsante di stato vengono collegate in modalità vivavoce o tramite la cuffia, in base all'impostazione del percorso audio del telefono. Consultare [Percorso audio vivavoce](#page-126-0) [predefinito](#page-126-0) alla pagina 127. Lo stesso criterio si applica alla composizione di nuove chiamate.
- Se è già in corso una chiamata in cuffia e si risponde a un'altra chiamata premendo il pulsante di presenza, anche questa chiamata utilizza la cuffia.

#### **Collegamenti correlati**

Uso delle cuffie alla pagina 123 [Selezione di una cuffia](#page-123-0) alla pagina 124 [Volume chiamante in cuffia](#page-123-0) alla pagina 124 [Volume del microfono della cuffia](#page-124-0) alla pagina 125 [profilo auricolare](#page-124-0) alla pagina 125 [Controllo automatico del guadagno](#page-125-0) alla pagina 126 [Percorso audio vivavoce predefinito](#page-126-0) alla pagina 127 [Utilizzo delle cuffie Bluetooth](#page-126-0) alla pagina 127 [Suoni di avviso in cuffia](#page-128-0) alla pagina 129

### **Uso delle cuffie**

- **Per rispondere a una chiamata tramite le cuffie:** premere il pulsante **CUFFIE**.
- **Per terminare una chiamata in cuffia:** premere il pulsante **CUFFIE**. Se l'interlocutore termina la chiamata, il pulsante **CUFFIE** resta attivo. Premere il pulsante per interrompere l'utilizzo delle cuffie.
- **Per passare dalle cuffie al ricevitore:** è sufficiente sollevare il ricevitore.
- **Per passare alla modalità vivavoce dalle cuffie:** premere il pulsante **CUFFIE**. Riattaccare il ricevitore.
- Per passare alla modalità vivavoce dalle cuffie: premere il pulsante <sup>[1]</sup> **ALTOPARLANTE**. Consultare [Funzionamento dell'altoparlante vivavoce](#page-129-0) alla pagina 130.
- <span id="page-123-0"></span>• **Per passare dalla modalità vivavoce alle cuffie:** premere il pulsante **CUFFIE**. Il pulsante rimane acceso finché è in corso una chiamata in vivavoce.
- Per disattivare l'audio della chiamata quando si è in cuffia: premere il pulsante  $\mathbb Q$ **DISATTIVA AUDIO**. Il pulsante rimane acceso finché l'audio della chiamata è disattivato.

[Funzionamento della cuffia](#page-122-0) alla pagina 123

### **Selezione di una cuffia**

I modelli J159, J179 e J189 possono supportare sia le tradizionali cuffie per telefonia cablate sia le cuffie Bluetooth, se è stato integrato il modulo wireless opzionale. È possibile indicare il tipo di cuffie da utilizzare con il telefono.

### **Procedura**

- 1. Premere il tasto  $\equiv$ .
- 2. Utilizzare i tasti cursore per selezionare **Impostazioni**.
- 3. Utilizzare i tasti cursore per selezionare **Audio**.
- 4. Utilizzare i tasti cursore per selezionare **Selezione della cuffia**.
- 5. Utilizzare i tasti cursore per passare da **Bluetooth** a **Cablato** o viceversa.
- 6. Al termine, premere **Salva** o **Fatto**.
- 7. Premere **Indietro**/**Esci** per uscire dai menu.

### **Collegamenti correlati**

[Funzionamento della cuffia](#page-122-0) alla pagina 123

### **Volume chiamante in cuffia**

Nel corso di una chiamata in cuffia, è possibile regolare il volume del chiamante.

### **Procedura**

- 1. Utilizzare i tasti **+** più e **–** meno per regolare il volume.
- 2. Una volta terminata l'operazione, il display ritorna in visualizzazione normale dopo alcuni secondi.
	- Se si imposta il volume su zero (disattivato), viene visualizzata un'icona  $\blacksquare$ .

### **Collegamenti correlati**

[Funzionamento della cuffia](#page-122-0) alla pagina 123

### <span id="page-124-0"></span>**Volume del microfono della cuffia**

Se necessario, è possibile regolare il guadagno configurato per il parlato dell'utente in cuffia. Si tratta di un'opzione separata rispetto al controllo del volume proprio della cuffia.

### **Procedura**

- 1. Premere il tasto  $\equiv$
- 2. Utilizzare i tasti cursore per selezionare **Impostazioni**.
- 3. Utilizzare i tasti cursore per selezionare **Audio**.
- 4. Utilizzare i tasti cursore per selezionare **Livello microfono cuffia**.
- 5. Utilizzare i tasti cursore a sinistra e a destra per modificare il guadagno.
	- Premere **Impostazione predefinita** per reimpostare il guadagno alle impostazioni predefinite.
	- Premere **Indietro** per salvare il livello selezionato.
- 6. Al termine, premere **Salva** o **Fatto**.
- 7. Premere **Indietro**/**Esci** per uscire dai menu.

### **Collegamenti correlati**

[Funzionamento della cuffia](#page-122-0) alla pagina 123

### **profilo auricolare**

Il telefono supporta cuffie di diversi fornitori. Per un audio e prestazioni ottimali, l'impostazione del profilo cuffia del telefono potrebbe dover essere modificato in modo da corrispondere alla cuffia.

Qui di seguito è riportato un elenco delle cuffie testate e supportate da Avaya con la relativa impostazione del profilo. Altre cuffie potrebbero funzionare ugualmente, ma non sono state sottoposte ai test di Avaya.

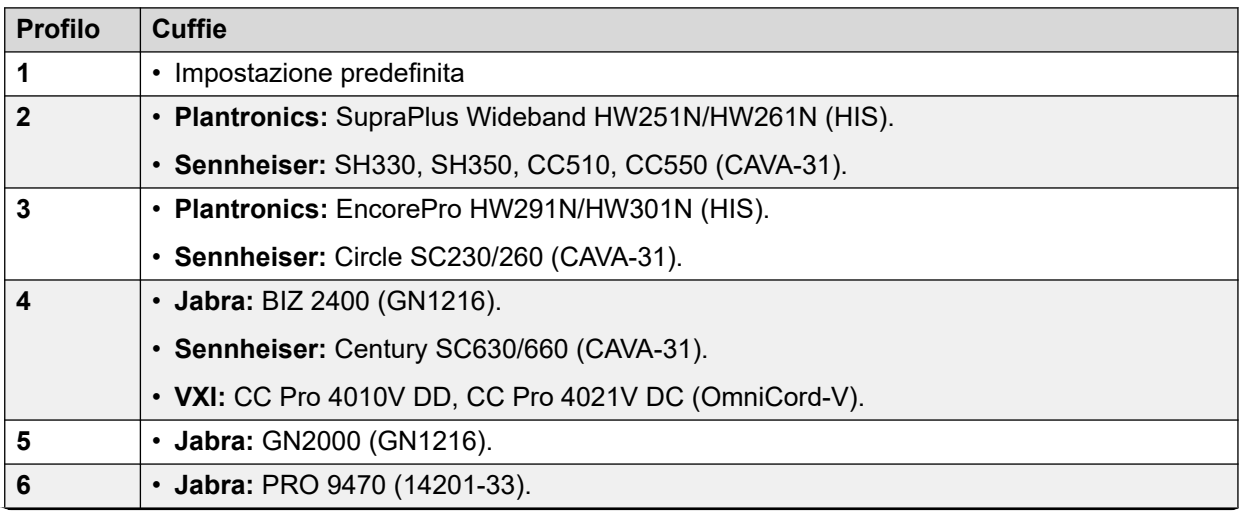

*La tabella continua…*

<span id="page-125-0"></span>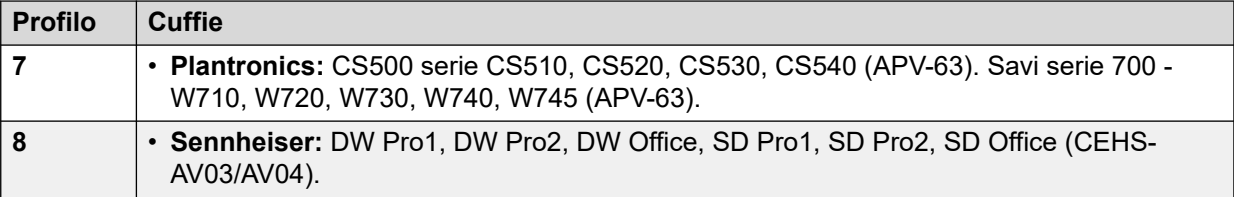

### **Procedura**

- 1. Premere il tasto  $\equiv$
- 2. Utilizzare i tasti cursore per selezionare **Impostazioni**.
- 3. Utilizzare i tasti cursore per selezionare **Audio**.
- 4. Utilizzare i tasti cursore per selezionare **Profilo cuffie**.
- 5. Selezionare il profilo richiesto.
- 6. Al termine, premere **Salva** o **Fatto**.
- 7. Premere **Indietro**/**Esci** per uscire dai menu.

#### **Collegamenti correlati**

[Funzionamento della cuffia](#page-122-0) alla pagina 123

### **Controllo automatico del guadagno**

Quando si utilizza la funzione di controllo automatico del guadagno (AGC), il telefono cerca di mantenere un livello audio costante anche quando l'audio della chiamata in arrivo aumenta o diminuisce di volume.

### **Procedura**

- 1. Premere il tasto  $\equiv$ .
- 2. Utilizzare i tasti cursore per selezionare **Impostazioni**.
- 3. Utilizzare i tasti cursore per selezionare **Audio**.
- 4. Utilizzare i tasti cursore per selezionare **Automatic gain control (Controllo automatico del guadagno)**.
- 5. Utilizzare i tasti cursore per passare da **Ricevitore**, **Cuffia** a **Altoparlante** o viceversa.
- 6. Premere **Alterna** per modificare l'impostazione corrente.
- 7. Al termine, premere **Salva** o **Fatto**.
- 8. Premere **Indietro**/**Esci** per uscire dai menu.

#### **Collegamenti correlati**

[Funzionamento della cuffia](#page-122-0) alla pagina 123

### <span id="page-126-0"></span>**Percorso audio vivavoce predefinito**

Per impostazione predefinita, quando si effettua o si riceve una chiamata senza sollevare il microtelefono, l'audio viene riprodotto utilizzando l'altoparlante del telefono, mentre l'utente parla nel microfono del telefono.

Se le cuffie sono collegate, è possibile impostare il telefono in modo tale da riprodurre l'audio attraverso le cuffie e non tramite l'altoparlante.

### **Procedura**

- 1. Premere il tasto  $\equiv$ .
- 2. Utilizzare i tasti cursore per selezionare **Impostazioni**.
- 3. Utilizzare i tasti cursore per selezionare **Audio**.
- 4. Utilizzare i tasti cursore su e giù per evidenziare **Percorso audio**.
- 5. Utilizzare i tasti cursore a destra e sinistra per passare da **Cuffia** a **Altoparlante** o viceversa.
- 6. Al termine, premere **Salva** o **Fatto**.
- 7. Premere **Indietro**/**Esci** per uscire dai menu.

### **Collegamenti correlati**

[Funzionamento della cuffia](#page-122-0) alla pagina 123

### **Utilizzo delle cuffie Bluetooth**

È possibile aggiungere un modulo wireless facoltativo ai telefoni J159, J179 e J189. Ciò consente di supportare fino a 10 cuffie Bluetooth wireless (una connessa alla volta).

- Se attivato, viene visualizzata l'icona la nella parte superiore del display.
- L'icona cambia in <sup>8</sup> quando una cuffia Bluetooth è connessa al telefono.
- I modelli J159, J179 e J189 supportano sia le cuffie Bluetooth che le cuffie telefoniche cablate tradizionali. È necessario indicare il tipo di cuffie da utilizzare con il telefono. Consultare [Selezione di una cuffia](#page-123-0) alla pagina 124.

### **Collegamenti correlati**

[Funzionamento della cuffia](#page-122-0) alla pagina 123 Abilitazione del supporto Bluetooth alla pagina 127 [Associazione di una cuffia Bluetooth](#page-127-0) alla pagina 128 [Selezione di una cuffia associata](#page-127-0) alla pagina 128

### **Abilitazione del supporto Bluetooth**

Attenersi alla procedura seguente per abilitare il supporto Bluetooth:

### **Procedura**

1. Premere il tasto  $\equiv$ 

- <span id="page-127-0"></span>2. Utilizzare i tasti cursore per selezionare **Impostazioni**.
- 3. Utilizzare i tasti cursore per selezionare **Bluetooth**.
- 4. Selezionare **auricolare Bluetooth** e modificare l'impostazione come desiderato.
	- Se attiva, è possibile utilizzare l'opzione **Dispositivi** per abbinare una cuffia Bluetooth e selezionare la cuffia attualmente connessa.

[Utilizzo delle cuffie Bluetooth](#page-126-0) alla pagina 127

### **Associazione di una cuffia Bluetooth**

Prima di continuare con la procedura seguente, attivare la modalità di associazione delle cuffie seguendo le istruzioni rilasciate dal produttore

### **Procedura**

- 1. Premere il tasto  $\equiv$ .
- 2. Utilizzare i tasti cursore per selezionare **Impostazioni**.
- 3. Utilizzare i tasti cursore per selezionare **Bluetooth**.
- 4. Fare clic su **Scansione**.
- 5. Il telefono individua le cuffie Bluetooth disponibili. Una volta rilevate le cuffie, il nome viene visualizzato nell'elenco dei dispositivi associati.
- 6. Selezionare le cuffie desiderate e fare clic su **Accoppia**.
	- Una volta associate, evidenziare il dispositivo e fare clic su **Diment.** per rimuovere l'associazione.

### **Collegamenti correlati**

[Utilizzo delle cuffie Bluetooth](#page-126-0) alla pagina 127

### **Selezione di una cuffia associata**

Il telefono può supportare fino a 10 cuffie associate. Tuttavia, è possibile connettersi solo a una alla volta. Questa procedura consente di selezionare la cuffia associata da connettere.

Se la cuffia selezionata è fuori intervallo, dovrebbe riconnettersi automaticamente. Tuttavia, questa procedura può essere utilizzata anche per ristabilire manualmente la connessione, se necessario.

- 1. Premere il tasto  $\equiv$ .
- 2. Utilizzare i tasti cursore per selezionare **Impostazioni**.
- 3. Utilizzare i tasti cursore per selezionare **Bluetooth**.
- 4. Evidenziare la cuffia desiderata. Fare clic su **Connetti**. La cuffia viene connessa.
- 5. Per disconnettere un dispositivo senza rimuoverne l'associazione, evidenziarlo e fare clic su **Disconnetti**.

<span id="page-128-0"></span>6. Per rimuovere l'associazione di un dispositivo, evidenziarlo e fare clic su **Diment.**. Effettuare questa operazione solo se si prevede di non utilizzare più quel dispositivo. Se si rimuove un'associazione per errore, il dispositivo deve essere associato di nuovo.

#### **Collegamenti correlati**

[Utilizzo delle cuffie Bluetooth](#page-126-0) alla pagina 127

### **Suoni di avviso in cuffia**

Durante l'utilizzo delle cuffie, il telefono può emettere ulteriori avvisi audio tramite le cuffie. Questi avvisi vengono emessi in aggiunta ai normali segnali visivi e alla suoneria del telefono.

Il telefono può emettere avvisi in cuffia quando è spento e agganciato. Inoltre, può emettere un avviso in cuffia se ci sono chiamate in attesa di ricevere risposta. Ciò include le chiamate in attesa di ricevere risposta quando è già in corso una chiamata.

### **Procedura**

- 1. Premere il tasto  $\equiv$ .
- 2. Utilizzare i tasti cursore per selezionare **Impostazioni**.
- 3. Utilizzare i tasti cursore per selezionare **Audio**.
- 4. Selezionare **Segnalazione delle cuffie**.
- 5. Selezionare la modalità desiderata per gli avvisi in cuffia:
	- **Disabilitati**: il telefono non emette suoni di avviso aggiuntivi tramite le cuffie.
	- **Solo gancio commutatore**: il telefono emette suoni di avviso quando il telefono viene sganciato (singolo clic) o riagganciato (doppio clic).
	- **Gancio commutatore e avviso**: il telefono emette suoni di avviso come per l'opzione precedente, oltre a un avviso aggiuntivo (tre clic) quando una chiamata è in attesa di risposta.
- 6. Al termine, premere **Salva** o **Fatto**.
- 7. Premere **Indietro**/**Esci** per uscire dai menu.

#### **Collegamenti correlati**

[Funzionamento della cuffia](#page-122-0) alla pagina 123

## <span id="page-129-0"></span>**Capitolo 21: Funzionamento dell'altoparlante vivavoce**

Il telefono dispone di un altoparlante e di un microfono che consentono di effettuare e rispondere alle chiamate in vivavoce. L'altoparlante è posizionato sotto il ricevitore. Il microfono è posizionato in basso a destra della tastiera del telefono.

- Se non sono presenti chiamate già in corso, la chiamata a cui si risponde premendo il pulsante identificativo di chiamata viene connessa in modalità Vivavoce o tramite le cuffie, a seconda delle impostazioni percorso audio.
- Se è già in corso una chiamata in modalità vivavoce e si risponde a un'altra chiamata premendo il pulsante di presenza, la modalità vivavoce verrà utilizzata anche per la nuova chiamata.

### **Telefoni per conferenza**

Il telefono non è stato progettato per essere utilizzato di modalità vivavoce in una sala conferenze. Il dispositivo è stato progettato per l'uso da parte di un utente situato direttamente di fronte al telefono senza ostacoli tra l'utente e il ricevitore. I telefoni progettati per l'uso in vivavoce durante una conferenza solitamente dispongono di vari microfoni e sono in grado di gestire i suoni provenienti da varie direzioni. Per maggiori dettagli sugli altoparlanti per conferenza supportati dal sistema telefonico, contattare l'amministratore di sistema.

### **Collegamenti correlati**

Uso del vivavoce alla pagina 130 [Volume altoparlante](#page-130-0) alla pagina 131 [Percorso audio predefinito](#page-130-0) alla pagina 131 [Controllo automatico del guadagno](#page-131-0) alla pagina 132

### **Uso del vivavoce**

### **Procedura**

Utilizzare le opzioni seguenti per passare al vivavoce:

- **Per rispondere a una chiamata in vivavoce:** premere il pulsante **ALTOPARLANTE**. Il pulsante rimane acceso finché è in corso una chiamata in vivavoce.
- **Per terminare una chiamata in vivavoce:** premere di nuovo il pulsante <sup>(1))</sup> **ALTOPARLANTE**.
- **Per passare dalla modalità vivavoce al ricevitore:** sollevare semplicemente il ricevitore.
- <span id="page-130-0"></span>• Per passare alla modalità vivavoce dal ricevitore: premere il pulsante <sup>(1))</sup> **ALTOPARLANTE**. Il pulsante rimane acceso finché è in corso una chiamata in vivavoce. Riattaccare il ricevitore.
- **Per passare dalla modalità vivavoce alle cuffie:** premere il pulsante **CUFFIE**. Consultare [Funzionamento della cuffia](#page-122-0) alla pagina 123.
- Per disattivare l'audio della chiamata in vivavoce: premere il pulsante **id DISATTIVA AUDIO**.

[Funzionamento dell'altoparlante vivavoce](#page-129-0) alla pagina 130

### **Volume altoparlante**

Nel corso di una chiamata che utilizza gli altoparlanti, è possibile regolare il volume del chiamante.

### **Procedura**

- 1. Utilizzare i tasti **+** più e **–** meno per regolare il volume.
- 2. Una volta terminata l'operazione, il display ritorna in visualizzazione normale dopo alcuni secondi.
	- Se si imposta il volume su zero (disattivato), viene visualizzata un'icona  $\mathbb{N}$ .

#### **Collegamenti correlati**

[Funzionamento dell'altoparlante vivavoce](#page-129-0) alla pagina 130

### **Percorso audio predefinito**

Per impostazione predefinita, quando si effettua o si riceve una chiamata senza sollevare il microtelefono, l'audio viene riprodotto utilizzando l'altoparlante del telefono, mentre l'utente parla nel microfono del telefono.

Se le cuffie sono collegate, è possibile impostare il telefono in modo tale da riprodurre l'audio attraverso le cuffie e non tramite l'altoparlante.

- 1. Premere il tasto  $\equiv$ .
- 2. Utilizzare i tasti cursore per selezionare **Impostazioni**.
- 3. Utilizzare i tasti cursore per selezionare **Audio**.
- 4. Utilizzare i tasti cursore su e giù per evidenziare **Percorso audio**.
- 5. Utilizzare i tasti cursore a destra e sinistra per passare da **Cuffia** a **Altoparlante** o viceversa.
- 6. Al termine, premere **Salva** o **Fatto**.

7. Premere **Indietro**/**Esci** per uscire dai menu.

### <span id="page-131-0"></span>**Collegamenti correlati**

[Funzionamento dell'altoparlante vivavoce](#page-129-0) alla pagina 130

### **Controllo automatico del guadagno**

Quando si utilizza la funzione di controllo automatico del guadagno (AGC), il telefono cerca di mantenere un livello audio costante anche quando l'audio della chiamata in arrivo aumenta o diminuisce di volume.

### **Procedura**

- 1. Premere il tasto  $\equiv$ .
- 2. Utilizzare i tasti cursore per selezionare **Impostazioni**.
- 3. Utilizzare i tasti cursore per selezionare **Audio**.
- 4. Utilizzare i tasti cursore per selezionare **Automatic gain control (Controllo automatico del guadagno)**.
- 5. Utilizzare i tasti cursore per passare da **Ricevitore**, **Cuffia** a **Altoparlante** o viceversa.
- 6. Premere **Alterna** per modificare l'impostazione corrente.
- 7. Al termine, premere **Salva** o **Fatto**.
- 8. Premere **Indietro**/**Esci** per uscire dai menu.

### **Collegamenti correlati**

[Funzionamento dell'altoparlante vivavoce](#page-129-0) alla pagina 130

## <span id="page-132-0"></span>**Capitolo 22: Login/disconnessione**

L'utente potrebbe utilizzare sempre lo stesso telefono dalla stessa postazione. Tuttavia, il sistema telefonico comprende una serie di funzioni che consentono di utilizzare qualsiasi telefono del sistema per effettuare e ricevere chiamate.

### **Accedi**

È possibile effettuare il login a un telefono qualsiasi del sistema telefonico. Tutte le chiamate verranno reindirizzate a quel telefono e le impostazioni utente verranno applicate alle chiamate effettuate e ricevute. Se si tratta di un telefono che memorizza i contatti e la cronologia delle chiamate sul sistema, i contatti e il registro chiamate dell'utente saranno visualizzati sul telefono.

- Tutti gli altri utenti esistenti del telefono vengono disconnessi e l'utente che desidera utilizzarlo viene connesso.
- Se era connesso a un altro telefono, l'utente viene disconnesso da quel telefono.
- Se il sistema telefonico si trova in una rete di sistemi telefonici, è possibile che sia necessario effettuare l'accesso a interni che si trovano su altri sistemi telefonici collegati alla rete. L'amministratore del sistema comunicherà all'utente se può effettuare l'"hot desking remoto" e spiegherà quali funzioni sono disponibili se effettua questa operazione.

#### **Disconnetti**

Quando ci si disconnette da un telefono o si viene disconnessi a causa dell'accesso di un altro utente, il sistema telefonico può procedere in vari modi:

- Se l'utente utilizza un normale interno predefinito e nessun altro utente ha effettuato l'accesso, l'utente viene nuovamente connesso a quel telefono.
- Se l'utente resta disconnesso, viene considerato in modalità "Non disturbare", con l'eccezione che tutte le chiamate destinate all'utente vengono reindirizzate a Voicemail, se disponibile.
- Se l'utente ha un numero di abbinamento cellulari, l'amministratore di sistema può configurare il sistema di modo che le chiamate continuino a essere visualizzate sul cellulare abbinato anche quando l'utente è disconnesso.
- L'amministratore del sistema può configurare un periodo di timeout che disconnetterà automaticamente l'utente in caso di mancato utilizzo del telefono per effettuare o rispondere a una chiamata durante l'intervallo di tempo prestabilito.

#### **Blocco/sblocco**

Oltre ad accedere e ad uscire dalla sessione, è possibile bloccare le impostazioni del telefono. Nonostante sia bloccato, il telefono può comunque essere utilizzato per rispondere alle chiamate e per effettuare chiamate interne e di emergenza. Tuttavia, il telefono non può essere usato per effettuare chiamate esterne e non è possibile accedere alle impostazioni dell'utente utilizzando i menu del telefono.

• È possibile impostare il telefono in modo da attivarne il blocco automatico dopo un determinato periodo di inattività.

<span id="page-133-0"></span>Accesso alla pagina 134 [Disconnessione](#page-134-0) alla pagina 135 [Cambiare il PIN](#page-135-0) alla pagina 136 [Blocco del telefono](#page-136-0) alla pagina 137 [Sblocco del telefono](#page-136-0) alla pagina 137 [Blocco automatico](#page-137-0) alla pagina 138 [Codici funzione di accesso](#page-138-0) alla pagina 139

### **Accesso**

Quando esegue il login a un telefono, l'utente ne assume il controllo. Le chiamate in arrivo destinate all'utente vengono reindirizzate a quel telefono e le informazioni e le impostazioni dell'utente diventano disponibili su quel dispositivo. Qualsiasi utente precedentemente connesso al telefono viene disconnesso, non appena l'utente principale esegue l'accesso.

Il metodo di accesso dipende dallo stato corrente del telefono:

- **Telefono in uso**: se il telefono è già in uso, è comunque possibile effettuare l'accesso. L'utente esistente viene disconnesso.
- **Disconnesso Non collegato**: se il telefono non ha utenti correnti, viene visualizzato un menu di base contenente solo l'opzione **Accesso**. In questo stato, il telefono consente comunque di effettuare chiamate interne e di emergenza.

### **Collegamenti correlati**

[Login/disconnessione](#page-132-0) alla pagina 133 Accesso al telefono di un altro utente alla pagina 134 [Accesso a un telefono "non collegato"](#page-134-0) alla pagina 135 [Effettuare l'accesso a un telefono non registrato](#page-134-0) alla pagina 135

### **Accesso al telefono di un altro utente**

È possibile effettuare l'accesso ad un telefono correntemente utilizzato da un altro utente. L'utente esistente viene disconnesso.

### **Procedura**

- 1. Premere il tasto funzione **Funzioni**.
- 2. Utilizzare i tasti cursore per selezionare **Abbinamento cellulari**.
- 3. Utilizzare i tasti cursore per selezionare **Accesso**.
- 4. Viene visualizzato il menu di accesso.
	- a. Immettere il proprio numero di interno e premere **Avanti**.
	- b. Immettere il proprio codice di accesso.
	- c. Premere **Fine**.

### **Collegamenti correlati**

Accesso alla pagina 134

### <span id="page-134-0"></span>**Accesso a un telefono "non collegato"**

Questo metodo viene utilizzato per effettuare l'accesso di un interno quando l'utente precedente si è scollegato ed il telefono non è attualmente assegnato ad un utente. In questo caso il display del telefono visualizza il messaggio **DISCONNESSO**.

### **Procedura**

- 1. Premere **Accesso**.
- 2. Viene visualizzato il menu di accesso.
	- a. Immettere il proprio numero di interno e premere **Avanti**.
	- b. Immettere il proprio codice di accesso.
	- c. Premere **Fine**.

### **Collegamenti correlati**

[Accesso](#page-133-0) alla pagina 134

### **Effettuare l'accesso a un telefono non registrato**

Questo metodo viene usato per accedere ad un telefono non registrato. È possibile riconoscere se un telefono non è registrato dalla schermata **Immettere interno** sul display. Questo metodo non può essere utilizzato con la funzione di hot desking, poiché è possibile effettuare l'accesso solo utilizzando il numero di interno di base originariamente utilizzato per l'installazione del telefono.

### **Procedura**

- 1. Inseire il numero di interno. Quando si inserisce il numero, è possibile utilizzare i tasti funzione **Cancella** e **Cancella** per effettuare correzioni.
- 2. Appena viene visualizzato il numero, premere il tasto funzione **OK**.
- 3. Immettere la password del telefono. Utilizzare i tasti funzione **Cancella** e **Cancella** per apportare le correzioni. la password è determinata dall'amministratore di sistema ed è necessaria per la registrazione.
- 4. Dopo aver immesso la password del telefono, premere **Fine**. Se i dati inseriti sono corretti, i dettagli dell'utente vengono caricati sul telefono.

### **Collegamenti correlati**

[Accesso](#page-133-0) alla pagina 134

### **Disconnessione**

La disconnessione tramite il metodo indicato qui sotto disassocia l'utente dall'interno. Ciò che accade successivamente dipende da vari fattori, come ad esempio se l'utente è un utente predefinito di un altro interno e diverse altre impostazioni.

• Questo menu è disponibile solo se si è già in possesso di un PIN di sicurezza/set di codici di accesso.

<span id="page-135-0"></span>• L'amministratore di sistema IP Office controlla se l'utente può accedere a questo menu.

### **Procedura**

- 1. Premere il tasto funzione **Funzioni**, se visualizzato.
	- Per effettuare questa operazione mentre una chiamata è in corso, premere il tasto **TELEFONO**, quindi **Funzioni**.
- 2. Utilizzare i tasti cursore per selezionare **Utente telefono**.
- 3. Utilizzare i tasti cursore per selezionare **Disc.**.
- 4. L'utente viene disconnesso dal telefono. I risultati dipendono da diversi fattori:
	- Se il telefono non è assegnato a un utente predefinito, o se l'utente predefinito è attualmente connesso a un altro dispositivo, viene visualizzato il messaggio **NoUser**.
	- Se il telefono è assegnato a un utente predefinito e questo utente non è collegato a un altro dispositivo, l'utente viene automaticamente riconnesso a meno che non sia impostato l'accesso forzato.
	- Se l'utente è un utente predefinito di un altro interno disponibile (nessun altro utente è connesso), l'utente viene automaticamente riconnesso a quell'interno a meno che non sia impostato l'accesso forzato.

### **Collegamenti correlati**

[Login/disconnessione](#page-132-0) alla pagina 133

### **Cambiare il PIN**

È possibile modificare il proprio codice di accesso. Questo è il codice di casella vocale con cui effettuare l'accesso. Se impostato, sarà possibile utilizzare il PIN per accedere da altri telefoni, bloccare il proprio telefono e accedere alle funzioni di amministrazione del sistema.

- 1. Premere il tasto funzione **Funzioni**, se visualizzato.
	- Per effettuare questa operazione mentre una chiamata è in corso, premere il tasto **TELEFONO**, quindi **Funzioni**.
- 2. Utilizzare i tasti cursore per selezionare **Utente telefono**.
- 3. Utilizzare i tasti cursore per selezionare **Imposta PIN**.
- 4. Se si dispone di un PIN di sicurezza, inserirlo e premere **Fine**.
- 5. Inserire il nuovo PIN.
	- L'amministratore di sistema può impostare regole sulla lunghezza richiesta per il codice e bloccare l'utilizzo di codici di facile identificazione (1234, 1111). Non è possibile salvare un codice nuovo fino a che non sono stati soddisfatti tali requisiti. Contattare l'amministratore di sistema per informazioni sulle impostazioni del sistema, se necessario.
- 6. Premere **Salva**.

<span id="page-136-0"></span>[Login/disconnessione](#page-132-0) alla pagina 133

### **Blocco del telefono**

Invece di disconnettersi, è possibile bloccare il telefono. Il telefono può essere bloccato manualmente utilizzando i passaggi riportati in seguito, o impostare una funzione di blocco automatico dopo un periodo di inattività del telefono. Per utilizzare la funzione di blocco, è necessario impostare un PIN di sicurezza (è possibile bloccare il telefono con un codice ma chiunque potrebbe sbloccarlo).

Quando il telefono è bloccato:

- Il telefono può essere usato solo per effettuare chiamate interne e di emergenza.
- Non è possibile accedere ai menu del telefono per le impostazioni utente.
- Per sbloccare il telefono, fare clic su **Sblocca**. Se è stato impostato un codice di accesso, è necessario tale codice per sbloccare il telefono. Contattare l'amministratore di sistema se non si conosce il codice di accesso.

### - **Avvertenza:**

Se è stato impostato un codice di accesso, è necessario tale codice per sbloccare il telefono. Se non si conosce il codice di accesso, contattare l'amministratore di sistema prima di utilizzare le funzioni di blocco.

• Il blocco del telefono è separato dallo screensaver del telefono. Se si desidera utilizzare anche uno screensaver, vedere [Configurazione dello screensaver](#page-157-0) alla pagina 158.

### **Procedura**

- 1. Premere il tasto funzione **Funzioni**, se visualizzato.
	- Per effettuare questa operazione mentre una chiamata è in corso, premere il tasto **TELEFONO**, quindi **Funzioni**.
- 2. Utilizzare i tasti cursore per selezionare **Utente telefono**.
- 3. Utilizzare i tasti cursore su e giù per evidenziare **Blocca**. Premere **SelezionaSelez.**.
- 4. Il telefono è ora bloccato e viene visualizzato il messaggio **Telefono bloccato**.

### **Collegamenti correlati**

[Login/disconnessione](#page-132-0) alla pagina 133

### **Sblocco del telefono**

Il messaggio **TELEFONO BLOCCATO** avvisa che il telefono è stato bloccato. Quando si trova in stato bloccato, il telefono può essere utilizzato solo per effettuare chiamate interne ad altri numeri interni e i menu dell'utente e del telefono non sono disponibili.

### <span id="page-137-0"></span>**Procedura**

- 1. Premere il tasto funzione **Sblocca**.
- 2. Se si dispone di un codice di accesso, immetterlo per sbloccare il telefono. Contattare l'amministratore di sistema se non si conosce il codice di accesso.
- 3. Premere il tasto funzione **Fine**.

#### **Collegamenti correlati**

[Login/disconnessione](#page-132-0) alla pagina 133

### **Blocco automatico**

Invece di disconnettersi, è possibile bloccare il telefono. Il telefono può essere bloccato manualmente utilizzando i passaggi riportati in seguito, o impostare una funzione di blocco automatico dopo un periodo di inattività del telefono.

Quando il telefono è bloccato:

- Il telefono può essere usato solo per effettuare chiamate interne e di emergenza.
- Non è possibile accedere ai menu del telefono per le impostazioni utente.
- Per sbloccare il telefono, fare clic su **Sblocca**. Se è stato impostato un codice di accesso, è necessario tale codice per sbloccare il telefono. Contattare l'amministratore di sistema se non si conosce il codice di accesso.

### - **Avvertenza:**

Se è stato impostato un codice di accesso, è necessario tale codice per sbloccare il telefono. Se non si conosce il codice di accesso, contattare l'amministratore di sistema prima di utilizzare le funzioni di blocco.

- Il blocco del telefono è separato dallo screensaver del telefono. Se si desidera utilizzare anche uno screensaver, vedere [Configurazione dello screensaver](#page-157-0) alla pagina 158.
- L'amministratore di sistema IP Office controlla se l'utente può accedere a questo menu.

- 1. Premere il tasto funzione **Funzioni**, se visualizzato.
	- Per effettuare questa operazione mentre una chiamata è in corso, premere il tasto **TELEFONO**, quindi **Funzioni**.
- 2. Utilizzare i tasti cursore per selezionare **Utente telefono**.
- 3. Utilizzare i tasti cursore per selezionare **Impostazioni della schermata telefono**.
- 4. Utilizzare i tasti cursore su e giù per evidenziare **Bloc auto (min)**.
- 5. Premere il tasto funzione **Cambia** per modificare le impostazioni o utilizzare i tasti cursore a destra e sinistra.
	- **Disabilitato**: il sistema non utilizza il timer di inattività.
	- **1/5/30/60**: blocca il telefono dopo il numero di minuti indicato.

6. Premere il tasto funzione **Salva**.

### <span id="page-138-0"></span>**Collegamenti correlati**

[Login/disconnessione](#page-132-0) alla pagina 133

### **Codici funzione di accesso**

I codici brevi sono numeri utilizzabili per attivare e disattivare varie funzioni. Di seguito sono riportato i codici brevi predefiniti che potrebbero essere disponibili. Tuttavia, l'amministratore di sistema può rimuovere e modificare i codici funzione disponibili per tutti gli utenti. Per utilizzare un codice funzione, potrebbe essere necessario mettere la chiamata corrente in attesa.

Questi codici sono estremamente utili dal momento che possono essere composti da qualsiasi telefono del sistema. Ad esempio, consentono di accedere a un interno analogico di base, continuando a controllare varie funzioni.

Alcuni codici brevi richiedono l'immissione di alcune informazioni durante la digitazione, solitamente un numero interno. Questa richiesta è indicata dalla lettera **N** nel codice breve riportato sotto.

• Per un elenco di altri codici funzione di composizione comuni, vedere [Codici funzione](#page-175-0) alla pagina 176.

### **Accesso**

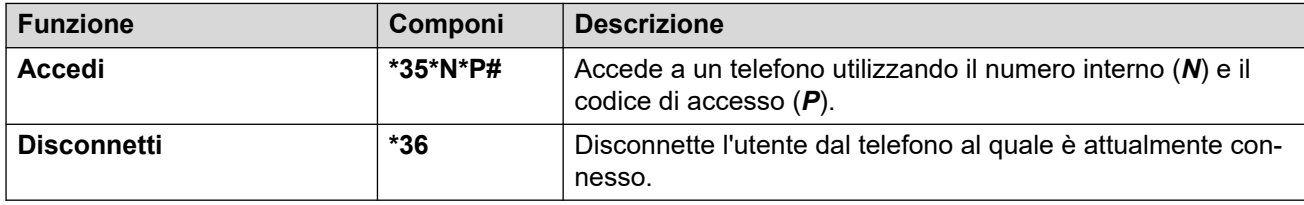

### **Collegamenti correlati**

[Login/disconnessione](#page-132-0) alla pagina 133

## <span id="page-139-0"></span>**Capitolo 23: Gruppi**

L'amministratore di sistema può inserire l'utente tra i membri di un gruppo, insieme ad altri utenti. Ciascun gruppo è assegnato a un numero interno che può essere usato come destinazione della chiamata.

- Quando una chiamata viene effettuata a un gruppo, essa viene visualizzata dai membri disponibili del gruppo, uno alla volta o tutti allo stesso tempo, fino a che uno dei membri non risponde.
- La durata dello squillo di una chiamata destinata a un gruppo riprodotto per ciascun membro del gruppo prima che la chiamata venga presentata al membro successivo dipende dalle impostazioni del gruppo. I gruppi di ricerca utilizzano anche la posta vocale e dispongono di impostazioni specifiche il merito al reindirizzamento delle chiamate senza risposta alla casella postale del gruppo. Per le chiamate destinate a un gruppo, il sistema utilizza le impostazioni della casella vocale del gruppo di ricerca, invece delle impostazioni dell'utente.

L'amministratore di sistema può attivare diverse opzioni del menu dei gruppi di ricerca sul telefono. Ogni opzione viene attivata per uno o per tutti i gruppi di ricerca dei quali l'utente è membro:

- **Attiva/disattiva appartenenza a gruppo**: quando l'appartenenza a un gruppo di ricerca è disattivata, l'utente non riceve più le chiamate indirizzate a tale gruppo. L'utente continuerà ad essere membro del gruppo e potrà riattivare l'appartenenza.
- **Modifica dello stato di servizio di un gruppo di ricerca**: ciascun gruppo di ricerca può essere in servizio, in servizio notturno o fuori servizio. Quando i gruppi si trovano in servizio notturno o fuori servizio, le chiamate destinate ai gruppi possono essere indirizzate a un altro gruppo o a Voicemail, se disponibile.
- **Modifica della destinazione di fallback del gruppo di ricerca**: questi menu consentono di modificare i gruppi alternativi utilizzati per le chiamate di un gruppo quando il gruppo è in servizio notturno o fuori servizio.

### **Collegamenti correlati**

Appartenenza a gruppo alla pagina 140 [Stato di servizio del gruppo e fallback](#page-141-0) alla pagina 142

### **Appartenenza a gruppo**

Solo l'amministratore di sistema può modificare un gruppo, i membri del gruppo o le impostazioni del gruppo. Tuttavia, l'utente ha a disposizione delle opzioni che consentono di attivare o disattivare l'appartenenza a un gruppo. Quando l'appartenenza a un gruppo è disattivata, l'utente non riceve le chiamate destinate a quel gruppo.

[Gruppi](#page-139-0) alla pagina 140 Attivare/Disattivare l'appartenenza a un gruppo (menu Stato) alla pagina 141 Attivare/Disattivare l'appartenenza a un gruppo (menu Funzioni) alla pagina 141

### **Attivare/Disattivare l'appartenenza a un gruppo (menu Stato)**

L'amministratore di sistema può concedere all'utente l'autorizzazione per attivare/disattivare l'appartenenza a un gruppo utilizzando il menu Stato. Dopo aver disattivato l'appartenenza a un gruppo, l'utente non riceverà le chiamate di gruppo per quel gruppo.

• L'amministratore di sistema IP Office può specificare se l'utente è autorizzato ad accedere alle opzioni **Appartenenza**, **Stato** e **Fallback** di un gruppo. Se l'utente non è membro di alcun gruppo, il menu **Gruppo** non viene visualizzato.

### **Procedura**

- 1. Premere il tasto funzione **Stato**, se visualizzato.
	- Per effettuare questa operazione mentre una chiamata è in corso, premere il tasto **TELEFONO**, quindi il tasto funzione **Stato**.
- 2. Utilizzare i tasti cursore su e giù per selezionare il nome del gruppo di ricerca e l'attuale stato di appartenenza.
- 3. Premere il tasto funzione **Abilitato** o **Disabilitato** per modificare lo stato dell'appartenenza al gruppo.
- 4. Premere **Esci**.

### **Collegamenti correlati**

[Appartenenza a gruppo](#page-139-0) alla pagina 140

### **Attivare/Disattivare l'appartenenza a un gruppo** *(menu Funzioni)*

Potrebbe essere possibile attivare o disattivare la propria appartenenza a un gruppo per alcuni dei gruppi dei quali si è membri.

• L'amministratore di sistema IP Office può specificare se l'utente è autorizzato ad accedere alle opzioni **Appartenenza**, **Stato** e **Fallback** di un gruppo. Se l'utente non è membro di alcun gruppo, il menu **Gruppo** non viene visualizzato.

- 1. Premere il tasto funzione **Funzioni**, se visualizzato.
	- Per effettuare questa operazione mentre una chiamata è in corso, premere il tasto **TELEFONO**, quindi **Funzioni**.
- 2. Utilizzare i tasti cursore per selezionare **Gruppo**.
- 3. Utilizzare i tasti cursore per selezionare **Appartenenza**.
- 4. Utilizzare i tasti cursore per scorrere l'elenco dei gruppi di ricerca configurabili.
	- Per modificare la propria appartenenza al gruppo evidenziato, premere **Cambia**.
	- Per modificare l'appartenenza di tutti i gruppi, premere **Altro**, quindi premere **At tutto** o **Ds tutto**.

<span id="page-141-0"></span>[Appartenenza a gruppo](#page-139-0) alla pagina 140

### **Stato di servizio del gruppo e fallback**

- **Stato di servizio del gruppo**: le modalità di servizio di un gruppo di ricerca sono le seguenti:
	- **In serv (In servizio)**: il gruppo funziona normalmente e le chiamate vengono distribuite ai vari membri del gruppo.
	- **NS (Servizio notturno)**: il gruppo è in modalità "servizio notturno". Le chiamate vengono reindirizzate alla relativa destinazione di fallback del servizio notturno, se impostata, oppure alla casella vocale, se disponibile. Il sistema telefonico può inoltre attivare e disattivare automaticamente la modalità di servizio notturno di un gruppo di ricerca utilizzando un profilo orario.
	- **Fuori serv. (Fuori servizio)**: il gruppo è fuori servizio. Le chiamate vengono reindirizzate alla destinazione di fallback di fuori servizio, se impostata, oppure alla casella vocale, se disponibile. Il telefono visualizza una **O** quando uno dei gruppi dei quali l'utente è membro è fuori servizio.
	- **PT (Profilo temporale)**: questa impostazione indica che lo stato del gruppo viene controllato da un profilo temporale sul sistema telefonico. Tale profilo temporale imposta quando il gruppo si trova in servizio e in servizio notturno. È possibile ignorare questa impostazione per inserire il gruppo nello stato **Fuori serv.**. È possibile, quindi, utilizzare il telefono per ripristinare il controllo del profilo temporale per il gruppo, se necessario.
- **Destinazione di fallback**: per gli stati Servizio notturno e Fuori servizio, è possibile configurare una destinazione di fallback per il gruppo di ricerca in modo che tutte le chiamate indirizzate a tale gruppo vengano trasferite alla destinazione specificata. Tale destinazione può corrispondere a un altro gruppo di ricerca o numero di interno. Se non è stata impostata alcuna destinazione di fallback, viene utilizzata la posta vocale del gruppo (se disponibile). È possibile impostare destinazioni di fallback di servizio notturno e fuori servizio separate per ciascun gruppo.

### **Collegamenti correlati**

### [Gruppi](#page-139-0) alla pagina 140

Modifica dello stato di servizio di un gruppo (menu Funzioni) alla pagina 142 [Modifica dello stato di servizio di un gruppo \(menu Stato\)](#page-142-0) alla pagina 143 [Modifica della destinazione di fallback di un gruppo](#page-143-0) alla pagina 144 [Codici funzione](#page-144-0) alla pagina 145

### **Modifica dello stato di servizio di un gruppo** *(menu Funzioni)*

Utilizzando il menu **Funzioni**, l'utente potrà modificare lo stato di servizio di alcuni gruppi dei quali è membro.

• L'amministratore di sistema IP Office può specificare se l'utente è autorizzato ad accedere alle opzioni **Appartenenza**, **Stato** e **Fallback** di un gruppo. Se l'utente non è membro di alcun gruppo, il menu **Gruppo** non viene visualizzato.

### <span id="page-142-0"></span>**Procedura**

- 1. Premere il tasto funzione **Funzioni**, se visualizzato.
	- Per effettuare questa operazione mentre una chiamata è in corso, premere il tasto **TELEFONO**, quindi **Funzioni**.
- 2. Utilizzare i tasti cursore per selezionare **Gruppo**.
- 3. Utilizzare i tasti cursore per selezionare **Stato**.
- 4. Utilizzare i tasti cursore per scorrere l'elenco dei gruppi di ricerca configurabili. Lo stato corrente di ciascun gruppo viene visualizzato accanto al nome del gruppo.
	- **In serv (In servizio)**: il gruppo funziona normalmente e le chiamate vengono distribuite ai vari membri del gruppo.
	- **NS (Servizio notturno)**: il gruppo è in modalità "servizio notturno". Le chiamate vengono reindirizzate alla relativa destinazione di fallback del servizio notturno, se impostata, oppure alla casella vocale, se disponibile. Il sistema telefonico può inoltre attivare e disattivare automaticamente la modalità di servizio notturno di un gruppo di ricerca utilizzando un profilo orario.
	- **Fuori serv. (Fuori servizio)**: il gruppo è fuori servizio. Le chiamate vengono reindirizzate alla destinazione di fallback di fuori servizio, se impostata, oppure alla casella vocale, se disponibile. Il telefono visualizza una **O** quando uno dei gruppi dei quali l'utente è membro è fuori servizio.
	- **PT (Profilo temporale)**: questa impostazione indica che lo stato del gruppo viene controllato da un profilo temporale sul sistema telefonico. Tale profilo temporale imposta quando il gruppo si trova in servizio e in servizio notturno. È possibile ignorare questa impostazione per inserire il gruppo nello stato **Fuori serv.**. È possibile, quindi, utilizzare il telefono per ripristinare il controllo del profilo temporale per il gruppo, se necessario.
- 5. Utilizzare i controlli situati in basso sul display per modificare lo stato del gruppo attualmente selezionato.
	- **Cambia**: modifica lo stato del gruppo selezionato.
	- **Salva**: esce dai menu.

### **Collegamenti correlati**

[Stato di servizio del gruppo e fallback](#page-141-0) alla pagina 142

### **Modifica dello stato di servizio di un gruppo (menu Stato)**

Se l'amministratore del sistema ha fornito all'utente l'autorizzazione necessaria, è possibile modificare lo stato del servizio di un gruppo utilizzando il menu **Stato**.

- 1. Premere il tasto funzione **Stato**, se visualizzato.
	- Per effettuare questa operazione mentre una chiamata è in corso, premere il tasto **TELEFONO**, quindi il tasto funzione **Stato**.
- 2. Utilizzare i tasti cursore su e giù per selezionare il nome del gruppo di ricerca e l'attuale stato di appartenenza.
- <span id="page-143-0"></span>3. Selezionare lo stato desiderato utilizzando i tasti funzione:
	- **In serv (In servizio)**: il gruppo funziona normalmente e le chiamate vengono distribuite ai vari membri del gruppo.
	- **NS (Servizio notturno)**: il gruppo è in modalità "servizio notturno". Le chiamate vengono reindirizzate alla relativa destinazione di fallback del servizio notturno, se impostata, oppure alla casella vocale, se disponibile. Il sistema telefonico può inoltre attivare e disattivare automaticamente la modalità di servizio notturno di un gruppo di ricerca utilizzando un profilo orario.
	- **Fuori serv. (Fuori servizio)**: il gruppo è fuori servizio. Le chiamate vengono reindirizzate alla destinazione di fallback di fuori servizio, se impostata, oppure alla casella vocale, se disponibile. Il telefono visualizza una **O** quando uno dei gruppi dei quali l'utente è membro è fuori servizio.
	- **PT (Profilo temporale)**: questa impostazione indica che lo stato del gruppo viene controllato da un profilo temporale sul sistema telefonico. Tale profilo temporale imposta quando il gruppo si trova in servizio e in servizio notturno. È possibile ignorare questa impostazione per inserire il gruppo nello stato **Fuori serv.**. È possibile, quindi, utilizzare il telefono per ripristinare il controllo del profilo temporale per il gruppo, se necessario.

[Stato di servizio del gruppo e fallback](#page-141-0) alla pagina 142

### **Modifica della destinazione di fallback di un gruppo**

Potrebbe essere possibile utilizzare il menu **Funzioni** per modificare la destinazione di fallback per alcuni gruppi di ricerca dei quali l'utente è membro. Si tratta delle destinazioni a cui sono instradate le chiamate dei gruppi di ricerca durante il servizio notturno o in caso di fuori servizio. La destinazione può essere un altro gruppo o utente oppure un codice di composizione configurato dall'amministratore di sistema.

• L'amministratore di sistema IP Office può specificare se l'utente è autorizzato ad accedere alle opzioni **Appartenenza**, **Stato** e **Fallback** di un gruppo. Se l'utente non è membro di alcun gruppo, il menu **Gruppo** non viene visualizzato.

- 1. Premere il tasto funzione **Funzioni**, se visualizzato.
	- Per effettuare questa operazione mentre una chiamata è in corso, premere il tasto **TELEFONO**, quindi **Funzioni**.
- 2. Utilizzare i tasti cursore per selezionare **Gruppo**.
- 3. Utilizzare i tasti cursore per selezionare **Fallback**.
	- Utilizzare i tasti cursore sinistra/destra per passare dall'impostazione Servizio notturno all'impostazione Fuori servizio e viceversa.
	- Utilizzare i tasti cursore per scorrere l'elenco dei gruppi di ricerca configurabili nella modalità corrente.
	- Per modificare la destinazione di fallback del gruppo di ricerca attualmente evidenziato, premere **Modifica**.
• Per modificare la destinazione di fallback di tutti i gruppi di ricerca, premere **Altro**, quindi premere **Md tutto**.

#### **Collegamenti correlati**

[Stato di servizio del gruppo e fallback](#page-141-0) alla pagina 142

### **Codici funzione**

I codici brevi sono numeri utilizzabili per attivare e disattivare varie funzioni. Di seguito sono riportato i codici brevi predefiniti che potrebbero essere disponibili. Tuttavia, l'amministratore di sistema può rimuovere e modificare i codici funzione disponibili per tutti gli utenti. Per utilizzare un codice funzione, potrebbe essere necessario mettere la chiamata corrente in attesa.

Questi codici sono estremamente utili dal momento che possono essere composti da qualsiasi telefono del sistema. Ad esempio, consentono di accedere a un interno analogico di base, continuando a controllare varie funzioni.

Alcuni codici brevi richiedono l'immissione di alcune informazioni durante la digitazione, solitamente un numero interno. Questa richiesta è indicata dalla lettera **N** nel codice breve riportato sotto.

• Per un elenco di altri codici funzione di composizione comuni, vedere [Codici funzione](#page-175-0) alla pagina 176.

#### **Gruppo di chiamata**

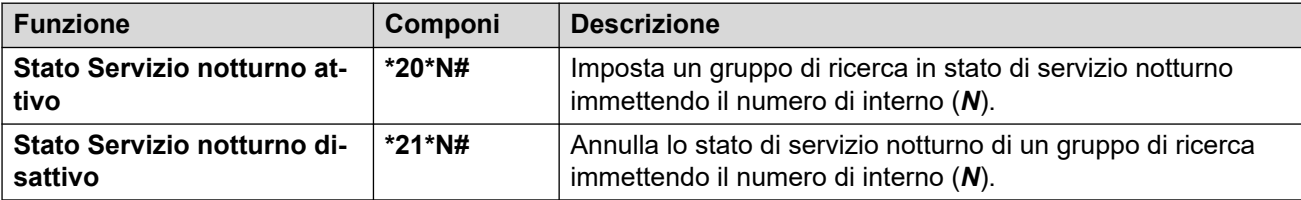

#### **Collegamenti correlati**

[Stato di servizio del gruppo e fallback](#page-141-0) alla pagina 142

# **Parte 7:  Configurazione telefono**

# <span id="page-146-0"></span>**Capitolo 24: Controlli suoneria**

Questa sezione illustra i comandi utilizzabili per regolare la suoneria in uso sul telefono.

#### **Collegamenti correlati**

Disattivare la suoneria alla pagina 147 Avviso luminoso alla pagina 147 [Squillo copertura](#page-147-0) alla pagina 148 [Volume della suoneria](#page-148-0) alla pagina 149 [Risposta automatica interna](#page-148-0) alla pagina 149

### **Disattivare la suoneria**

Questa opzione può essere usata per disattivare la suoneria per tutte le chiamate. Quando si disattiva la suoneria, vengono disattivate le impostazioni del telefono relative agli avvisi sonori e agli avvisi visivi.

• È inoltre possibile impostare il volume della suoneria a zero. In questo caso, il telefono mostra un'icona **M** ma fornisce comunque un avviso visivo.

#### **Procedura**

- 1. Premere il tasto funzione **Funzioni**, se visualizzato.
	- Per effettuare questa operazione mentre una chiamata è in corso, premere il tasto **TELEFONO**, quindi **Funzioni**.
- 2. Utilizzare i tasti cursore per selezionare **Impostazioni chiamata**.
- 3. Utilizzare i tasti cursore per selezionare **Disatt suoneria**.
- 4. Premere **Cambia** per cambiare l'impostazione. Selezionare **Attivato** per disattivare la suoneria.

#### **Collegamenti correlati**

Controlli suoneria alla pagina 147

# **Avviso luminoso**

La spia dei messaggi in attesa nell'angolo in alto a destra del telefono può anche essere utilizzata per indicare la presenza di un'avviso di chiamata sul telefono. La spia lampeggia per indicare una chiamata in attesa di risposta.

#### <span id="page-147-0"></span>**Procedura**

- 1. Premere il tasto  $\equiv$
- 2. Utilizzare i tasti cursore per selezionare **Impostazioni**.
- 3. Utilizzare i tasti cursore per selezionare **Telefono**.
- 4. Utilizzare i tasti cursore per selezionare **Avviso su tutte le chiamate**.
- 5. Utilizzare i tasti cursore per selezionare **LED lampeggiante**.
- 6. Premere **Alterna** per modificare l'impostazione.
- 7. Al termine, premere **Salva** o **Fatto**.
- 8. Premere **Indietro**/**Esci** per uscire dai menu.

#### **Collegamenti correlati**

[Controlli suoneria](#page-146-0) alla pagina 147

# **Squillo copertura**

Se sono disponibili dei pulsanti di presenza in parallelo e/o di copertura chiamata, è possibile impostare il tipo di suoneria (squillo di copertura) da utilizzare quando un avviso di chiamata viene visualizzato su uno di questi pulsanti. Le opzioni disponibili consentono di usare un normale squillo, un singolo squillo non ripetuto (squillo abbreviato) o di disattivare lo squillo. L'impostazione dello squillo di copertura viene utilizzata solo se non è già in corso una chiamata. Se è già in corso una chiamata, vengono utilizzate le impostazioni dello squillo di copertura più breve e dello squillo di notifica.

• Questa impostazione dell'utente viene applicata ad un altro dispositivo quando si esegue l'opzione di hot desking su di un altro telefono.

#### **Procedura**

- 1. Premere il tasto funzione **Funzioni**, se visualizzato.
	- Per effettuare questa operazione mentre una chiamata è in corso, premere il tasto **TELEFONO**, quindi **Funzioni**.
- 2. Utilizzare i tasti cursore per selezionare **Impostazioni chiamata**.
- 3. Utilizzare i tasti cursore per selezionare **Squillo copertura**.
- 4. Premere il tasto funzione **Cambia** per modificare l'impostazione.
	- **Squillo**: utilizza lo squillo normale.
	- **Abbreviato**: utilizza un singolo squillo non ripetuto (squillo abbreviato).
	- **Disattivato**: nessuno squillo.

#### **Collegamenti correlati**

[Controlli suoneria](#page-146-0) alla pagina 147

## <span id="page-148-0"></span>**Volume della suoneria**

È possibile regolare il volume della suoneria mentre il telefono è inattivo o mentre sta squillando.

• È possibile impostare il volume della suoneria su zero, viene visualizzata l'icona N ma viene comunque fornito un avviso visivo.

#### **Procedura**

- 1. Quando il telefono è inattivo o sta squillando, utilizzare i tasti **+** più e **–** meno per regolare il volume.
- 2. Una volta terminata l'operazione, il display ritorna in visualizzazione normale dopo alcuni secondi.

#### **Collegamenti correlati**

[Controlli suoneria](#page-146-0) alla pagina 147

## **Risposta automatica interna**

È possibile scegliere di connettere automaticamente le chiamate interne se non si è già impegnati in una chiamata. La chiamata viene connessa dopo la riproduzione di un breve tono da parte del telefono, utilizzando l'altoparlante o la cuffia del telefono come definito nelle impostazioni del percorso audio.

Questa funzione può essere assegnata ad un tasto funzione configurato con l'azione **Risposta automatica**. La spia del pulsante indica lo stato attivo della funzione di risposta automatica interna. Consultare [Tasti funzione programmabili](#page-166-0) alla pagina 167.

#### **Procedura**

- 1. Premere il tasto funzione **Funzioni**, se visualizzato.
	- Per effettuare questa operazione mentre una chiamata è in corso, premere il tasto **TELEFONO**, quindi **Funzioni**.
- 2. Utilizzare i tasti cursore per selezionare **Impostazioni chiamata**.
- 3. Utilizzare i tasti cursore su e giù per selezionare **Risposta automatica interna**.
- 4. Premere **Cambia** per modificare l'impostazione.

#### **Collegamenti correlati**

[Controlli suoneria](#page-146-0) alla pagina 147

# <span id="page-149-0"></span>**Capitolo 25: Comandi display**

Questa sezione illustra i comandi di regolazione del display del telefono e delle informazioni visualizzate sul display.

#### **Collegamenti correlati**

Modalità display alla pagina 150 [Luminosità del display](#page-150-0) alla pagina 151 [Contrasto display](#page-150-0) alla pagina 151 [Visualizzazione a una/due colonne](#page-151-0) alla pagina 152 [Visualizzazione della durata dell'ultima chiamata](#page-151-0) alla pagina 152 [Visualizzazione del timer chiamata](#page-152-0) alla pagina 153 [Lingua di visualizzazione](#page-152-0) alla pagina 153 [Visualizzazione automatica di una chiamata in attesa](#page-153-0) alla pagina 154 [Timer di inattività \(recupero automatico\)](#page-154-0) alla pagina 155 [Impostazione dell'immagine dello sfondo](#page-154-0) alla pagina 155 [Timer di retroilluminazione](#page-155-0) alla pagina 156 [Dimensione testo](#page-156-0) alla pagina 157

### **Modalità display**

Per impostazione predefinita, il telefono utilizza la "modalità scura", ossia testo bianco su sfondo scuro. L'amministratore può passare alla "modalità chiara", ossia testo nero su sfondo bianco.

L'amministratore può inoltre consentire di selezionare la modalità del display preferita. In tal caso, è possibile utilizzare la procedura seguente.

- 1. Premere il tasto  $\equiv$
- 2. Utilizzare i tasti cursore per selezionare **Impostazioni**.
- 3. Utilizzare i tasti cursore per selezionare **Display**.
- 4. Utilizzare i tasti cursore per selezionare **Modalità display**.
- 5. Utilizzare i tasti cursore sinistra/destra per selezionare la modalità **Scura** o **Chiara**  oppure premere **Alterna** per modificare la modalità.
- 6. Al termine, premere **Salva** o **Fatto**.
- 7. Premere **Indietro**/**Esci** per uscire dai menu.

<span id="page-150-0"></span>[Comandi display](#page-149-0) alla pagina 150

# **Luminosità del display**

È possibile modificare la luminosità dei display del telefono (ad eccezione del modello J169, vedere Contrasto display alla pagina 151).

#### **Procedura**

- 1. Premere il tasto  $\equiv$
- 2. Utilizzare i tasti cursore per selezionare **Impostazioni**.
- 3. Utilizzare i tasti cursore per selezionare **Display**.
- 4. Utilizzare i tasti cursore per selezionare **Luminosità**.
- 5. Utilizzare i tasti cursore sinistra/destra per regolare la luminosità.
- 6. Al termine, premere **Salva** o **Fatto**.
- 7. Premere **Indietro**/**Esci** per uscire dai menu.

#### **Collegamenti correlati**

[Comandi display](#page-149-0) alla pagina 150

# **Contrasto display**

Tramite i menu del telefono è possibile modificare il contrasto utilizzato sul display.

Questa opzione viene visualizzata solo sui telefoni J169. Se al telefono sono collegati anche i moduli pulsanti, è possibile regolare separatamente il contrasto dei display di ciascun modulo.

#### **Procedura**

- 1. Premere il tasto  $\equiv$ .
- 2. Utilizzare i tasti cursore per selezionare **Impostazioni**.
- 3. Utilizzare i tasti cursore per selezionare **Display**.
- 4. Utilizzare i tasti cursore per selezionare **Contrasto**.
- 5. Utilizzare i tasti cursore sinistra/destra per regolare il contrasto.
- 6. Al termine, premere **Salva** o **Fatto**.
- 7. Premere **Indietro**/**Esci** per uscire dai menu.

#### **Collegamenti correlati**

[Comandi display](#page-149-0) alla pagina 150

# <span id="page-151-0"></span>**Visualizzazione a una/due colonne**

Il telefono può utilizzare il display a larghezza intera (modalità a colonna singola) o il display a mezza larghezza (modalità a colonna doppia) per i pulsanti programmabili. La modalità del display utilizzata non influisce sul numero di pulsanti programmabili configurabili.

L'amministratore di sistema può selezionare la modalità predefinita utilizzata dal telefono. L'utente ha comunque la possibilità di scegliere in seguito la modalità che preferisce.

Nei telefoni J159 e J189, questa impostazione influisce solo sullo schermo principale.

#### **Procedura**

- 1. Premere il tasto funzione **Funzioni**, se visualizzato.
	- Per effettuare questa operazione mentre una chiamata è in corso, premere il tasto **TELEFONO**, quindi **Funzioni**.
- 2. Utilizzare i tasti cursore per selezionare **Utente telefono**.
- 3. Utilizzare i tasti cursore per selezionare **Impostazioni della schermata telefono**.
- 4. Utilizzare i tasti cursore su e giù per evidenziare **Modalità display**.
- 5. Premere il tasto funzione **Cambia** per modificare le impostazioni o utilizzare i tasti cursore a destra e sinistra.
	- **Doppia colonna**: ciascun pulsante programmato occupa metà della linea dello schermo su cui è visualizzato, a destra o a sinistra. Il pulsante fisico adiacente al rispettivo lato del display viene utilizzato per indicare lo stato del pulsante e controllarne la funzione.
	- **Colonna singola**: ogni funzione del pulsante programmato occupa tutto lo schermo. I pulsanti fisici su entrambi i lati del display consentono di controllare la funzione del pulsante. Tuttavia, lo stato del pulsante viene visualizzato solo dal pulsante sinistro. In questa modalità, le etichette dei pulsanti di stato mostrano anche un'icona di stato chiamata (ad esempio: inattivo, avviso, connesso).
- 6. Premere **Salva**.

#### **Collegamenti correlati**

[Comandi display](#page-149-0) alla pagina 150

# **Visualizzazione della durata dell'ultima chiamata**

Anziché utilizzare la schermata Timer chiamata, è possibile configurare il telefono in modo che visualizzi per qualche secondo la durata della chiamata dopo che è stata conclusa.

- 1. Premere il tasto funzione **Funzioni**, se visualizzato.
	- Per effettuare questa operazione mentre una chiamata è in corso, premere il tasto **TELEFONO**, quindi **Funzioni**.
- 2. Utilizzare i tasti cursore per selezionare **Impostazioni chiamata**.
- <span id="page-152-0"></span>3. Utilizzare i tasti cursore su e giù per evidenziare **Mostra durata ultima chiamata**.
- 4. Modificare l'impostazione secondo necessità.
- 5. Premere **Salva**.

[Comandi display](#page-149-0) alla pagina 150

### **Visualizzazione del timer chiamata**

Quando i pulsanti di presenza visualizzano un avviso di chiamata, il telefono può visualizzare un timer nei dettagli di presenza mostrati sul display.

- Il timer mostra la durata dell'avviso della chiamata.
- Quando si risponde alla chiamata, viene ripristinato e mostra la durata della connessione della chiamata.
- Il timer mostra, inoltre, la durata del periodo di attesa della chiamata, nel caso in cui l'utente l'abbia messa in attesa.

La visualizzazione del timer può essere attivata o disattivata. Disattivando questa opzione, il display potrà disporre di maggiore spazio per la visualizzazione dei dettagli della chiamata.

#### **Procedura**

- 1. Premere il tasto funzione **Funzioni**, se visualizzato.
	- Per effettuare questa operazione mentre una chiamata è in corso, premere il tasto **TELEFONO**, quindi **Funzioni**.
- 2. Utilizzare i tasti cursore per selezionare **Impostazioni chiamata**.
- 3. Utilizzare i tasti cursore su e giù per selezionare **Timer chiamate**.
- 4. Modificare l'impostazione secondo necessità.
- 5. Premere **Salva**.

#### **Collegamenti correlati**

[Comandi display](#page-149-0) alla pagina 150

# **Lingua di visualizzazione**

L'amministratore di sistema IP Office può configurare le lingue disponibili utilizzate per i menu del telefono. È possibile selezionare le lingue utilizzate dal telefono.

• IP Office invia inoltre il testo visualizzato in alcuni menu. Ove possibile, IP Office e il telefono tentano di utilizzare le stesse lingue. Ad esempio, se si modifica la lingua del telefono, IP Office cercherà di inviare testo al telefono in tale lingua e di modificare la casella vocale per utilizzarla anche per i prompt vocali.

#### <span id="page-153-0"></span>**Procedura**

- 1. Premere il tasto  $\equiv$
- 2. Utilizzare i tasti cursore per selezionare **Impostazioni**.
- 3. Utilizzare i tasti cursore per selezionare **Display**.
- 4. Selezionare **Lingua**.
- 5. Scorrere per visualizzare le diverse lingue disponibili.
- 6. Per selezionare la lingua attualmente selezionata, premere **Seleziona**.
- 7. Al termine, premere **Salva** o **Fatto**.
- 8. Premere **Indietro**/**Esci** per uscire dai menu.

#### **Collegamenti correlati**

[Comandi display](#page-149-0) alla pagina 150

# **Visualizzazione automatica di una chiamata in attesa**

Per impostazione predefinita, quando è in corso una chiamata, il telefono visualizza i dettagli relativi a tale chiamata e le azioni dei tasti funzione si riferiscono alla chiamata in corso. Per visualizzare i dettagli di una chiamata in attesa, è necessario scorrere il display servendosi dei pulsanti di direzione su e giù.

È possibile scegliere di visualizzare automaticamente sul telefono, quando arriva la notifica, i dettagli relativi alla chiamata in attesa e le azioni dei tasti funzione che è possibile eseguire su tale chiamata. Se si usano i tasti freccia per tornare alla visualizzazione delle informazioni della chiamata in corso, dopo alcuni secondi verranno nuovamente visualizzati i dettagli della chiamata in attesa.

#### **Procedura**

- 1. Premere il tasto funzione **Funzioni**, se visualizzato.
	- Per effettuare questa operazione mentre una chiamata è in corso, premere il tasto **TELEFONO**, quindi **Funzioni**.
- 2. Utilizzare i tasti cursore per selezionare **Impostazioni chiamata**.
- 3. Utilizzare i tasti cursore su e giù per evidenziare **Visualizzazione automatica chiamata in attesa**.
- 4. Modificare l'impostazione secondo necessità.
- 5. Premere **Salva**.

#### **Collegamenti correlati**

[Comandi display](#page-149-0) alla pagina 150

# <span id="page-154-0"></span>**Timer di inattività (recupero automatico)**

È possibile impostare un timer per riportare il telefono alla normale visualizzazione chiamata dopo un determinato periodo di inattività del telefono.

- Il timer non viene applicato ai menu a cui si accede tramite il pulsante  $\equiv$ .
- Il timer non influisce sul menu **Visual Voice**. Tuttavia, il telefono chiude automaticamente il menu dopo 10 minuti di inattività.

#### **Procedura**

- 1. Premere il tasto funzione **Funzioni**, se visualizzato.
	- Per effettuare questa operazione mentre una chiamata è in corso, premere il tasto **TELEFONO**, quindi **Funzioni**.
- 2. Utilizzare i tasti cursore per selezionare **Utente telefono**.
- 3. Utilizzare i tasti cursore per selezionare **Impostazioni della schermata telefono**.
- 4. Utilizzare i tasti cursore su e giù per evidenziare **Ritorno automatico**.
- 5. Premere il tasto funzione **Cambia** per modificare le impostazioni o utilizzare i tasti cursore a destra e sinistra.
	- **Disabilitato**: il sistema non utilizza il timer di inattività.
	- **30/60**: applica il timer di inattività dopo il numero selezionato di secondi.
- 6. Premere **Salva**.

#### **Collegamenti correlati**

[Comandi display](#page-149-0) alla pagina 150

# **Impostazione dell'immagine dello sfondo**

Il telefono dispone di una serie di immagini che si possono selezionare come sfondo.

- L'amministratore di sistema IP Office controlla se l'utente può accedere a questo menu.
- Per i telefoni con moduli pulsanti JEM24 collegati, l'amministratore di sistema IP Office controlla se i moduli pulsanti utilizzano le stesse immagini di sfondo e/o screensaver della schermata principale del telefono.

- 1. Premere il tasto  $\equiv$ .
- 2. Utilizzare i tasti cursore per selezionare **Impostazioni**.
- 3. Utilizzare i tasti cursore per selezionare **Display**.
- 4. Selezionare la visualizzazione da modificare:
	- **Display principale**: consente di modificare le impostazioni del display principale del telefono.
	- **Display secondario**: sui telefoni con display secondario, modifica le impostazioni di tale display.
- <span id="page-155-0"></span>• **Display del modulo**: sui telefoni con modulo pulsanti opzionale o moduli collegati, modifica le impostazioni dei loro display. Se l'amministratore di sistema IP Office non consente di eseguire questa operazione, questa opzione non viene visualizzata e i moduli pulsanti utilizzano le stesse impostazioni del display principale.
- 5. Utilizzare i tasti cursore per selezionare **Sfondo**.
- 6. Il telefono visualizza l'elenco di opzioni con un'icona evidenziata accanto all'immagine attualmente selezionata.
- 7. Utilizzare i tasti cursore per modificare l'immagine evidenziata.
	- Per visualizzare l'immagine evidenziata, premere **Anteprima**. Premere **Chiudi** per tornare all'elenco.
	- Per selezionare l'opzione evidenziata, premere **Seleziona**.
- 8. Al termine, premere **Salva** o **Fatto**.
- 9. Premere **Indietro**/**Esci** per uscire dai menu.

[Comandi display](#page-149-0) alla pagina 150

# **Timer di retroilluminazione**

Utilizzare questa impostazione per disattivare lo schermo di un telefono dopo un periodo impostato di inattività.

#### **Procedura**

- 1. Premere il tasto  $\equiv$ .
- 2. Utilizzare i tasti cursore per selezionare **Impostazioni**.
- 3. Utilizzare i tasti cursore per selezionare **Display**.
- 4. Utilizzare i tasti cursore per selezionare **Timer retroilluminazione**.
- 5. Immettere il tempo in minuti.
	- Utilizzare il tasto funzione **Cancella** per eliminare gli eventuali valori esistenti.
	- Se si imposta il valore su 0, la funzione verrà disabilitata.
	- Se si imposta questa funzione su un valore inferiore rispetto a quello dello screensaver, lo screensaver verrà ignorato.
- 6. Al termine, premere **Salva** o **Fatto**.
- 7. Premere **Indietro**/**Esci** per uscire dai menu.

#### **Collegamenti correlati**

[Comandi display](#page-149-0) alla pagina 150

# <span id="page-156-0"></span>**Dimensione testo**

Se necessario, è possibile modificare le dimensioni del testo nel display principale del telefono. Questa impostazione stabilisce anche le dimensioni del testo di eventuali moduli JEM24 collegati, ma non quelle dei moduli pulsanti JBM24.

#### **Procedura**

- 1. Premere il tasto  $\equiv$ .
- 2. Utilizzare i tasti cursore per selezionare **Impostazioni**.
- 3. Utilizzare i tasti cursore per selezionare **Display**.
- 4. Utilizzare i tasti cursore per selezionare **Dimensioni testo**.
- 5. Utilizzare i tasti cursore sinistra/destra per modificare le dimensioni del testo.
- 6. Al termine, premere **Salva** o **Fatto**.
- 7. Premere **Indietro**/**Esci** per uscire dai menu.

#### **Collegamenti correlati**

[Comandi display](#page-149-0) alla pagina 150

# <span id="page-157-0"></span>**Capitolo 26: Configurazione dello screensaver**

Quando è inattivo, il telefono può visualizzare l'immagine dello screensaver.

• Lo screensaver non impedisce ad altre persone di utilizzare il telefono quando non si è presenti. Se è necessario bloccare il telefono quando si è lontani, vedere [Blocco](#page-137-0)  [automatico](#page-137-0) alla pagina 138.

#### **Collegamenti correlati**

Selezione dell'immagine dello screensaver alla pagina 158 [Attivazione manuale dello screensaver](#page-158-0) alla pagina 159 [Impostazione del timeout dello screensaver](#page-158-0) alla pagina 159 [Visualizzazione dell'orologio sullo screensaver](#page-159-0) alla pagina 160

### **Selezione dell'immagine dello screensaver**

Il telefono dispone di una serie di immagini che si possono selezionare come screensaver.

- L'amministratore di sistema IP Office controlla se l'utente può accedere a questo menu.
- Per i telefoni con moduli pulsanti JEM24 collegati, l'amministratore di sistema IP Office controlla se i moduli pulsanti utilizzano le stesse immagini di sfondo e/o screensaver della schermata principale del telefono.

- 1. Premere il tasto  $\equiv$ .
- 2. Utilizzare i tasti cursore per selezionare **Impostazioni**.
- 3. Utilizzare i tasti cursore per selezionare **Display**.
- 4. Selezionare la visualizzazione da modificare:
	- **Display principale**: consente di modificare le impostazioni del display principale del telefono.
	- **Display secondario**: sui telefoni con display secondario, modifica le impostazioni di tale display.
	- **Display del modulo**: sui telefoni con modulo pulsanti opzionale o moduli collegati, modifica le impostazioni dei loro display. Se l'amministratore di sistema IP Office non consente di eseguire questa operazione, questa opzione non viene visualizzata e i moduli pulsanti utilizzano le stesse impostazioni del display principale.
- <span id="page-158-0"></span>5. Utilizzare i tasti cursore per selezionare **Screensaver**.
- 6. Il telefono visualizza l'elenco di opzioni con un'icona evidenziata accanto all'immagine attualmente selezionata.
- 7. Utilizzare i tasti cursore per modificare l'immagine evidenziata.
	- Per visualizzare l'immagine evidenziata, premere **Anteprima**. Premere **Chiudi** per tornare all'elenco.
	- Per selezionare l'opzione evidenziata, premere **Seleziona**.
- 8. Al termine, premere **Salva** o **Fatto**.
- 9. Premere **Indietro**/**Esci** per uscire dai menu.

[Configurazione dello screensaver](#page-157-0) alla pagina 158

### **Attivazione manuale dello screensaver**

Attivare lo screensaver immediatamente per non aspettare.

#### **Procedura**

- 1. Premere il tasto  $\equiv$ .
- 2. Utilizzare i tasti cursore per selezionare **Applicazioni**.
- 3. Utilizzare i tasti cursore per selezionare **Attivare lo screensaver**.

#### **Collegamenti correlati**

[Configurazione dello screensaver](#page-157-0) alla pagina 158

### **Impostazione del timeout dello screensaver**

È possibile impostare il tempo di inattività del telefono prima di passare alla modalità screensaver.

- 1. Premere il tasto  $\equiv$ .
- 2. Utilizzare i tasti cursore per selezionare **Impostazioni**.
- 3. Utilizzare i tasti cursore per selezionare **Display**.
- 4. Utilizzare i tasti cursore per selezionare **Dettagli screensaver**.
- 5. Utilizzare i tasti cursore per selezionare **Timer (min)**.
- 6. Utilizzare i tasti funzione **+** e **-** per aumentare o ridurre le impostazioni correnti.
	- Se si imposta il valore su 0, lo screensaver verrà disabilitato.
	- Lo screensaver viene ignorato se il timer di retroilluminazione è impostato su un valore inferiore.
- <span id="page-159-0"></span>7. Al termine, premere **Salva** o **Fatto**.
- 8. Premere **Indietro**/**Esci** per uscire dai menu.

[Configurazione dello screensaver](#page-157-0) alla pagina 158

# **Visualizzazione dell'orologio sullo screensaver**

È possibile scegliere se visualizzare la data e l'ora nella parte superiore della schermata quando lo screensaver è attivo.

Sui modelli J159 e J189, quando lo screensaver è attivo, l'orologio compare solo se abilitato e solo sullo schermo principale del telefono.

#### **Procedura**

- 1. Premere il tasto  $\equiv$ .
- 2. Utilizzare i tasti cursore per selezionare **Impostazioni**.
- 3. Utilizzare i tasti cursore per selezionare **Display**.
- 4. Utilizzare i tasti cursore per selezionare **Dettagli screensaver**.
- 5. Utilizzare i tasti cursore per selezionare **Orologio**.
- 6. Premere **Cambia** .
- 7. Al termine, premere **Salva** o **Fatto**.
- 8. Premere **Indietro**/**Esci** per uscire dai menu.

#### **Collegamenti correlati**

[Configurazione dello screensaver](#page-157-0) alla pagina 158

# <span id="page-160-0"></span>**Capitolo 27: Volume e audio**

Questa sezione illustra i comandi relativi al volume e ai vari suoni utilizzati dal telefono. In aggiunta ai comandi della suoneria disponibili.

#### **Collegamenti correlati**

Suono pulsanti alla pagina 161 [Toni di errore](#page-161-0) alla pagina 162 [Volume della suoneria](#page-161-0) alla pagina 162 [Volume ricevitore](#page-161-0) alla pagina 162 [Profilo cornetta](#page-162-0) alla pagina 163 [Volume delle cuffie](#page-162-0) alla pagina 163 [profilo auricolare](#page-163-0) alla pagina 164 [Volume altoparlante](#page-163-0) alla pagina 164 [Controllo automatico del guadagno](#page-164-0) alla pagina 165 [Percorso audio vivavoce predefinito](#page-164-0) alla pagina 165

### **Suono pulsanti**

Durante l'utilizzo dei menu, il telefono può emettere un suono di clic a conferma della pressione dei tasti. Questa opzione può essere disabilitata.

#### **Procedura**

- 1. Premere il tasto  $\equiv$ .
- 2. Utilizzare i tasti cursore per selezionare **Impostazioni**.
- 3. Utilizzare i tasti cursore per selezionare **Audio**.
- 4. Utilizzare i tasti cursore per selezionare **Clic pulsanti**.
- 5. Al termine, premere **Salva** o **Fatto**.
- 6. Premere **Indietro**/**Esci** per uscire dai menu.

#### **Collegamenti correlati**

Volume e audio alla pagina 161

# <span id="page-161-0"></span>**Toni di errore**

Il telefono emette un tono di errore quando si effettua una selezione non valida. Se desiderato, è possibile disattivare il tono di errore.

#### **Procedura**

- 1. Premere il tasto  $\equiv$
- 2. Utilizzare i tasti cursore per selezionare **Impostazioni**.
- 3. Utilizzare i tasti cursore per selezionare **Audio**.
- 4. Utilizzare i tasti cursore per selezionare **Toni di errore**.
- 5. Al termine, premere **Salva** o **Fatto**.
- 6. Premere **Indietro**/**Esci** per uscire dai menu.

#### **Collegamenti correlati**

[Volume e audio](#page-160-0) alla pagina 161

## **Volume della suoneria**

È possibile regolare il volume della suoneria mentre il telefono è inattivo o mentre sta squillando.

 $\cdot$  È possibile impostare il volume della suoneria su zero, viene visualizzata l'icona  $\blacksquare$  ma viene comunque fornito un avviso visivo.

#### **Procedura**

- 1. Quando il telefono è inattivo o sta squillando, utilizzare i tasti **+** più e **–** meno per regolare il volume.
- 2. Una volta terminata l'operazione, il display ritorna in visualizzazione normale dopo alcuni secondi.

#### **Collegamenti correlati**

[Volume e audio](#page-160-0) alla pagina 161

## **Volume ricevitore**

Durante la conversazione, è possibile regolare il volume della chiamata in entrata. Il volume viene regolato automaticamente per qualsiasi tipo di dispositivo in uso (ricevitore, cuffia o altoparlante).

- 1. Durante una chiamata in corso, utilizzare i tasti **+** più e **–** meno per regolare il volume.
- 2. Il display tornerà alla visualizzazione normale dopo pochi secondi.

<span id="page-162-0"></span>[Volume e audio](#page-160-0) alla pagina 161

# **Profilo cornetta**

Il ricevitore predefinito può essere sostituito con ricevitori alternativi, ad esempio un ricevitore amplificato o un ricevitore compatibile con apparecchi acustici. In questo caso, l'impostazione del profilo del ricevitore telefono deve essere modificata per garantire prestazioni audio ottimali.

#### **Procedura**

- 1. Premere il tasto  $\equiv$ .
- 2. Utilizzare i tasti cursore per selezionare **Impostazioni**.
- 3. Utilizzare i tasti cursore per selezionare **Audio**.
- 4. Utilizzare i tasti cursore per selezionare **Profilo ricevitore**.
- 5. Utilizzare i tasti cursore per selezionare il profilo desiderato.
- 6. Al termine, premere **Salva** o **Fatto**.
- 7. Premere **Indietro**/**Esci** per uscire dai menu.

#### **Collegamenti correlati**

[Volume e audio](#page-160-0) alla pagina 161

### **Volume delle cuffie**

Nel corso di una chiamata in cuffia, è possibile regolare il volume del chiamante.

#### **Procedura**

- 1. Utilizzare i tasti **+** più e **–** meno per regolare il volume.
- 2. Una volta terminata l'operazione, il display ritorna in visualizzazione normale dopo alcuni secondi.
	- Se si imposta il volume su zero (disattivato), viene visualizzata un'icona ...

#### **Collegamenti correlati**

[Volume e audio](#page-160-0) alla pagina 161

# <span id="page-163-0"></span>**profilo auricolare**

Il telefono supporta cuffie di diversi fornitori. Per un audio e prestazioni ottimali, l'impostazione del profilo cuffia del telefono potrebbe dover essere modificato in modo da corrispondere alla cuffia.

Qui di seguito è riportato un elenco delle cuffie testate e supportate da Avaya con la relativa impostazione del profilo. Altre cuffie potrebbero funzionare ugualmente, ma non sono state sottoposte ai test di Avaya.

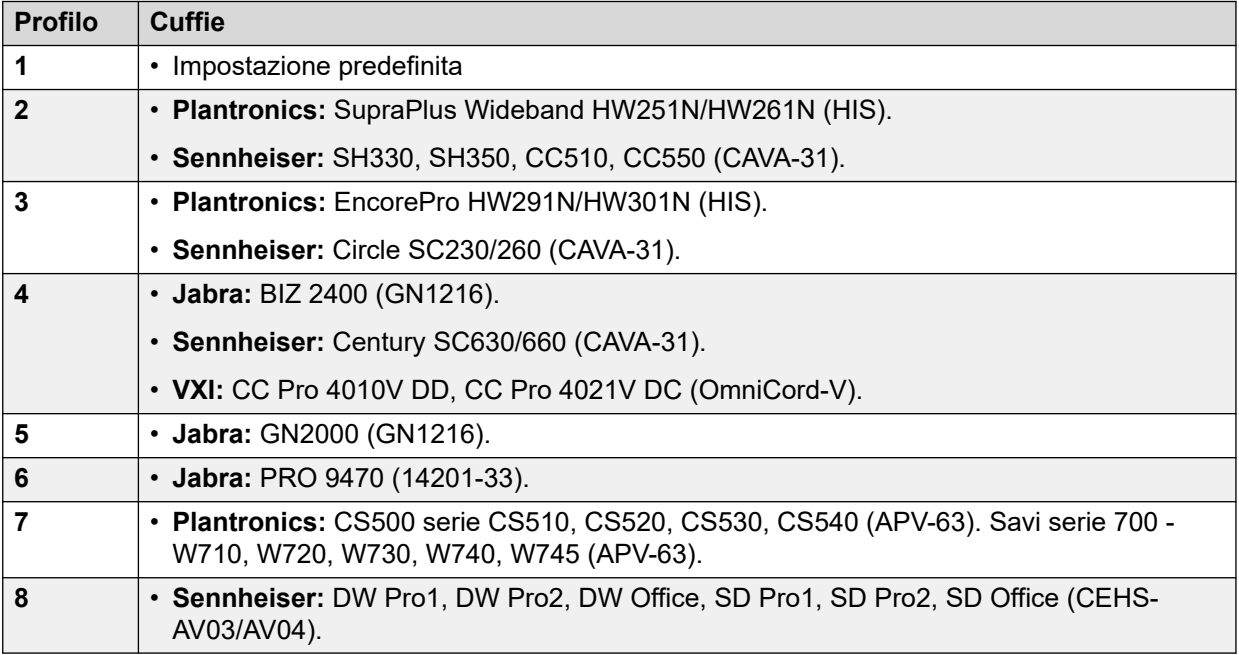

#### **Procedura**

- 1. Premere il tasto  $\equiv$ .
- 2. Utilizzare i tasti cursore per selezionare **Impostazioni**.
- 3. Utilizzare i tasti cursore per selezionare **Audio**.
- 4. Utilizzare i tasti cursore per selezionare **Profilo cuffie**.
- 5. Selezionare il profilo richiesto.
- 6. Al termine, premere **Salva** o **Fatto**.
- 7. Premere **Indietro**/**Esci** per uscire dai menu.

#### **Collegamenti correlati**

[Volume e audio](#page-160-0) alla pagina 161

## **Volume altoparlante**

Nel corso di una chiamata che utilizza gli altoparlanti, è possibile regolare il volume del chiamante.

#### <span id="page-164-0"></span>**Procedura**

- 1. Utilizzare i tasti **+** più e **–** meno per regolare il volume.
- 2. Una volta terminata l'operazione, il display ritorna in visualizzazione normale dopo alcuni secondi.
	- Se si imposta il volume su zero (disattivato), viene visualizzata un'icona  $\mathbb{S}$ .

#### **Collegamenti correlati**

[Volume e audio](#page-160-0) alla pagina 161

# **Controllo automatico del guadagno**

Quando si utilizza la funzione di controllo automatico del guadagno (AGC), il telefono cerca di mantenere un livello audio costante anche quando l'audio della chiamata in arrivo aumenta o diminuisce di volume.

#### **Procedura**

- 1. Premere il tasto  $\equiv$
- 2. Utilizzare i tasti cursore per selezionare **Impostazioni**.
- 3. Utilizzare i tasti cursore per selezionare **Audio**.
- 4. Utilizzare i tasti cursore per selezionare **Automatic gain control (Controllo automatico del guadagno)**.
- 5. Utilizzare i tasti cursore per passare da **Ricevitore**, **Cuffia** a **Altoparlante** o viceversa.
- 6. Premere **Alterna** per modificare l'impostazione corrente.
- 7. Al termine, premere **Salva** o **Fatto**.
- 8. Premere **Indietro**/**Esci** per uscire dai menu.

#### **Collegamenti correlati**

[Volume e audio](#page-160-0) alla pagina 161

# **Percorso audio vivavoce predefinito**

Per impostazione predefinita, quando si effettua o si riceve una chiamata senza sollevare il microtelefono, l'audio viene riprodotto utilizzando l'altoparlante del telefono, mentre l'utente parla nel microfono del telefono.

Se le cuffie sono collegate, è possibile impostare il telefono in modo tale da riprodurre l'audio attraverso le cuffie e non tramite l'altoparlante.

- 1. Premere il tasto  $\equiv$ .
- 2. Utilizzare i tasti cursore per selezionare **Impostazioni**.
- 3. Utilizzare i tasti cursore per selezionare **Audio**.
- 4. Utilizzare i tasti cursore su e giù per evidenziare **Percorso audio**.
- 5. Utilizzare i tasti cursore a destra e sinistra per passare da **Cuffia** a **Altoparlante** o viceversa.
- 6. Al termine, premere **Salva** o **Fatto**.
- 7. Premere **Indietro**/**Esci** per uscire dai menu.

[Volume e audio](#page-160-0) alla pagina 161

# <span id="page-166-0"></span>**Capitolo 28: Tasti funzione programmabili**

I pulsanti programmabili non assegnati come pulsanti di stato da parte dell'amministratore possono essere utilizzati per diverse altre funzioni. Queste altre funzioni possono essere programmate dall'utente o dall'amministratore del sistema.

- L'amministratore può limitare i pulsanti che è possibile modificare.
- Questa guida tratta solo delle funzioni che è possibile assegnare tramite i menu del telefono. L'amministratore ha accesso a una gamma più ampia di funzioni dei pulsanti.
- L'utilizzo delle spia del pulsante dipende dalla funzione assegnata al pulsante.
- I pulsanti programmati con una funzione non supportata dal telefono vengono visualizzati come **Non valido**.

#### **Collegamenti correlati**

Modificare i pulsanti programmabili alla pagina 167 [Funzioni dei tasti programmabili](#page-167-0) alla pagina 168

### **Modificare i pulsanti programmabili**

L'auto amministrazione viene utilizzata per selezionare e applicare una funzione a un tasto funzione. Può essere usato per sostituire o eliminare le funzioni esistenti.

- 1. Premere il tasto funzione **Funzioni**, se visualizzato.
	- Per effettuare questa operazione mentre una chiamata è in corso, premere il tasto **TELEFONO**, quindi **Funzioni**.
- 2. Utilizzare i tasti cursore per selezionare **Utente telefono**.
- 3. Utilizzare i tasti cursore per selezionare **Autoamministratore**.
- 4. Immettere il PIN di sicurezza e premere **Fine**.
- 5. Utilizzare i tasti cursore per scorrere l'elenco delle funzioni correnti assegnate a ciascun pulsante.
	- Per rimuovere la funzione di un pulsante, premere **Canc.**.
	- È anche possibile premere **Altro** ed utilizzare le opzioni **Copia** e **Incolla** per copiare le impostazioni di un pulsante in un altro.
	- Per assegnare una funzione al pulsante evidenziato premere **Sostituisci**.
		- Selezionare la funzione desiderata dall'elenco, quindi premere **Seleziona**.
- <span id="page-167-0"></span>- A seconda della funzione potrebbe essere necessario inserire alcune informazioni come il numero dell'interno di destinazione.
- Al pulsante viene associata un'etichetta predefinita in base alla funzione assegnata. Per cambiare l'etichetta, premere **Altro**, quindi selezionare **Etichetta**. Digitare il testo che si desidera associare all'etichetta. Notare che l'etichetta viene mostrata solamente in fase di modificate e dopo che si abbandona il menu di amministrazione.
- 6. Una volta terminata la procedura, premere **Indietro**.

[Tasti funzione programmabili](#page-166-0) alla pagina 167

# **Funzioni dei tasti programmabili**

È possibile assegnare una vasta gamma di funzioni ai pulsanti. Questa guida fornisce informazioni esclusivamente sulle funzioni che possono essere assegnate a un pulsante utilizzando il menu Amministrazione autonoma. Le funzioni che possono essere assegnate solo dall'amministratore del sistema verranno spiegate da lui stesso.

Alcune azioni non sono supportate su tutti i telefoni. Queste azioni, tuttavia, possono essere impostate per gli utenti che eseguono l'hot desking tra vari tipi di telefoni.

#### **Collegamenti correlati**

[Tasti funzione programmabili](#page-166-0) alla pagina 167 [Pulsante Composizione abbreviata](#page-168-0) alla pagina 169 [Pulsante Testo assenza](#page-168-0) alla pagina 169 [Pulsante Codice account](#page-168-0) alla pagina 169 [Pulsante Risposta automatica](#page-168-0) alla pagina 169 [Pulsante Inoltra tutte le chiamate](#page-168-0) alla pagina 169 [Pulsante Parcheggio chiamata](#page-169-0) alla pagina 170 [Pulsante Parcheggio chiamate su altro](#page-169-0) alla pagina 170 [Pulsante Risposta per assente](#page-169-0) alla pagina 170 [Pulsante Risposta prima chiamata](#page-170-0) alla pagina 171 [Pulsante Conferenza incontro](#page-170-0) alla pagina 171 [Pulsante Interrompi](#page-170-0) alla pagina 171 [Pulsante di collegamento immediato](#page-170-0) alla pagina 171 [Pulsante Gruppo](#page-170-0) alla pagina 171 [Pulsante cercapersone](#page-170-0) alla pagina 171 [Pulsante Parcheggio e cercapersone](#page-171-0) alla pagina 172 [Pulsante Suoneria disattivata](#page-171-0) alla pagina 172 [Pulsante Auto amministrazione](#page-171-0) alla pagina 172 [Pulsante Invia tutte le chiamate](#page-171-0) alla pagina 172 [Pulsante Sopprimi cifre](#page-171-0) alla pagina 172 [Pulsante Abbinamento](#page-172-0) alla pagina 173 [Pulsante utente](#page-172-0) alla pagina 173

### <span id="page-168-0"></span>**Pulsante Composizione abbreviata**

Questa azione può essere utilizzata come un pulsante di composizione rapida. Durante l'impostazione del pulsante, immettere il numero da comporre.

È possibile immettere parzialmente un numero e completare la composizione dopo aver premuto il pulsante. Ad esempio, è possibile preprogrammare un pulsante con un particolare prefisso internazionale.

#### **Collegamenti correlati**

[Funzioni dei tasti programmabili](#page-167-0) alla pagina 168

### **Pulsante Testo assenza**

Impostare o cancellare un messaggio di testo di assenza da visualizzare sul telefono. Questo testo viene anche visualizzato sul display del telefono che effettua la chiamata in entrata. Quando si imposta il messaggio, è possibile scegliere tra numerosi messaggi predefiniti e aggiungere il proprio testo, se si desidera

#### **Collegamenti correlati**

[Funzioni dei tasti programmabili](#page-167-0) alla pagina 168

### **Pulsante Codice account**

Questa azione può essere impostata con o senza un codice di account.

- Se il pulsante viene impostato con un codice di account, quel codice di account viene applicato alla chiamata corrente quando si preme il pulsante.
- Se il pulsante viene impostato senza un codice di account, quando si preme il pulsante viene visualizzato il menu Inserire codice account. Consultare [Immissione manuale del](#page-121-0) [codice di account](#page-121-0) alla pagina 122.

#### **Collegamenti correlati**

[Funzioni dei tasti programmabili](#page-167-0) alla pagina 168

### **Pulsante Risposta automatica**

Un pulsante configurato con questa azione può essere utilizzato per attivare o disattivare la risposta automatica interna. Il pulsante è illuminato quando la risposta automatica interna è attiva. Premere nuovamente il pulsante per disattivare la risposta automatica.

#### **Collegamenti correlati**

[Funzioni dei tasti programmabili](#page-167-0) alla pagina 168

### **Pulsante Inoltra tutte le chiamate**

Un pulsante con questa azione può essere utilizzato per attivare e disattivare l'inoltro incondizionato.

• Se il pulsante è stato impostato con un numero predefinito, tale numero viene utilizzato come destinazione di inoltro.

<span id="page-169-0"></span>• Se il pulsante è stato impostato senza un numero, premendo il pulsante viene richiesto all'utente di confermare il numero di destinazione dell'inoltro incondizionato esistente o di immettere un nuovo numero.

La spia verde del pulsante si accende all'attivazione della funzioni di inoltro.

#### **Collegamenti correlati**

[Funzioni dei tasti programmabili](#page-167-0) alla pagina 168

### **Pulsante Parcheggio chiamata**

Un pulsante impostato con questa azione può essere utilizzato per attivare e annullare il parcheggio delle chiamate. Il pulsante può essere impostato con o senza un numero di slot di parcheggio.

- Quando è associato a uno specifico numero di slot di parcheggio, il pulsante consente di attivare e annullare il parcheggio delle chiamate da tale slot. Una volta parcheggiata una chiamata in questo slot di parcheggio, la spia del pulsante inizia a lampeggiare. La spia lampeggia in verde se la chiamata è stata parcheggiata usando tale pulsante o rossa se è stata parcheggiata mediante un altro metodo. Premere nuovamente il pulsante per recuperare la chiamata.
- Quando non è associato a uno specifico numero di slot di parcheggio:
	- Se il pulsante viene premuto nel corso di una chiamata, la chiamata verrà parcheggiata utilizzando un numero di slot di parcheggio assegnato dal sistema in base al numero di interno.
	- Se il pulsante viene premuto quando non è in corso una chiamata, il telefono visualizza i dettagli delle chiamate parcheggiate e consente di annullare il parcheggio di una specifica chiamata.
	- Se non ci sono chiamate parcheggiate (oltre all'opzione Parcheggio e paging) o altre chiamate parcheggiate sul proprio interno, la spia del pulsante inizia a lampeggiare.

#### **Collegamenti correlati**

[Funzioni dei tasti programmabili](#page-167-0) alla pagina 168

### **Pulsante Parcheggio chiamate su altro**

Un pulsante impostato con questa azione può essere usato per parcheggiare una chiamata su un altro interno. Il numero slot di parcheggio utilizzato si basa sul numero di interno.

Il pulsante può essere impostato con un numero utente di destinazione o lasciato vuoto per consentire l'immissione del numero quando viene premuto il pulsante. La spia verde del pulsante si accende all'attivazione della funzioni di inoltro. Il pulsante può essere premuto nuovamente per annullare il parcheggio della chiamata.

#### **Collegamenti correlati**

[Funzioni dei tasti programmabili](#page-167-0) alla pagina 168

### **Pulsante Risposta per assente**

Risponde a una chiamata destinata a un utente o a un gruppo di ricerca.

<span id="page-170-0"></span>Il numero dell'utente o del gruppo di destinazione utilizzato per rispondere a una chiamata può essere impostato dopo aver configurato questo pulsante. Se non è stato impostato alcun numero, premere il pulsante per visualizzare un menu che consente di immettere un numero.

#### **Collegamenti correlati**

[Funzioni dei tasti programmabili](#page-167-0) alla pagina 168

### **Pulsante Risposta prima chiamata**

Risponde a una chiamata che sta attualmente squillando sul sistema telefonico.

#### **Collegamenti correlati**

[Funzioni dei tasti programmabili](#page-167-0) alla pagina 168

### **Pulsante Conferenza incontro**

Un pulsante appositamente programmato per questa funzione consente di avviare una conferenza o di parteciparvi immettendo l'ID della conferenza.

#### **Collegamenti correlati**

[Funzioni dei tasti programmabili](#page-167-0) alla pagina 168

### **Pulsante Interrompi**

È possibile ricorrere a questa operazione per scollegare la chiamata senza necessità di evidenziarla sul display. Premendo il tasto, la chiamata connessa verrà interrotta. Se la chiamata sta squillando, potrebbe seguire diversi instradamenti. Consultare [Interrompere una](#page-49-0) [chiamata in entrata](#page-49-0) alla pagina 50.

#### **Collegamenti correlati**

[Funzioni dei tasti programmabili](#page-167-0) alla pagina 168

### **Pulsante di collegamento immediato**

Il pulsante associato a questa azione consente di inviare un segnale di collegamento immediato a una linea analogica attualmente collegata.

#### **Collegamenti correlati**

[Funzioni dei tasti programmabili](#page-167-0) alla pagina 168

### **Pulsante Gruppo**

È possibile programmare un tasto per indicare se sono presenti chiamate in attesa di risposta. Una luce rossa lampeggiante indica che sono presenti chiamate nel gruppo di ricerca. Premere il tasto per rispondere alla chiamata che da più tempo è in attesa.

#### **Collegamenti correlati**

[Funzioni dei tasti programmabili](#page-167-0) alla pagina 168

### **Pulsante cercapersone**

Un pulsante configurato con questa azione può essere utilizzato per effettuare una chiamata cercapersone.

<span id="page-171-0"></span>Il pulsante può essere configurato con l'utente o il gruppo desiderato da chiamare con il cercapersone. Se viene configurato senza numero, premendo il pulsante viene visualizzato un menu che consente l'immissione del numero prima di effettuare la chiamata cercapersone.

#### **Collegamenti correlati**

[Funzioni dei tasti programmabili](#page-167-0) alla pagina 168

### **Pulsante Parcheggio e cercapersone**

Se l'amministratore di sistema ha configurato il sistema per il parcheggio e il paging, il pulsante Parcheggio e paging consente di parcheggiare le chiamate e annunciare la chiamata parcheggiata agli altri utenti.

#### **Collegamenti correlati**

[Funzioni dei tasti programmabili](#page-167-0) alla pagina 168

### **Pulsante Suoneria disattivata**

Un pulsante configurato con questa azione può essere utilizzato per attivare o disattivare la suoneria del telefono.

Disattivando la suoneria vengono disattivati anche gli avvisi visivi. Quando la funzione di richiamata è stata impostata, la spia verde del pulsante è accesa. Premere ancora il pulsante per riattivare la suoneria.

#### **Collegamenti correlati**

[Funzioni dei tasti programmabili](#page-167-0) alla pagina 168

### **Pulsante Auto amministrazione**

Un pulsante configurato per questa azione può essere utilizzato per accedere al menu Amministrazione autonoma.

#### **Collegamenti correlati**

[Funzioni dei tasti programmabili](#page-167-0) alla pagina 168

### **Pulsante Invia tutte le chiamate**

Un pulsante configurato con questa azione può essere utilizzato per attivare e disattivare la modalità Non disturbare. Quando l'opzione Non disturbare è attiva, si accende la spia rossa del pulsante o viene visualizzata un'icona rossa di avviso. Premendo nuovamente il pulsante, l'opzione Non disturbare viene disattivata.

#### **Collegamenti correlati**

[Funzioni dei tasti programmabili](#page-167-0) alla pagina 168

### **Pulsante Sopprimi cifre**

Nasconde la visualizzazione delle cifre mentre le si digita sul telefono. I numeri composti vengono sostituiti dal carattere **s**. Il pulsante è usato per attivare/disattivare l'oscuramento <span id="page-172-0"></span>delle cifre. Quando la funzione Sopprimi cifre è stata impostata, la spia rossa del pulsante è accesa. Premere nuovamente il pulsante per annullare la soppressione.

- Se la composizione en bloc è attiva le cifre saranno visualizzabili mentre le si compone. Quando si effettua la chiamata, le cifre sono soppresse.
- Quando viene utilizzata l'opzione di soppressione cifre, la chiamata non viene registrata nel registro delle chiamate.

#### **Collegamenti correlati**

[Funzioni dei tasti programmabili](#page-167-0) alla pagina 168

### **Pulsante Abbinamento**

Un pulsante configurato per questa funzione consente di controllare l'operazione di abbinamento del cellulare. [Abbinamento](#page-89-0) alla pagina 90

La funzione è disponibile solo se l'amministratore di sistema ha configurato l'utente per l'abbinamento del cellulare.

- Se si preme il pulsante quando il telefono è inattivo, viene visualizzato il menu Abbinamento cellulari. Con il menu è possibile attivare/disattivare l'abbinamento del cellulare e impostare la destinazione dell'abbinamento.
- Se si preme il pulsante quando una chiamata abbinata è in corso sulla destinazione dell'abbinamento, il sistema tenta di riprendere la chiamata.
- Se si preme il pulsante quando è in corso una chiamata sul telefono, il sistema tenta di trasferire la chiamata alla destinazione dell'abbinamento. Per utilizzare la funzione, non è necessario che l'abbinamento sia attivato.

#### **Collegamenti correlati**

[Funzioni dei tasti programmabili](#page-167-0) alla pagina 168

### **Pulsante utente**

Questo tipo di pulsante monitora lo stato di un altro utente. La spia del pulsante indica lo stato dell'utente.

- **Disattiva= Disponibile**: premendo il pulsante si effettua una chiamata all'utente. Oltre a chiamare l'utente, è possibile utilizzare il pulsante dell'utente per trasferire le chiamate all'utente o avviare una conferenza con l'utente.
- **Lampeggiante lento = Squillo in corso**: premendo il pulsante vengono visualizzate le opzioni per rispondere alla chiamata.
- **Lampeggiante a brevi intervalli = Chiamata in corso**: premendo il pulsante vengono visualizzate le opzioni seguenti:
	- **Chiamate**: chiama l'utente.
	- **Messaggi**: squilla per un breve intervallo di tempo sul telefono dell'utente. Viene inoltre visualizzato il messaggio "*Chiamare*" seguito dal numero dell'interno.
	- **Posta vocale**: chiama la casella postale di Voicemail per lasciare un messaggio.
	- **Richiamata**: imposta una richiamata automatica all'utente. La richiamata si verifica quando gli utenti terminano la chiamata corrente.

Le seguenti opzioni sono disponibili solo se configurate dall'amministratore di sistema:

- **Disconnetti**: scollega la chiamata in corso dell'utente.
- **Acquisisci**: impegna la chiamata in corso dell'utente.
- **Inserimento**: ci si unisce alla chiamata corrente dell'utente, trasformandola in una chiamata in conferenza.
- **Ascolta**: avvia il monitoraggio silenzioso della chiamata dell'utente.

#### **Collegamenti correlati**

[Funzioni dei tasti programmabili](#page-167-0) alla pagina 168

# **Parte 8:  Varie**

# <span id="page-175-0"></span>**Capitolo 29: Codici funzione**

I codici brevi sono numeri utilizzabili per attivare e disattivare varie funzioni. Di seguito sono riportato i codici brevi predefiniti che potrebbero essere disponibili. Tuttavia, l'amministratore di sistema può rimuovere e modificare i codici funzione disponibili per tutti gli utenti. Per utilizzare un codice funzione, potrebbe essere necessario mettere la chiamata corrente in attesa.

Questi codici sono estremamente utili dal momento che possono essere composti da qualsiasi telefono del sistema. Ad esempio, consentono di accedere a un interno analogico di base, continuando a controllare varie funzioni.

Alcuni codici brevi richiedono l'immissione di alcune informazioni durante la digitazione, solitamente un numero interno. Questa richiesta è indicata dalla lettera **N** nel codice breve riportato sotto.

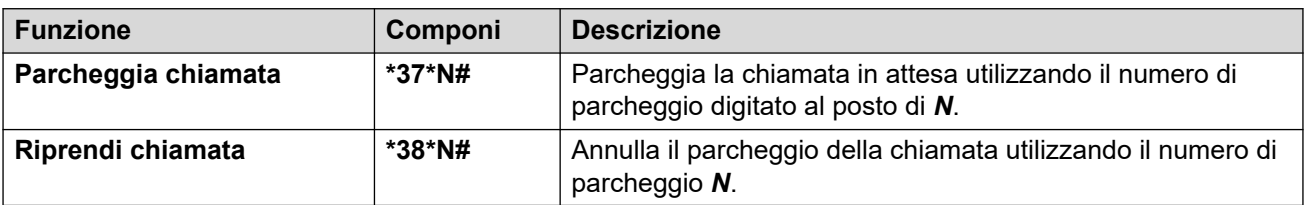

#### **Parcheggio e ripresa di chiamate**

#### **Risposta alle chiamate**

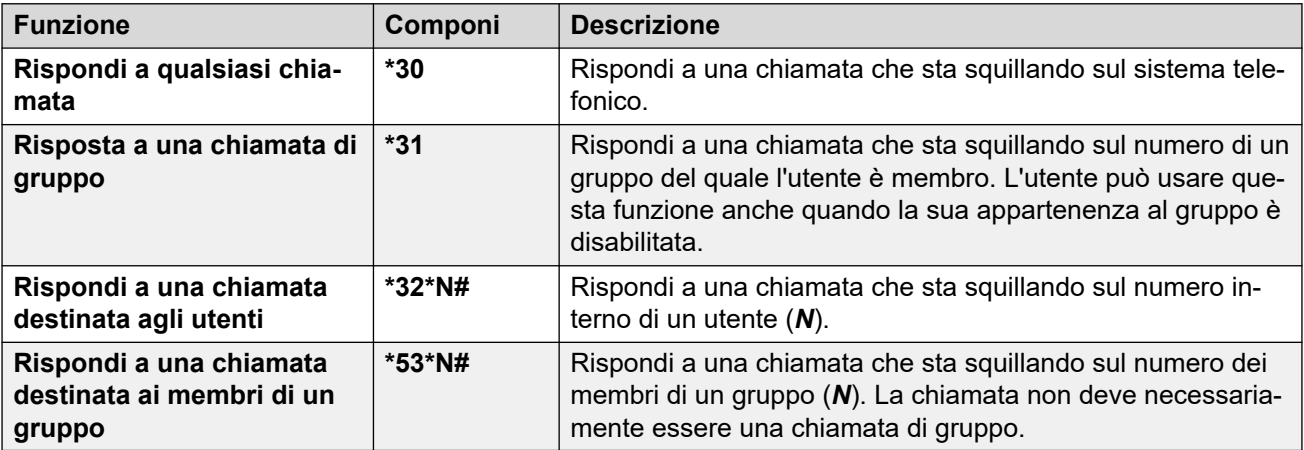

#### **Conferenza**

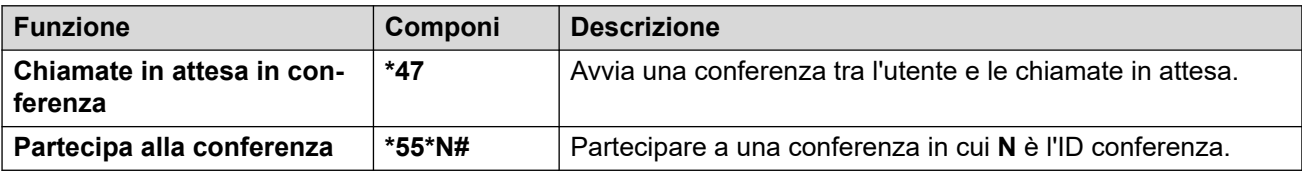

#### **Non disturbare**

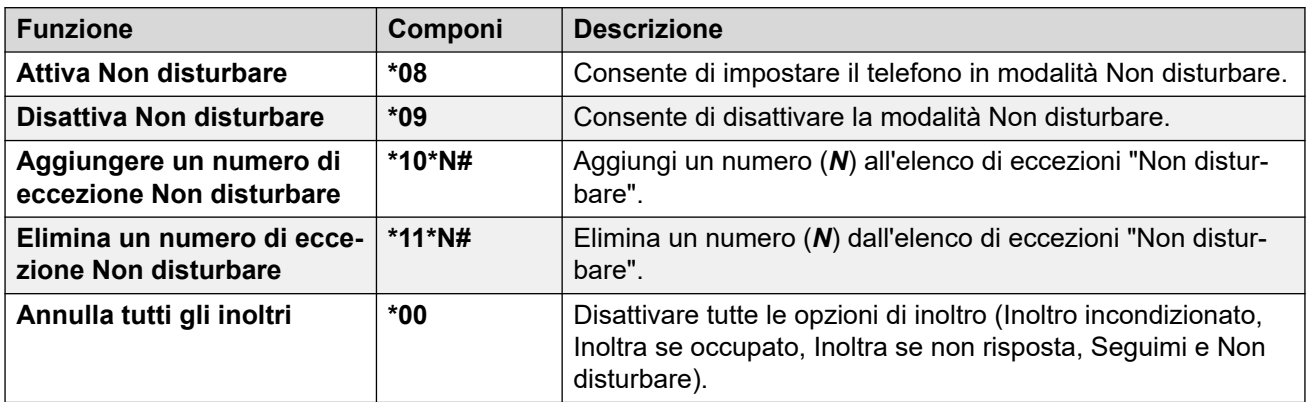

### **Seguimi**

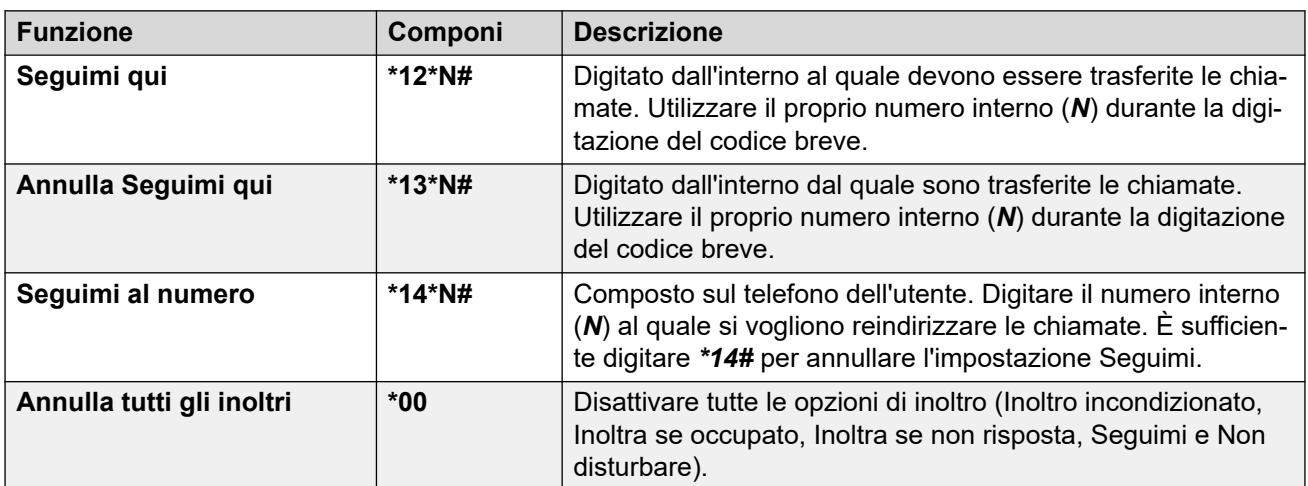

#### **Inoltro**

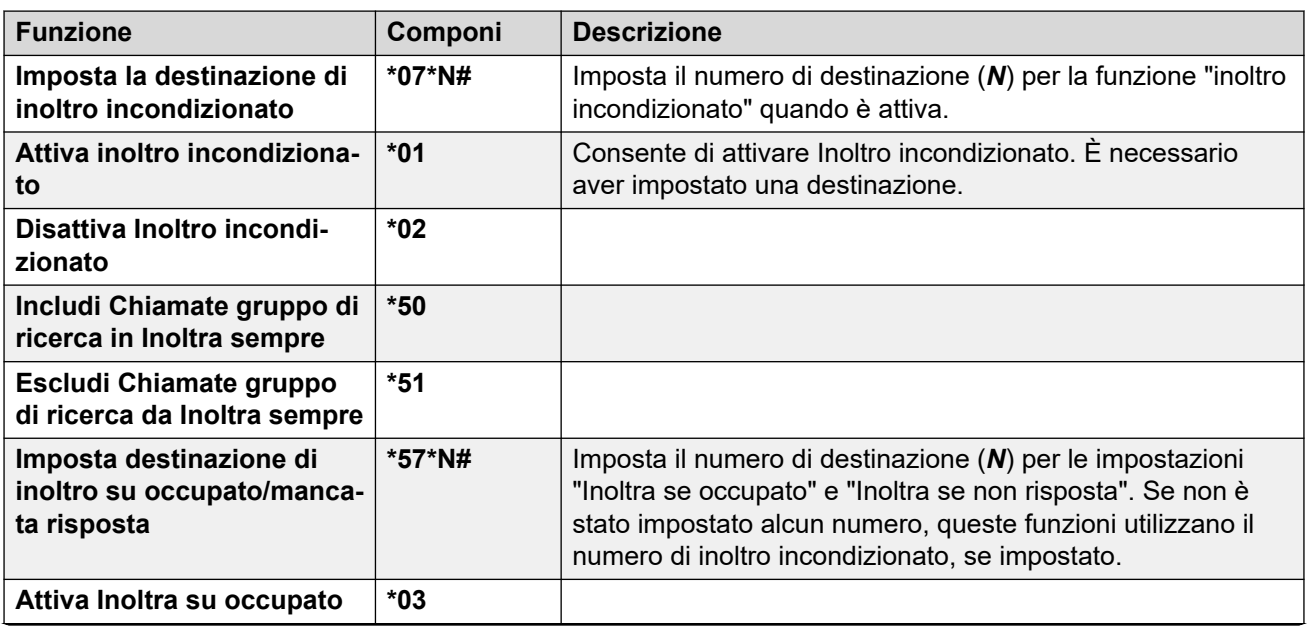

*La tabella continua…*

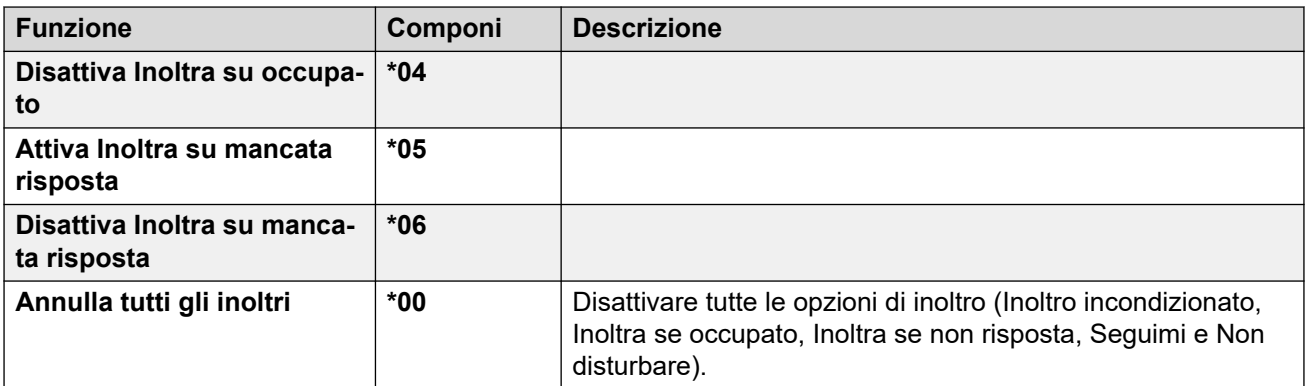

### **Gruppo di chiamata**

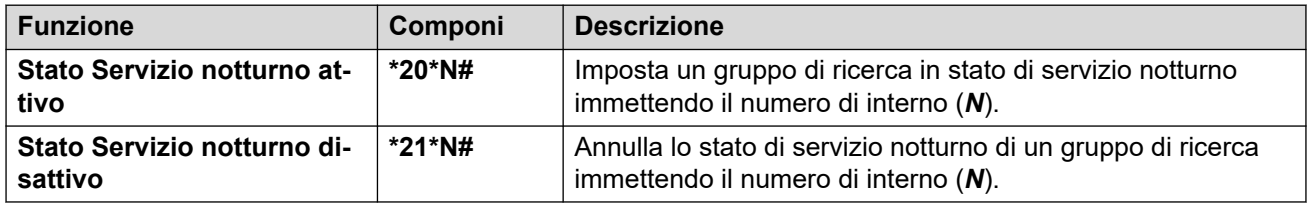

#### **Accesso**

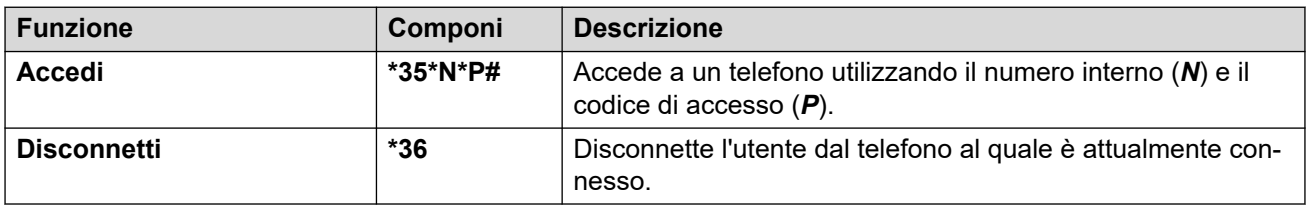

### **Voicemail**

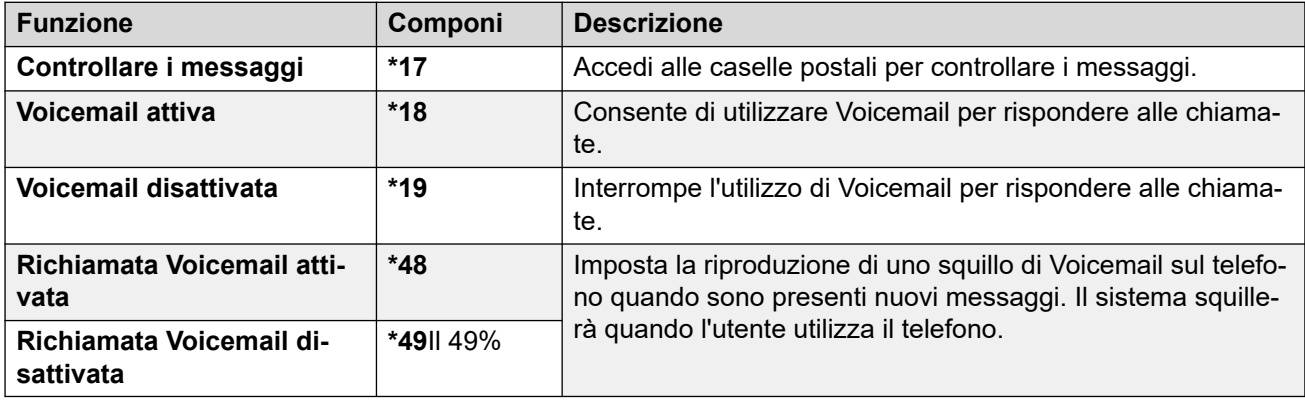

# <span id="page-178-0"></span>**Capitolo 30: Amministrazione di sistema**

L'amministratore di sistema IP Office può impostare l'utente come "Utente del telefono di sistema". Ciò consente di utilizzare il telefono per eseguire le funzioni di manutenzione del sistema telefonico e per segnalarne lo stato.

#### **Collegamenti correlati**

Verifica informazioni sistema alla pagina 179 [Verificare lo stato del server orario](#page-179-0) alla pagina 180 [Impostare la data](#page-179-0) alla pagina 180 [Impostare l'ora](#page-180-0) alla pagina 181 [Impostare le differenze di orario](#page-181-0) alla pagina 182 [Riavvio del sistema](#page-181-0) alla pagina 182 [Gestione delle schede di memoria](#page-183-0) alla pagina 184 [Segnalazione di allarmi di sistema](#page-184-0) alla pagina 185

# **Verifica informazioni sistema**

Essere in grado di verificare e annotare il nome del sistema, la versione del software e l'indirizzo IP potrebbe essere utile in fase di segnalazione di un potenziale problema al responsabile della manutenzione del sistema.

#### **Procedura**

- 1. Premere il tasto funzione **Funzioni**, se visualizzato.
	- Per effettuare questa operazione mentre una chiamata è in corso, premere il tasto **TELEFONO**, quindi **Funzioni**.
- 2. Utilizzare i tasti cursore per selezionare **Utente telefono**.
- 3. Utilizzare i tasti cursore per selezionare **Amministrazione di sistema**.
	- questa opzione viene visualizzata solo se l'amministratore di sistema ha configurato l'utente come utente del telefono di sistema.
- 4. Immettere il proprio codice di accesso, quindi premere **Fine**.
- 5. Utilizzare i tasti cursore per selezionare **Info sistema**.
- 6. Verranno visualizzate le informazioni di sistema.

#### **Collegamenti correlati**

Amministrazione di sistema alla pagina 179

# <span id="page-179-0"></span>**Verificare lo stato del server orario**

Per i sistemi che ottengono automaticamente l'ora da un server temporale, questa opzione consente di controllare lo stato corrente del server e le informazioni ottenute da esso.

#### **Procedura**

- 1. Premere il tasto funzione **Funzioni**, se visualizzato.
	- Per effettuare questa operazione mentre una chiamata è in corso, premere il tasto **TELEFONO**, quindi **Funzioni**.
- 2. Utilizzare i tasti cursore per selezionare **Utente telefono**.
- 3. Utilizzare i tasti cursore per selezionare **Amministrazione di sistema**.
	- questa opzione viene visualizzata solo se l'amministratore di sistema ha configurato l'utente come utente del telefono di sistema.
- 4. Immettere il proprio codice di accesso, quindi premere **Fine**.
- 5. Utilizzare i tasti cursore per selezionare **Stato server temporale**.
- 6. Vengono elencate le informazioni del server orario. Inclusi indirizzo del server, ora locale e ora UTC. Se il sistema è configurato per il passaggio automatico all'ora legale, verrà visualizzata anche questa voce.

#### **Collegamenti correlati**

[Amministrazione di sistema](#page-178-0) alla pagina 179

### **Impostare la data**

Il processo illustrato in seguito può essere usato quando il sistema telefonico non ottiene automaticamente la data e l'ora. Sui sistemi configurati in modo da rilevare automaticamente l'ora, è disponibile invece l'opzione per controllare lo **Stato server temporale**. Consultare Verificare lo stato del server orario alla pagina 180.

- 1. Premere il tasto funzione **Funzioni**, se visualizzato.
	- Per effettuare questa operazione mentre una chiamata è in corso, premere il tasto **TELEFONO**, quindi **Funzioni**.
- 2. Utilizzare i tasti cursore per selezionare **Utente telefono**.
- 3. Utilizzare i tasti cursore per selezionare **Amministrazione di sistema**.
	- questa opzione viene visualizzata solo se l'amministratore di sistema ha configurato l'utente come utente del telefono di sistema.
- 4. Immettere il proprio codice di accesso, quindi premere **Fine**.
- 5. Utilizzare i tasti cursore per selezionare **Data**.
- 6. I dati attualmente utilizzati dal sistema telefonico vengono visualizzati.
- 7. Immettere la data richiesta:
	- Utilizzare i tasti **\*** o **#** per inserire i separatori barra (**/**).
	- Per cancellare la cifra o il carattere appena digitati, premere **Cancella**.
- 8. Una volta inserita una data valida, sul display comparirà il tasto funzione **Imposta**.
- 9. Per impostare la data come nuova data del sistema telefonico, premere **Imposta**.

[Amministrazione di sistema](#page-178-0) alla pagina 179

## **Impostare l'ora**

Il processo illustrato in seguito può essere usato quando il sistema telefonico non ottiene automaticamente la data e l'ora. Sui sistemi configurati in modo da rilevare automaticamente l'ora, è disponibile invece l'opzione per controllare lo **Stato server temporale**. Consultare [Verificare lo stato del server orario](#page-179-0) alla pagina 180.

• Il formato di visualizzazione dell'ora viene controllato dal sistema telefonico. L'amministratore del sistema può impostare il formato su 12 ore o 24 ore per tutti i telefoni.

#### **Procedura**

- 1. Premere il tasto funzione **Funzioni**, se visualizzato.
	- Per effettuare questa operazione mentre una chiamata è in corso, premere il tasto **TELEFONO**, quindi **Funzioni**.
- 2. Utilizzare i tasti cursore per selezionare **Utente telefono**.
- 3. Utilizzare i tasti cursore per selezionare **Amministrazione di sistema**.
	- questa opzione viene visualizzata solo se l'amministratore di sistema ha configurato l'utente come utente del telefono di sistema.
- 4. Immettere il proprio codice di accesso, quindi premere **Fine**.
- 5. Utilizzare i tasti cursore per selezionare **Ora**.
- 6. L'ora attualmente utilizzata dal sistema telefonico viene visualizzata.
- 7. Immettere l'ora desiderata in formato a 24 ore:
	- Utilizzare i tasti **\*** o **#** per inserire il separatore **:**.
	- Per cancellare la cifra o il carattere appena digitati, premere **Cancella**.
- 8. Una volta inserita un'ora valida, sul display comparirà il tasto funzione **Imposta**.
- 9. Per impostare l'ora come nuova ora del sistema telefonico, premere **Imposta**.

#### **Collegamenti correlati**

[Amministrazione di sistema](#page-178-0) alla pagina 179

# **Impostare le differenze di orario**

Il processo illustrato in seguito può essere usato quando il sistema telefonico non ottiene automaticamente la data e l'ora. Sui sistemi configurati in modo da rilevare automaticamente l'ora, è disponibile invece l'opzione per controllare lo **Stato server temporale**. Consultare [Verificare lo stato del server orario](#page-179-0) alla pagina 180.

#### **Procedura**

- 1. Premere il tasto funzione **Funzioni**, se visualizzato.
	- Per effettuare questa operazione mentre una chiamata è in corso, premere il tasto **TELEFONO**, quindi **Funzioni**.
- 2. Utilizzare i tasti cursore per selezionare **Utente telefono**.
- 3. Utilizzare i tasti cursore per selezionare **Amministrazione di sistema**.
	- questa opzione viene visualizzata solo se l'amministratore di sistema ha configurato l'utente come utente del telefono di sistema.
- 4. Immettere il proprio codice di accesso, quindi premere **Fine**.
- 5. Utilizzare i tasti cursore per selezionare **Offset ora locale**.
- 6. Viene visualizzata la differenza oraria corrente.
- 7. Immettere la differenza richiesta in ore e minuti:
	- Per immettere il simbolo **:** premere il tasto **\*** o **#**.
	- Per cancellare la cifra o il carattere appena digitati, premere il tasto **Cancella**.
	- Per modificare l'offset da positivo a negativo, premere il tasto cursore a destra.
- 8. Dopo aver inserito una differenza valida, il sistema visualizza il tasto funzione **Imposta**.
- 9. Per applicare la differenza all'ora corrente del sistema telefonico, premere il tasto funzione **Imposta**.

#### **Collegamenti correlati**

[Amministrazione di sistema](#page-178-0) alla pagina 179

# **Riavvio del sistema**

È possibile spegnere il sistema telefonico per un numero specifico di minuti.

Il sistema telefonico rimane inaccessibile per l'intervallo di tempo specificato, il valore predefinito è 10 minuti. Al termine del periodo di spegnimento, il sistema telefonico completa il riavvio dopo un ulteriore breve ritardo.

#### *<u>I</u>* Importante:

• Per spegnere il sistema, utilizzare sempre la funzione di arresto. Limitarsi a staccare il cavo di alimentazione o a disattivare l'alimentazione in ingresso potrebbe causare errori.

- Questo tipo di arresto provoca l'interruzione improvvisa di tutte le chiamate e i servizi in corso. A seguito dell'arresto, il sistema non può essere utilizzato per effettuare o ricevere chiamate fino al successivo riavvio.
- Il processo di arresto richiede fino a un minuto per il suo completamento. Durante l'arresto, il LED della CPU e i LED 1 e 9 (se è installata una scheda linea figlia) della scheda di base lampeggiano velocemente in rosso. I LED della scheda di memoria si spengono. Non rimuovere l'alimentazione dal sistema o le schede di memoria finché il sistema non si trova in questo stato.
- Per riavviare il sistema a seguito di un arresto a tempo indefinito o per riavviare un sistema prima del riavvio temporizzato, spegnere e riaccendere il sistema medesimo.

#### **Procedura**

- 1. Premere il tasto funzione **Funzioni**, se visualizzato.
	- Per effettuare questa operazione mentre una chiamata è in corso, premere il tasto **TELEFONO**, quindi **Funzioni**.
- 2. Utilizzare i tasti cursore per selezionare **Utente telefono**.
- 3. Utilizzare i tasti cursore per selezionare **Amministrazione di sistema**.
	- questa opzione viene visualizzata solo se l'amministratore di sistema ha configurato l'utente come utente del telefono di sistema.
- 4. Immettere il proprio codice di accesso, quindi premere **Fine**.
- 5. Utilizzare i tasti cursore per selezionare **Arresto del sistema**.
- 6. Il valore di timeout predefinito attualmente impostato (10 minuti) viene visualizzato e può essere utilizzato premendo il tasto funzione **OK**. In alternativa, immettere il valore di timeout desiderato in ore e minuti, quindi premere il tasto funzione **Ok**.
	- L'intervallo consentito per il valore di timeout è compreso tra *00:00* e *24:00*. Notare che il valore 00:00 indica un timeout infinito. Ciò significa che non è previsto alcun timeout.
	- Il tasto funzione **OK** non viene visualizzato se il valore di timeout immesso non rientra nell'intervallo consentito.
	- Per immettere il simbolo **:** nel valore di timeout, premere il tasto **\*** o **#**.
	- Per cancellare la cifra o il carattere appena digitati, premere il tasto cursore a sinistra.
- 7. Dopo aver premuto **OK**, il sistema chiede all'utente di confermare lo spegnimento del sistema. Procedere solo se si è sicuri. In caso di dubbi, premere **Indietro**.
- 8. Se si preme il tasto funzione **Conferma**, il sistema telefonico viene spento.

#### **Collegamenti correlati**

[Amministrazione di sistema](#page-178-0) alla pagina 179

# **Gestione delle schede di memoria**

È possibile aggiungere una o più memory card al sistema telefonico e utilizzarle per varie funzioni. Il menu delle schede di memoria consente di verificare lo stato delle schede di memoria aggiunte al sistema telefonico e di eseguire varie operazioni con le schede.

#### **Procedura**

- 1. Premere il tasto funzione **Funzioni**, se visualizzato.
	- Per effettuare questa operazione mentre una chiamata è in corso, premere il tasto **TELEFONO**, quindi **Funzioni**.
- 2. Utilizzare i tasti cursore per selezionare **Utente telefono**.
- 3. Utilizzare i tasti cursore per selezionare **Amministrazione di sistema**.
	- questa opzione viene visualizzata solo se l'amministratore di sistema ha configurato l'utente come utente del telefono di sistema.
- 4. Immettere il proprio codice di accesso, quindi premere **Fine**.
- 5. Utilizzare i tasti cursore su e giù per scorrere la schermata fino a evidenziare l'opzione **Scheda di memoria** *(IP500/IP500 V2)* o **File system** *(Server Edition)*. L'opzione visualizzata dipende dal tipo di sistema telefonico.
- 6. Nel menu sono visualizzati lo stato corrente delle schede di memoria del sistema e le azioni che è possibile eseguire sulla scheda.
- 7. Lo stato di ciascuna scheda di memoria elencata è **Nessuna scheda**, **Attivo** o **Inattivo**. Vengono elencate solo le voci relative ai tipi di schede supportate:
	- **CF**: indica la scheda Compact Flash opzionale che è possibile installare sui sistemi IP500.
	- **Sistema**: indica la prima scheda di memoria SD che è possibile installare sui sistemi IP500 V2.
	- **Opzione**: indica la seconda scheda di memoria SD opzionale che è possibile installare sui sistemi IP500 V2.
- 8. Le azioni consentite sulle schede di memoria sono elencate dopo lo stato delle schede. Le azioni disponibili dipendono dal tipo e dallo stato corrente della scheda. Dopo aver selezionato un'azione, selezionare la scheda con la quale si desidera eseguire l'operazione e premere il tasto funzione **Conferma** per avviare l'operazione.
	- **Arresta** *(IP500 V2)*: questa opzione è disponibile quando è presente una scheda **Attivo**. Consente di disattivare la scheda.
	- **Avvio**: questa opzione è disponibile quando è presente una scheda **Inattivo**. Consente di attivare nuovamente la scheda.
	- **Backup del sistema** *(IP500 V2/Server Edition)*: questa opzione è disponibile quando è presente una scheda **Sistema** attiva. Consente di copiare le impostazioni di configurazione correnti del sistema telefonico in un file di backup all'interno della memory card.
	- **Ripristino sistema**: questa opzione è disponibile quando è presente una scheda **Sistema** attiva. Questa azione sovrascrive le impostazioni di configurazione correnti del sistema telefonico con quelle di un file di backup contenuto nella scheda.
- **Aggiorna configurazione** *(IP500 V2)*: copia i file di configurazione da una scheda **Opzione** alla scheda di sistema **Sistema** nell'unità di controllo del sistema.
- **Upgrade file binari** *(IP500 V2)*: copia i file del software da una scheda **Opzione** alla scheda di sistema **Sistema** nell'unità di controllo del sistema.
- **Copia** *(IP500 V2)*: questa opzione è disponibile sui sistemi in cui sono attive sia una scheda **Sistema** che una scheda **Opzione**. Consente di copiare il contenuto della scheda **Sistema** sulla scheda **Opzione**.

[Amministrazione di sistema](#page-178-0) alla pagina 179

# **Segnalazione di allarmi di sistema**

Una **S** indica l'allarme di sistema nelle lettere dello stato telefono. Questa situazione si verifica se l'utente è stato configurato come utente del telefono di sistema.

I dettagli dell'allarme potrebbero venire visualizzati anche nel menu **Stato** del telefono. Ciò consente di segnalare il problema all'addetto alla manutenzione o all'amministratore del sistema. Si noti che gli allarmi variano a seconda del tipo di sistema.

#### **Procedura**

- 1. Premere il tasto  $\equiv$
- 2. Scorrere fino al testo del messaggio di allarme:
	- Se visualizzato, premere **Amministratore** per vedere ulteriori informazioni.
	- Se visualizzato, premere **Cancella** per cancellare l'allarme.

#### **Collegamenti correlati**

[Amministrazione di sistema](#page-178-0) alla pagina 179

# <span id="page-185-0"></span>**Capitolo 31: Menu Stato**

Il menu **Stato** non è sempre visibile. Viene visualizzato quando è attiva una funzione speciale di inoltro delle chiamata, ad esempio quando è attiva la modalità Non disturbare.

Il menu compare anche nel caso in cui l'amministratore di sistema abbia assegnato all'utente l'autorizzazione necessaria a cambiare lo stato di appartenenza ai gruppi di ricerca o lo stato di servizio dei gruppi di ricerca.

#### **Collegamenti correlati**

Non Disturbo alla pagina 186 [Seguimi al numero](#page-186-0) alla pagina 187 [Seguimi qui](#page-186-0) alla pagina 187 [Inoltra se occupato](#page-186-0) alla pagina 187 [Inoltra su non risposta](#page-187-0) alla pagina 188 [Inoltro incondizionato](#page-188-0) alla pagina 189 [Inoltrata qui](#page-188-0) alla pagina 189 [Appartenenza a gruppo](#page-189-0) alla pagina 190 [Stato gruppo](#page-189-0) alla pagina 190 [Disattivazione dell'abbinamento cellulari](#page-190-0) alla pagina 191 [Chiamate parcheggiate](#page-190-0) alla pagina 191 [Allarmi di sistema](#page-191-0) alla pagina 192

# **Non Disturbo**

È possibile utilizzare il menu **Stato** per disattivare la funzione Non disturbare.

• L'amministratore di sistema IP Office controlla se l'utente può accedere a questo menu.

#### **Procedura**

- 1. Premere il tasto funzione **Stato**, se visualizzato.
	- Per effettuare questa operazione mentre una chiamata è in corso, premere il tasto **TELEFONO**, quindi il tasto funzione **Stato**.
- 2. Utilizzare i tasti cursore per selezionare **Non Disturbo**.
- 3. Per annullare l'impostazione Non disturbare, premere il tasto funzione **Disattivato**.

#### **Collegamenti correlati**

Menu Stato alla pagina 186

## <span id="page-186-0"></span>**Seguimi al numero**

Se è stata impostata una destinazione per la funzione "Seguimi al numero" per le chiamate, è possibile cancellare o modificare l'impostazione tramite il menu **Stato** del telefono.

#### **Procedura**

- 1. Premere il tasto funzione **Stato**, se visualizzato.
	- Per effettuare questa operazione mentre una chiamata è in corso, premere il tasto **TELEFONO**, quindi il tasto funzione **Stato**.
- 2. Utilizzare i tasti cursore su e giù per evidenziare **Seguimi al numero**.
	- Per annullare l'impostazione Seguimi su, premere il tasto funzione **Cancella**.
	- Per modificare la destinazione dell'impostazione, premere il tasto funzione **Dettagli**.

#### **Collegamenti correlati**

[Menu Stato](#page-185-0) alla pagina 186

# **Seguimi qui**

Se altri utenti hanno impostato la funzione Seguimi sul telefono dell'utente, è possibile disattivare o modificare l'impostazione tramite il menu **Stato**.

#### **Procedura**

- 1. Premere il tasto funzione **Stato**, se visualizzato.
	- Per effettuare questa operazione mentre una chiamata è in corso, premere il tasto **TELEFONO**, quindi il tasto funzione **Stato**.
- 2. Utilizzare i tasti cursore su e giù per evidenziare **Seguimi qui**.
	- Per annullare l'impostazione, premere il tasto funzione **Cancella**.
	- Per modificare la destinazione dell'impostazione, premere il tasto funzione **Dettagli**.

#### **Collegamenti correlati**

[Menu Stato](#page-185-0) alla pagina 186

## **Inoltra se occupato**

Se il telefono è impostato su Inoltra se occupato, è possibile cancellare o modificare le impostazioni di inoltro utilizzando il menu **Stato**.

• L'amministratore di sistema IP Office controlla se l'utente può accedere a questo menu.

#### **Procedura**

- 1. Premere il tasto funzione **Stato**, se visualizzato.
	- Per effettuare questa operazione mentre una chiamata è in corso, premere il tasto **TELEFONO**, quindi il tasto funzione **Stato**.
- <span id="page-187-0"></span>2. Utilizzare i tasti cursore per selezionare **Inoltra su non risposta**.
- 3. Per disattivare l'inoltro, premere **Disattivato**.
- 4. Premere **Dettagli** per cambiare l'impostazione.
	- Per alternare tra l'attivazione e la disattivazione di Inoltra se occupato, selezionare **Inoltra su occupato** e premere **Attivato** o **Disattivato**.
	- Per alternare tra l'attivazione e la disattivazione di Inoltra se non risposta, selezionare **Inoltra su non risposta** e premere **Attivato** o **Disattivato**.
	- Per selezionare quali chiamate inoltrare, evidenziare **Tipo di chiamata**. Premere **Cambia** per modificare le opzioni tra **Tutte le chiamate** e **Solo esterne**.
	- Per modificare la destinazione, evidenziare **Destinazione** e premere **Modifica**. Digitare il numero e premere **Seleziona**.
		- Se IP Office non consente di inoltrare o trasferire chiamate a numeri esterni, è possibile immettere solo un altro numero di interno. L'opzione **Salva** è nascosta se si immette un altro numero.
	- Premere **Salva** per salvare le modifiche.

[Menu Stato](#page-185-0) alla pagina 186

## **Inoltra su non risposta**

Se il telefono è impostato su Inoltra se non risposta, è possibile cancellare o modificare le impostazioni di inoltro utilizzando il menu **Stato**.

• L'amministratore di sistema IP Office controlla se l'utente può accedere a questo menu.

#### **Procedura**

- 1. Premere il tasto funzione **Stato**, se visualizzato.
	- Per effettuare questa operazione mentre una chiamata è in corso, premere il tasto **TELEFONO**, quindi il tasto funzione **Stato**.
- 2. Utilizzare i tasti cursore per selezionare **Inoltra su non risposta**.
- 3. Per disattivare l'inoltro, premere **Disattivato**.
- 4. Premere **Dettagli** per cambiare l'impostazione.
	- Per alternare tra l'attivazione e la disattivazione di Inoltra se occupato, selezionare **Inoltra su occupato** e premere **Attivato** o **Disattivato**.
	- Per alternare tra l'attivazione e la disattivazione di Inoltra se non risposta, selezionare **Inoltra su non risposta** e premere **Attivato** o **Disattivato**.
	- Per selezionare quali chiamate inoltrare, evidenziare **Tipo di chiamata**. Premere **Cambia** per modificare le opzioni tra **Tutte le chiamate** e **Solo esterne**.
- <span id="page-188-0"></span>• Per modificare la destinazione, evidenziare **Destinazione** e premere **Modifica**. Digitare il numero e premere **Seleziona**.
	- Se IP Office non consente di inoltrare o trasferire chiamate a numeri esterni, è possibile immettere solo un altro numero di interno. L'opzione **Salva** è nascosta se si immette un altro numero.
- Premere **Salva** per salvare le modifiche.

[Menu Stato](#page-185-0) alla pagina 186

## **Inoltro incondizionato**

È possibile disattivare o modificare l'impostazione Inoltro incondizionato dal menu **Stato**.

#### **Procedura**

- 1. Premere il tasto funzione **Stato**, se visualizzato.
	- Per effettuare questa operazione mentre una chiamata è in corso, premere il tasto **TELEFONO**, quindi il tasto funzione **Stato**.
- 2. Utilizzare i tasti cursore per selezionare **Inoltra sempre (incondizionatamente)**.
	- Per disattivare l'impostazione, premere il tasto funzione **Disattivato**.
	- Per modificare le impostazioni di inoltro, premere il tasto funzione **Dettagli**.
- 3. Premere **Salva**.

#### **Collegamenti correlati**

[Menu Stato](#page-185-0) alla pagina 186

# **Inoltrata qui**

Questa opzione consente di visualizzare i nomi degli utenti che stanno attualmente inoltrando le chiamate al proprio numero. Comprende le funzioni Inoltro incondizionato, Inoltra su mancata risposta e Inoltra su occupato. Per ciascun utente viene visualizzata una voce distinta.

#### **Procedura**

- 1. Premere il tasto funzione **Stato**, se visualizzato.
	- Per effettuare questa operazione mentre una chiamata è in corso, premere il tasto **TELEFONO**, quindi il tasto funzione **Stato**.
- 2. Utilizzare i tasti cursore su e giù per evidenziare **Inlt qui**.

#### **Collegamenti correlati**

[Menu Stato](#page-185-0) alla pagina 186

## <span id="page-189-0"></span>**Appartenenza a gruppo**

L'amministratore di sistema può concedere all'utente l'autorizzazione per attivare/disattivare l'appartenenza a un gruppo utilizzando il menu Stato. Dopo aver disattivato l'appartenenza a un gruppo, l'utente non riceverà le chiamate di gruppo per quel gruppo.

• L'amministratore di sistema IP Office può specificare se l'utente è autorizzato ad accedere alle opzioni **Appartenenza**, **Stato** e **Fallback** di un gruppo. Se l'utente non è membro di alcun gruppo, il menu **Gruppo** non viene visualizzato.

#### **Procedura**

- 1. Premere il tasto funzione **Stato**, se visualizzato.
	- Per effettuare questa operazione mentre una chiamata è in corso, premere il tasto **TELEFONO**, quindi il tasto funzione **Stato**.
- 2. Utilizzare i tasti cursore su e giù per selezionare il nome del gruppo di ricerca e l'attuale stato di appartenenza.
- 3. Premere il tasto funzione **Abilitato** o **Disabilitato** per modificare lo stato dell'appartenenza al gruppo.
- 4. Premere **Esci**.

#### **Collegamenti correlati**

[Menu Stato](#page-185-0) alla pagina 186

# **Stato gruppo**

Se l'amministratore del sistema ha fornito all'utente l'autorizzazione necessaria, è possibile modificare lo stato del servizio di un gruppo utilizzando il menu **Stato**.

#### **Procedura**

- 1. Premere il tasto funzione **Stato**, se visualizzato.
	- Per effettuare questa operazione mentre una chiamata è in corso, premere il tasto **TELEFONO**, quindi il tasto funzione **Stato**.
- 2. Utilizzare i tasti cursore su e giù per selezionare il nome del gruppo di ricerca e l'attuale stato di appartenenza.
- 3. Selezionare lo stato desiderato utilizzando i tasti funzione:
	- **In serv (In servizio)**: il gruppo funziona normalmente e le chiamate vengono distribuite ai vari membri del gruppo.
	- **NS (Servizio notturno)**: il gruppo è in modalità "servizio notturno". Le chiamate vengono reindirizzate alla relativa destinazione di fallback del servizio notturno, se impostata, oppure alla casella vocale, se disponibile. Il sistema telefonico può inoltre attivare e disattivare automaticamente la modalità di servizio notturno di un gruppo di ricerca utilizzando un profilo orario.
	- **Fuori serv. (Fuori servizio)**: il gruppo è fuori servizio. Le chiamate vengono reindirizzate alla destinazione di fallback di fuori servizio, se impostata, oppure alla

<span id="page-190-0"></span>casella vocale, se disponibile. Il telefono visualizza una **O** quando uno dei gruppi dei quali l'utente è membro è fuori servizio.

• **PT (Profilo temporale)**: questa impostazione indica che lo stato del gruppo viene controllato da un profilo temporale sul sistema telefonico. Tale profilo temporale imposta quando il gruppo si trova in servizio e in servizio notturno. È possibile ignorare questa impostazione per inserire il gruppo nello stato **Fuori serv.**. È possibile, quindi, utilizzare il telefono per ripristinare il controllo del profilo temporale per il gruppo, se necessario.

#### **Collegamenti correlati**

[Menu Stato](#page-185-0) alla pagina 186

# **Disattivazione dell'abbinamento cellulari**

Se l'utente è stato configurato come utente con abbinamento cellulari, è possibile utilizzare il menu di stato per disattivare la modalità di abbinamento cellulari.

#### **Procedura**

- 1. Premere il tasto funzione **Stato**, se visualizzato.
	- Per effettuare questa operazione mentre una chiamata è in corso, premere il tasto **TELEFONO**, quindi il tasto funzione **Stato**.
- 2. Utilizzare i tasti cursore su e giù per evidenziare **Abbinamento cellulari**.
	- Per annullare l'impostazione, premere il tasto funzione **Disattivato**.
	- Per accedere al menu di abbinamento, invece, premere **Dettagli**.

#### **Collegamenti correlati**

[Menu Stato](#page-185-0) alla pagina 186

# **Chiamate parcheggiate**

Nonostante le chiamate parcheggiate vengano parcheggiate su di un particolare sistema telefonico e l'annullamento del parcheggio possa essere eseguito da qualsiasi altro utente, l'indicazione di chiamata parcheggiata viene inviata ad uno specifico interno. Se sono presenti chiamate parcheggiate sul telefono, è possibile visualizzarle e annullarne il parcheggio tramite il menu **Stato**.

• L'amministratore di sistema IP Office controlla se l'utente può accedere a questo menu.

#### **Procedura**

- 1. Premere il tasto funzione **Stato**, se visualizzato.
	- Per effettuare questa operazione mentre una chiamata è in corso, premere il tasto **TELEFONO**, quindi il tasto funzione **Stato**.
- <span id="page-191-0"></span>2. Se sono presenti chiamate parcheggiate viene visualizzata l'opzione **Parcheggia...**. L'opzione non è disponibile se non esiste alcuna chiamata parcheggiata sul proprio interno.
- 3. Premere il tasto funzione **Dettagli**.
- 4. Utilizzare i tasti cursore per scorrere tra le chiamate parcheggiate.
- 5. Per annullare il parcheggio di una determinata chiamata, selezionarla e premere il tasto funzione **Connetti**.

[Menu Stato](#page-185-0) alla pagina 186

## **Allarmi di sistema**

Una **S** indica l'allarme di sistema nelle lettere dello stato telefono. Questa situazione si verifica se l'utente è stato configurato come utente del telefono di sistema.

I dettagli dell'allarme potrebbero venire visualizzati anche nel menu **Stato** del telefono. Ciò consente di segnalare il problema all'addetto alla manutenzione o all'amministratore del sistema. Si noti che gli allarmi variano a seconda del tipo di sistema.

#### **Procedura**

- 1. Premere il tasto  $\equiv$ .
- 2. Scorrere fino al testo del messaggio di allarme:
	- Se visualizzato, premere **Amministratore** per vedere ulteriori informazioni.
	- Se visualizzato, premere **Cancella** per cancellare l'allarme.

#### **Collegamenti correlati**

[Menu Stato](#page-185-0) alla pagina 186

# <span id="page-192-0"></span>**Capitolo 32: Menu**

In questa sezione è riportata una panoramica dei menu visualizzati sul telefono. Si tratta di un'indicazione generale. Le opzioni di menu possono variare in base alla versione del firmware telefono e alla configurazione del sistema telefonico.

L'amministratore del sistema può anche limitare le opzioni di menu disponibili.

#### **Collegamenti correlati**

Menu Stato alla pagina 193 Menu funzioni alla pagina 193 [Menu principale](#page-193-0) alla pagina 194 [Controllo dell'accesso ai menu](#page-194-0) alla pagina 195

## **Menu Stato**

Questo menu è accessibile tramite il tasto funzione **Stato**, se visualizzato. Le funzioni visualizzate variano in base alle opzioni attualmente abilitate. Consultare [Menu Stato](#page-185-0) alla pagina 186.

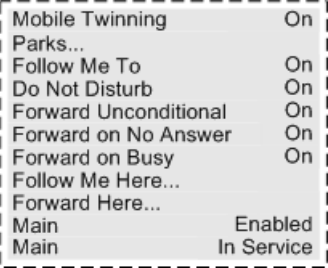

#### **Collegamenti correlati**

Menu alla pagina 193

# **Menu funzioni**

Per accedere a questo menu, premere il tasto funzione **Funzioni**.

#### <span id="page-193-0"></span>Menu

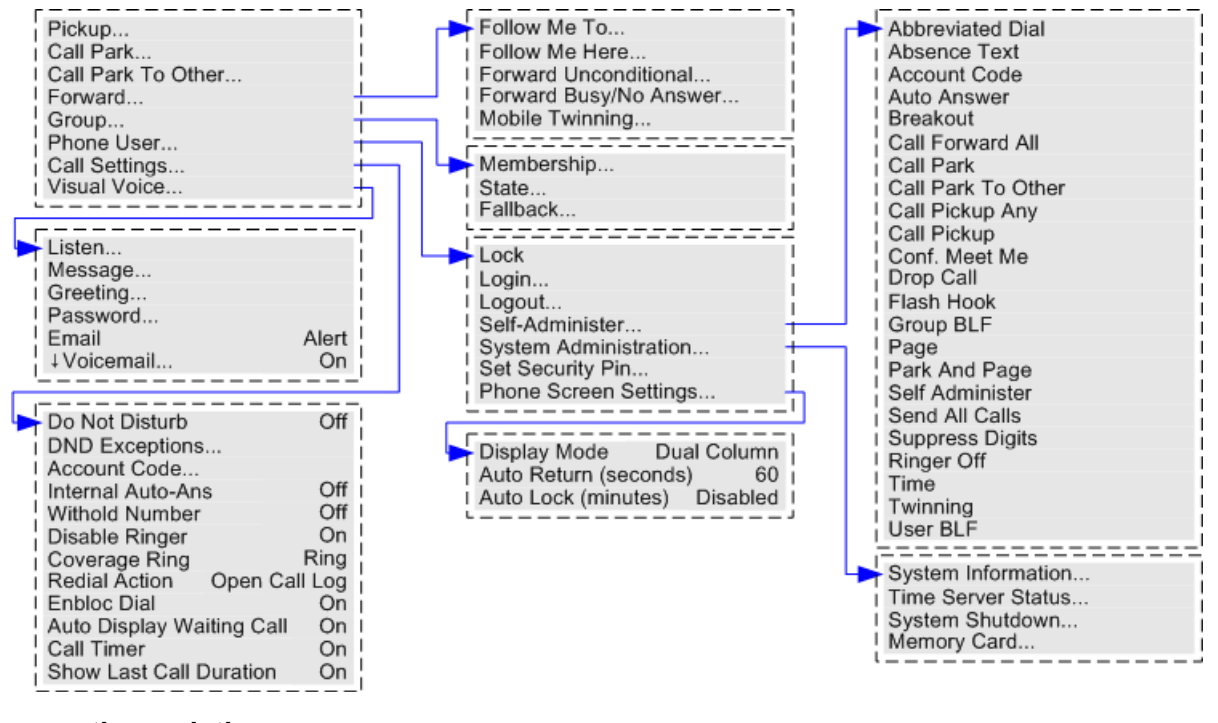

**Collegamenti correlati**

[Menu](#page-192-0) alla pagina 193

## **Menu principale**

Questo menu è utilizzato soprattutto per impostazioni specifiche del telefono memorizzate sul telefono piuttosto che per impostazioni memorizzate sul sistema telefonico.

Per aprire questo menu, premere il pulsante . Su alcuni telefoni, è necessario premere il tasto , quindi selezionare **Impostazioni**. Nota: le opzioni disponibili variano tra i diversi modelli di telefono.

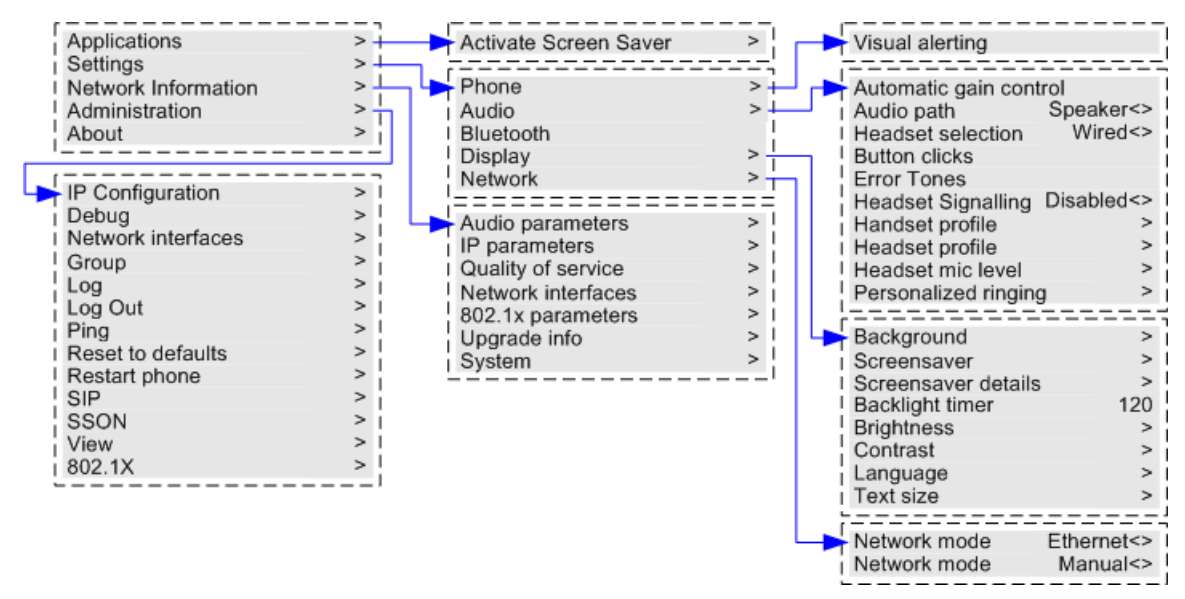

<span id="page-194-0"></span>[Menu](#page-192-0) alla pagina 193

## **Controllo dell'accesso ai menu**

Alcune opzioni di menu sono dinamiche e vengono visualizzate solo quando necessario. Il menu **Funzioni** non risulta ad esempio accessibile quando il telefono è bloccato.

L'accesso ad altre opzioni di menu è controllato dall'amministratore del sistema:

- Può impostare le regole a livello di sistema applicabili a tutti gli utenti. Può anche impostare regole specifiche per determinati utenti.
- Quando un utente non è autorizzato ad accedere a un'opzione, questa può essere comunque attivata dall'amministratore del sistema. L'amministratore può, ad esempio, configurare le impostazioni di inoltro chiamata per gli utenti.
- La limitazione dell'accesso ai menu non impedisce l'uso dei codici funzione disponibili e dei pulsanti programmabili. Tuttavia, anche questi possono essere rimossi o aggiunti dall'amministratore di sistema.

L'amministratore di sistema controlla l'accesso ai menu per i seguenti gruppi di funzioni:

- **Funzioni chiamata di base**: controlla se un utente può accedere alle opzioni di menu del telefono per la risposta, il parcheggio, la rimozione dal parcheggio e il trasferimento verso il cellulare delle chiamate.
- **Funzioni chiamata avanzata**: controlla se un utente può accedere alle opzioni di menu del telefono per le funzioni di non disturbare, codice account, nascondi numero e risposta automatica interna. Inoltre, il menu Codice account viene visualizzato solo se il sistema è stato configurato in modo da prevedere dei codici account.
- **Funzioni di inoltro**: controlla se un utente può accedere alle opzioni di menu del telefono per le funzioni di inoltro e seguimi.
- **Funzioni Hot Desk**: controlla se un utente può accedere alle opzioni di menu per l'accesso e la disconnessione.
- **Modifica passcode**: controlla se l'utente può modificare il codice di accesso (credenziali di sicurezza).
- **Blocco telefono**: controlla se l'utente può accedere alle opzioni di menu per bloccare il telefono e per impostarlo in modo che si blocchi automaticamente.
- **Auto amministrazione**: controlla se l'utente può accedere alle opzioni di menu per **Autoamministratore**.
- **Voicemail**: controlla se l'utente può accedere all'opzione **Visual Voice** dal menu **Funzioni** del telefono. L'amministrazione di sistema può inoltre impedire che si acceda ai menu di Visual Voice con il pulsante Messaggi.
- **Comandi del gruppo**: l'amministratore del sistema può specificare se l'utente è autorizzato o meno ad accedere alle opzioni Appartenenza, Stato e Fallback di un gruppo. Se l'utente non è stato configurato per l'accesso ad alcun gruppo, il menu Gruppo non verrà visualizzato.
- **Comandi della mobilità**: le opzioni di **abbinamento cellulari** vengono visualizzate solo se l'amministratore ha configurato l'utilizzo dell'abbinamento cellulari per l'utente.
- **Comandi di amministrazione del sistema**: l'opzione **Amministrazione di sistema**  viene visualizzata soltanto se l'utente è stato configurato come utente di un telefono di sistema.

[Menu](#page-192-0) alla pagina 193

# <span id="page-196-0"></span>**Capitolo 33: Immissione di caratteri di testo**

Il metodo di immissione di testo varia in base al tipo di funzione.

#### **Collegamenti correlati**

Immissione di caratteri per una ricerca nella rubrica alla pagina 197 Immissione di caratteri aggiuntivi e accentati alla pagina 197 [Immissione di caratteri per altre funzioni](#page-197-0) alla pagina 198

## **Immissione di caratteri per una ricerca nella rubrica**

Durante una ricerca nella rubrica, i nomi corrispondenti vengono visualizzati come segue:

- Premendo un tasto, verranno visualizzati tutti i caratteri da esso rappresentati. Ad esempio: vedere [Come funziona la ricerca nella rubrica](#page-96-0) alla pagina 97
	- La composizione di **5** corrisponde a tutti i nomi che iniziano con *J*, *K* e *L*. Notare che la corrispondenza viene applicata a ogni parte del nome.
	- Premendo un altro pulsante, verranno aggiunti i caratteri di quel pulsante. Ad esempio, digitando **2**, si verifica la corrispondenza simultanea di tutti i nomi che iniziano per *JA* e con *KA* e di qualsiasi altra combinazione di tali pulsanti.
	- Premendo un altro pulsante, verranno aggiunti i caratteri di quel pulsante. Ad esempio, digitando **7**, si verifica la corrispondenza simultanea di tutti i nomi che iniziano per *JAS*  (ad esempio "Jason") e con *KAR* (ad esempio "Karl") e di qualsiasi altra combinazione di tali pulsanti.
- Per rimuovere tutti i caratteri immessi, premere **Cancella**.

#### **Collegamenti correlati**

Immissione di caratteri di testo alla pagina 197

## **Immissione di caratteri aggiuntivi e accentati**

#### **Composizione di caratteri aggiuntivi e accentati**

I tasti sulla tastiera del telefono possono essere utilizzati per immettere caratteri diversi da quelli indicati sul pulsante.

Ad esempio, anche se contrassegnato solo da **ABC**, il tasto 2 corrisponde anche alle forme accentate di tali caratteri, ad esempio À, Á, Á, Ã, Ä, Å e Ç, Il set di caratteri aggiuntivi non indicati varia in base alle impostazioni della lingua del sistema.

<span id="page-197-0"></span>[Immissione di caratteri di testo](#page-196-0) alla pagina 197

## **Immissione di caratteri per altre funzioni**

- Selezionare un carattere premendo nuovamente il pulsante indicato finché non viene visualizzato il carattere desiderato. Evento
	- Premendo nuovamente il pulsante, il carattere viene immesso e si passa all'immissione di quello successivo dal pulsante appena selezionato.
	- Attendendo più di un secondo dopo la pressione di un pulsante, inoltre, il carattere corrente viene immesso e si passa all'immissione del carattere successivo.
- È possibile selezionare la modalità di immissione del testo. La modalità corrente viene indicata dall'etichetta del tasto funzione, così come segue. Premere il tasto funzione per passare alla modalità successiva di immissione del testo:
	- **abc**: lettere minuscole.
	- **ABC**: lettere maiuscole.
	- **Abc**: iniziali maiuscole.
	- **123**: modalità solo numeri.
	- **Hex**: modalità solo numeri esadecimali.
- Spostare il cursore mediante i tasti cursore a destra e sinistra.
- Premere **Cancella** per eliminare il carattere che precede il cursore.

#### **Collegamenti correlati**

[Immissione di caratteri di testo](#page-196-0) alla pagina 197

# **Parte 9:  Ulteriore aiuto**

# <span id="page-199-0"></span>**Capitolo 34: Guida e documentazione aggiuntive**

Le pagine seguenti forniscono le fonti per ulteriore assistenza.

#### **Collegamenti correlati**

Password dimenticata alla pagina 200 Utilizzo della guida alla pagina 200 [Documentazione aggiuntiva](#page-200-0) alla pagina 201

# **Password dimenticata**

Alcune funzioni IP Office richiedono l'immissione di informazioni quali nome utente, password, codice di accesso (PIN di sicurezza), codice Voicemail (password della casella postale).

Avaya non può reimpostare i valori per le password e i codici. Tuttavia, l'amministratore del sistema può reimpostare i valori, se necessario, effettuando la propria operazione o tramite una richiesta al business partner di Avaya.

L'amministratore del sistema imposta anche le regole utilizzate dal sistema IP Office per le password e i codici consentiti. Le stesse regole vengono applicate a tutti gli utenti.

#### **Collegamenti correlati**

Guida e documentazione aggiuntive alla pagina 200

# **Utilizzo della guida**

Avaya vende IP Office tramite partner commerciali accreditati. Questi partner aziendali forniscono supporto diretto ai propri clienti e segnalano i problemi ad Avaya se necessario.

Se serve ulteriore assistenza, contattare prima l'amministratore del sistema. Possono accedere alla configurazione completa del sistema IP Office, sia autonomamente che tramite una richiesta al partner aziendale Avaya del sistema.

Anche se l'amministratore del sistema/rivenditore non può vedere le password esistenti, può reimpostarle per consentire all'utente di accedere nuovamente e modificare il valore.

#### **Collegamenti correlati**

Guida e documentazione aggiuntive alla pagina 200

# <span id="page-200-0"></span>**Documentazione aggiuntiva**

Il sito Web Avaya [Centro documentazione](https://documentation.avaya.com) contiene manuali per l'utente e manuali per i prodotti Avaya. I collegamenti riportati di seguito contengono i manuali utente che potrebbero risultare utili.

#### **Manuale dell'utente per i telefoni**

- IP Office [Manuale dell'utente per i telefoni serie J100](https://documentation.avaya.com/bundle/IPOfficeJ100User/page/Introduction.html) | IP Office [Riferimento rapido ai](https://documentation.avaya.com/bundle/IPOfficeJ100QRG/page/Introduction.html)  [telefoni serie J100](https://documentation.avaya.com/bundle/IPOfficeJ100QRG/page/Introduction.html)
- IP Office [9600 Manuale dell'utente per i telefoni serie](https://documentation.avaya.com/bundle/IPOffice9600User/page/Introduction.html) | IP Office [9600 Riferimento rapido](https://documentation.avaya.com/bundle/IPOffice9600QRG/page/Introduction9600.html) [ai telefoni serie](https://documentation.avaya.com/bundle/IPOffice9600QRG/page/Introduction9600.html)
- IP Office [Manuale dell'utente per i telefoni analogici](https://documentation.avaya.com/bundle/IPOfficeAnalogPhoneUser/page/Introduction.html)

#### **Guide all'applicazione**

- [Utilizzo di Avaya Workplace](https://documentation.avaya.com/bundle/UsingAvayaWorkplaceClientForIPOfficeR11_1/page/Avaya_Equinox_overview.html) Client per IP Office
- [Utilizzo del portale utente IP Office](https://documentation.avaya.com/bundle/IPOfficeUserPortal/page/Using_Self_Administration.html)
- [Utilizzo di one-X Portal for IP Office](https://ipofficekb.avaya.com/businesspartner/ipoffice/user/oneXportaluser/index.htm)
- [Utilizzo di IP Office](https://documentation.avaya.com/bundle/IPOfficeSoftConsole/page/Overview.html) SoftConsole

#### **Manuale di utilizzo della casella di posta vocale**

- [Utilizzo di una casella postale in modalità Voicemail Pro](https://documentation.avaya.com/bundle/IPOfficeIPOfficeMailbox/page/Introduction.html) IP Office
- [Utilizzo di una casella postale in modalità Voicemail Pro](https://documentation.avaya.com/bundle/IPOfficeIntuityMailbox/page/Introduction.html) Intuity
- [Utilizzo della modalità Intuity IP Office](https://documentation.avaya.com/bundle/IPOfficeEVMIntuityUser/page/Embedded_voicemail.html) Embedded Voicemail
- [Utilizzo della modalità IP Office IP Office](https://documentation.avaya.com/bundle/IPOfficeEVMIPOfficeUser/page/Embedded_voicemail_overview.html) Embedded Voicemail

#### **Collegamenti correlati**

[Guida e documentazione aggiuntive](#page-199-0) alla pagina 200

# **Indice**

## $\mathbf{A}$

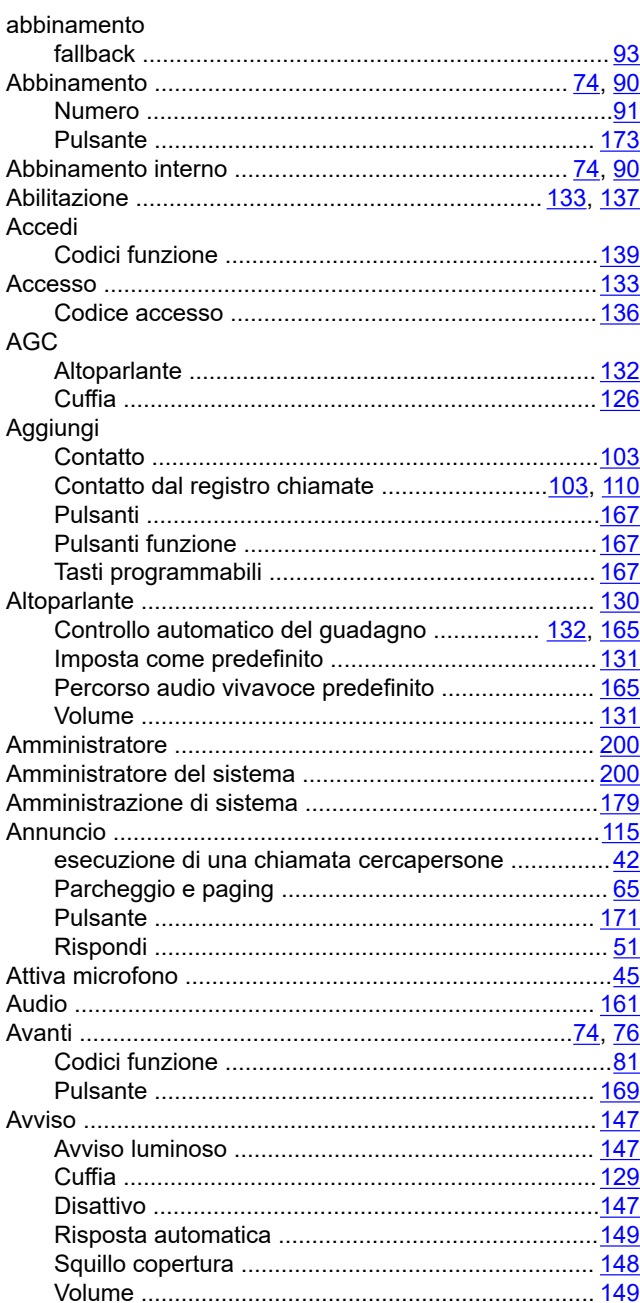

### $\overline{B}$

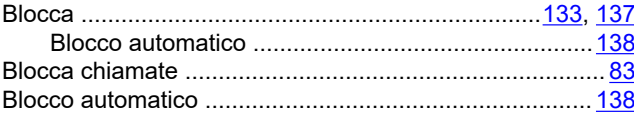

## $\mathbf C$

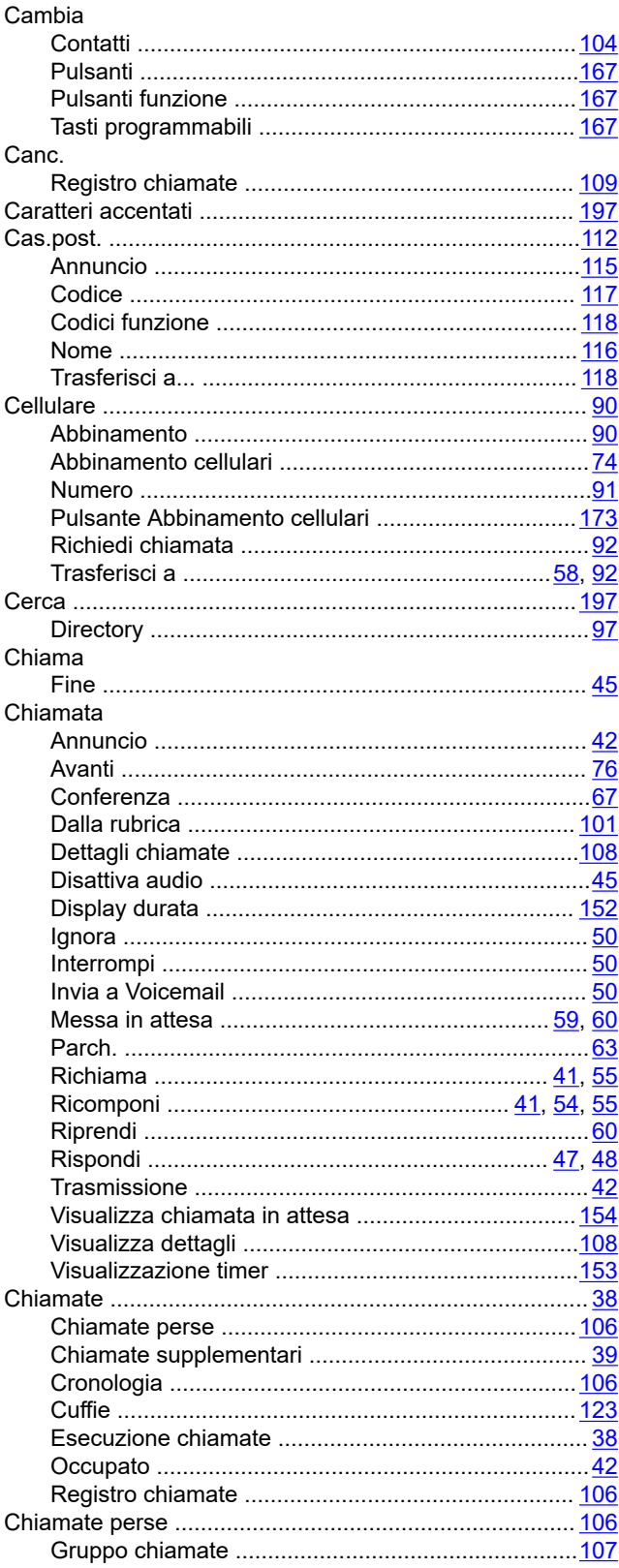

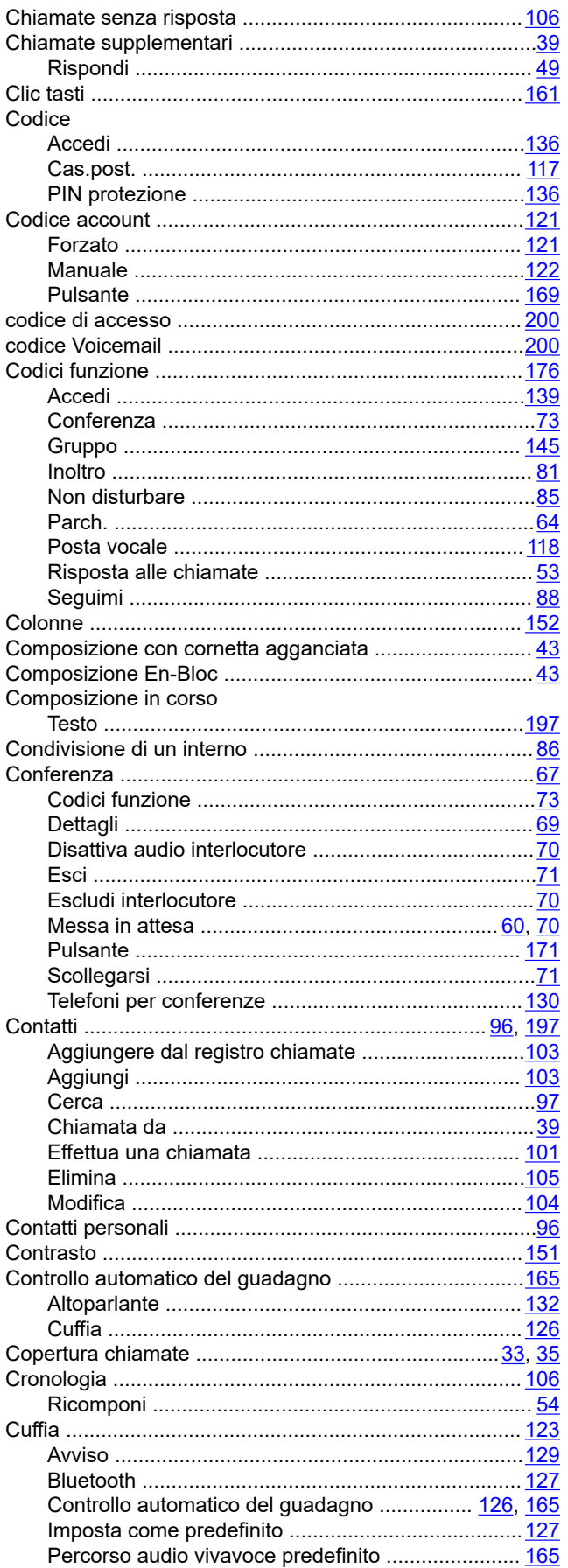

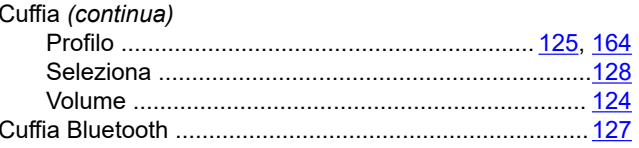

## $\mathbf D$

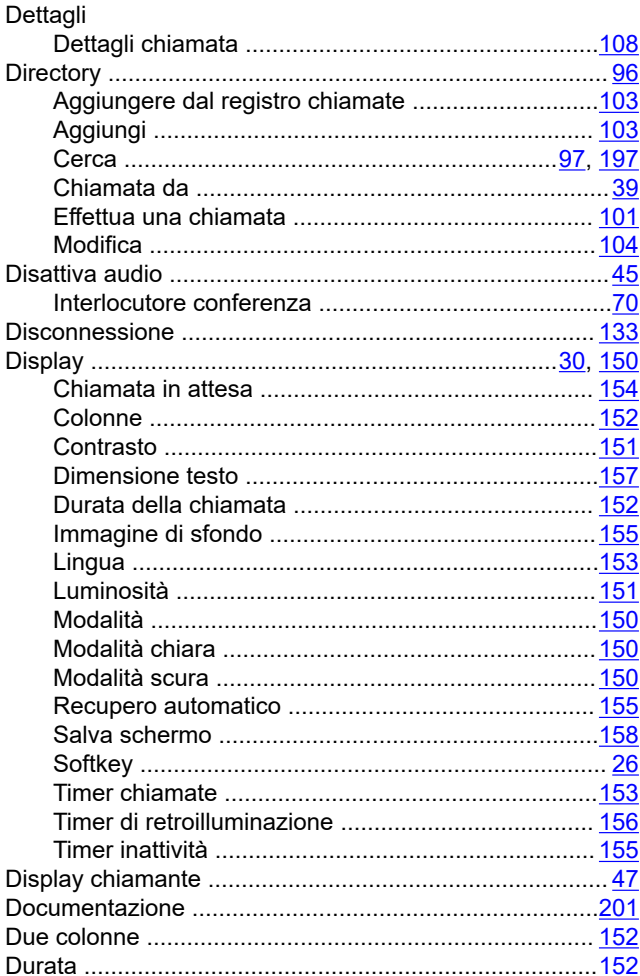

### $E$

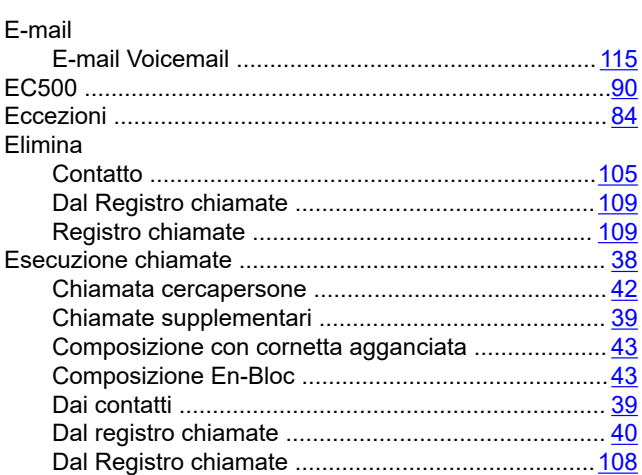

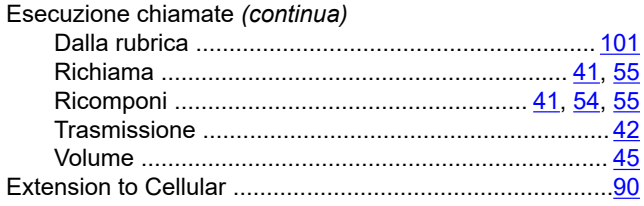

## $\overline{F}$

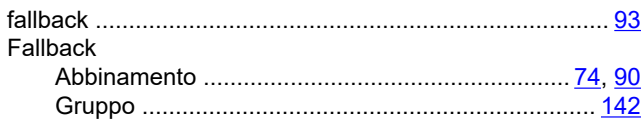

## G

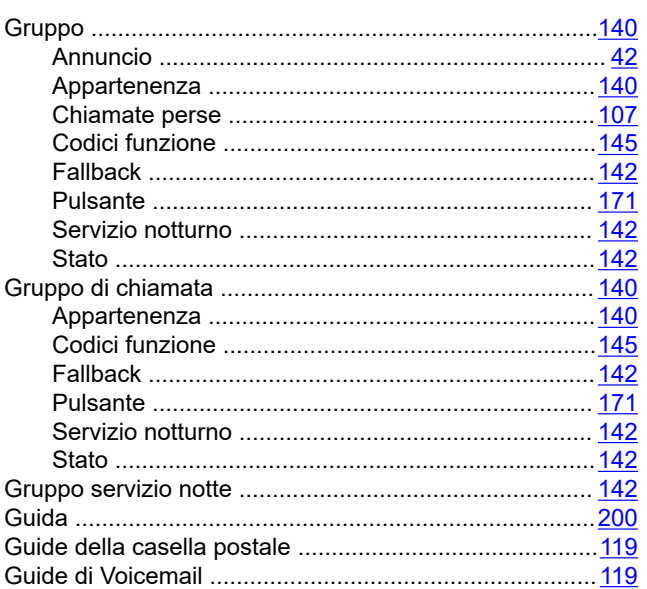

### $\overline{1}$

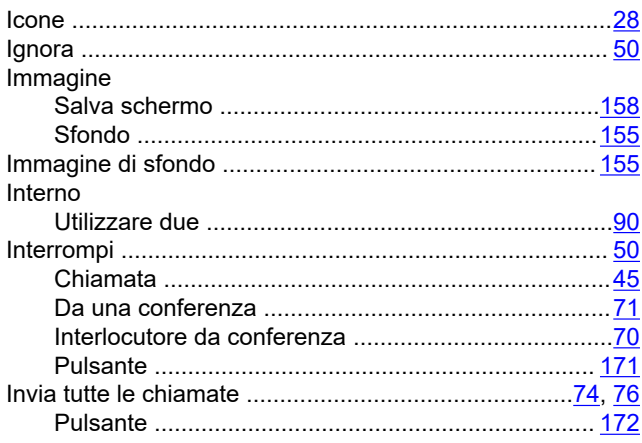

## $\mathsf{J}$

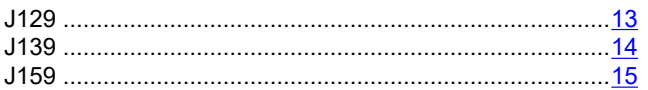

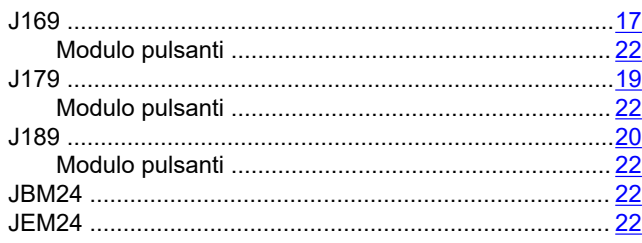

## $\mathsf{L}$

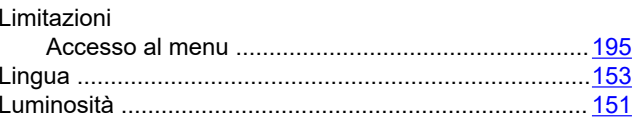

### M

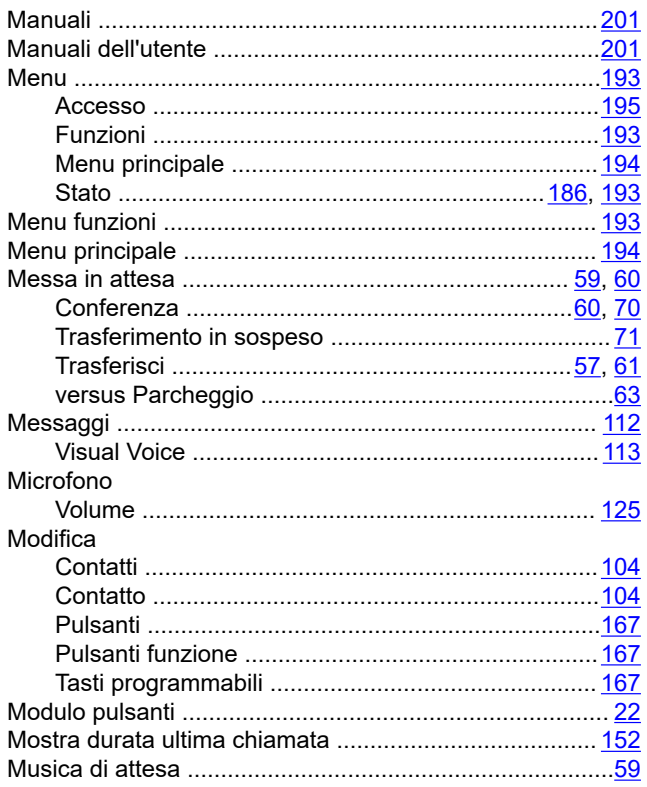

### $\overline{\mathsf{N}}$

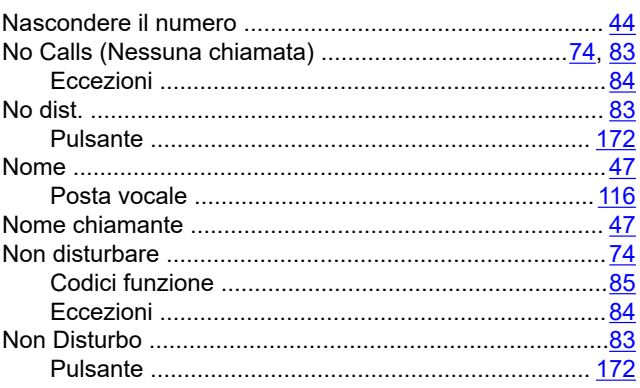

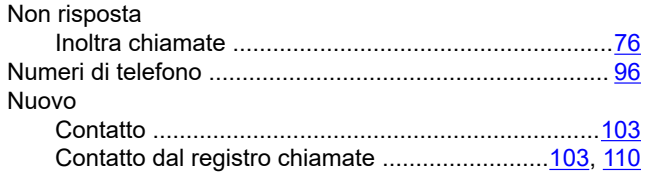

## $\mathbf{o}$

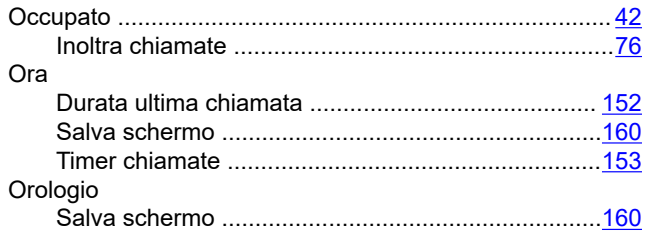

## $\mathsf{P}$

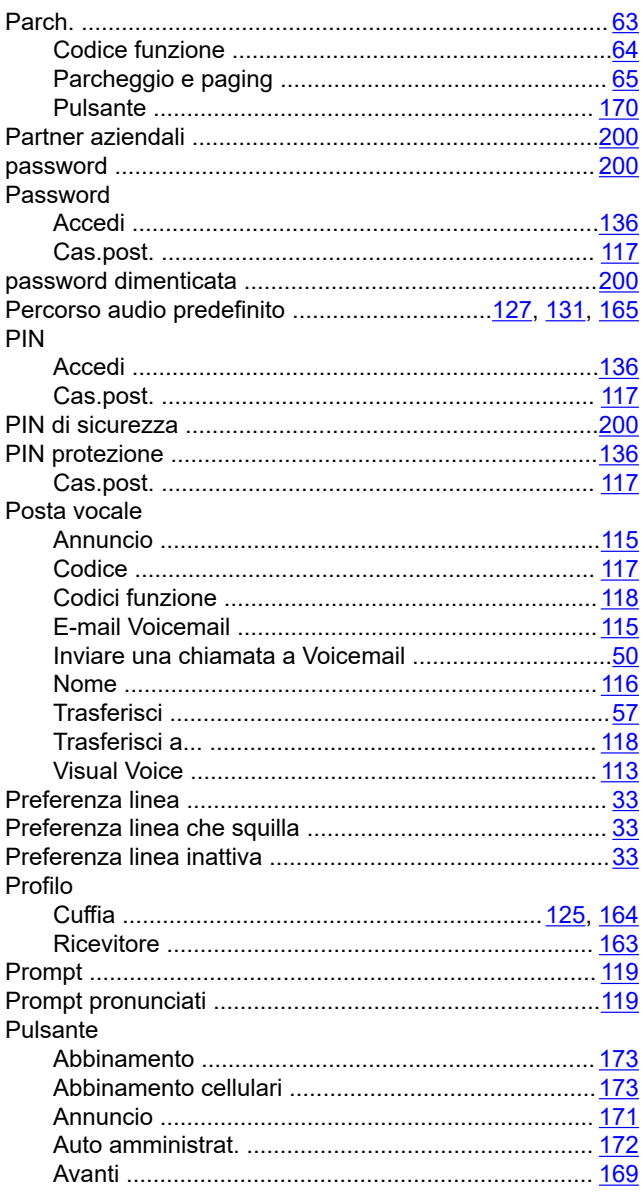

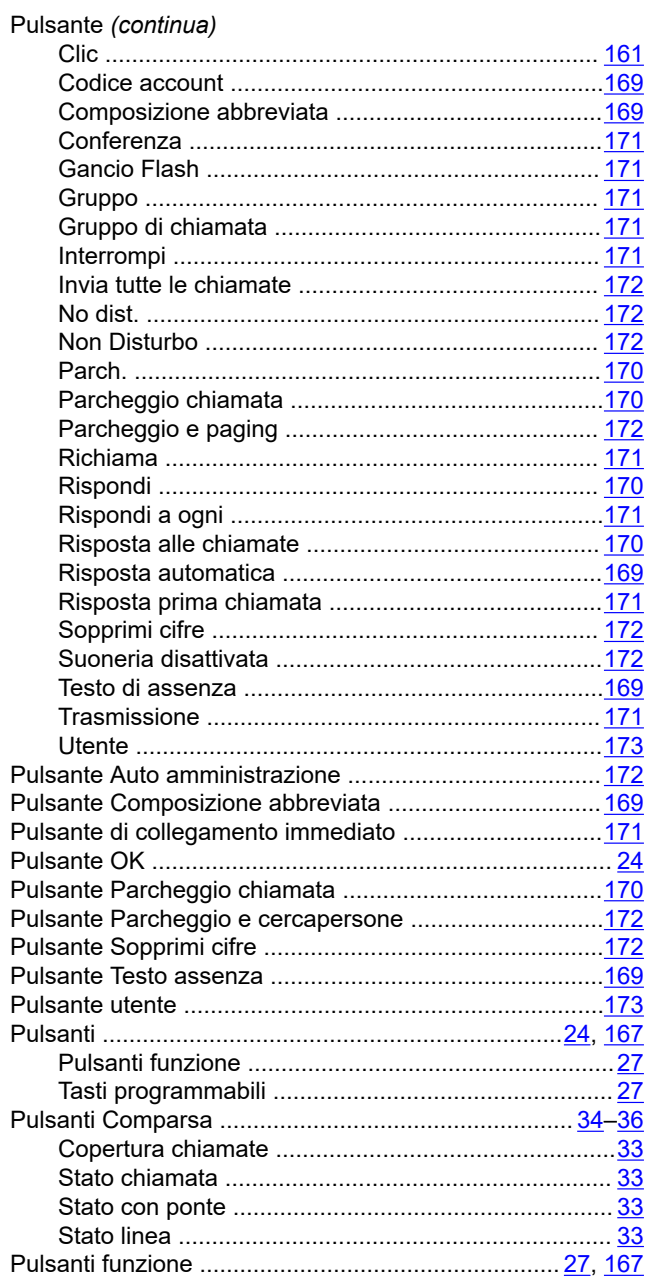

## $\overline{\mathsf{R}}$

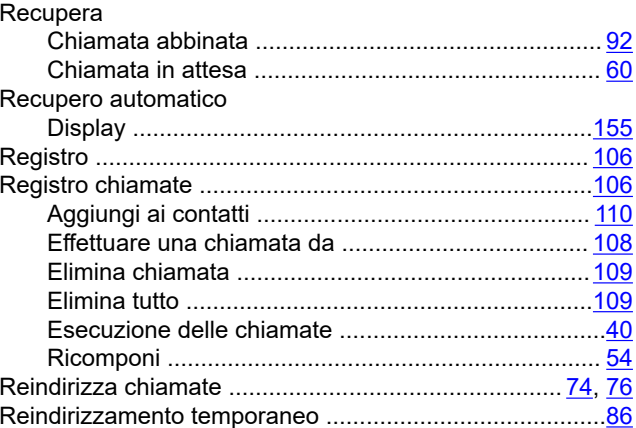

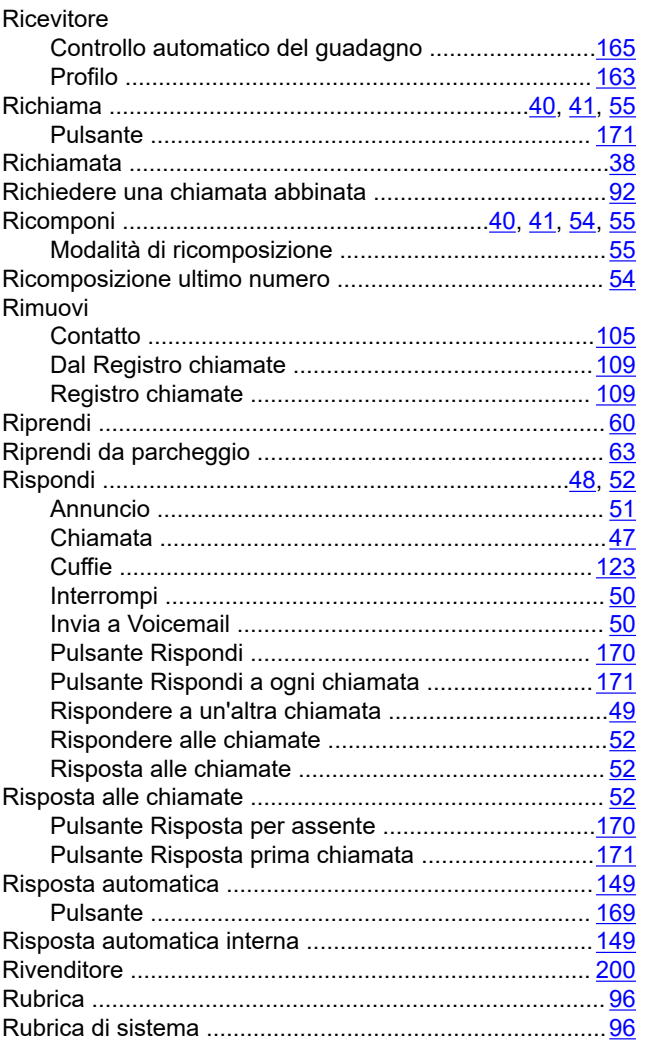

## $\mathbf S$

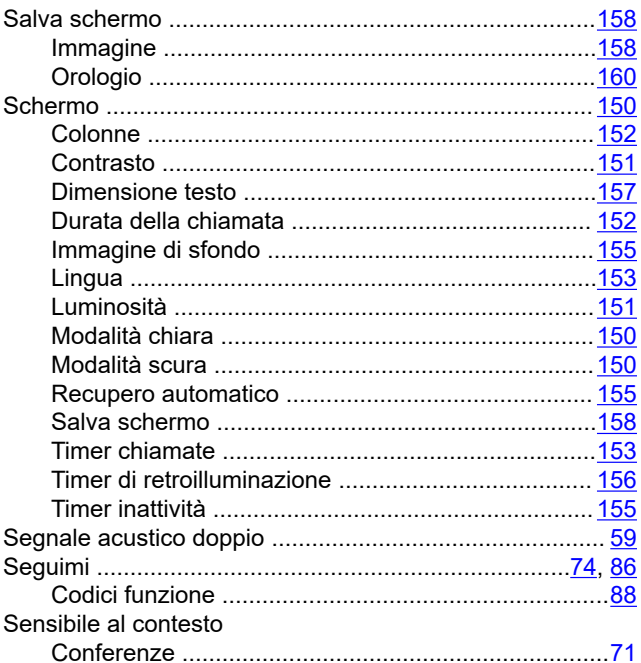

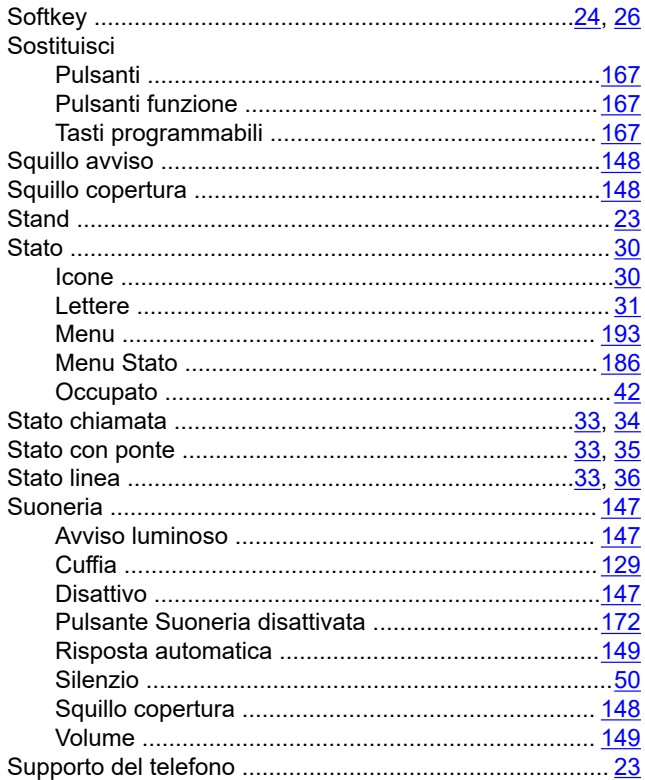

#### $\mathbf{T}$

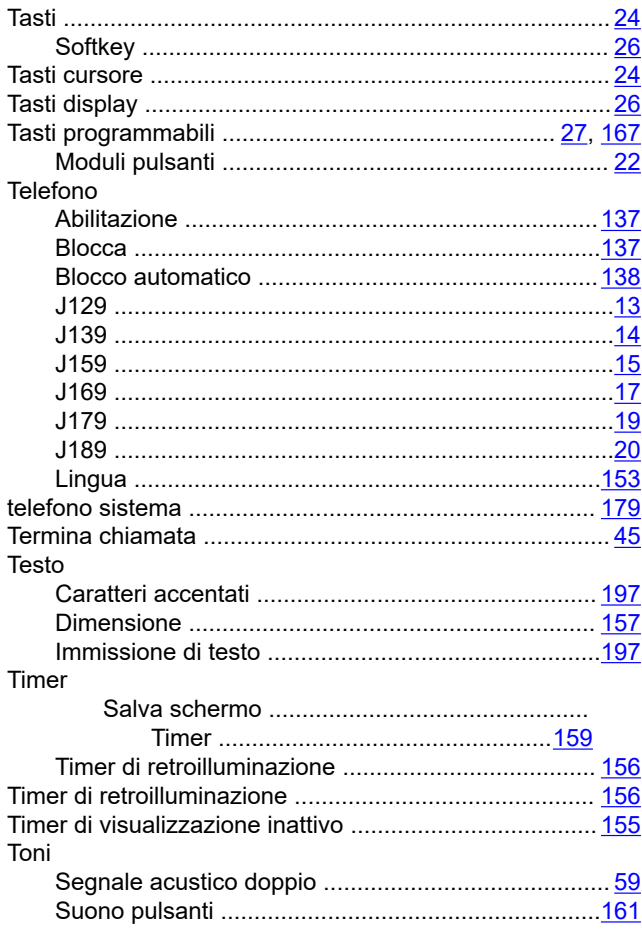

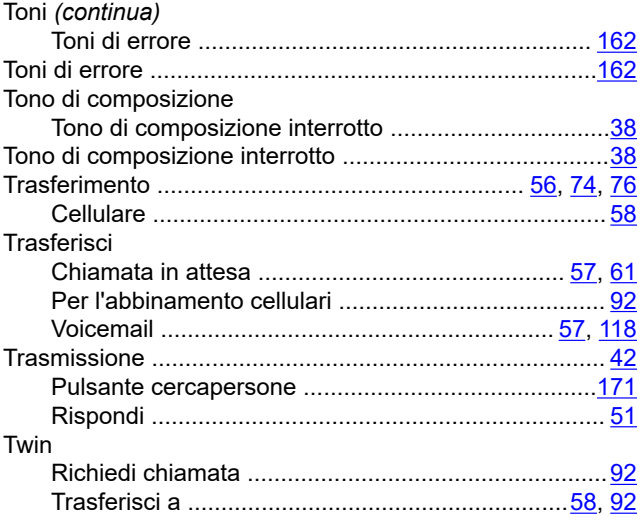

## $\bigcup$

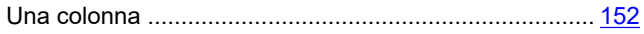

### $\overline{\mathsf{V}}$

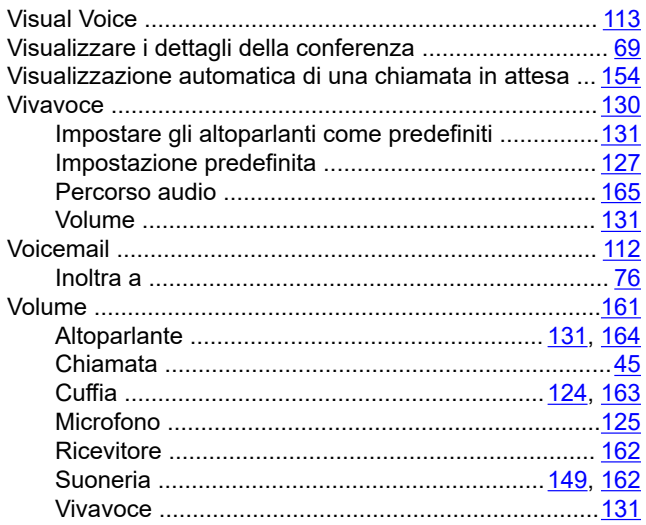